<span id="page-0-0"></span> **T.C. SAKARYA ÜNİVERSİTESİ FEN BİLİMLERİ ENSTİTÜSÜ**

# **GÜNEŞ ENERJİSİ İLE ÇALIŞAN TERMOELEKTRİK JENERATÖR TASARIMI VE PERFORMANSININ İNCELENMESİ**

**YÜKSEK LİSANS TEZİ Aytuğ ÖZÇAVDAR**

**Enstitü Anabilim Dalı : MAKİNA MÜHENDİSLİĞİ**

**Enstitü Bilim Dalı : ENERJİ** 

**Tez Danışmanı : Prof. Dr. Yaşar İSLAMOĞLU**

**Ekim 2021**

### **T.C. SAKARYA ÜNİVERSİTESİ FEN BİLİMLERİ ENSTİTÜSÜ**

# **GÜNEŞ ENERJİSİ İLE ÇALIŞAN TERMOELEKTRİK JENERATÖR TASARIMI VE PERFORMANSININ İNCELENMESİ**

# **YÜKSEK LİSANS TEZİ**

### **Aytuğ ÖZÇAVDAR**

**Enstitü Anabilim Dalı**

### **: MAKİNA MÜHENDİSLİĞİ**

**Enstitü Bilim Dalı**

**: ENERJİ** 

**Bu tez ……………..tarihinde aşağıdaki jüri tarafından oybirliği / oyçokluğu ile kabul edilmiştir.**

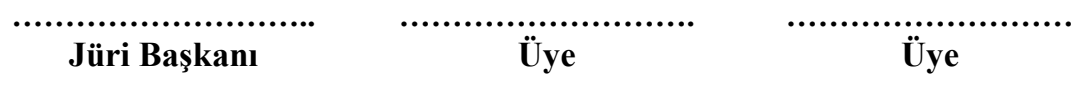

### **BEYAN**

Tez içindeki tüm verilerin akademik kurallar çerçevesinde tarafımdan elde edildiğini, görsel ve yazılı tüm bilgi ve sonuçların akademik ve etik kurallara uygun şekilde sunulduğunu, kullanılan verilerde herhangi bir tahrifat yapılmadığını, başkalarının eserlerinden yararlanılması durumunda bilimsel normlara uygun olarak atıfta bulunulduğunu, tezde yer alan verilerin bu üniversite veya başka bir üniversitede herhangi bir tez çalışmasında kullanılmadığını beyan ederim.

> Aytuğ ÖZÇAVDAR 8.10.2021

### <span id="page-3-0"></span>**TEŞEKKÜR**

Lisans ve yüksek lisansta bilgi ve deneyimleriyle, araştırma deneysel çalışma ve analiz kısımlarında yardımı esirgemeyen ve bu adımların planlanmasında bana yardımcı olan, yönlendiren ve teşvik eden değerli danışman hocam Prof. Dr. Yaşar İSLAMOĞLU'na, teşekkürlerimi sunarım.

Eğitim hayatım boyunca bana her anlamda destek olan ve her zaman yanımda olan ailem, annem Gülay ÖZÇAVDAR'a, babam Ayhan ÖZÇAVDAR'a ve kardeşim, Göktuğ ÖZÇAVDAR'a sonsuz teşekkür ederim.

# <span id="page-4-0"></span>**İÇİNDEKİLER**

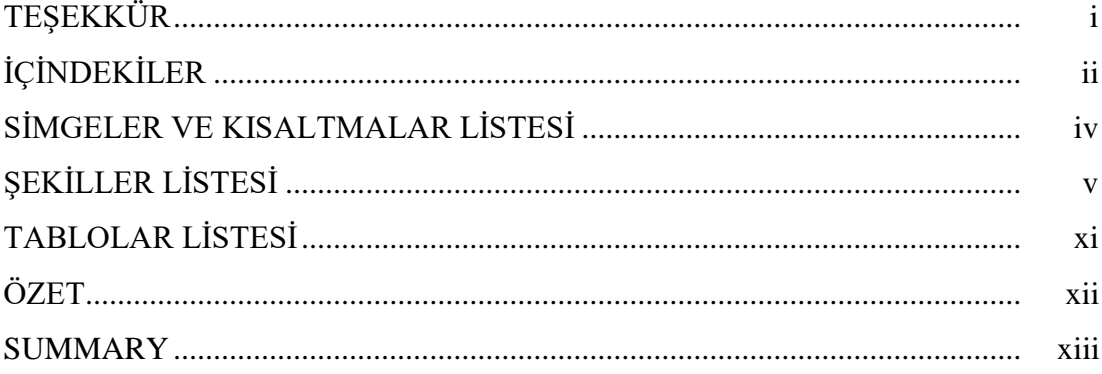

## BÖLÜM 1.

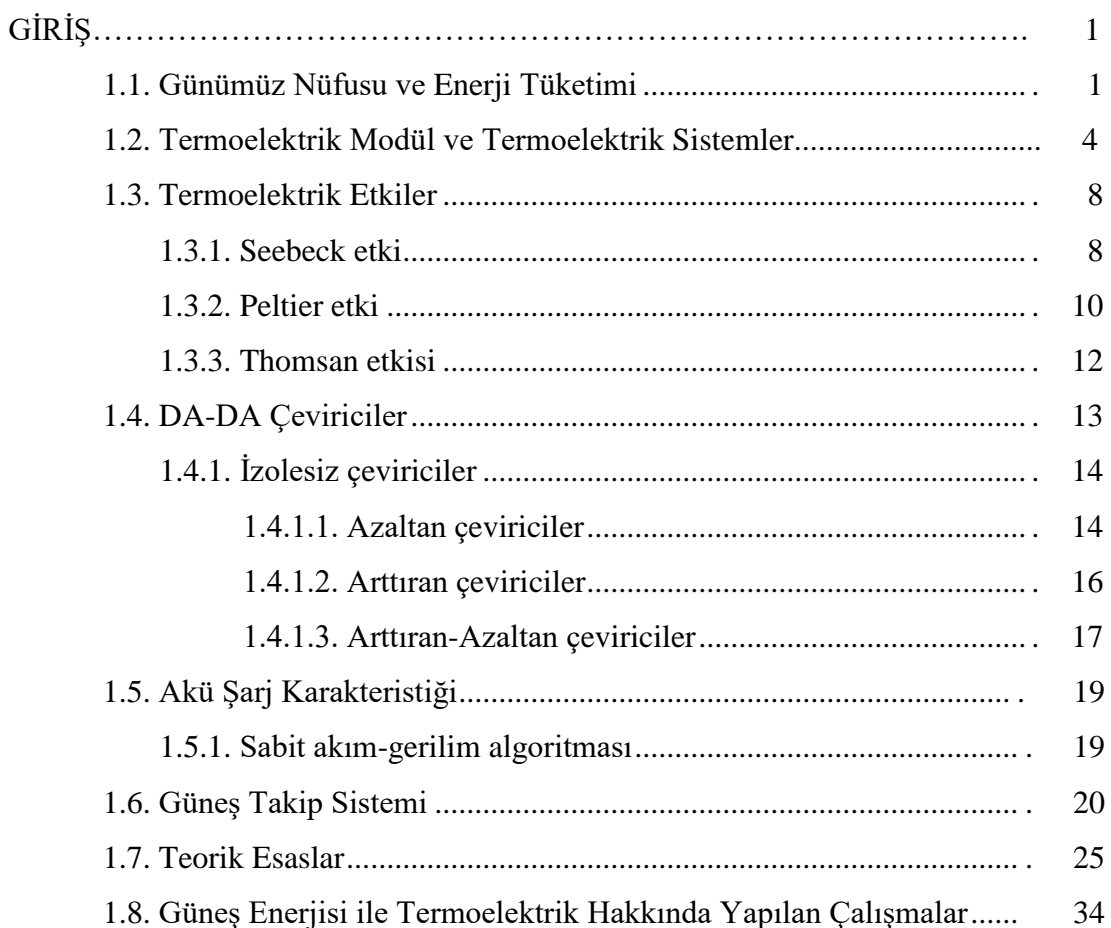

### [BÖLÜM](#page-93-0) 2.

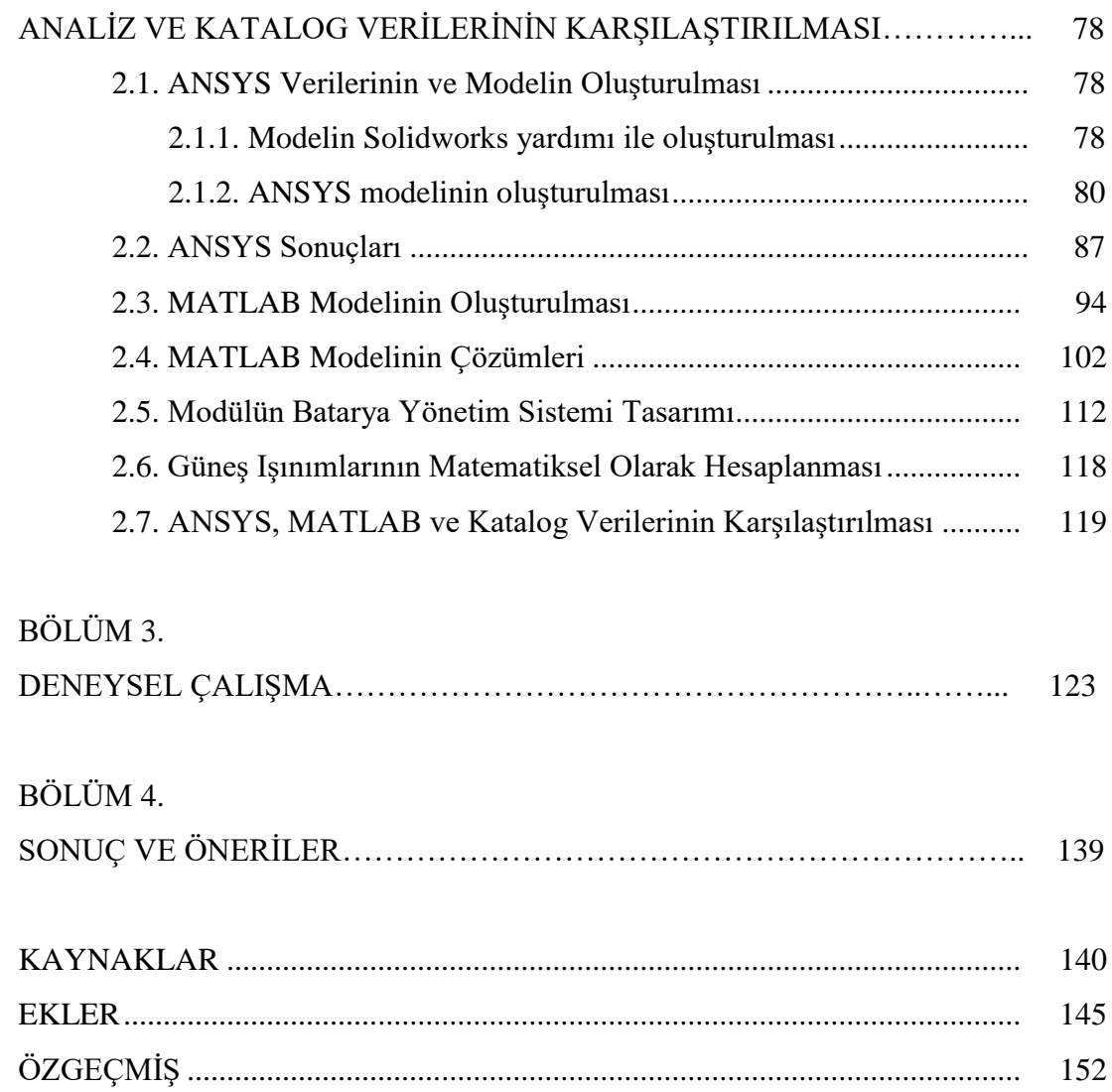

# **SİMGELER VE KISALTMALAR LİSTESİ**

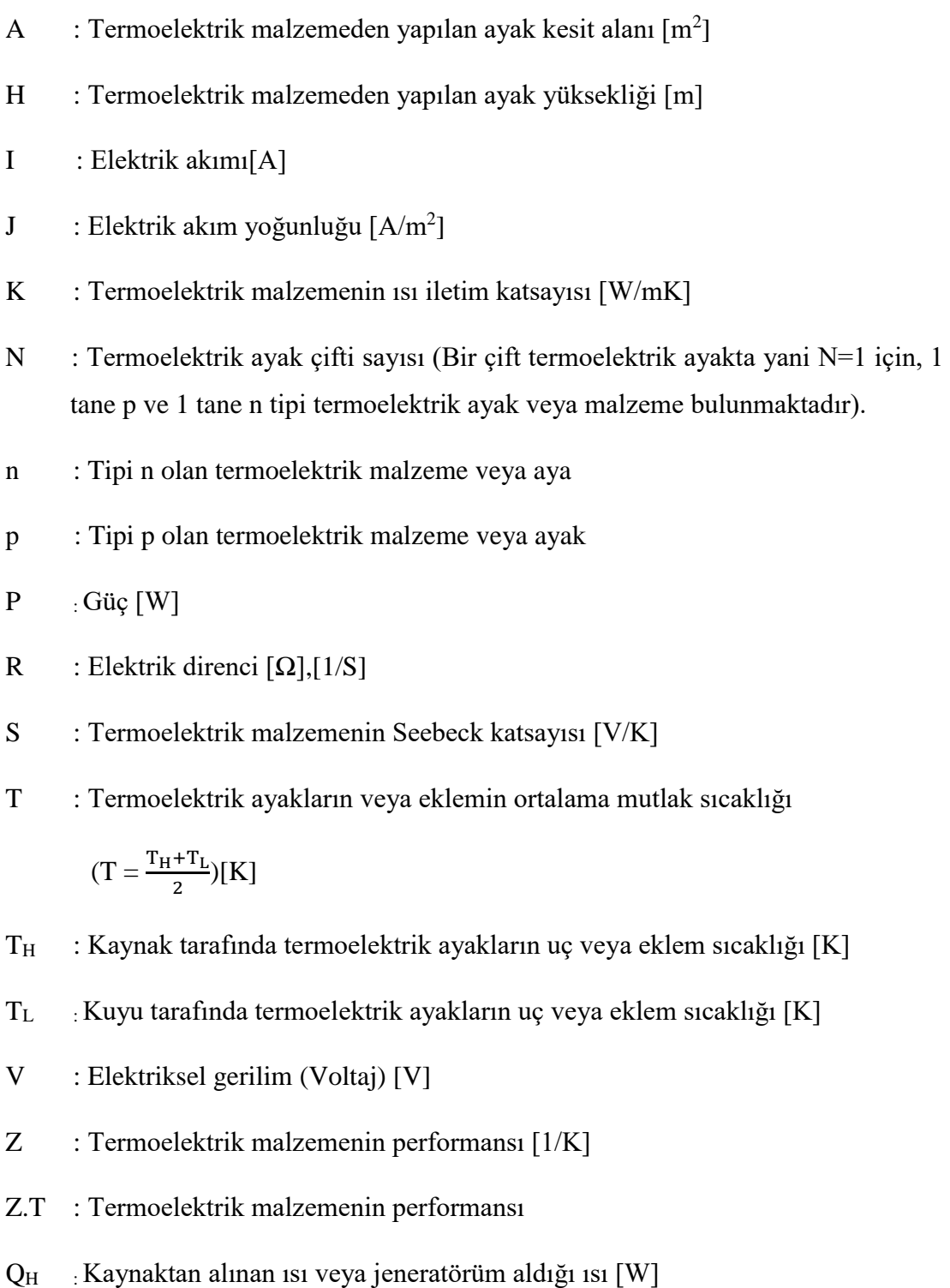

- Q<sup>L</sup> : Kuyuya verilen ısı veya jeneratörün verdiği ısı [W]
- $\rho$  : Termoelektrik malzemenin elektrik öz direnci [ $\Omega$ .m], [m/S]
- $\sigma$  : Termoelektrik malzemenin elektrik iletkenliği [1/ $\Omega$ .m], [S/m]
- <span id="page-7-0"></span>ƞ : Termoelektrik verim (ısı enerjisinin elektrik enerjisine dönüşüm oranı)

# **ŞEKİLLER LİSTESİ**

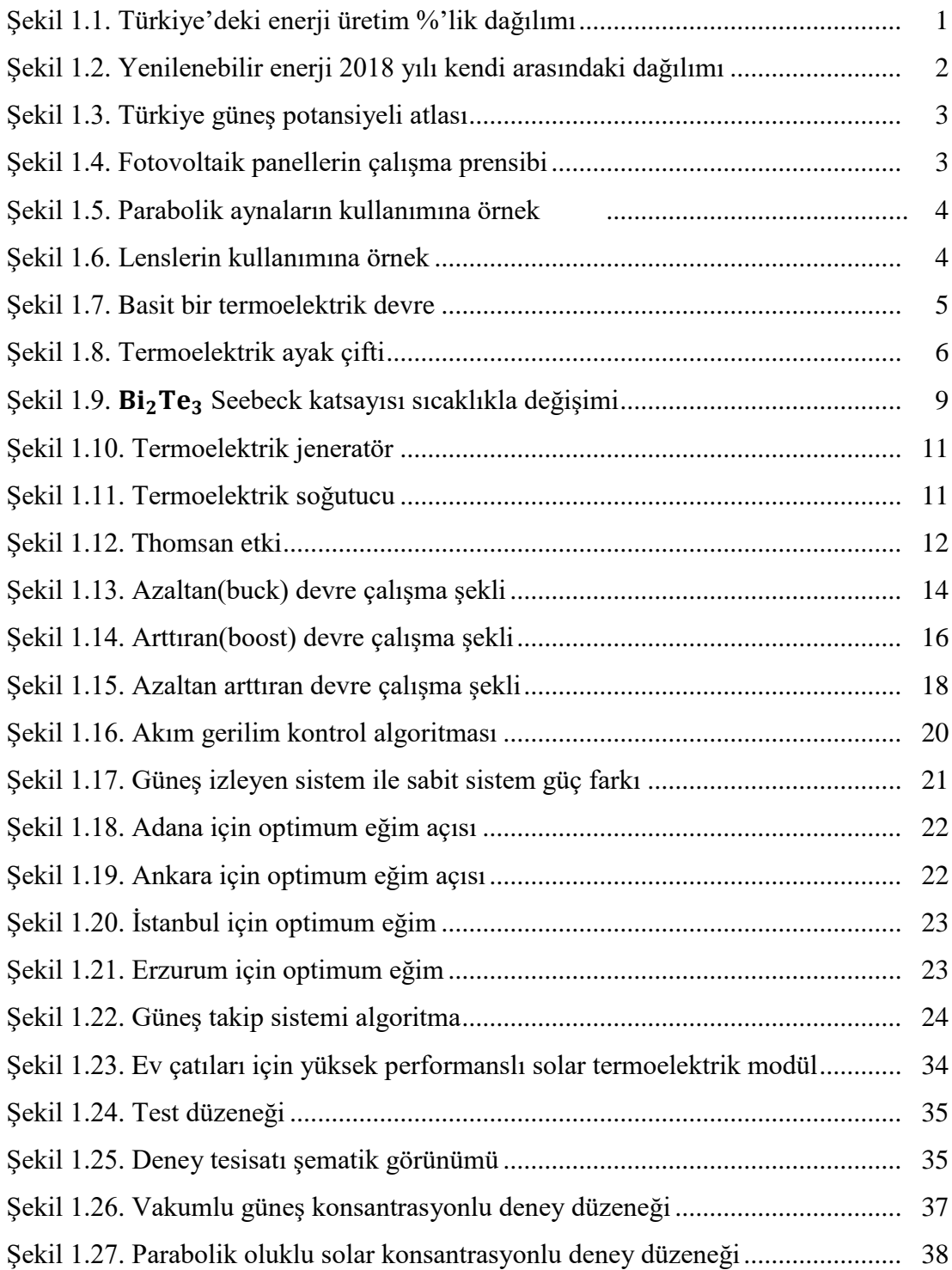

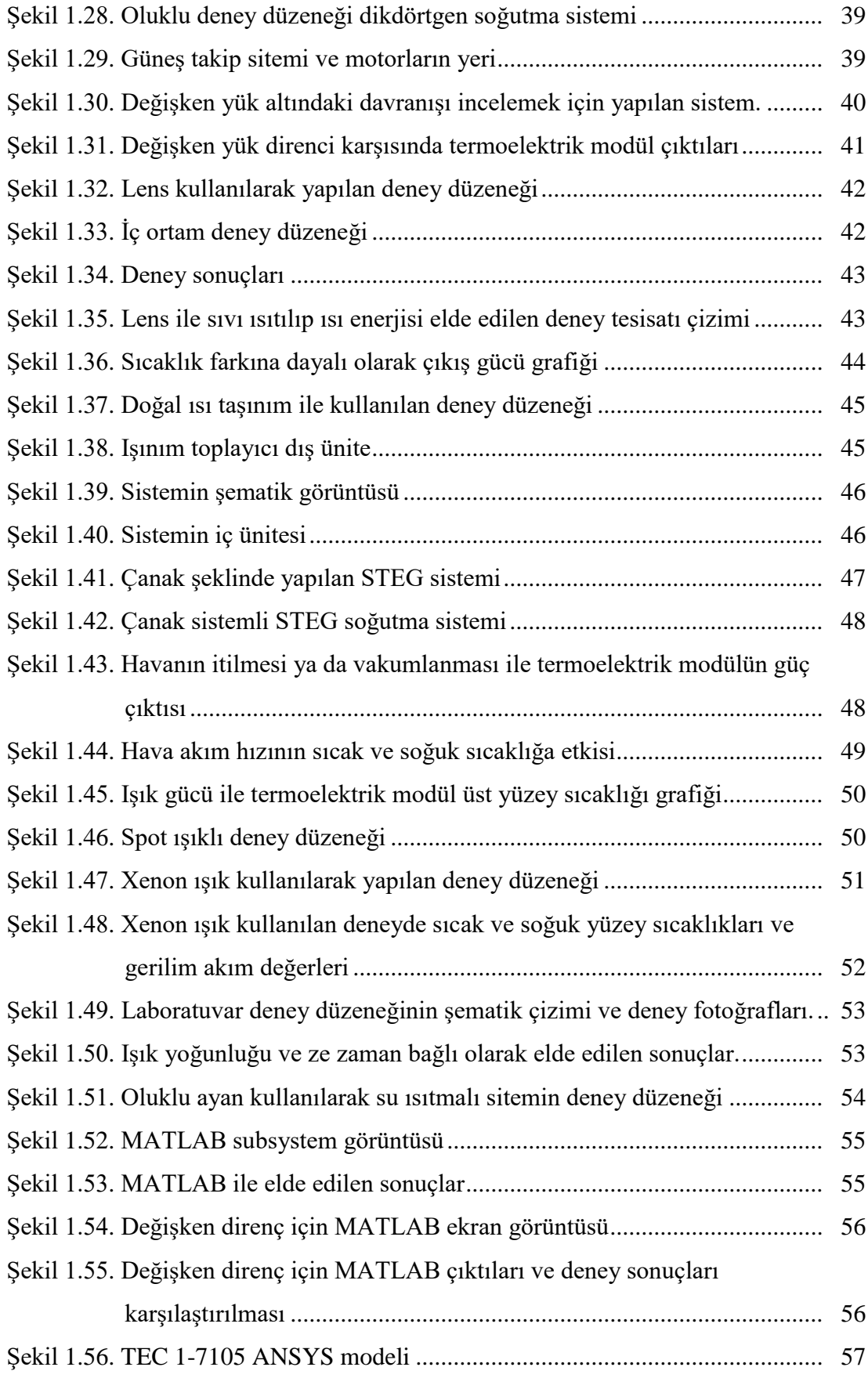

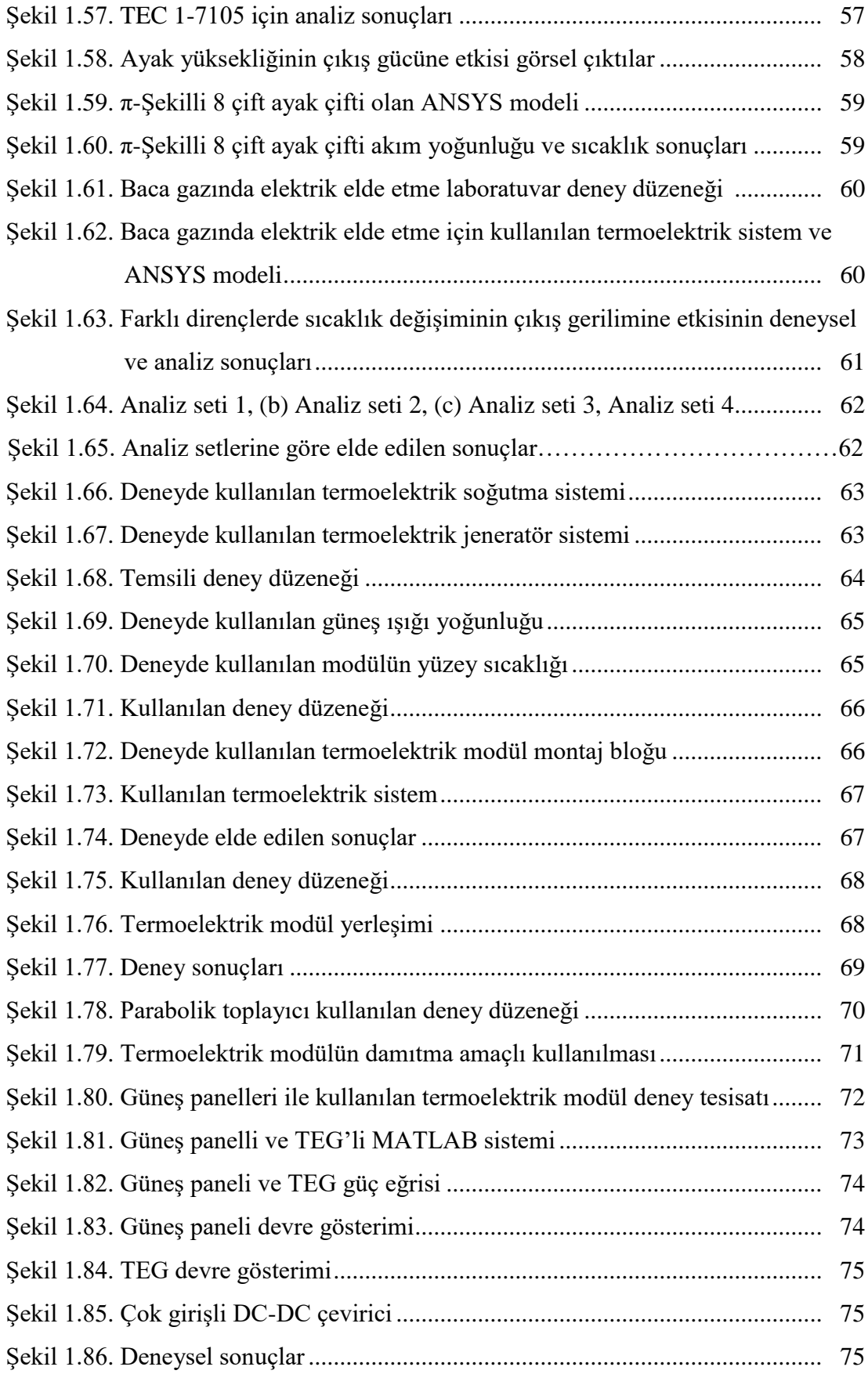

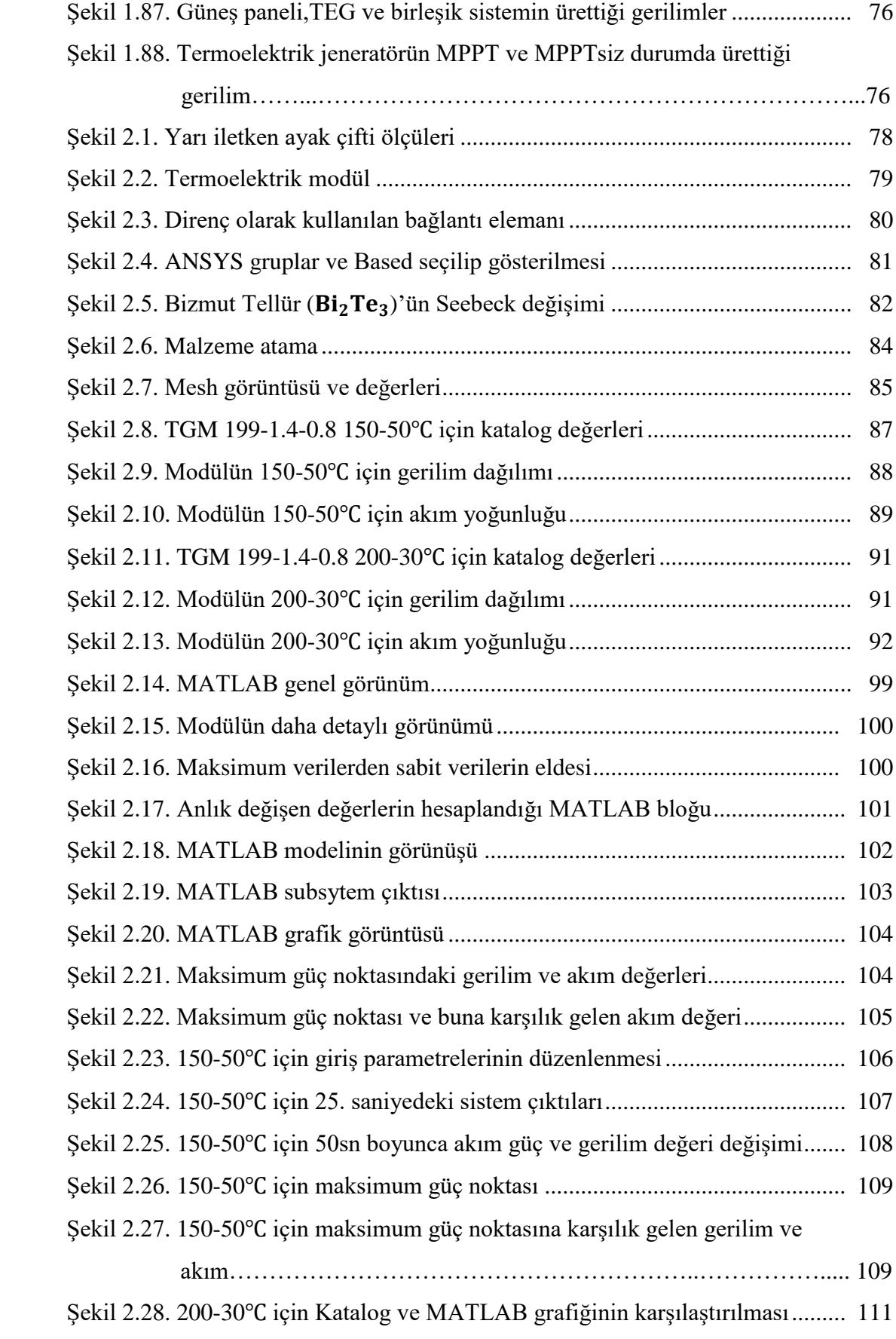

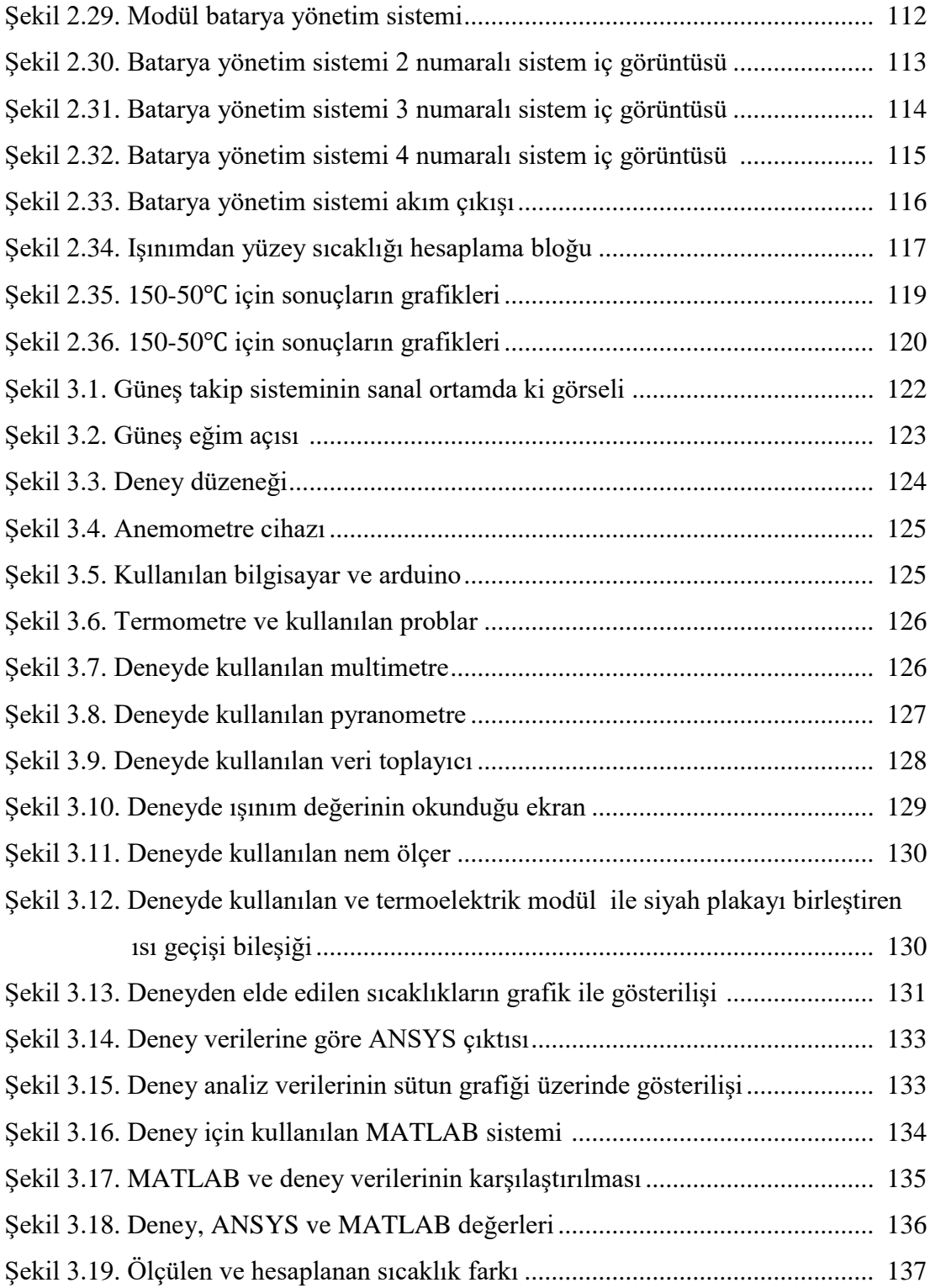

# <span id="page-13-0"></span>**TABLOLAR LİSTESİ**

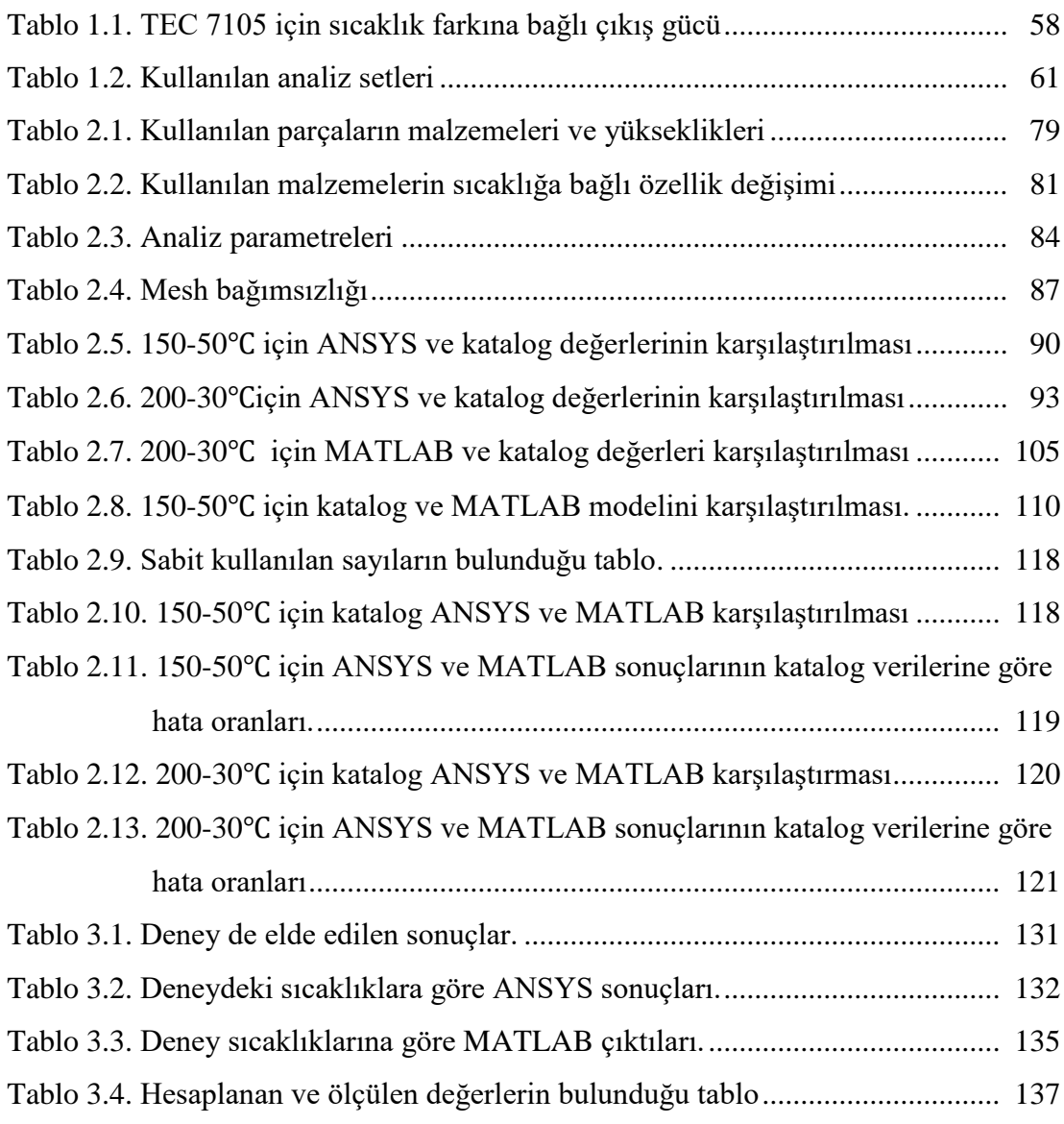

### <span id="page-14-0"></span>**ÖZET**

Anahtar kelimeler: MATLAB, ANSYS, Deneysel yöntem, Matematiksel model, Solar termoelektrik, Güneş takip sistemi

Günümüzde nüfus çok hızlı artmakta ve bunun sonucu olarak nüfusun ihtiyaçları da gün geçtikçe artmaktadır. Bu ihtiyaçların başında enerji gelmektedir, fosil yakıtların azalmasıyla enerji ihtiyacı gün geçtikçe daha da büyük bir sorun haline gelmektedir. Enerji sorununu çözmek için bilim insanları yenilenebilir enerji kaynaklarına ve enerji dönüşüm sistemlerine yönelmektedir. Güneş enerjisi, kullanımı en kolay olan yenilenebilir enerji kaynaklarından birisidir. Termoelektrik modül ise enerji dönüşüm araçlarından biridir, bu modüller Seebeck etkisiyle çalışmaktadır. Termoelektrik modüller Seebeck etkisi ile dışarıdan aldığı ısı enerjisini kullanarak elektrik üretmektedir. Bu modüllerin verimleri performans katsayısı ile belirlenir ve yaklaşık olarak 1'dir. Yapılan çalışmalar ile bu sayıyı daha da arttırmak amaçlanmaktadır.

Yapılan bu çalışmada, güneş gibi yenilenebilir bir enerji kaynağını ve termoelektrik modülü kullanarak enerji elde etmek istenilmiş ve elde edilen veriler ile program çıktılarının ne kadar tutarlı olduğunun hesaplanması amaçlanmıştır. İlk olarak modüle ait katalog verileri yardımı ile ANSYS ve MATLAB Simulink modeli oluşturulmuş, 150 – 50 C° için ve 200 – 30 C° için sonuçlar elde edilmiş ve bu değerler katalog verileri ile karşılaştırılmıştır. Bu sonuçlar baz alınarak MATLAB Simulink programı ile modüle ait bir batarya sistemi tasarlanmış ve sonuçları elde edilmiştir.

Bu çalışmadaki sayısal sonuçlar ile gerçek sonuçlar birbirlerine yakın bulunduktan sonra, güneş takip sistemi için uygun bir tasarım yapılmış, sistemin güneşi takip etmesi için gerekli tasarım ve yazılım oluşturulmuştur. Sistem üretilip montajlandıktan sonra elde edilen sonuçlara göre ANSYS ve MATLAB Simulink yardımıyla sayısal sonuçlarla karşılaştırılmış ve bulunan gerilim değerleri maksimum %2 hata ile elde edilmiştir.

### **SOLAR POWER THERMOELECTRIC GENERATOR DESIGN AND INVESTIGATION OF PERFORMANCE**

### <span id="page-15-0"></span>**SUMMARY**

Keywords: MATLAB, ANSYS, Exprimental method, Mathematical model, Solar termoelectric, Solar tracking system

Nowadays, the population is very fast growing and as a result, their needs are increasing day by day. Energy is at the top of these needs, the energy need becomes an even bigger problem day by day with the decrease of fossil fuels. Scientists have start research to renewable energy sources and energy conversion systems for solve the energy problem. Solar energy is one of the easiest to use renewable energy sources. The thermoelectric module is one of the energy conversion tools that work with Seebeck effect. Thermoelectric modules generate electricity by using the heat energy from outside with the Seebeck effect. The efficiency of these modules is determined by the performance coefficient and is approximately 1. experts work about thermoelectric moduls and their aim is increase to thermoelectric modul efficiency.

In this study, it was aimed to obtain electrical energy by using a renewable energy source such as the sun with thermoelectric module, and this study was aimed to compare experimental data, manufacturing datasheets data and the program outputs. Firstly, ANSYS and MATLAB-Simulink models were created with the help of the module's catalog of manufacturing datasheet. Results were obtained for 150- 50 C ° and 200- 30 C $\degree$  and these values were compared with catalog data. These results use for made a battery system with MATLAB Simulink. We obtained results about thermoelectric module and battery system.

In this study, after the numerical results were found close, was made design for the solar tracking system. The system and software was created for the follow the sun. The system was produced and assembled after that find a experimental result and that was again compared with numerical results with the help of ANSYS and MATLAB-Simulink and to obtain max %2 error.

### **BÖLÜM 1. GİRİŞ**

#### <span id="page-16-0"></span>**1.1. Günümüz Nüfusu ve Enerji Tüketimi**

Nüfusun hızla arttığı günümüzde, bu hızlı artış beraberinde enerji ihtiyacını da getirmiştir. Örneğin Türkiye'nin 2010 yılında nüfusu 73 milyon iken 2018 yılında nüfus %12 artarak 82 milyon gibi bir sayıya ulaşmıştır. Aynı şekilde 2010 yılında elektrik tüketimi 172 GWh olarak hesaplanırken bu sayı 2018'de %50 artarak 258 GWh değerine ulaşmıştır [1]. Görüldüğü gibi nüfus artışına oranla enerji ihtiyacı da logaritmik olarak artmıştır. Fosil yakıtların giderek azalması ve çevreye verdiği zararı göz önünde tutarak, devletler enerji ihtiyacını karşılamak için yenilenebilir enerji kaynaklarını desteklemiştir, böylelikle enerji dönüşüm sistemleri ve yenilenebilir enerji kaynaklarına olan ilgi arttırılmıştır. 2010 yılından itibaren Türkiye'deki enerji ihtiyacının karşılandığı kaynakların yüzdesi Şekil 1.1.'de gösterilmiştir [1].

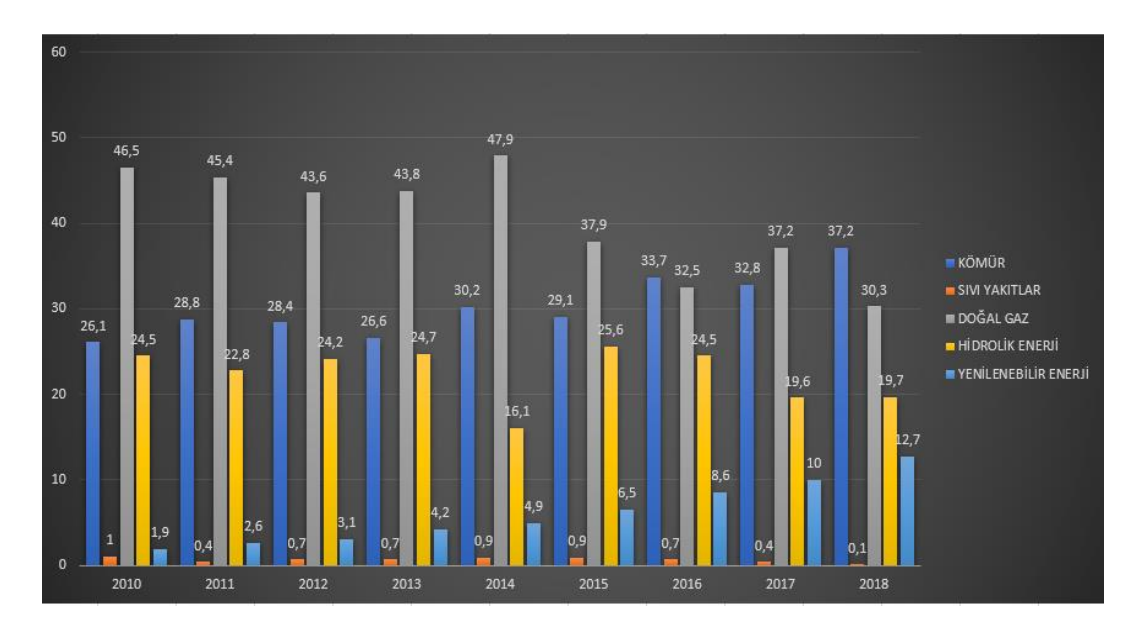

Şekil 1.1. Türkiye'deki Enerji Üretiminin % Dağılımı [1]

Türkiye'deki yenilenebilir enerji kaynaklarının kendi içinde yüzdelik dağılımı Şekil 1.2.'deki grafikte verilmiştir [2].

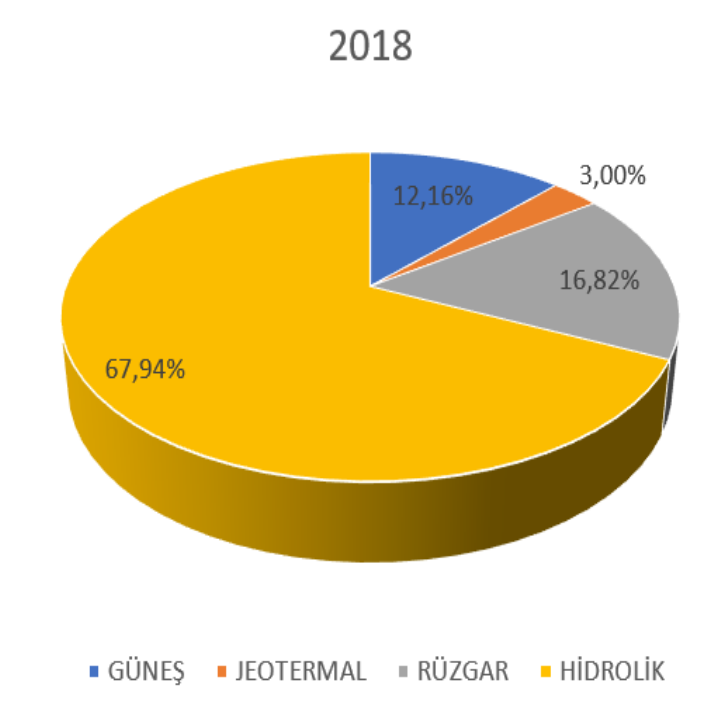

Şekil 1.2. Yenilenebilir Enerji Kaynaklarının 2018 Yılı Kendi İçindeki Dağılımı [2]

Grafikten de görüleceği üzere, ülkemizde en çok tercih edilen yenilenebilir enerji türü, hidrolik enerji olup bunun sebebi hidrolik enerji santralleri olarak kullanılan barajların, daha eski bir teknoloji ile çalışmasıdır. Rüzgâr ve güneş enerjisi, daha yeni bir teknoloji olmasına rağmen, Şekil 1.1.'de de görüleceği üzere güneş ve rüzgâr enerjisine yıllar geçtikçe talep git gide artmıştır. Bu çalışmada, güneş enerjisi baz alınmıştır bunun sebebi ise kurulum ve kullanım kolaylığının yanı sıra enerjiyi elde etme kolaylığıdır. Ülkemiz coğrafi konumu sayesinde yüksek güneş enerji potansiyeline sahiptir [2]. Türkiye güneşlenme potansiyeli atlası Şekil 1.3.'te gösterilmiştir.

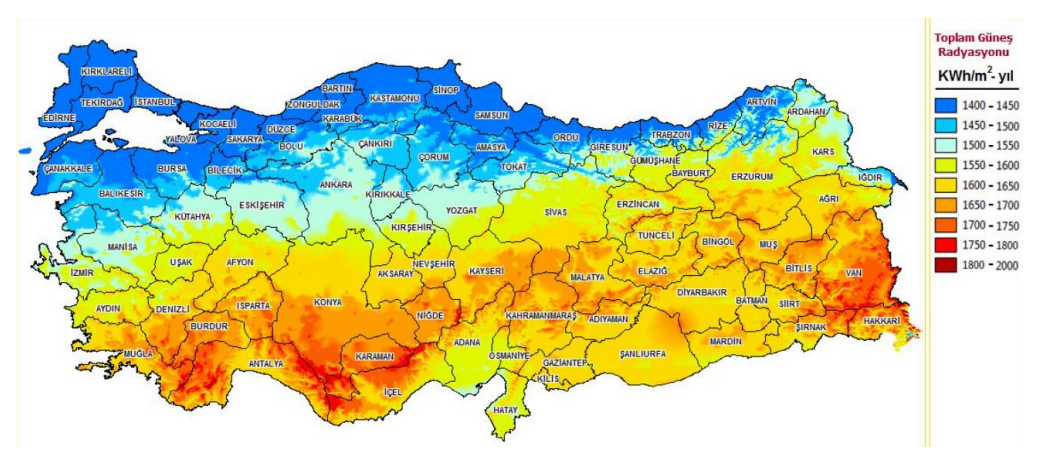

Şekil 1.3. Türkiye Güneş Potansiyeli Atlası [2]

Görüleceği üzere Türkiye'de güneş enerjisi her ne kadar yeni yeni ilgi görse de gelecekte en çok kullanılacak kaynaklardan biri olacaktır.

Günümüzde güneş enerjisinden çok farklı biçimlerde ve alanlarda yararlanılmakta ama elektrik enerjisi üretiminde en çok iki teknoloji kullanılmaktadır. Bunlardan ilki fotovoltaik yani herkesin bildiği adıyla güneş panelleridir. Güneş panelleri malzeme teknolojisinin bir harikasıdır, elektron fazlalığı olan malzemeler ve elektron eksiği olan malzemelerin katkılanmasıyla oluşmaktadır. Güneş panellerinin çalışma mantığı ise, güneşten gelen ışık enerjisi ile yüksek elektrona sahip malzemeden kopan elektron, eksik elektronun olduğu malzemeye doğru hareket eder ve elektron hareketi bir akıma neden olur, böylece elektrik üretimi gerçekleşmiş olmaktadır. Panellerin çalışma prensibi Şekil 1.4.'te gösterilmiştir.

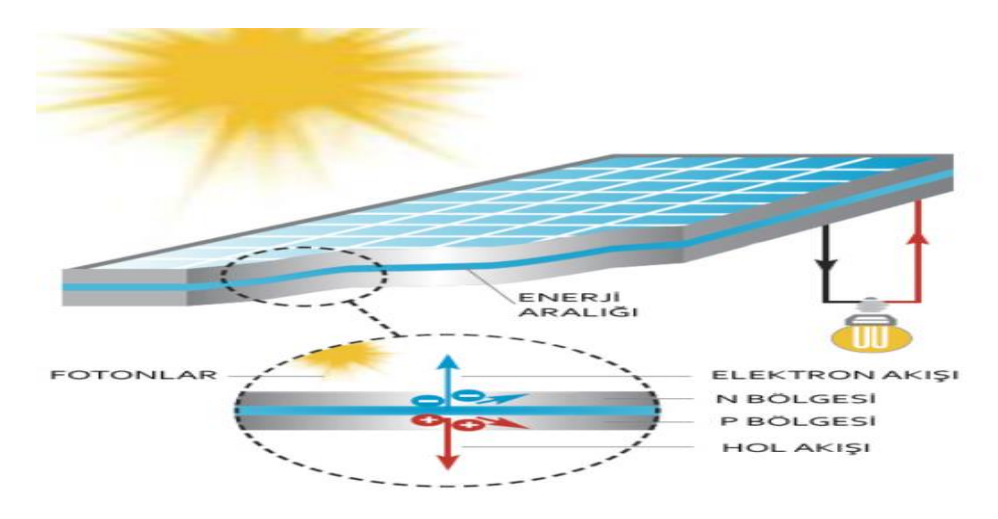

Şekil 1.4. Fotovoltaik Panellerin Çalışma Prensibi

Güneş enerjisinden yararlanmak için en çok kullanılan ikinci yöntem ise odaklanmış güneş enerji sistemleridir. Buradaki amaç güneş enerjisinden ısı elde etmektir ve bu ısı doğrudan kullanılacağı gibi dolaylı yoldan da kullanılabilir. Buna örnek uygulama olarak ise parabolik aynalar yardımı ile güneş enerjisini bir noktaya odaklayıp buradan elde edilen ısıyı enerji üretiminde kullanmak veya benzer şekilde bazı toplayıcı lensler yardımı ile güneş ışıklarını bir noktaya odaklayıp buradan bir ısı enerjisi elde etmeyi amaçlamaktır. Bunlarla ilgi daha birçok örnek verilebilir.

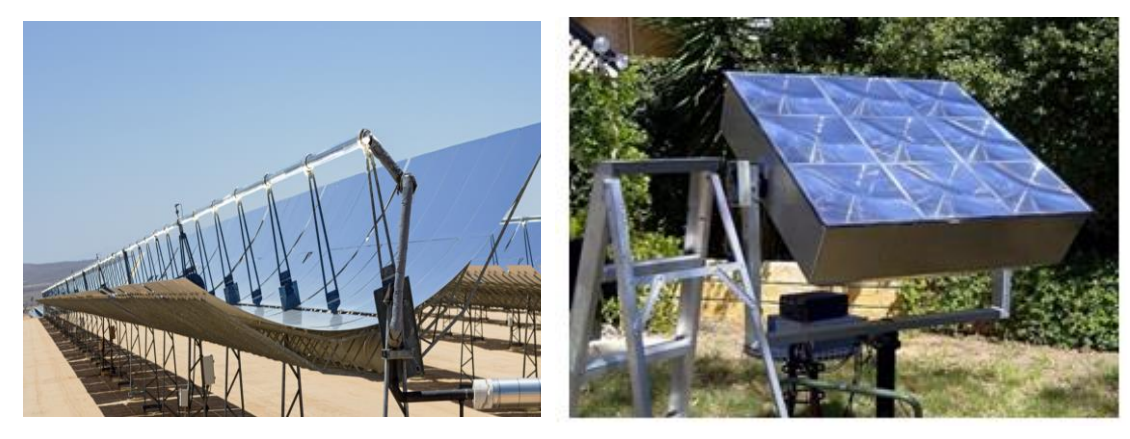

Şekil 1.5. Parabolik Aynaların Kullanımı **Sekil 1.6. Sekil 1.6. Lenslerin Kullanımı** 

### <span id="page-19-0"></span>**1.2. Termoelektrik Modül ve Termoelektrik Sistemler**

Elektriksel aynı zamanda da ısıl etkilerin bir arada bulunduğu devreler termoelektrik devreler, bunlarla birlikte kullanılan ısıtma veya soğutmaya yardımcı elemanların bulunduğu sistemler de termoelektrik sistemler olarak adlandırılmaktadır. Mesela farklı yarı iletken malzemeden oluşan iki tel ele alalım, bu tellerde başta elektriksel bir şey gözlemlenmeyecektir ama tellerden birinin ucunu ısıtıp diğerini ise soğutursak aralarında elektriksel bir etkileşim gerçekleşecektir.

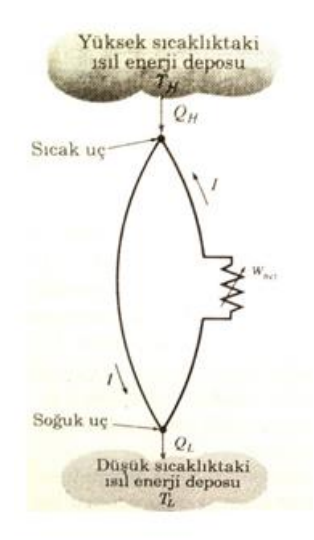

Şekil 1.7. Basit Bir Termoelektrik Devre

Bu iki tel arasındaki elektriksel etkileşim sonucu DC bir gerilim oluşmaktadır. Üretilen voltaj iki uçtaki sıcaklık fakına bağlı olarak oluşur. Buna en büyük örnek termokupl verilebilir. Bu malzeme, bağlı olduğu malzemedeki sıcaklığı kullanarak oluşturduğu gerilim sonucu bulmamızı sağlar. Termokupllar hemen hemen her sıcaklıkta kullanıldıkları için yaygın bir kullanımları vardır. Termokupllar termoelektrik modülün atası olarak sayılabilir. Termoelektrik modüller 4 ana parçadan oluşur bunlar yalıtkan olarak kullanılan seramik, yarı iletken malzeme, bu iki yarı iletken ayağı birbirine bağlayan bir bağlantı çubuğu, bağlantı çubuğu ile yarı iletkeni birbirine bağlayan lehim katmanıdır. Bu malzemeler bir araya gelerek termoelektrik modülü oluşturmaktadır.

Yarı iletken malzemeler katkılanmış ve birbirlerine seri olarak bağlıdır. Bu malzemelerden birinde elektron fazla iken diğerinde hole (delik) fazladır ve ısı enerjisi ile elektron hareketi gerçekleştirerek elektrik üretimi sağlamaktadır.

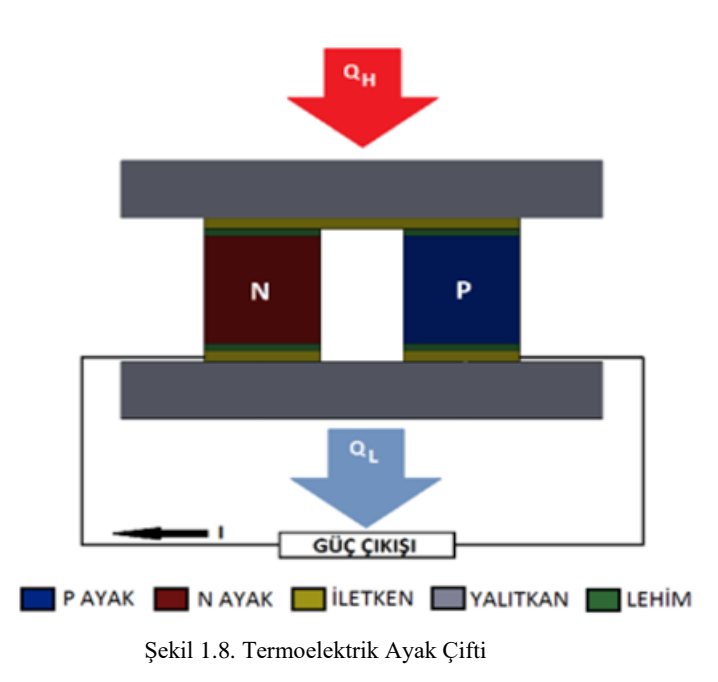

Termoelektrik modüllerin yararlarından ve zararlarından söz etmek gerekirse yararlarını şöyle sıralayabiliriz;

1) Modüller enerji dönüşümlerini yarı iletken malzemeler olan p ve n tipi yarı iletkenler sayesinde gerçekleştirirler ve bu modüllerde hareketli parça veya herhangi bir akışkan malzeme yoktur.

2) Hareketli parçaları olmadığı için çalışırken ses çıkarmazlar, sessiz çalışırlar.

3) Hareketli parçaları olmadığı için bakım gerektirmezler.

4) Doğa dostu ve yenilenebilir bir enerji kaynağıdır.

5) Küçük oldukları ve her boyutta üretilebildikleri için kullanım alanları geniştir.

6) Bu modüller enerjiyi direkt üretebilirler yani bir sıkıştırmalı çevrimdeki gibi ek elemanlara ihtiyaç duymazlar.

7) Uzun ömürlüdürler yapılan testlerde 100 000 saat çalışabildikleri görülmüştür.

8) Çok hassas sıcaklık kontrolüne izin vermektedirler.

9) Pozisyondan bağımsızdırlar yatay dikey veya yer çekimli ya da yer çekimsiz ortamda çalışabilirler.

Her malzemenin olduğu gibi termoelektrik modüllerinde dezavantajları vardır bunları sıralayacak olursak;

- 1) Fiyatları yüksektir yani kurulacak bir sistemin önceden hesaplamalar yapılıp karlı olacağına karar verildikten sonra kurulmalıdır.
- 2) Dönüşüm verimleri yani termoelektrik malzeme performansı (Figure of merit) düşüktür.
- 3) Soğutma yapmak için DC gerilim gerekmektedir.
- 4) Verilen fiyata göre verimleri değişmektedir fiyat arttıkça verimleri artmaktadır yani düşük maliyet yüksek güç verimi oranı yoktur.

Bu malzemelerin avantajlarının dezavantajlarından çok daha fazla olduğu açıkça görülmektedir. Bu yüzden gelecekte kullanım miktarı artması beklenen bir malzemedir. Ama kullanılmaktaki asıl amacı verimleri ne kadar düşük olursa olsun atık bir enerjiyi değerlendirdiği için kullanışlı olmalarıdır. Örneğin baca borusundan giden gazdaki atık ısının veya araç egzozundan çıkan gazın atık ısısının kullanımı bu modüller sayesinde verimli olabilmektedir. Bu modülün kullanım alanları aslında görüldüğünden çok daha fazladır ve en yaygın kullanım alanlarından bazıları aşağıda sıralanmıştır;

- 1) Mikroişlemci soğutulmasında.
- 2) Lazer ve kızılötesi detektörler gibi askeri alandaki cihazların soğutulmasında.
- 3) Elektronik cihazların test sırasında farklı sıcaklıktaki davranışlarının belirlenmesinde.
- 4) Yarı iletken teknolojisinde su soğutmada.
- 5) Sağlık açısında ve gündelik kullanımına örnek olarak seyyar soğutucularda.
- 6) Yine sağlık sektöründe hassas sıcaklık kontrolü gerektiren yerlerde.
- 7) Nemli havadaki nemin alınması için kurutulmasında.

Bunun haricinde uzay ve havacılık alanında, restoran cihazlarında da kullanılmaktadır.

Termoelektrik modülün termodinamikte de anlatıldığı gibi 3 tip çalışma şekli vardır. Termoelektrik modüle eğer DC gerilim verilirse ısıtma yaparak ısı pompası gibi davranabilir veya soğutma yaparak soğutma makinası gibi çalışabilir. Eğer bir yüzey ısıtılıp, diğer yüzey sıcak yüzeye göre daha düşük bir sıcaklıkta tutulursa bu sefer DC gerilim yani güç üreterek ısı makinası amacı ile kullanılabilir [3].

Termoelektrik modül bu çalışma şekillerini termoelektrik etkiler sayesinde gerçekleştirmektedir. Termoelektrik etkiler sayesinde bir takım enerji dönüşümleri olur, örneğin ısıl enerjiden elektrik enerjisine ya da elektrik enerjisinden ısıl enerjiye. Bu etkiler ilk olarak bundan 150 yıl önce gözlemlenmiştir. Gözlemlenen bu etkiler 3 ana başlıkta toplanmıştır, bunlar Seebeck etki, Peltier etki ve Thomsan etkidir. Bu üç etkiyi kullanarak elektrik üreten termoelektrik modüllere termoelektrik jeneratörler veya soğutma yapan modüllere termoelektrik soğutucu denilmiştir. Bu modüller tek başına veya istenen özelliğe göre seri veya paralel olarak bağlanabilmektedir.

#### <span id="page-23-0"></span>**1.3. Termoelektrik Etkiler**

#### <span id="page-23-1"></span>**1.3.1. Seebeck etki**

Farklı metallerden yapılmış iki tel düşünelim, bunları uçlarından birleştirelim böylelikle kapalı bir devre oluşturmuş oluruz ama bu devrede gerilim yoktur bu yüzden akımda oluşmayacaktır. Ama tellerden birinin ucunu ısıttığımızda bir gerilim farkı oluşacaktır ve bu gerilim farkı akım akmasına neden olacaktır, bu olay ilk kez 1821 yılında Thomas Seebeck tarafında gözlemlenmiştir ve onun soyadıyla anılarak Seebeck etkisi denilmiştir. Termoelektrik jeneratörlerin temelini oluşturan bu ilke termoelektrik modülün yüzeyleri arasında sıcaklık farkı olması durumunda elektrik üretmesini sağlamaktadır.

Bu olayın gerçekleşmesi elektron hareketleriyle olmaktadır, p ve n tipi yarı iletkende birinde elektron fazla iken diğerinde hole dediğimiz delikler fazladır ve modül 'ün bir yüzeyi ısındığı zaman bu enerji oluşur ve elektron bu enerji ile deliğe doğru hareket eder. Akımın temel mantığı elektron hareketine dayanmaktadır doğal olarak yarı iletken malzemeler arasındaki elektron hareketi bir akım oluşturur ve bu da elektrik üretimi anlamına gelmektedir [4]. Akan akım teldeki direnç nedeni ile gerilim

oluşturmaktadır oluşan bu gerilimi hesaplamak için eşitlik 1.1.'de verilen bağıntı kullanılmaktadır.

$$
V = S \cdot \Delta T(V) \tag{1.1}
$$

Bu eşitlikte V üretilen gerilimi temsil etmekte olup birimi Volt'tur (V), S ise kullanılan yarı iletken malzemelerin yani p ve n tipi yarı iletkenin Seebeck katsayısı olarak kullanılmakta ve birimi V/K'dir, ∆T ise modülün sıcak ile soğuk yüzeyi arasındaki sıcaklık farkını ortaya koymaktadır ve birimi Kelvin (K)'dir.

Günümüzde yarı iletken malzemesi olarak birçok katkılanmış malzeme kullanılmakta örneğin  $CsBi<sub>4</sub>Te<sub>6</sub>, PbTe<sub>7</sub>, Zn<sub>4</sub>Se<sub>3</sub>, Si-Ge...$  vs olarak sıralanabilir. Günümüzde en yaygın olarak kullanılan malzeme ise Bizmut Telrür (Bi<sub>2</sub>Te<sub>3</sub>)'dür. Bizmut Telrür'ün Seebeck katsayısı sıcaklıkla değişmektedir ve sıcaklık ile değişimi Şekil 1.9.'da gösterilmiştir.

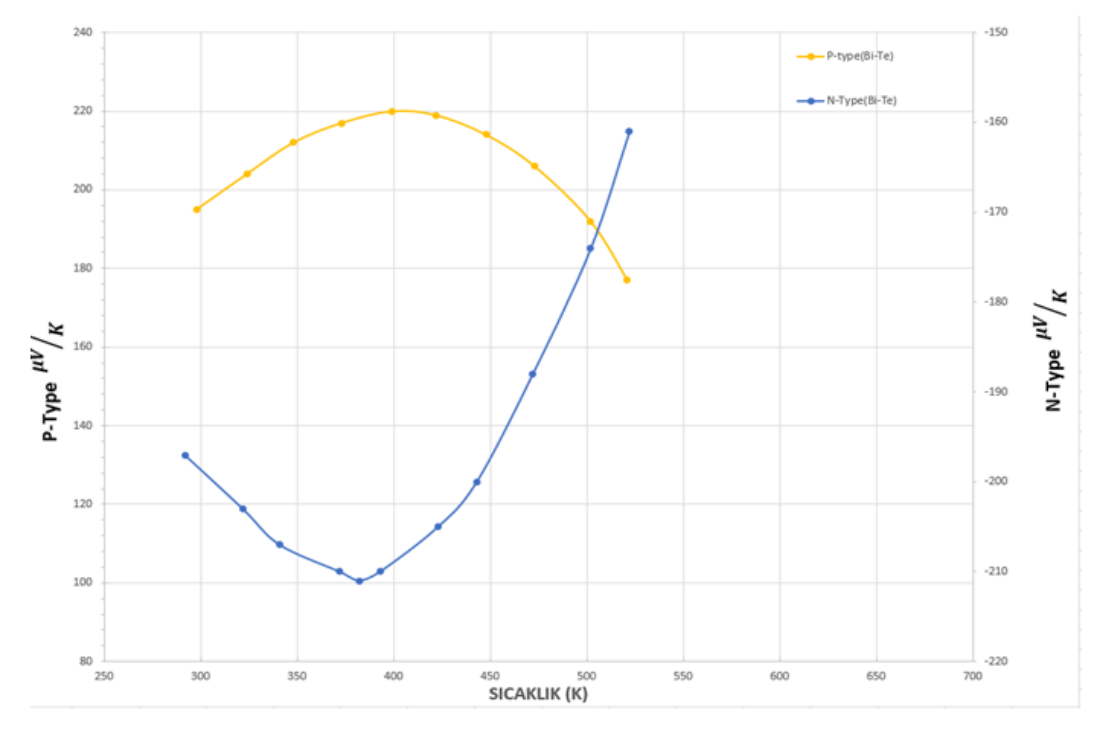

Şekil 1.9. Bi2Te<sup>3</sup> Seebeck Katsayısı Sıcaklıkla Değişimi

Termoelektrik jeneratör performansı Figure of merit (FoM) sayısı, Türkçede ki adıyla performans katsayısının sıcaklıkla çarpılmasıyla elde edilen boyutsuz sayı ile belirlenmekte ve Z.T ile ifade edilmektedir. Z.T'yi hesaplamak için kullanılan denklem (Denklem 1.2) verilmiştir.

$$
Z. T = \frac{S^2 \cdot \sigma \cdot T}{k} \tag{1.2}
$$

Bu eşitlikte S ile gösterilen termoelektrik malzemenin Seebeck katsayısıdır ve birimi  $V/K'$ dir (Volt/Kelvin),  $\sigma$  ise termoelektrik malzemenin elektrik iletkenliğini ifade etmektedir ve birimi 1/Ω m'dir, T termoelektrik modülün mutlak sıcaklığı ya da ortalama sıcaklığını ifade etmekte ve birimi Kelvin'dir (K), K termoelektrik malzemenin ısı iletim katsayısını temsil etmekte olup birimi W/mK'dir.

Günümüzde yarı iletken malzemelerin Z.T katsayıları 1 civarında veya bu değerin altındadır. Piyasadaki malzemelere bakıldığında Z.T katsayısı genelde 0,5 ila 0,8 arasında değişmektedir, tabi ki değeri 1 olan malzemelerde vardır ama yaygın olarak kullanılan malzemeler 0,5 ila 0,8 arasındadır.

Yapılan laboratuvar çalışmaları ile bu sayı 2 civarına çıkartılmak istenmektedir, eğer Z.T katsayısı 2 olan malzemeler kullanılarak bir termoelektrik modül oluşturulursa modül veriminin %10'un üzerine çıkması beklenmektedir [5].

#### <span id="page-25-0"></span>**1.3.2. Peltier etki**

İki yarı iletken tel ele alalım bunları iki ucundan birleştirdiğimizde kapalı bir devre elde etmiş oluruz ve bu devreden akım geçirdiğimizde tellerin uçlarında sıcaklık değişimi olduğunu görürüz. Bu olay ilk kez 1834 yılında Jean Charles Athanase Peltier tarafından gözlemlenmiş ve bu yüzden bu olayın adına Peltier etkisi denmiştir [6]. Bu etki termoelektrik soğutmanın temelini oluşturmaktadır. Yani termoelektrik modüle doğru akım uygulandığında termoelektrik modülün bir tarafı ısınırken diğer tarafı soğumaktadır.

Termoelektrik jeneratör ile termoelektrik soğutucuyu oluşturan parçalar birbirleri ile aynıdır. Termoelektrik soğutucular bir taraf ısınırken diğer tarafı soğur yani modül sabit değilse yüzeyin yönünü değiştirerek ısıtma ya da soğutma yapabiliriz eğer modül sabit bir yerde ise bu sefer modülün ısıtma ve soğutma kısmını değişmesi için verilen akımın yönünü değiştirmemiz yeterli olacaktır. Çalışma şekilleri Şekil 1.10. ve Şekil 1.11.'de gösterilmiştir.

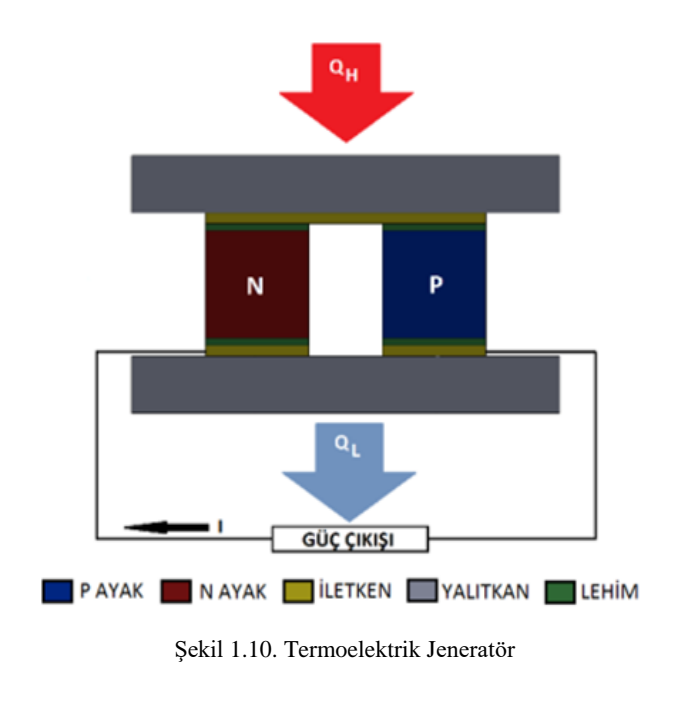

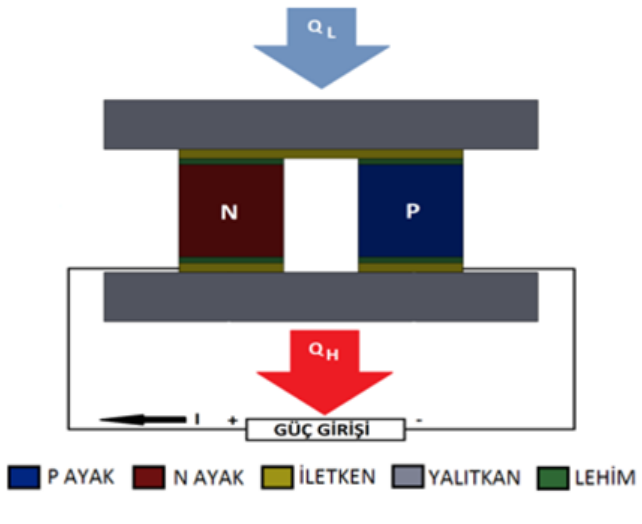

Şekil 1.11. Termoelektrik Soğutucu

#### <span id="page-27-0"></span>**1.3.3. Thomsan etkisi**

Kısaca akım geçen telin ısınması olarak açıklansa da daha net bir açıklama yapmak gerekirse, bir iletken malzeme ele alalım bu iletken malzemenin iki ucun da farklı sıcaklıklar olduğunu varsayar isek bu tel üzerinden akan akımın yönlerine bağlı olarak iletken üstünde enerjinin birikmesi ve bu biriken enerjinin ısı olarak açığa çıkması olayına Thomsan etkisi denir [7]. Bu etki ilk kez William Thomsan tarafından keşfedilmiş ve bu yüzden onun soyadı ile anılmaktadır. Thomsan etkisi kendini Seebeck ve Peltier etki ile gösterir. Thomsan etkisi Şekil 1.12.'de gösterilmiştir.

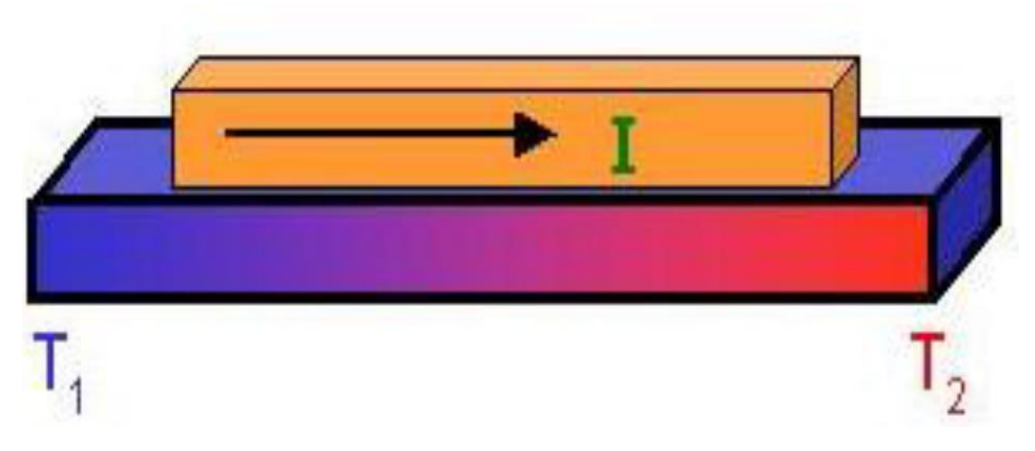

Şekil 1.12. Thomsan Etki [7]

Thomsan ısısı  $Q_T$  ile gösterilir ve birimi Watt (W)'tır formülü ise aşağıdaki eşitlik yardımıyla (Denklem 1.3) gösterilmiştir;

$$
Q_T = \tau \cdot \Delta T \cdot I(W) \tag{1.3}
$$

Bu eşitlikte;

 $\tau$  = Thomsan katsayısı (V/K),

 $\Delta T$  = İletkenin iki ucu arasındaki sıcaklık farkı (K),

 $I =$  İletkenin üzerinden geçen akım şiddeti $(A)$ ,

#### <span id="page-28-0"></span>**1.4. DA-DA Çeviriciler**

DA-DA çeviriciler genelde doğru gerilim ya da akım değerlerini yükseltmek veya azaltmak için kullanılan devrelerdir [8].

$$
P = V \cdot I \tag{1.4}
$$

 $P =$  Güc (W)

- $V =$  İletkenin iki ucundaki gerilim farkı  $(V)$
- $I =$  İletkenin üzerinden geçen akım  $(A)$

Devrelerin çalışma mantığı giriş gücünün çıkış gücüne eşit olmasından kaynaklanmaktadır. Eşitlik 1.4'te de görüleceği üzere eğer güçler eşit ise gerilim ve akım birbirleri ile ters orantıda hareket eder, eğer gerilim değeri yükseltilmek istenirse akım değeri düşer veya akım değeri yükseltilmek istenildiği zaman gerilim değeri düşmektedir. Bu devrelerin çalışma ilkesi termodinamiğin 1. Kanunu üzerine kurulu diye biliriz enerji yoktan var olamaz ya da varken yok olamaz.

Bu gerilim değerini ayarlamayı ise devredeki pasif eleman olarak adlandırdığımız kondansatör ya da bobinler aracılığı ile gerçekleşmektedir. Bu devrelerin gerçek dünyada verimleri %70 ile %95 arasında değişmektedir [9].

Bu devreler genel olarak ikiye ayrılmaktadır, bu gruplar izoleli ve izolesizdir. Bu iki grupta kendi arasında üçe ayrılmaktadır. Bu gruplar ise ilk olarak çıkış gerilim değerinin giriş gerilim değerine göre yüksek olmasını sağlayan yükseltici (Boost) devreler, ikincisi çıkış gerilim değerinin giriş gerilim değerine göre düşük olmasını sağlayan (Buck) devreler ve üçüncüsü her iki işlemi de yapabilen azaltan-arttıran (Buck-Boost) devreler olmak üzere gruplanmaktadır.

DA-DA çeviricilerin genel olarak iki çalışma şekli vardır sürekli akım ve kesintili akım ve bu moda bobinin kritik değeri karar vermektedir. Biz akü şarjı için sürekli akım modunda çalışacağız. Bunula ilgi hesaplamalar, devreleri tanıtırken açıklanmıştır.

### <span id="page-29-0"></span>**1.4.1. İzolesiz çeviriciler**

İzoleli çeviricilerdeki izole kelimesi giriş ve çıkışın birbirinden izole olmasından gelir ve girişteki parazitlerin çıkışa yansımamasını sağlamakta ama bizim MATLAB'te yaptığımız modelde izolesiz çeviriciler kullanılmaktadır. İzolesiz çeviriciler arttıran, azaltan ve arttıran-azaltan olmak üzere 3 grupta incelenmektedir.

#### <span id="page-29-1"></span>**1.4.1.1. Azaltan çeviriciler**

Azaltan çeviriciler giriş geriliminin çıkış geriliminden yüksek olduğu devrelerdir. Devre resmi ve çalışma şekli Şekil 1.13.'te verilmiştir.

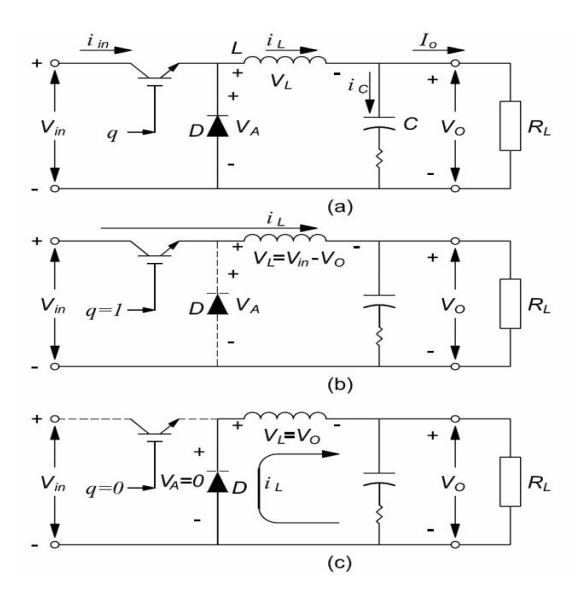

Şekil1.13. Azaltan (Buck) Devre Çalışma Şekli

Anahtara tetik verilip iletim sağlandığında kaynak I<sup>L</sup> akımı ile L bobini besleyecektir ve bobin bu akım yardımı ile üzerinde enerji depolayacaktır, bu sırada diyot ters polaritede olduğu için akım geçişine izin vermeyecektir. Anahtardan tetiği kaldırdığımızda yani kaynağı devreden ayırdığımız zaman bu sefer bobin üzerinde depoladığı enerjiyi çıkış yükü üzerinden ve diyot üzerinden tamamlayarak çıkıştaki doğru akımın sürekliliğini sağlayacaktır, çıkışa paralel bağlanan kondansatör ise bu çıkış yükü üzerindeki gerilimin sürekliliğini sağlayacaktır. Burada bobinden akan

akımın değerine göre kesintili ya da sürekli akım modu belirlenecektir. Azaltan çeviriciye ait formüller aşağıda verilmiştir [8].

$$
V_0 = V_A = D \cdot V_{IN} \tag{1.5}
$$

$$
I_{L} = I_{0} = \frac{V_{0}}{R}
$$
\n
$$
(1.6)
$$

$$
V_0 \cdot I_0 = V_{IN} \cdot I_{IN} \tag{1.7}
$$

$$
I_{IN} = D \cdot I_L = D \cdot I_0 \tag{1.8}
$$

$$
i_c(t) = I_{L,Dalga}(t)
$$
\n(1.9)

$$
I_{L,Kritik} = \frac{V_{IN}}{2 \cdot L \cdot f_s} \cdot D \cdot (1 - D) \tag{1.10}
$$

 $V_0$  = Devreden çıkış gerilimi (V)  $V_{IN}$  = Devreye giriş gerilimi (V) D = Anahtarlama oranı  $I_{IN}$  = Devreye giriş akımı (A)  $I_{O}$  = Devre çıkış akımı (A)  $I_L$  = Bobin akımı (A) R = Çıkış direnci  $(\Omega)$  $i_c(t) = Z$ amana bağlı kondansatör akımı (A)  $I_{L,Dalga}(t) = Z$ amana bağlı bobin akımı (A)  $I_{L,Kritik} = Kritik$  bobin akımı (A)  $L =$  Bobin değeri  $(H)$  $f_s$  = Anahtarlama frekansı (Hz)

#### <span id="page-31-0"></span>**1.4.1.2. Arttıran çeviriciler**

Arttıran çeviriciler giriş geriliminin arttırarak çıkışa aktaran çeviricilerdir. Devre resmi ve çalışma şekli Şekil 1.14.'te gösterilmiştir.

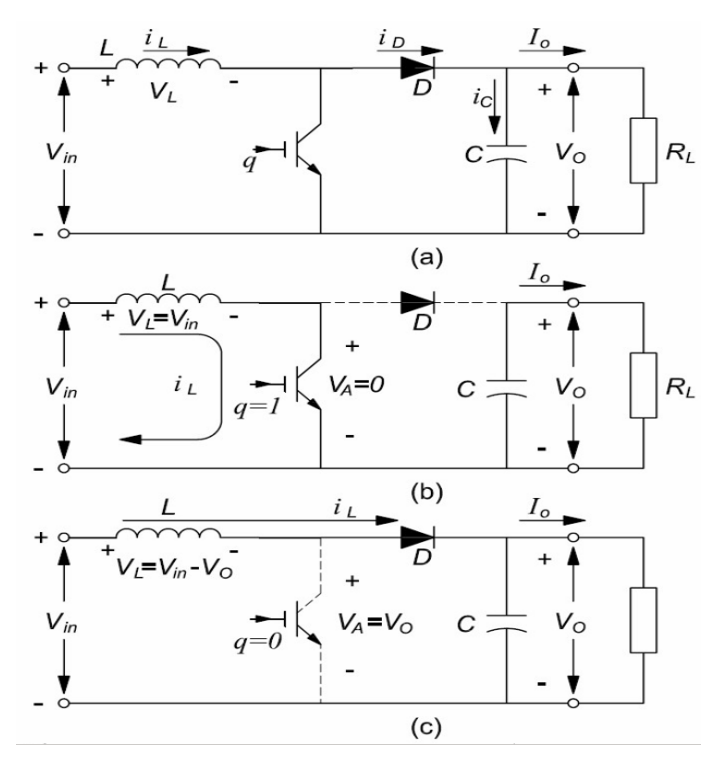

Şekil 1.14. Arttıran (Boost) Devre Çalışma Şekli

Bu devrede ise anahtara tetik gittiğinde akım kolay yolu tercih edeceği için devreyi anahtar üzerinden tamamlayıp bobine enerji depolayacaktır, devrenin diğer tarafında ise yükü kondansatör besleyecektir. Anahtar üzerindeki sinyal kesildiğinde devre diyot ve yük üzerinden geçerek tamamlanacaktır böylece yükte kaynakla beraber bobinin depoladığı enerjide olacağı için daha yüksek bir değere ulaşacaktır. Burada ise bobin kaynaktan çekilen akımın dalgalanma değerine karar vermek için kullanılmaktadır. Yükseltici (Boost) devre için kullanılan formüller ise aşağıda verilmiştir [8].

$$
\frac{V_0}{V_{IN}} = \frac{1}{1 - D} \cdot (V_0 \ge V_{IN})
$$
\n(1.11)

$$
\Delta i_{\rm L} = \frac{V_{\rm IN}}{L} \cdot D \cdot T_{\rm S} = \frac{V_{\rm O} - V_{\rm IN}}{L} \cdot (1 - D) \cdot T_{\rm S} \tag{1.12}
$$

$$
V_0 \cdot I_{IN} = V_{IN} \cdot I_{IN} \tag{1.13}
$$

$$
I_{L} = I_{IN} = \frac{V_{O}}{V_{IN}} \cdot I_{O} = \frac{I_{O}}{1 - D} = \frac{1}{1 - D} \cdot \frac{V_{O}}{R}
$$
(1.14)

$$
i_c(t) \approx i_{D,Dalga}(t) = i_D - i_O \tag{1.15}
$$

$$
I_{L,Kritik} = \frac{V_{IN}}{2 \cdot L \cdot f_s} \cdot D \tag{1.16}
$$

 $V_0$  = Devreden çıkış gerilimi (V)  $V_{IN}$  = Devreye giriş gerilimi (V) D = Anahtarlama oranı  $I_{IN}$  = Devreye giriş akımı (A)  $I_0$  = Devre çıkış akımı (A)  $I_L$  = Bobin akımı (A) R =  $C$ kış direnci  $(Ω)$  $i_c(t) = Z$ amana bağlı kondansatör akımı (A)  $I_{L,Dalga}(t) = Z$ amana bağlı bobin akımı (A)  $I_{L,Kritik} = Kritik$  bobin akımı (A) L = Bobin değeri (H)  $f_s$  = Anahtarlama frekansı (Hz)  $\Delta i_L$  = Bobin akımı dalgalılığı  $T_S$  = Bir periyod zamanı  $i_{D,Dalga}(t) =$  Anahtarlama zamanı içindeki akım

### <span id="page-32-0"></span>**1.4.1.3. Arttıran-Azaltan çeviriciler**

Arttıran ve azaltan çeviricilerin mantıklarının birleşmesiyle oluşan bu devreler anahtarın iletimde kalma süresine göre çalışma modu belirlenecektir eğer anahtarın duty cycle yani çalışma süresinin, çalışmadığı süreye oranı 0,5 ten küçükse azaltan olarak, 0,5 ten büyükse arttıran olarak çalışacaktır. Bu devrelerin verimleri sadece arttıran ya da sadece azaltan devrelere göre daha düşük olacaktır. Devre şekli Şekil 1.15.'te gösterilmiştir.

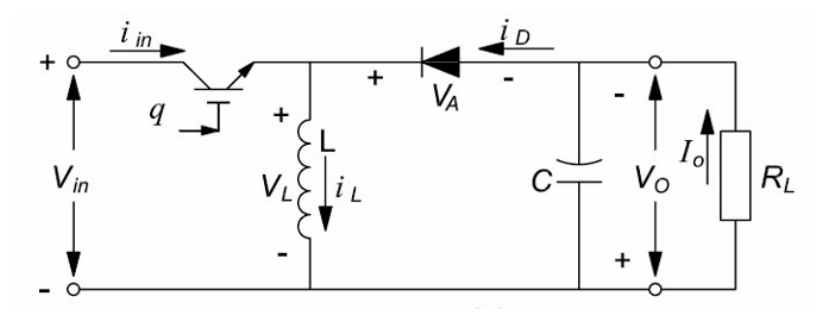

Şekil 1.15. Azaltan-Arttıran Devre Çalışma Şekli

Azaltan-arttıran devre için kullanılan formüller aşağıda verilmiştir. Bu formüller de önemli olan kritik değerlerdir [8].

$$
\frac{V_O}{V_{IN}} = \frac{D}{1 - D} \tag{1.17}
$$

$$
\Delta i_{\rm L} = \frac{V_{\rm IN}}{L} \cdot D \cdot T_{\rm S} = \frac{V_{\rm O}}{L} \cdot (1 - D) \cdot T_{\rm S} \tag{1.18}
$$

$$
I_L = I_{IN} + I_0 \tag{1.19}
$$

$$
V_0 \cdot I_0 = V_{IN} \cdot I_{IN} \tag{1.20}
$$

$$
I_{IN} = \frac{V_O}{V_{IN}} \cdot I_O = \frac{D}{1 - D} \cdot I_O \tag{1.21}
$$

$$
I_{L} = I_{IN} + I_{O} = \frac{1}{1 - D} \cdot I_{O} = \frac{1}{1 - D} \cdot \frac{V_{O}}{R}
$$
 (1.22)

$$
i_c(t) \cong i_{D.rip}(t) \tag{1.23}
$$

$$
I_{L,Kritik} = \frac{V_{IN}}{2 \cdot L \cdot f_s} \cdot D \tag{1.24}
$$

 $V<sub>0</sub>$  = Devreden çıkış gerilimi (V)  $V_{IN}$  = Devreye giriş gerilimi (V)  $D =$  Anahtarlama oranı  $I_{IN}$  = Devreye giriş akımı (A)  $I<sub>O</sub>$  = Devre çıkış akımı (A)  $I_L$  = Bobin akımı (A) R = Çıkış direnci  $(\Omega)$  $i_c(t) = Z$ amana bağlı kondansatör akımı (A)  $I_{L,Dalga}(t) = Z$ amana bağlı bobin akımı (A)  $I_{L,Kritik} = Kritik$  bobin akımı (A)  $L =$  Bobin değeri  $(H)$  $f_s$  = Anahtarlama frekansı (Hz)  $\Delta i_L$  = Bobin akımı dalgalılığı  $T_S$  = Bir periyod zamanı  $i_{D,rip}(t) =$  Anahtarlama zamanı dışındaki akım

### <span id="page-34-0"></span>**1.5. Akü Şarj Karakteristiği**

Piyasada birden fazla batarya diğer bir adıyla akü çeşidi bulunmaktadır. Bu akülerin çeşitlerine göre şarj karakteristikleri vardır bu şarj karakteristikleri genel olarak bilinmese de akü ömrüne etkisi büyüktür. Bu yüzden sabit akım gerilim algoritması olarak bilinen algoritma uygulanmıştır.

#### <span id="page-34-1"></span>**1.5.1. Sabit akım-gerilim algoritması**

Daha önce de bahsettiğimiz gibi batarya şarj şekli ve yöntemleri batarya sağlığı için çok önem arz etmektedir. Bu yüzden akünün doluluk oranlarına göre sabit akım veya sabit gerilim metodu uygulanmaktadır. İlk olarak akü geriliminden akünün doluluk oranı öğrenilip eğer tamamen boş ise aküye ilk olarak çok küçük bir değerde başlangıç akımı verilmektedir. Akünün doluluk oranı %10 olana kadar bu böyle devam etmektedir, bu değere ulaşıldıktan sonra aküye sabit akım verilmeye başlanmaktadır. Verilen bu sabit akım değeri de genelde akünün amper saat değerinin 1/10'u kadar

olmaktadır. Akü dolmaya yaklaştığında gerilim arttığı için akım düşmeye başlayacaktır bu sefer aküye sabit gerilim verilmeye başlanması gerekmektedir. Akım değeri akü tam dolu hale gelene kadar düşmeye devam edecektir ama aküye sabit gerilim uygulanmaya da devam edecektir. Bu sabit akım-gerilim metodu olarak geçmektedir. Bu yönteme ait algoritma ise aşağıda verilmiştir.

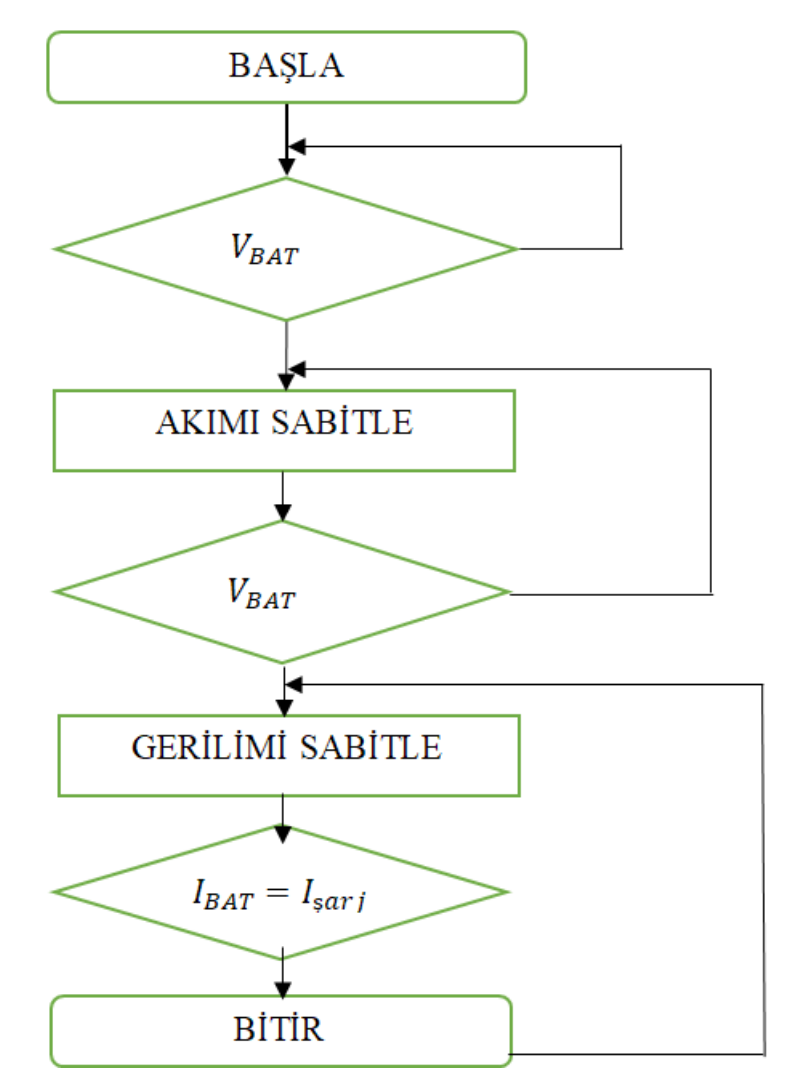

Şekil 1.16. Akım Gerilim Kontrol Algoritması

### <span id="page-35-0"></span>**1.6. Güneş Takip Sistemi**

Güneş takip sistemi günümüzde popüler bir konu olmuştur. İnsanların yenilenebilir enerjiye yönelmesiyle güneş panelleri önemini arttırmış ve bu sayede güneş panellerinden daha verimli nasıl yararlanılacağı akla gelen sorulardan biri olmuştur.
Bu sorulardan biri de güneş ışığının geliş açısı değiştirilirse ya da dik gelirse daha fazla enerji elde edilebilir miydi çünkü güneş panelleri sabit tutuldukları zaman güneş ışığı sadece öğlen veya öğlene yakın saatlerde sadece dik olarak gelmekte, böylece diğer saatlerde güneş ışığından ancak %55 oranında yararlanıla bilinmekteydi, bu yüzden böyle bir sistem düşünülüp uygulamaya geçirilmiştir. Elektrik mühendisleri odasının yaptığı bir çalışmada güneş takipli bir güneş paneli ile sabit bir güneş panelinin enerji bulguları Şekil 1.17.'de gösterilmiştir [10].

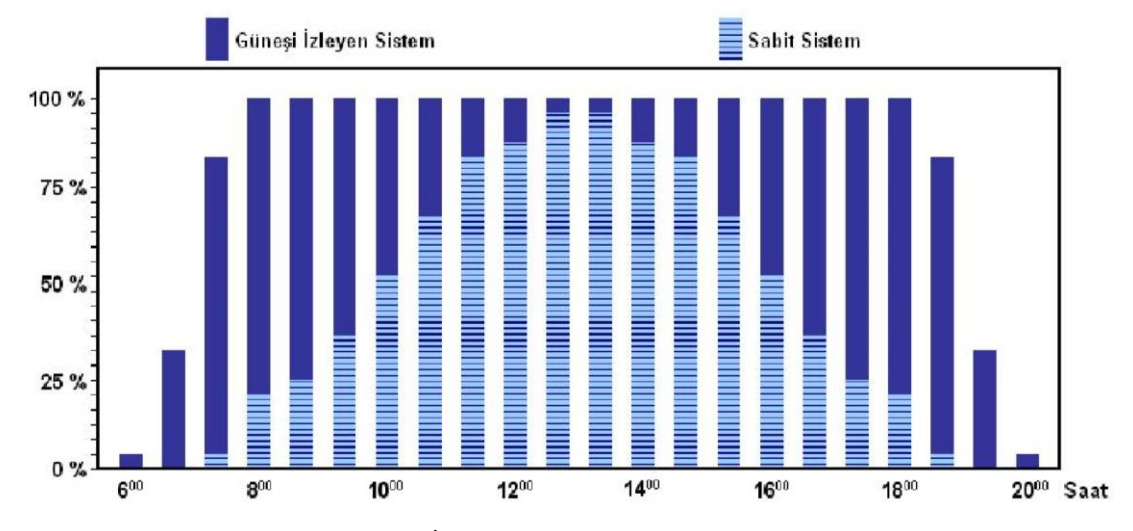

Şekil 1.17. Güneş İzleyen Sistem ile Sabit Sistem Güç Farkı [10]

Bu grafik bir yaz gününde elde edilen veriler ışığında oluşturulmuştur. Bu grafikte de görüleceği üzere güneş takip sistemi ile yaklaşık olarak %45'lik bir enerji sisteme geri kazandırılmıştır. Güneş takip sistemi tek eksen ya da iki eksen olarak tasarlanabilmektedir.

Eğer tek eksen tasarlarsanız diğer eksenden gelen açıyı ayarlamanız gerekmektedir. Bu açı sabit bir değer olup bulunan bölgenin enlem ve boylamına göre bulunmalıdır. Bunun için Hottel- Woertz metodu denilen bir metot kullanılmaktadır. Hottel- Woertz metodu aşağıda gösterilmiştir.

- $\varnothing$  = Bölgenin enlem açısı
- $\delta$  = Deklinasyon açısı
- $β =$  Optimum eğim

$$
\delta = 23,45. \sin \left(360 \cdot \frac{284 + n}{365}\right) \tag{1.25}
$$

$$
\beta = \emptyset - \delta \tag{1.26}
$$

Yapılan bir çalışmada farklı derece-gün bölgelerinde şehirler için optimum eğim açısının belirlenmesi amaçlanmıştır ve bu makalede teorik hesapla Hottel- Woertz metodu karşılaştırılmıştır. Bulunan bulgular teorik hesap ile Hottel- Woertz metodunun yakın sonuçlar verdiğini göstermiştir, elde edilen sonuçlara bakıldığında optimum eğim açısı için sadece bulunan enlem ve boylamların yetmediği aynı zamanda bulunan ayın ve gününde önemli olduğu gösterilmiştir. Adana, Ankara, İstanbul ve Erzurum için grafikler aşağıda verilmiştir [11].

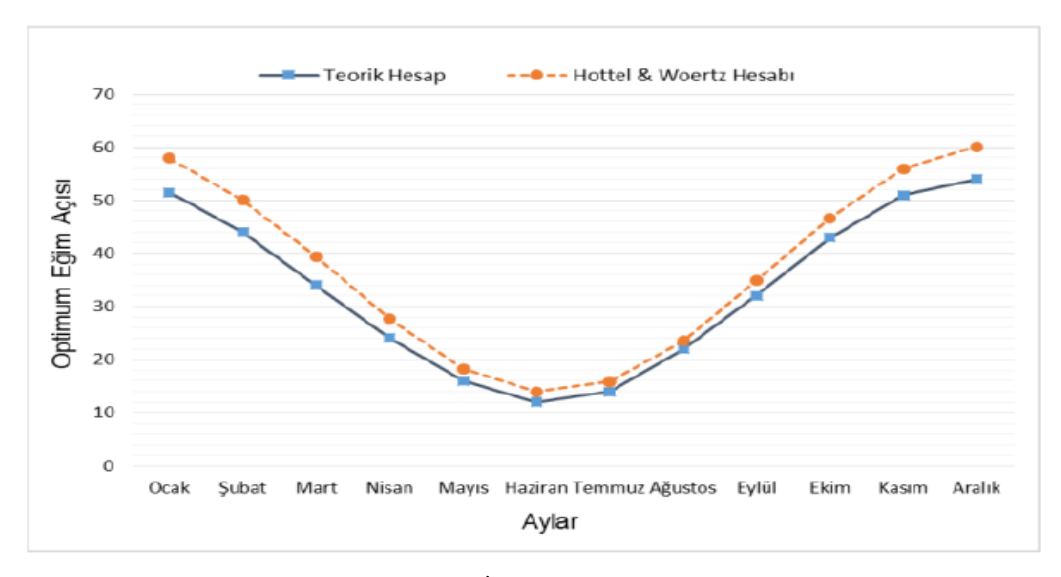

Şekil 1.18. Adana İçin Optimum Eğim Açısı [11]

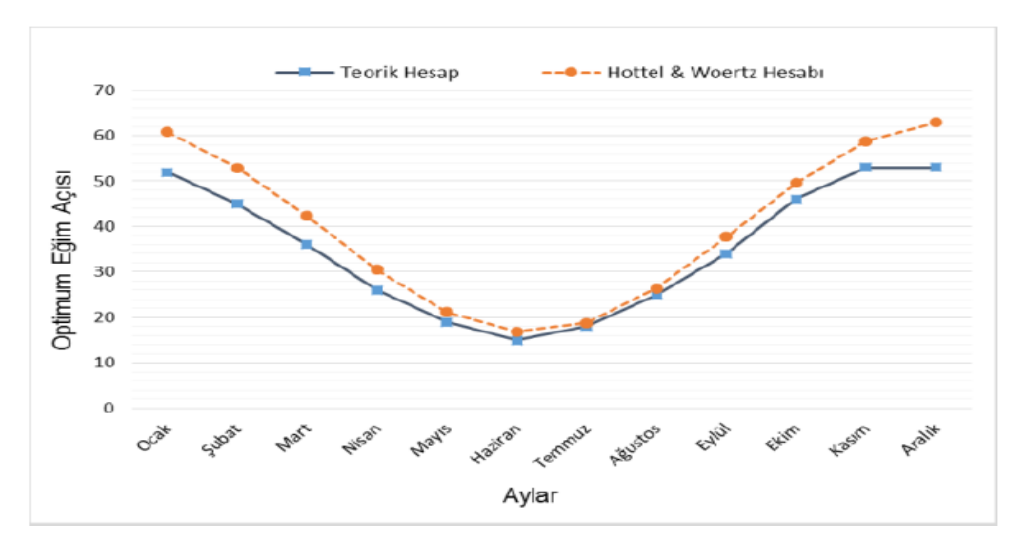

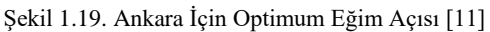

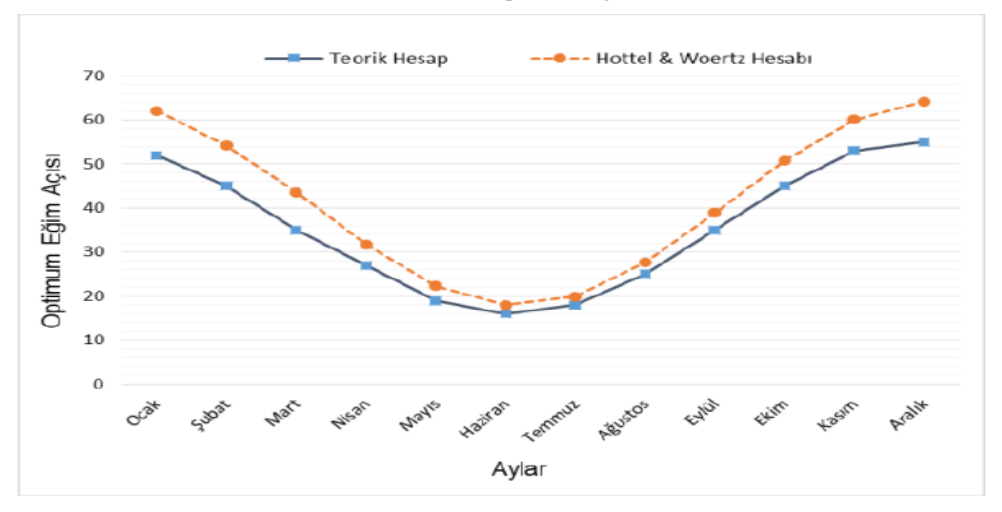

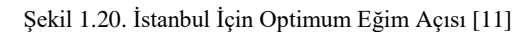

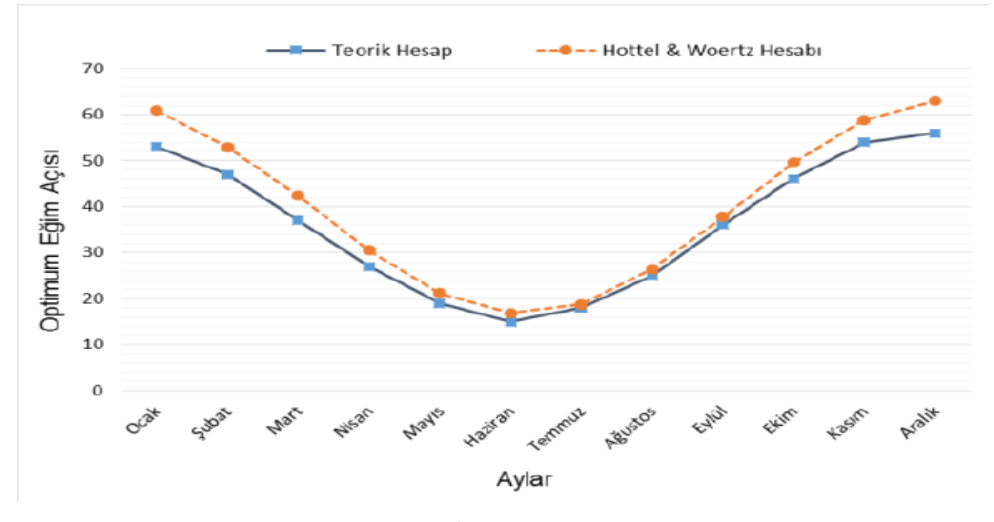

Şekil 1.21. Erzurum İçin Optimum Eğim Açısı [11]

Burada bulunan açı, sistemin hareket ettiği doğu batı düzleminde değil kuzey güney düzleminde verilmeli, böylelikle güneş ışınlarının açısını enlemden bağımsız bir şekilde takibi sağlanabilmelidir. Güneş takip sisteminin algoritması ise aşağıda gösterilmiştir.

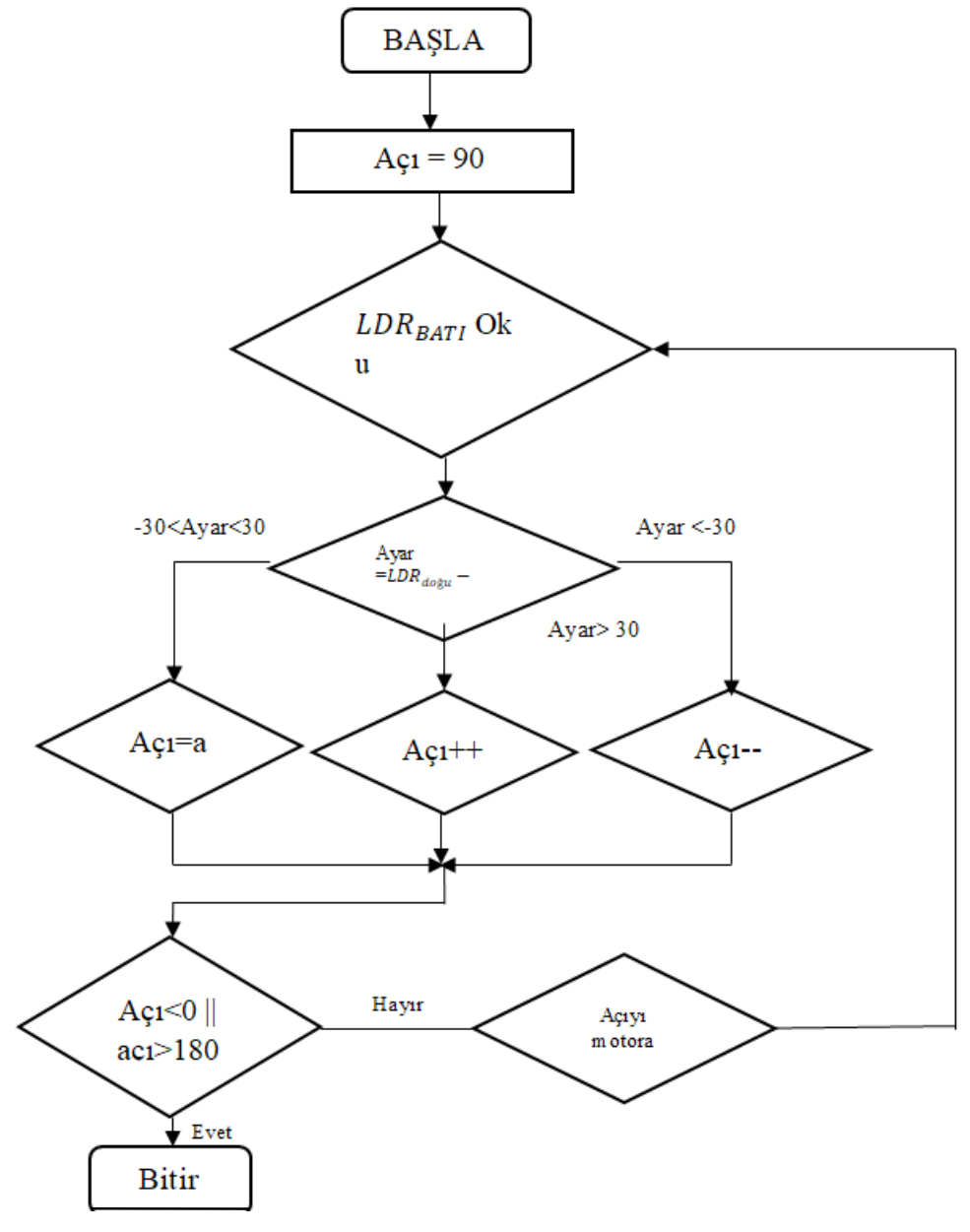

Şekil 1.22. Güneş Takip Sistemi Algoritması

Bu algoritmada açı ile söylenen motorun bulunduğu açı LDRBATI batı tarafındaki LDR'yi temsil etmekte, LDR<sub>DOĞU</sub> doğu tarafındaki LDR'yi temsil etmektedir. Ve motorun 90 derece olduğu açı modülün bulunduğu panelin doğu batı eksenine paralel olduğu pozisyona ait açı değeridir.

## **1.7. Teorik Esaslar**

Teorik esaslar genel olarak kullanılan ve sistemleri tanımlayan formüllerin anlatıldığı bölümdür. Bu bölümde kullanılan formüller teker teker tanıtılıp işlevleri açıklanmıştır. Öncelikle bu çalışmada termoelektrik modül jeneratör modunda çalıştığı için sadece termoelektrik jeneratör formüllerine değinilmiştir.

İlk olarak termoelektrik modüllerin maksimum gerilim değerindeki Seebeck katsayısını hesaplamak için kullanılan formül Eşitlik 1.27'de gösterilmiştir [5].

$$
S = \frac{2 \cdot V_{\text{max}}}{\Delta T} \tag{1.27}
$$

 $S =$  Termoelektrik malzemenin seebeck katsayısı $(V/K)$ ,  $V_{\text{max}} =$  Modülün ürettiği maksimum gerilim(V),  $\Delta T =$  Modülün iki yüzeyi arasındaki sıcaklık farkı $(K)$ ,

Seebeck katsayısı gibi önemli bir parametre olan ve çıkış gücünü etkileyen diğer bir parametre çıkış direncidir, çıkış direnci hesabı Eşitlik 1.28'da gösterilmiştir [5]. Maksimum çıkış değerinin elde edilmesi için çıkış direncinin iç dirence eşit olması gerekmektedir. Maksimum güçteki durumda direnç hesabı için kullanılan denklem Eşitlik 1.28'da gösterilmiştir.

$$
R_{in} = R_L = \frac{V_{max}^2}{P_{max}} \tag{1.28}
$$

 $R_{in}$  = Modülün iç direnci( $\Omega$ ),  $R_L$  = Kullanılan yük direnci $(\Omega)$ ,  $V_{\text{max}} =$  Modülün ürettiği maksimum gerilim(V),  $P_{\text{max}} =$  Modülün maksimum güç çıkışı(W),

Termoelektrik modüllerin verimlerini belirtmek için kullanılan bir sayı olan Figure of merit sayısı FoM ile gösterilir ve birimi 1/K dir. Genellikle sıcaklık değeri ile

$$
Z = \frac{4 \cdot \eta_{\text{max}}}{[\Delta T - \eta_{\text{max}} \cdot (1.5T_H + 0.5T_c)]}
$$
(1.29)

Z = Termoelektrik malzeme performansı  $\left(\frac{1}{\nu}\right)$  $\frac{1}{K}$ ),

 $\eta_{\text{max}} =$  Maksimum verim,

 $T_H$  = Kaynak tarafında termoelektrik ayakların uç veya eklem sıcaklığı (K),

 $T_L$  = Kuyu tarafında termoelektrik ayakların uç veya eklem sıcaklığı(K),

 $\Delta T =$  Modülün iki yüzeyi arasındaki sıcaklık farkı $(K)$ ,

Termoelektrik modülün iç özellikleri hesaplandıktan sonra termoelektrik çıktılarının hesaplanması anlatılmıştır. İlk olarak hesaplamada yardımcı olması için yapılan ve "m" ile gösterilen direnç oranının hesabı Eşitlik 1.30'de gösterilmiştir [5].

$$
R_{L} = mR_{in} \tag{1.30}
$$

 $R_{in}$  = Modülün iç direnci $(\Omega)$ ,  $R_L$  = Kullanılan yük direnci $(\Omega)$ , m = Yük direncinin iç dirence oranı,

Termoelektrik modüllerde gerilim, modülün yüzey sıcaklık farkına ve modülün Seebeck sayısına bağlı olarak değişmektedir. Gerilim hesabı için kullanılan formül ise Eşitlik 1. 31'de gösterilmiştir [3].

$$
V = N \cdot (S_p - S_n) \cdot (T_H - T_L) - I \cdot R_L \tag{1.31}
$$

 $V =$  Termoelektrik modülün ürettiği gerilim  $(V)$  $S_n$  = Modüldeki n tipi yarıiletken malzemenin seebeck katsayısı(V/K),  $S_p =$  Modüldeki p tipi yarıiletken malzemenin seebeck katsayısı(V/K),  $T_H$  = Kaynak tarafında termoelektrik ayakların uç veya eklem sıcaklığı(K),  $T_L$  = Kuyu tarafında termoelektrik ayakların uç veya eklem sıcaklığı(K),  $R<sub>L</sub>$  = Kullanılan yük direnci $(\Omega)$ ,  $I =$  İletkenin üzerinden geçen akım  $(A)$ 

Gerilim hesabı yapıldıktan sonra akımı hesaplamak için Ohm kanunu olarak bilinen Eşitlik 1.34'te gösterilmiştir. Ohm kanunu kullanarak gerilim yerine Eşitlik 1.32'de gösterilen değer koyularak hesaplandığı formül ise Eşitlik 1.34'te gösterilmiştir [5].

$$
P = Q_{H} - Q_{L} = N[(S_{p} - S_{n}) \cdot I \cdot (T_{H} - T_{L}) - I^{2} \cdot R_{L}] = V \cdot I
$$
 (1.32)

$$
P=V-I
$$
 (1.33)

 $I =$ V R

$$
I = \frac{(S_p - S_n) \cdot \Delta T}{[(1+m) \cdot R_{in}]} \tag{1.34}
$$

 $I =$  İletkenin üzerinden geçen akım  $(A)$ 

 $S_n =$  Modüldeki n tipi yarıiletken malzemenin seebeck katsayısı(V/K),

 $S_p =$  Modüldeki p tipi yarıiletken malzemenin seebeck katsayısı(V/K),

m = Yük direncinin iç dirence oranı,

 $R_{in}$  = Modülün iç direnci $(\Omega)$ ,

 $R_L$  = Kullanılan yük direnci $(\Omega)$ ,

 $\Delta T =$  Modülün iki yüzeyi arasındaki sıcaklık farkı $(K)$ ,

 $T_H$  = Kaynak tarafında termoelektrik ayakların uç veya eklem sıcaklığı(K),

 $T_L$  = Kuyu tarafında termoelektrik ayakların uç veya eklem sıcaklığı(K),

Termoelektrik modülün verimini kısaca açıklamak gerekirse modül jeneratör olarak kullanıldığı için çıkan enerjinin giren enerjiye oranı olarak anlatılabilir ve bu Eşitlik 1.35'da gösterilmiştir [3].

$$
\eta = \frac{I^2 \cdot R_L}{Q_H} \tag{1.35}
$$

 $I =$  İletkenin üzerinden geçen akım  $(A)$ ,

 $R<sub>L</sub>$  = Kullanılan yük direnci $(\Omega)$ ,

 $Q_H$  = Kaynaktan alınan ısı veya jeneratörün aldığı ısı (W),

Sıcaklığın yüksek olduğu taraftan gelen ısı enerjisi olarak yazılan  $Q_H$  değeri ise Eşitlik 1.36'de gösterildiği gibi hesaplanmıştır [3].

$$
Q_H = N \left[ (S_p - S_n) \cdot I \cdot T_H + U \cdot (T_H - T_L) - I^2 \cdot R_L / 2 \right] \tag{1.36}
$$

 $I =$  İletkenin üzerinden geçen akım $(A)$ ,  $S_n$  = Modüldeki n tipi yarıiletken malzemenin seebeck katsayısı(V/K),  $S_p =$  Modüldeki p tipi yarıiletken malzemenin seebeck katsayısı(V/K),  $T_H$  = Kaynak tarafında termoelektrik ayakların uç veya eklem sıcaklığı(K),  $T_{L}$  = Kuyu tarafında termoelektrik ayakların uç veya eklem sıcaklığı(K),  $R_L$  = Kullanılan yük direnci $(\Omega)$ , N = Termoelektrik ayak çifti sayısı , U = Toplam ısı geçiş katsayısı ( W  $\frac{1}{m^2K}$ 

Kullanılan deney düzeneğinde güneş takip sistemi tek eksende güneşi takip etmektedir bu yüzden ikinci eksen için gerekli açı hesaplamaları Eşitlik 1.25'da verilmiştir.

Işınımla modüle geçen enerjinin hesaplandığı işlemler ise ilk olarak enerji dengesinden başlamaktadır. Enerji dengesi eşitlik 1.37'de gösterilmiştir.

$$
\dot{E}_{\text{given}} - \dot{E}_{\text{gikan}} + \dot{E}_{\text{üretilen}} = \dot{E}_{\text{sistem}} \tag{1.37}
$$

Eşitlik 1.38'de ki enerji denklemin için kabuller yapılmıştır. Yapılan kabuller sırasıyla, sistemde üretilen bir enerji olmadığı için  $\dot{E}_{\text{üretilen}} = 0$  olacaktır ve işlemler sürekli

zaman koşulun da yapıldığı için  $\dot{\mathbf{E}}_{\textbf{sistem}} = \mathbf{0}$  olacaktır. Enerji denge denklemi yapılan kabullere göre düzenlenmiştir ve Eşitlik 1.39'da gösterilmiştir.

$$
\dot{\mathbf{E}}_{\text{given}} - \dot{\mathbf{E}}_{\text{glkan}} = 0 \tag{1.38}
$$

$$
\dot{\mathbf{E}}_{\text{given}} = \dot{\mathbf{E}}_{\text{gikan}} \tag{1.39}
$$

Enerji denge denkleminde giren ve çıkan enerji dengesi taşınımla birlikte ışınımında dahil olduğu toplam ısı geçiş katsayısına göre düzenlenmiş hali Eşitlik 1.45'da gösterilmiştir. [13-14].

$$
\dot{E}_{\text{given}} - \dot{E}_{\text{gikan}} = 0 \tag{1.40}
$$

$$
\dot{E}_{\text{güneş}} - (\dot{E}_{\text{tasının+ışının}} + \dot{q}) = 0 \tag{1.41}
$$

$$
\dot{E}_{\text{güneş}} = \dot{E}_{\text{tasının}+1\text{şının}} + \dot{q} \tag{1.42}
$$

$$
\dot{\mathbf{E}}_{\text{güneş}} = \alpha \cdot \mathbf{G} \tag{1.43}
$$

$$
\dot{E}_{\text{taginum ve 1şınım}} = U \cdot \Delta T \tag{1.44}
$$

$$
\alpha. G = U \cdot \Delta T + \dot{q} \tag{1.45}
$$

 $\alpha = I$ şınım Yutma katsayısı G = Güneşten gelen ışınım enerji  $\left(\frac{W}{m^2}\right)$ U = Toplam ısı geçiş katsayısı  $\left(\frac{W}{m^2 K}\right)$  $\Delta T$  = Yüzey ve akışkan arasındaki sıcaklık farkı (K) q̇ = termoelektrik modüle birim zamanda geçen enerji Eşitlik 1.45'te ∆T ifadesi yalnız bırakılırsa modülün yüzeyi ile hava arasındaki sıcaklık farkını veren denklem Eşitlik 1.46'de gösterilmiştir.

$$
\Delta T = \frac{\alpha \cdot G}{U} \tag{1.46}
$$

Eşitlik 1.38'deki enerjinin korunumu denklemi ışınımla ve taşınımla olan ısı geçişini ayrı ayrı modellemek için tekrar oluşturulmuştur. Bu yöntemle elde edilen denklem ise Eşitlik 1.55'da gösterilmiştir [13,14,15].

$$
\dot{E}_{\text{given}} - \dot{E}_{\text{glkan}} = 0 \tag{1.47}
$$

$$
\dot{E}_{\text{given}} = \dot{E}_{\text{güneş emilen}} + \dot{E}_{\text{gök emilen}} \tag{1.48}
$$

$$
\dot{E}_{\text{gikan}} = \dot{E}_{\text{yayılan}} + \dot{E}_{\text{taginum}} + \dot{q}
$$
\n(1.49)

$$
(\dot{E}_{\text{güneş emilen}} + \dot{E}_{\text{gök emilen}}) - (\dot{E}_{\text{yayılan}} + \dot{E}_{\text{tagınım}} + \dot{q}) = 0 \tag{1.50}
$$

$$
\dot{E}_{\text{taginim}} = h \cdot \Delta T \, \left( \frac{W}{m^2} \right) \tag{1.51}
$$

$$
\dot{E}_{\text{güneş emilen}} = \alpha \cdot G \left( \frac{W}{m^2} \right) \tag{1.52}
$$

$$
\dot{E}_{\text{gök emilen}} = \sigma \cdot \alpha \cdot T_{\text{gök}}^4 \left( \frac{W}{m^2} \right) \tag{1.53}
$$

$$
\dot{E}_{\text{yayılan}} = \sigma \cdot \epsilon \cdot T_{\text{yüzey}}^4 \left( \frac{W}{m^2} \right) \tag{1.54}
$$

$$
\left(\alpha \cdot G + \sigma \cdot \alpha \cdot T_{g\ddot{\sigma}k}^{4}\right) - \left(\sigma \cdot \varepsilon \cdot T_{y\ddot{\sigma}z\dot{\sigma}y}^{4} + h \cdot \Delta T + \dot{q}\right) = 0 \tag{1.55}
$$

 $\alpha = I$ şınım yutma katsayısı ε = Işınım yayma katsayısı

σ = Stefan – Boltzman sabiti(W/m<sup>2</sup>K<sup>4</sup>)  
\nA = Yüzey alanı (m<sup>2</sup>)  
\nG = Güneşten gelen ışınım enerjisi 
$$
\binom{W}{m^2}
$$
  
\nρ = Malzeme yoğunluğu  $\left(\frac{kg}{m^3}\right)$   
\nc = Özgül 1s1  $\binom{j}{kg \cdot K}$   
\nh = Is1 taşınım katsayısı  $\binom{W}{m^2K}$   
\nq = termoelektrik modüle birim zamanda geçen enerji

Formülde ışınımla olan ısı geçişi ile birlikte taşınımla olan ısı geçişi de hesaplanmıştır, taşınımla olan ısı geçişi hesabında gerekli olan ısı taşınım katsayısı için doğal ısı taşınım problemlerinde kullanılan formüller kullanılmıştır. İlk olarak  $\rm L_c$ (karakteristik uzunluk) hesaplanmıştır. Kullanılan formül Eşitlik 1.56'de gösterilmiştir [16].

$$
L_c = \frac{Alan}{\text{Cevre}}\tag{1.56}
$$

Karakteristik uzunluk hesaplandıktan sonra Reynold (Re) sayısı ve Grashof (Gr) sayısı hesaplanıp taşınım türü belirlenmiştir. Re sayısı hesabı Eşitlik 1.57'de, Gr sayısı hesabı Eşitlik 1.58'da gösterilmiştir [16,13].

$$
Re = \frac{\rho \cdot V \cdot L}{\mu} \tag{1.57}
$$

$$
Gr = \frac{g \cdot \beta \cdot (T_s - T_{\infty}) \cdot L^3}{v^2} \tag{1.58}
$$

$$
ρ = Yoğunluk\left(\frac{kg}{m^3}\right)
$$
  
\n
$$
V = Hız\left(\frac{m}{s}\right)
$$
  
\n
$$
L = Karakteristik uzunluk (m)
$$
  
\n
$$
μ = Dinamik viskozite\left(\frac{Nsn}{m^2}\right)
$$

$$
\beta = \text{Hacimsel isul genlesme katsayısı}\n\left(\nu = \text{Kinematik viskozite}\left(\frac{m^2}{sn}\right)\n\right)
$$
\n
$$
T_s = \text{Yüzey scaklığı (K)}
$$
\n
$$
T_{\infty} = \text{Hava scaklığı (K)}
$$
\n
$$
g = \text{yerçekim ivmesi}\left(\frac{m}{sn^2}\right)
$$

Grashof ve Reynold sayıları hesaplandıktan sonra taşınım türüne karar vermek için Eşitlik 1.59 kullanılmıştır[14].

1 K )

$$
\frac{Gr}{Re^2}
$$
 (1.59)

$$
\frac{Gr}{Re^2} < 0.1 \text{ Doğal taşınım ihmal edilir.}
$$
\n
$$
\frac{Gr}{Re^2} > 10 \text{ zorlanmış taşının ihmal edilir.}
$$
\n
$$
0.1 < \frac{Gr}{Re^2} < 10 \text{ zorlanmış taşının ihmal edilebilir.}
$$

Yapılan hesaplamalar sonucu deneyde elde edilen ölçüm değerlerine göre bizim sayımız yaklaşık olarak 1,7 bulunmuştur bu değer için Y. Çengel'in Isı ve Kütle Transferi kitabına bakıldığında sadece doğal taşınım yaklaşımı kabulü yapılabileceği belirlenmiştir [13].

Karakteristik uzunluk, Reynolds ve Grashof sayısı hesaplanıp taşınım türünün doğal taşınım olduğu bulunduktan sonra yüzey ile hava arsındaki ortalama sıcaklık kullanılıp hacimsel ısıl genleşme katsayısı(β) sayısı hesaplanmıştır. Beta sayısı için kullanılan formül Eşitlik 1.60'de gösterilmiştir [13,14].

$$
\beta = \frac{1}{\left(\frac{(\text{Ts} + \text{T}_\infty)}{2}\right)}\tag{1.60}
$$

$$
β =
$$
 Hacimsel isıl genleşme katsayısı  $\left(\frac{1}{K}\right)$   
T<sub>s</sub> = Yüzey scaklığı (K)  
T<sub>∞</sub> = Hava scaklığı (K)

Hacimsel ısıl genleşme katsayısı hesaplandıktan sonra Rayleigh sayısı hesabına geçilmiştir ve bulunan sayı ile Nusselt sayısı hesaplanmıştır. Rayleigh sayısı hesabı için kullanılan formül Eşitlik 1.61'de, Nusselt sayısı hesabı için kullanılan formül Eşitlik 1.62'te, ısı taşınım katsayısı hesabı için kullanılan formül Eşitlik 1.63'te gösterilmiştir [13,14].

$$
Ra = \frac{g \cdot \beta \cdot (T_s - T_{\infty}) \cdot L^3}{v^2} \cdot Pr
$$
\n(1.61)

$$
Nu = 0.54 \cdot Ra^{0.25} \tag{1.62}
$$

$$
h = \frac{k}{L} \cdot Nu \tag{1.63}
$$

k = Isı iletim katsayısı  $\left(\frac{W}{m^2 K}\right)$ h = Isı taşınım katsayısı  $\left(\frac{W}{m^2K}\right)$ Pr =Prandl sayısı  $T_s$  = Yüzey sıcaklığı (K) T<sup>∞</sup> = Hava sıcaklığı (K) ν = Kinematik viskozite $\left(\frac{m^2}{sn}\right)$ g = yerçekim ivmesi ( m  $\frac{1}{\text{sn}^2}$ 

## **1.8. Güneş Enerjisi ile Termoelektrik kullanımı Hakkında Yapılan Çalışmalar**

Günümüzde güneş değeri gitgide artan bir enerji kaynağı olarak kullanılmaktadır. İnsanlar bu enerji kaynağını nasıl daha verimli ya da daha çok kullanılabilecekleri hakkında çalışmalar yapmaktadır. Bunlardan bazıları da termoelektrik modülle birlikte kullanılan çalışmalar ve deney düzenekleridir. Diğer bir kullanımı ise fotovoltaik paneller ile kullanımı, yine bu panellerin oluşan ısıyı termoelektrik modüllerle birlikte kullanarak daha verimli hale getirmeye çalışılmıştır. Bu bölümde akademik olarak yapılan deney düzeneklerini, yapılan çalışmaları ve sonuçları sırasıyla aşağıda anlatılmıştır.

Yapılan bir çalışmada konut ve ticari yapı çatıları için güneş enerjisini ve termoelektrik modülü kullanarak elektrik elde etmeye çalışılmıştır. Bu deney düzeneğinin fotoğrafları Şekil 1.23.'te gösterilmiştir.

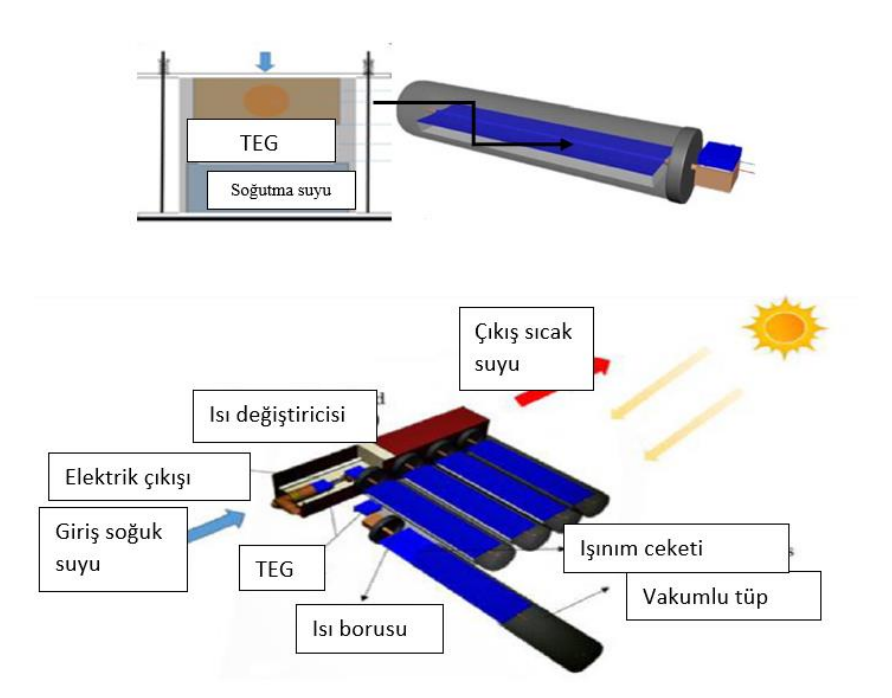

Şekil 1.23. Ticari ve Ev Çatıları İçin Yüksek Performanslı Güneş Enerjili Termoelektrik Modül [4]

Bu deney, su ısıtmak için kullandığımız sisteme çok benzemektedir, farkı buradaki siyah vakum tüplerinin içinde bir ısı borusu vardır ve bu borular sayesinde güneş enerjisinin daha fazla kullanılmasına olanak sağlamıştır, bu tüplerden alınan ısı enerjisi

termoelektrik modülün sıcak yüzeyine iletilmiş ve böylece güneşten alınan enerji ısı borusu ile termoelektrik modüle gönderilmiştir. Deney sonucu termoelektrik modül çıkış gücü yaklaşık olarak 5,3W'a ulaşmış ve bu birçok deneyle tekrarlanıp teyit edilmiştir.

Güneş ışığının enerjisi ile elde edilen sıcaklık değerleri 270–290 °C değerine kadar ulaşmış ve bu sıcaklık değerleri yaklaşık bir değerde termoelektrik modüle iletmiştir ve bulunan değerler katalog değerleri ile karşılaştırılıp sapmalar gösterilmiştir [4].

Buna benzer bir çalışmada deneysel kojenerasyonlu termoelektrik sistemi hakkında yapılan bir deney. Deney düzeneği elemanları ise ısı borulu vakumlu tüp kolektör, iki kısımlı ısı değiştiricisi, sıvı tankı, sıvı pompalamak için DC bir motor ve veri toplamak için sensor ve sistemlerden oluşmuştur. Test düzeneğine ait resimler Şekil 1.24.'te gösterilmiştir.

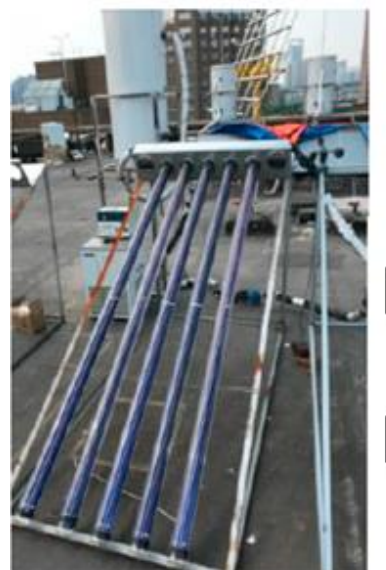

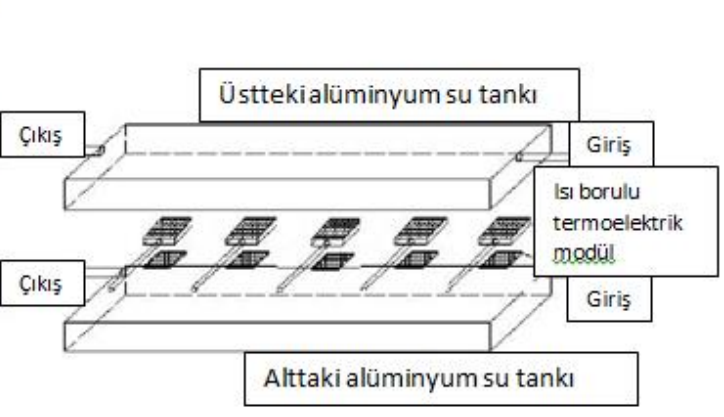

Şekil 1.24. Test Düzeneği [5]

Şekil 1.25.'te ise bu deney düzeneğinin tamamı yani veri toplama sistemleri ve veri depolama sistemleri ile birlikte olan şematik çizimi gösterilmiştir. Bu sistemde dış yük olarak sabit bir yük kullanmak yerine değişken bir yük kullanıp daha pratik bir çalışma yapılması ön görülmüştür.

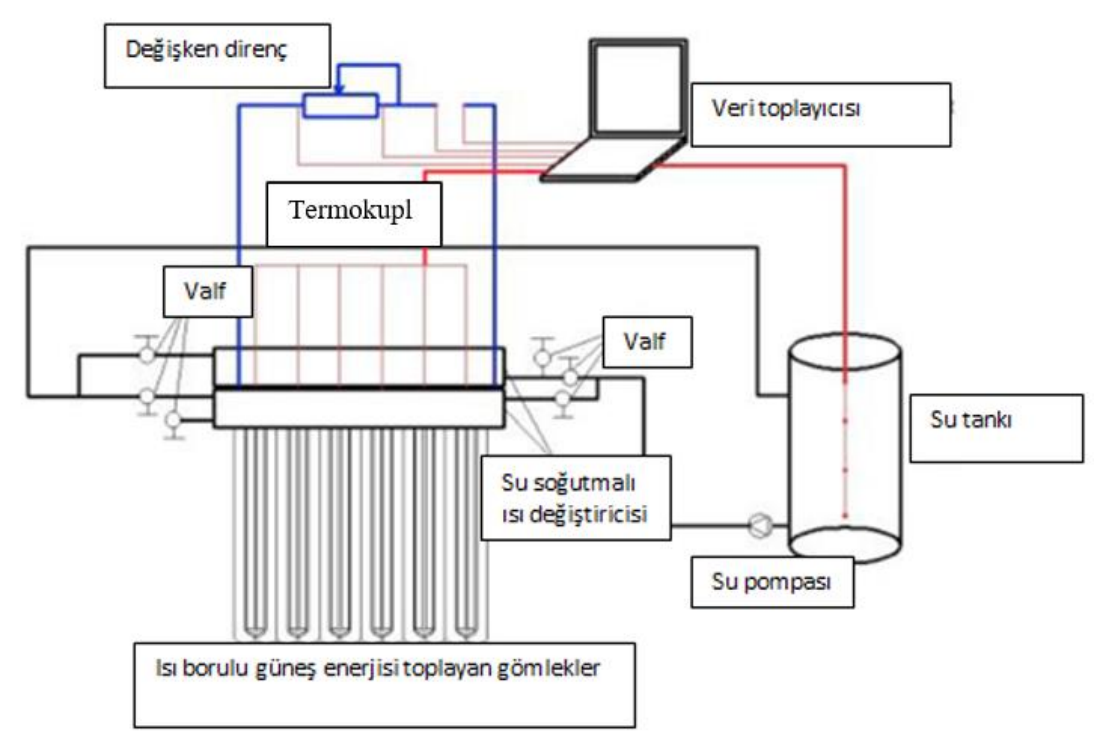

Şekil 1.25. Deney Tesisatı Şematik Görünümü [6]

Bu deneyde amaç güneş enerjisini kolektör tüplerle bir sıvıya aktarmak ve bu sıcak sıvıyı termoelektrik modülün ısıtılacak yüzeyinden geçirerek ısıyı termoelektrik modülün yüzeyine aktarmak başka bir tank yardımı ise modülün soğutulacak yüzeyine daha düşük sıcaklıktaki bir sıvı geçirerek soğutulması sağlanmaktadır. Bu deney için Bi<sub>2</sub>Te<sub>3</sub> alaşımlı Kryoterm marka termoelektrik modüllerden biri olan TEG1-241-1.4-1.2 modülü kullanılmış olup boyutları 55x 55x 3,4 mm kullanılmıştır. Termoelektrik modülün iki yüzeyi arası sıcaklık farkı 110 °C değerlerine kadar çıkmıştır. Deney 10 adet ısı borusu ve 10 adet termoelektrik modül kullanarak gerçekleştirilmiştir. Bu elemanlarla 0,2036 kWh elektrik enerjisi sağlanmıştır. Bu deney düzeneğinden yola çıkarak eğer 40 modül ve 40 ısı borusu ile tekrarlanırsa iyi ve güneşli bir günde 2 kWh elektrik enerjisi elde edilebilmiştir [6].

Güneş enerjisi ile termoelektrik uygulamaları olarak yapılan bir diğer çalışmada ise güneş enerjisini yoğunlaştırma bir lens kullanıp termoelektrik modülün yüzeyini ise güneş ışığının daha iyi emileceği bir cisimle kaplayarak termoelektrik modülün sıcak yüzeyde daha fazla ısı emilmesi amaçlanmıştır. Aynı zamanda yapılan deneysel çalışma bilgisayar programı ile analiz edilip karşılaştırılmıştır. Kullanılan yüzey kaplamasının yayma ve emme değerleri α= 0,954, ε= 0,13 verilmiştir ve vakum değeri 400 mbar değerlerinde tutulmuştur.

200 mbar basınçta ve %65 konsantrasyon oranında 470°C maksimum sıcaklık değerine ulaşılmıştır. Soğuk tarafta bir kanatlı yüzey kullanılırsa 369°C'de, 500mbar basınç altında ve 65 konsantrasyon oranında  $Bi<sub>2</sub>Te<sub>3</sub>$  alaşımlı termoelektrik modülün güç çıktısı 0,91 W olarak ölçülmüş ve bu değerlerle dönüşüm oranı %2,21 olarak hesaplanmıştır. Ve bu deney göstermektedir ki güneş enerjisi ile kullanılan termoelektrik jeneratörler mikro güç uygulamalarında kullanılabilir. Şekil 1.26.'da deney düzeneği ile ilgili görseller verilmiştir [7].

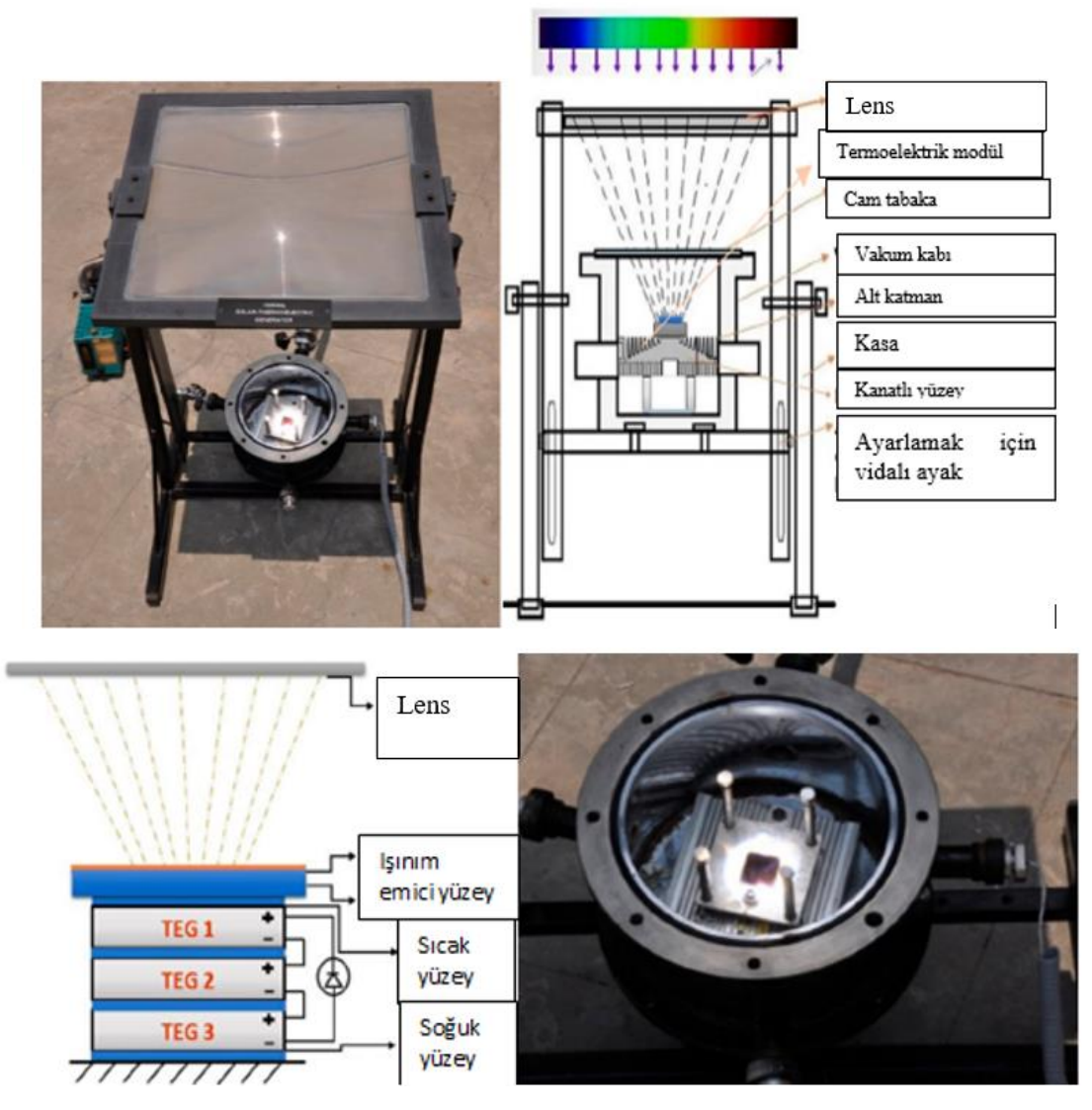

Şekil 1.26. Vakumlu Güneş Konsantrasyonlu Deney Düzeneği [7]

Yapılan bir başka deneyde ise güneş enerjisinden faydalanmak için parabolik oluklu ışınım konsantrasyonu sağlayan bir ayna kullanılmıştır. 2,45 m<sup>2</sup> alanlı parabolik bir kasa üretilmiştir ve metal bir saç levha ile yüzeyi kaplanmış ve bu parabolik aynanın merkezine konulmuş 8 adet TEC1-12710T125 model termoelektrik modül konulmuş ve bunların yüzeyi bakır kaplanmıştır. Test düzeneği Şekil 1.27.'de gösterilmiştir.

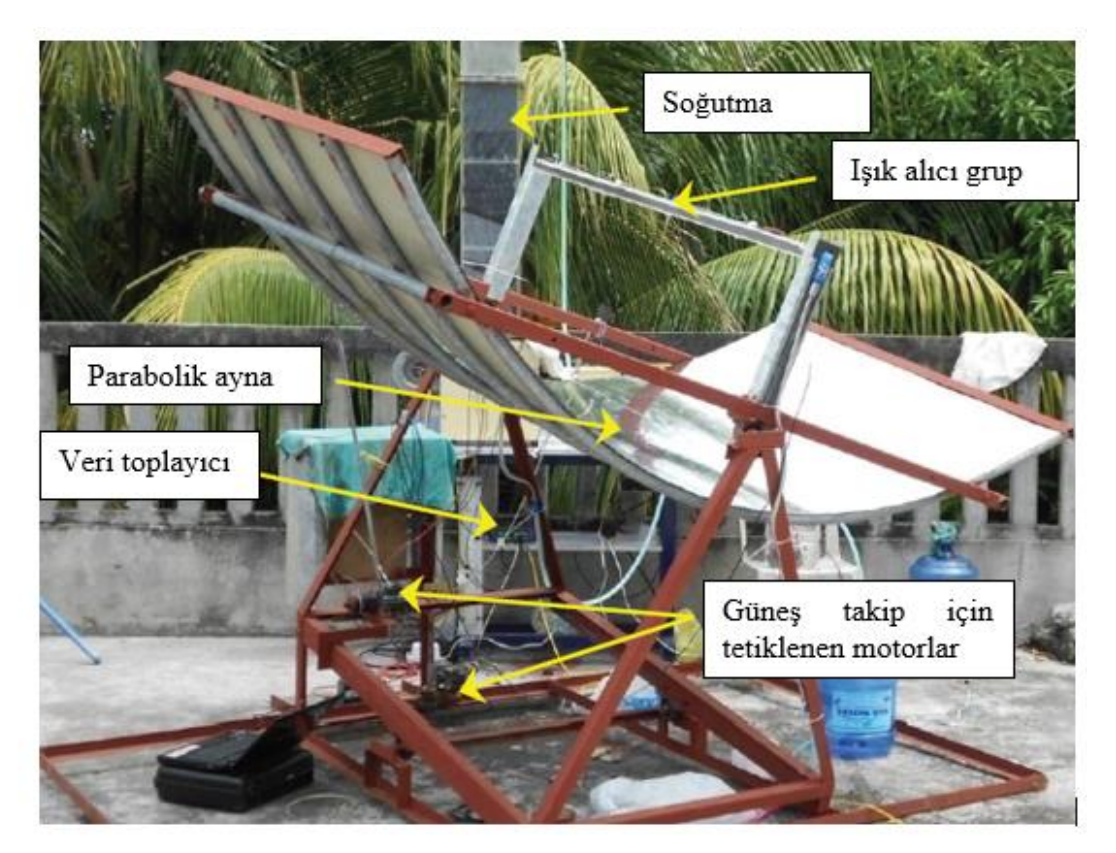

Şekil 1.27. Parabolik Oluklu Işınım Konsantrasyonlu Deney Düzeneği [17]

Soğutmayı ise, soğutma suyu dikdörtgen alüminyum bir boru içinden geçirilmiş, termoelektrik modüllerin yüzeyleri ise bu boruya temas etmiştir, böylelikle soğutma kısmını dış kaynaktan yüklü bir pompa ile sisteme basıp oluşturulmuştur. Soğutma kısmı Şekil 1.28.'de gösterilmiştir.

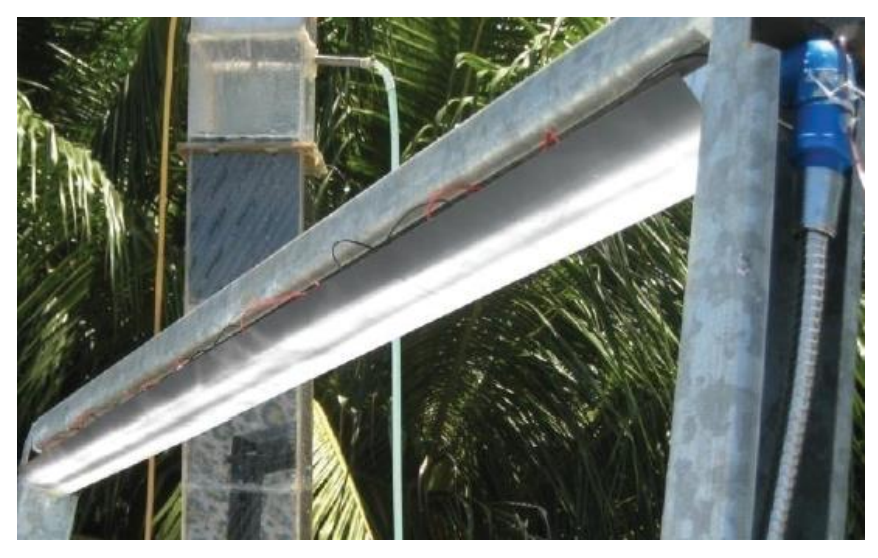

Şekil 1.28. Oluklu Deney Düzeneği Dikdörtgen Soğutma Sistemi [17]

Bu deney düzeneğinde bir mikroişlemci yardımı ile tetiklenen DC motorlar sayesinde çalışan bir güneş izleme sistemi de kullanılmıştır. Bu sistem güneşin konumunu belirleyip ona göre DC motorları tetiklemiş ve güneş ışığından maksimum verim sağlanmasına yardımcı olmuştur. Bu sistem ve motorların konulduğu yerler Şekil 1.29.'da gösterilmiştir.

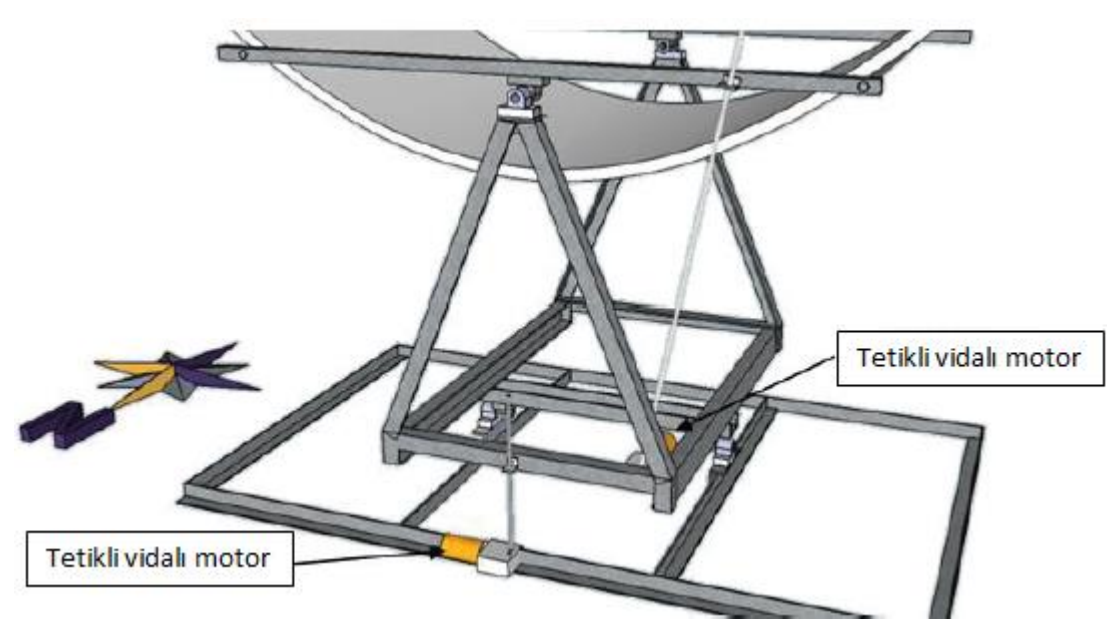

Şekil 1.29. Güneş Takip Sitemi ve Motorların Yeri [17]

Gün gün alınan sonuçlar listelenmiş ve 2 gün erken saatlerde maksimum verilere ulaşılmıştır. Maksimum gerilim 5 Mayıs'ta saat 11.00 civarında ulaşılmış bu değeri 12,73 V'tur ve ölçüldüğünde sıcak yüzey sıcaklığı ise 125°C'dir, o gün içindeki ortalama gerilim değeri ise 9,72 V olarak ölçülmüştür. 8 Mayıs günü ise saat 10.15 ile 10.45 arasında ise maksimum olarak 10,6 volt ölçülmüş ama ortalama değeri 8,3 V olarak ölçülmüştür bu değerler ölçülürken en yüksek sıcaklık ise 128°C ölçülmüştür. 8 Mayıs 10.15 ile 10.44 arasında ise ölçülen maksimum akım 179,4mA ve bu akımda ölçülen gerilim ise 10,6 V'tur. 5 Mayıs'ta 10.56 ile 11.04 arasında ölçülen maksimum akım ise 165mA olmuştur [17].

Yapılan bir başka çalışmada ise yükün termoelektrik modül çıktılarına etkisi araştırılmış ama bunun için güneş enerjisi kullanan termoelektrik sistem tercih edilmiştir. Bunun için vakum tüpler kullanılmış elektronik yük ile yük değiştirilmiştir. Sistem Şekil 1.30.'da gösterilmiştir.

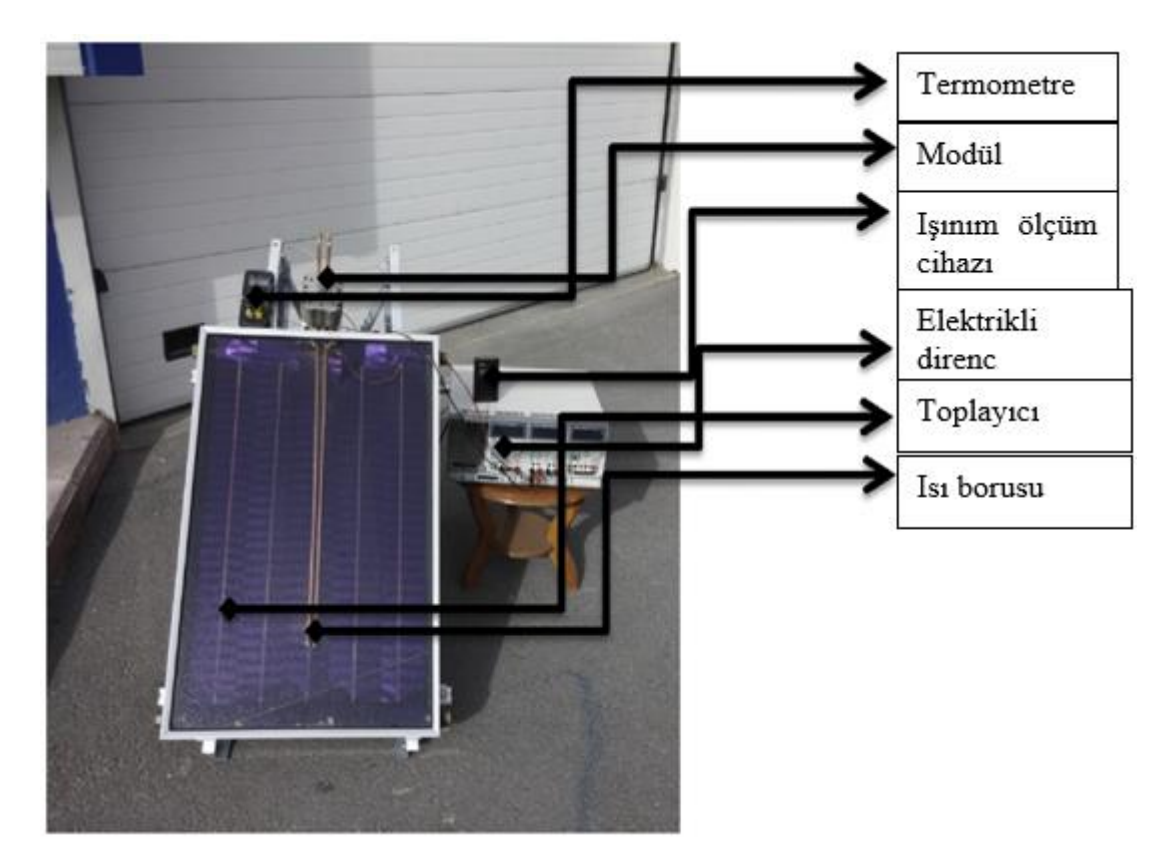

Şekil 1.30. Değişken Yük Altındaki Davranışı İncelemek İçin Yapılan Sistem [18]

Bu sistemde sıcak yüzey 145°C soğuk yüzey ise 45 °C olarak ölçülmüştür. Yük ise 0'dan başlatılıp 0,5 aralıklar ile 5'e kadar arttırılmış ve son olarak sonsuz yapılarak açık devre değerleri okunmuştur. Elde edilen sonuçlar ise Şekil 1.31.'de gösterilmiştir.

| $R_L$ , $\Omega$ | $UTE$ , V | $I_{TE}$ , A   | $P_{TE}$ , W |
|------------------|-----------|----------------|--------------|
| $\infty$         | 4.5       | 0              | 0            |
| 5.0              | 4.5       | $\mathbf 0$    | 0            |
| 2.5              | 3.0       | $\overline{2}$ | 6            |
| 2.0              | 2.7       | 3              | 8.1          |
| 1.5              | 2.5       | 4              | 10           |
| 1,0              | 2.0       | 3.5            | 7.0          |
| 0.5              | 1.5       | 3              | 4.5          |
| $\mathbf 0$      | 0         | 10             | 0            |

Şekil 1.31. Değişken Yük Direnci Karşısında Termoelektrik Modül Çıktıları [18]

Bu tabloda açıkça görülmüştür ki akım ve gerilim birbirlerine zıt şekilde hareket etmiş, bir tanesi artarken diğeri azalmıştır ama çıkış gücü ikisine de bağlı olduğu için bir tanesinin sıfır olması çıkış gücünü de sıfıra götürmüştür [18].

Yapılan farklı bir çalışmada ise kullanılan ısı borusu bu sefer sıcak yüzeydeki ısıyı arttırmak için değil soğuk yüzeyin sıcaklığını düşürmek için kullanılmıştır. Sıcak yüzey için ise lens kullanılarak güneş enerjisi yoğunlaştırılarak termoelektrik modül üzerinde toplanmıştır. Bunun için kullanılan deney düzeneği Şekil 1.32.'de gösterilmiştir.

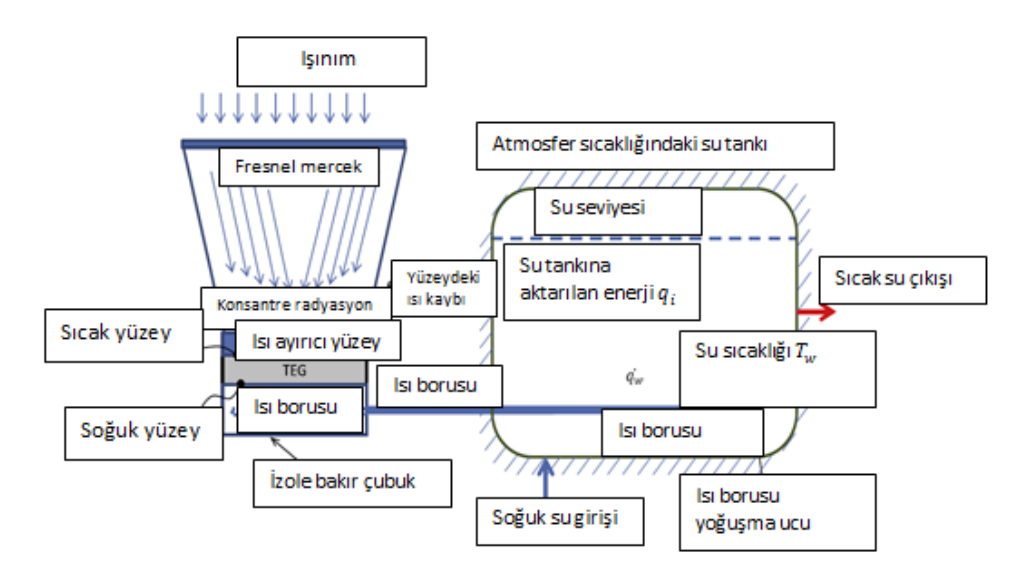

Şekil 1.32. Lens Kullanılarak Yapılan Deney Düzeneği [19]

Bu deney düzeneği iç ortama taşınmak istenmiştir, bu sefer elektrikli bir ısıtıcı kullanılmış ve ısı borusu ile soğutma yapılarak gerçekleştirilmiştir, bu deney düzeneği ise Şekil 1.33.'te gösterilmiştir.

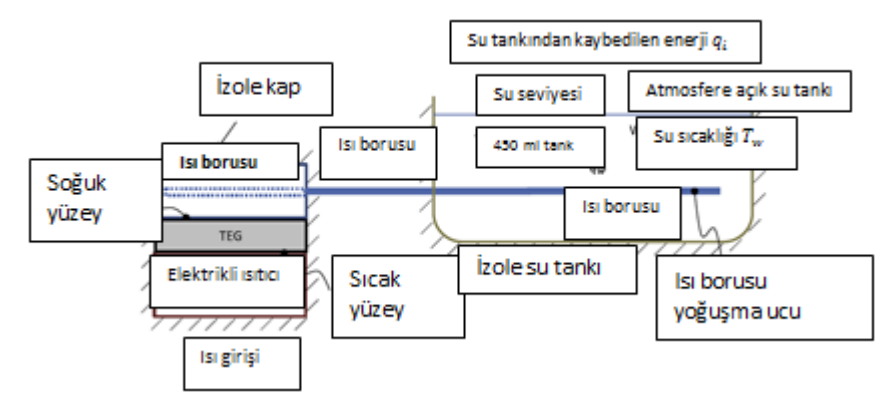

Şekil 1.33. İç Ortam Deney Düzeneği [19]

Deneyde termoelektrik modüllün üst yüzeyi 300 derecede tutularak soğuk yüzey içi kullanılan sıvı sıcaklıkları değiştirilerek bulunan sonuçlardan bir grafik oluşturulmuştur. Elde edilen grafik Şekil 1.34.'te gösterilmiştir [19].

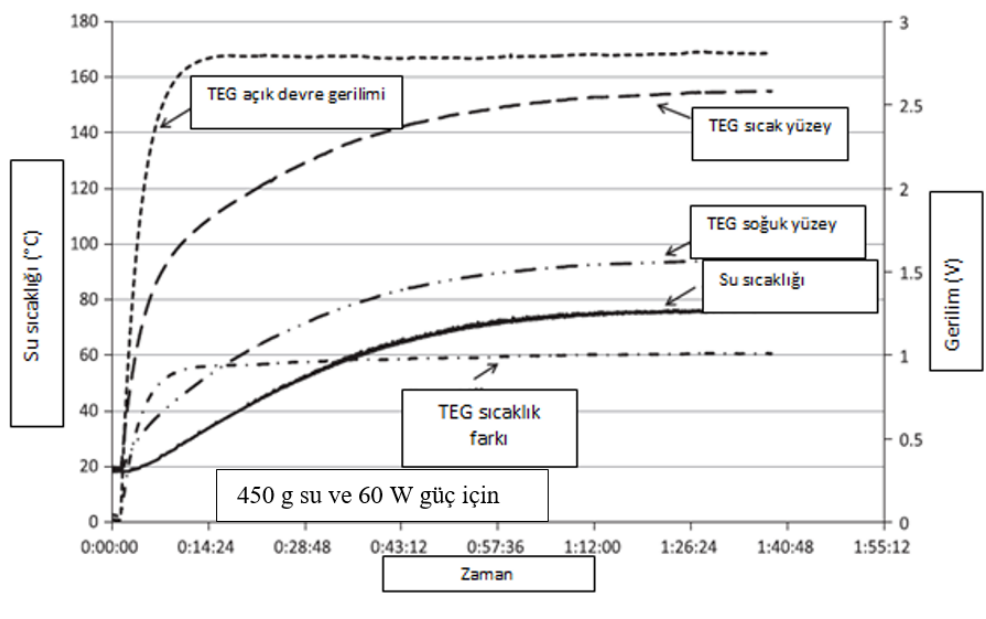

Şekil 1.34. Deney Sonuçları [19]

Yapılan başka bir çalışmada güneş enerjisi yine frensel lens ile kullanılmış ama her çalışmada farklı bir amaçla kullanılmıştır, bu çalışmada ise frensel lens yardımı ile güneş enerjisini bir yüzeyde ısı enerjisine dönüştürüp bu ısı enerjisini bir sıvı yardımı ile termoelektrik modülün sıcak yüzeyine aktararak kullanmak hedeflenmiştir. Deney tesisatının çizimi Şekil 1. 35.'te verilmiştir.

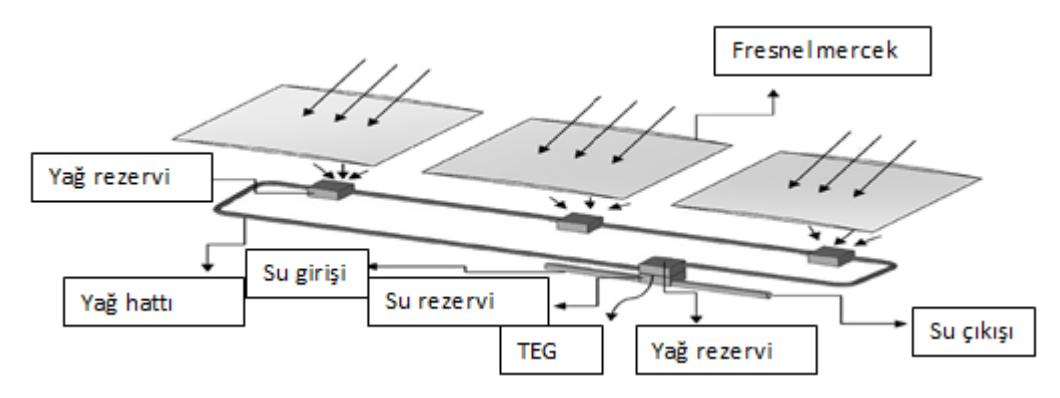

Şekil 1.35. Lens ile Sıvı Isıtılıp Bundan Isı Enerjisi Elde Edilen Deney Tesisatı Çizimi [20]

Frensel lens yardımıyla ısıtılan sıvı olarak bir yağ çeşidi seçilirken soğutma için dış ortamda soğutma suyu kullanılmıştır. 24 ila 27 Ağustos arası yapılan deneylerde elde edilen sonuçlar Şekil 1.36.'da verilmiştir [20].

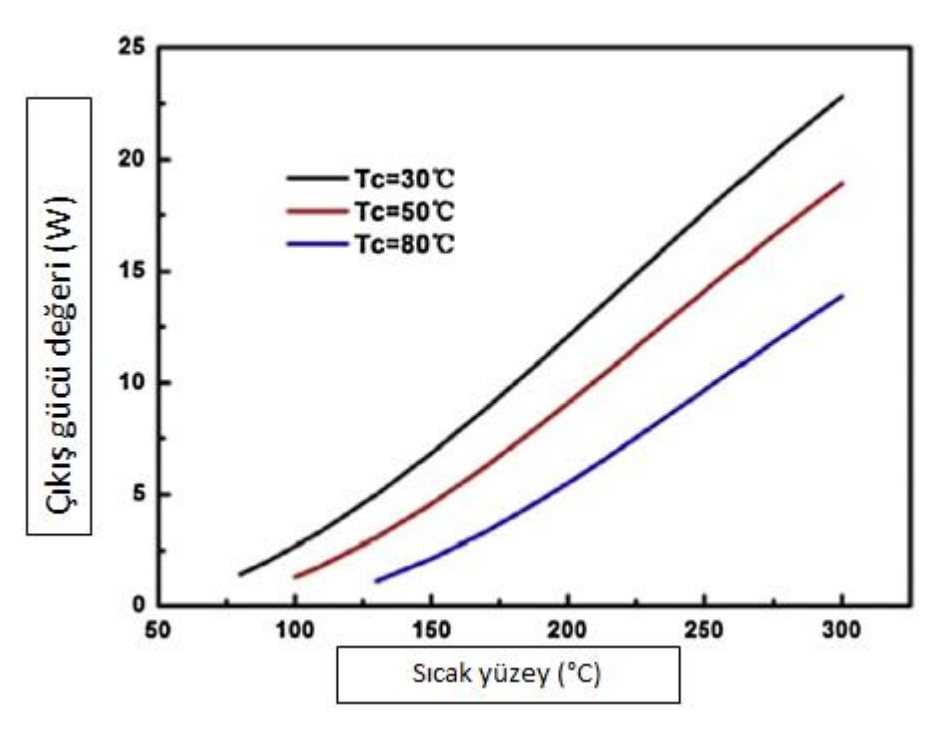

Şekil 1.36. Sıcaklık Farkına Dayalı Olarak Çıkış Gücü Grafiği [20]

Yapılan başka bir çalışmada ise bu sefer termoelektrik modül soğutması için bir fan ve kanatlı yüzey kullanılırken soğutma için ise daha farklı bir yol seçilmiştir. Seçilen bu yol, doğal ısı taşınımı esas almış ve güneş enerjisinin bu doğal ısı taşınımı hızlandırmak için kullanılmıştır. Bir cam kap içinde, bir miktar su bulunmaktadır ve bu kapta iki alan vardır bir alan buharlaşma için, diğer alan yoğuşma için kullanılmıştır. Bu deney tesisatında güneş enerjisinin hiçbir aracı kullanılmadan, suya aktarılması sağlanmış ve güneş enerjisinden aldığı ısı ile buharlaşan su yükselerek, tesisatın tavanında yer alan, termoelektrik modülün yüzeyine çarparak, buhardaki ısı enerjisini termoelektrik modülün yüzeyine aktarıp yoğunlaşmış ve kabın yoğunlaşma bölümüne düşmüş bir pompa yardımı ile de buharlaşma kısmına tekrardan geri gönderilmiştir. Deney tesisatı Şekil 1.37.'de gösterilmiştir [21].

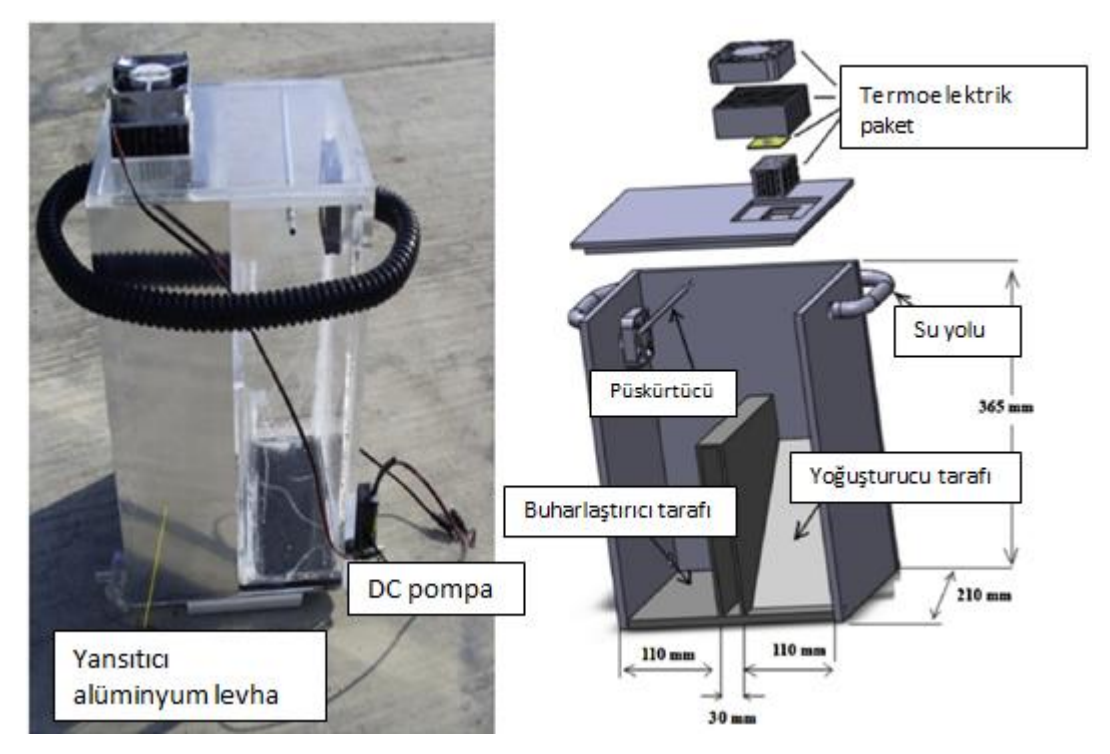

Şekil 1.37. Doğal Isı Taşınım ile Kullanılan Deney Düzeneği [21]

Yapılan başka bir deney, güneş ile su ısıtma sistemini kullanarak termoelektrik modülleri de birleştirerek bir sistem oluşturulmuştur. Bu deneyde birçok su ısıtma için olan sistem kullanılmış ve birbirlerine seri bağlanarak üzerindeki ısı enerjisi arttırılmak istenmiştir. Sistemin dış bağlantısı Şekil 1.38.'de gösterilmiştir.

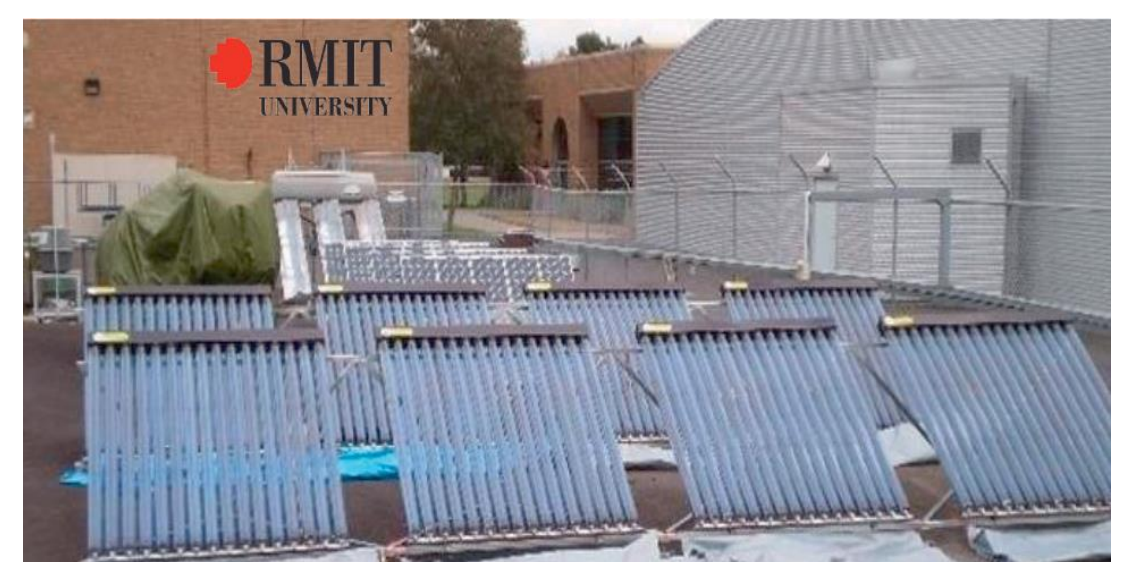

Şekil 1.38. Işınım Toplayan Dış Ünite [22]

İçeride ise bu sistemdeki suların depolandığı bir izoleli tank sistemi ve bu suyun sistemde hareket etmesini sağlayan pompalar vardır. Sistem dışarıdan gelen sıcak suyun depolandığı bir tank ve soğuk suyun bulunduğu başka bir izoleli tanktan oluşmuştur. Sistemin şematik görüntüsü Şekil 1.39.'da gösterilmiştir. Ve sistemin iç ünitesi Şekil 1.40.'ta gösterilmiştir.

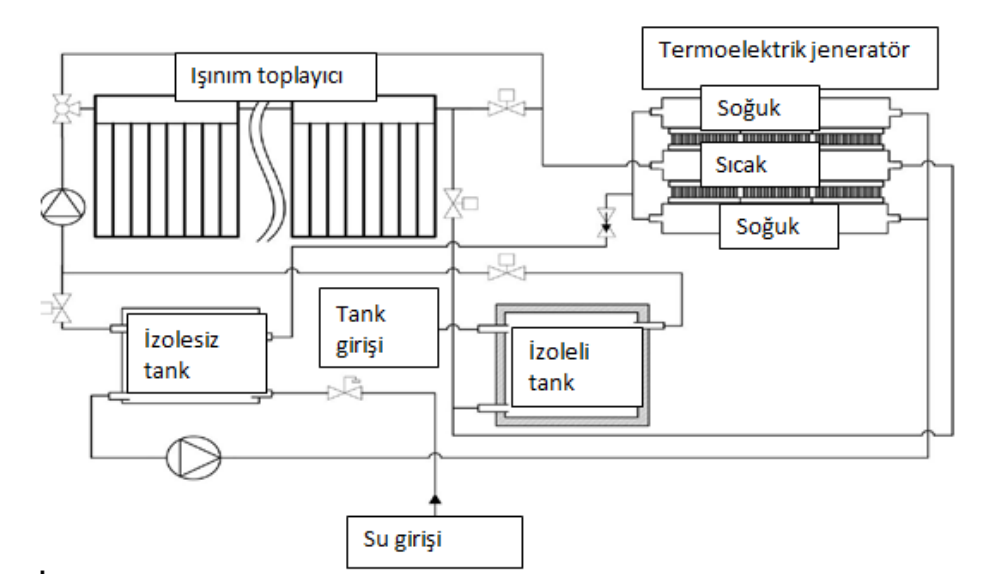

Şekil 1.39. Sistemin Şematik Görüntüsü [22]

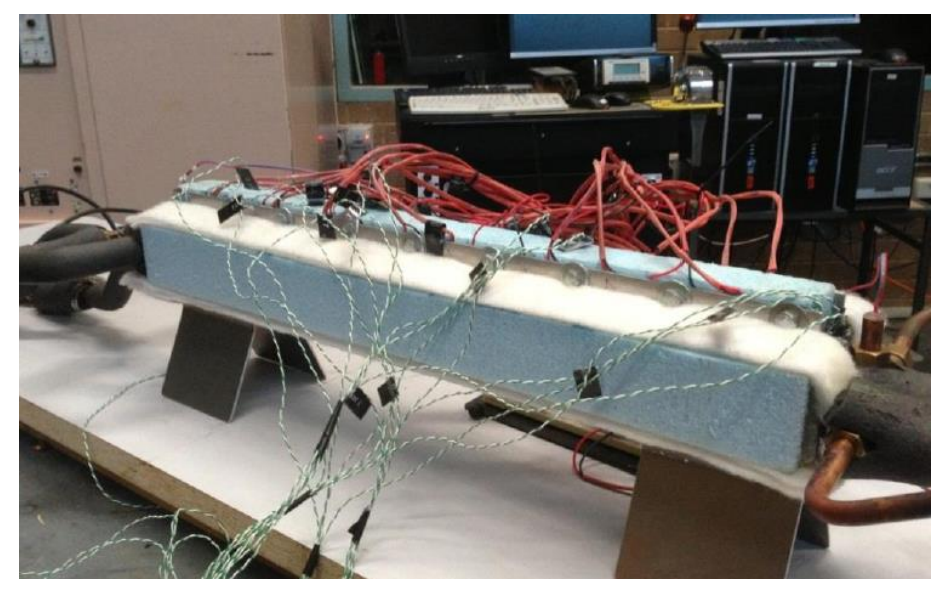

Şekil 1.40. Sistemin İç Ünitesi [22]

Sıcak su girdisi olarak maksimum 90 °C sıcaklığa kadar ulaşılmıştır. Sistemin maksimum güç çıktısı ise 12.00 ile 14.00 saatleri arasında elde edilmiştir [22].

Yapılan bir başka çalışma ise, daha önce anlattığımız oluklu aynanın kullanıldığı çalışmanın farklı bir çeşidi olarak tasarlanmış, bu sefer oluklu ayna yerine çanak şeklinde bir ayna kullanılmış ve bu ayna ile güneş enerjisini aynanın merkezine hedefleyip, aslında birden çok güneş ışınını bir noktaya odaklayıp, her bir güneş ışınındaki enerjinin tekbir noktada toplanması sağlanmıştır. Sistem Şekil 1.41.'de gösterilmiştir.

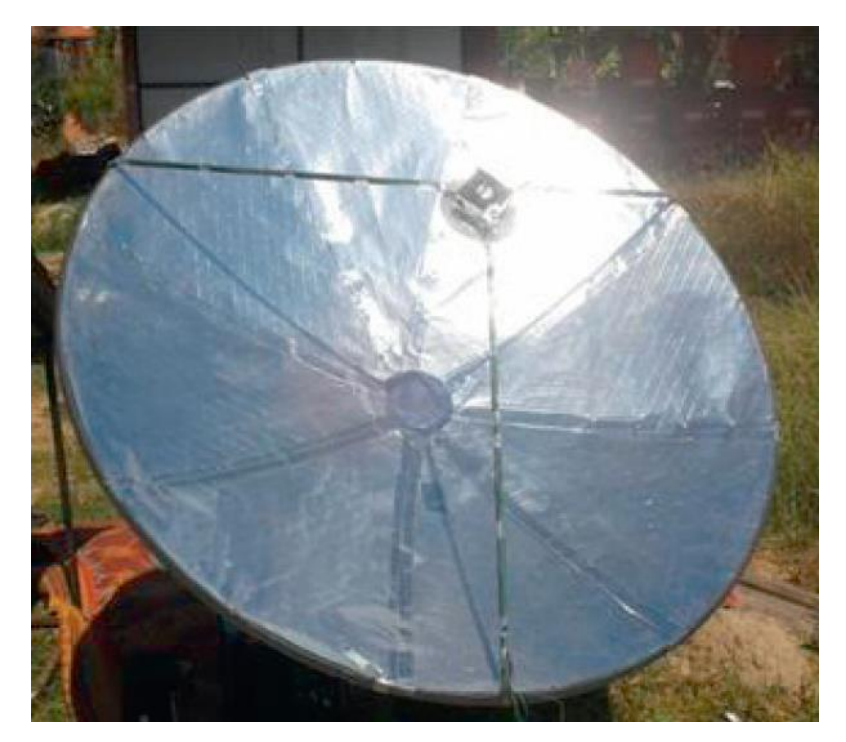

Şekil 1.41. Çanak Şeklinde Yapılan STEG Sistemi [22]

Bu sistemde termoelektrik modülün sıcak tarafındaki sıcaklığı tutması için yüzey metal bir levha ile kaplanmıştır. Soğuk taraf ise yüzeydeki ısıyı atmak için kanatlı yüzey ve bu kanatlı yüzeydeki enerjini daha hızlı atılmasına yardımcı olmak için bir fan kullanılarak zorlanmış ısı taşınım yapılmıştır. Kullanılan fan sistemi havanın itilmesi veya vakumlanması olarak iki farklı şekilde çalışabilmektedir. Şekil 1.42.'de soğutma sistemi ve iki çalışma şeklide oklarla gösterilmiştir.

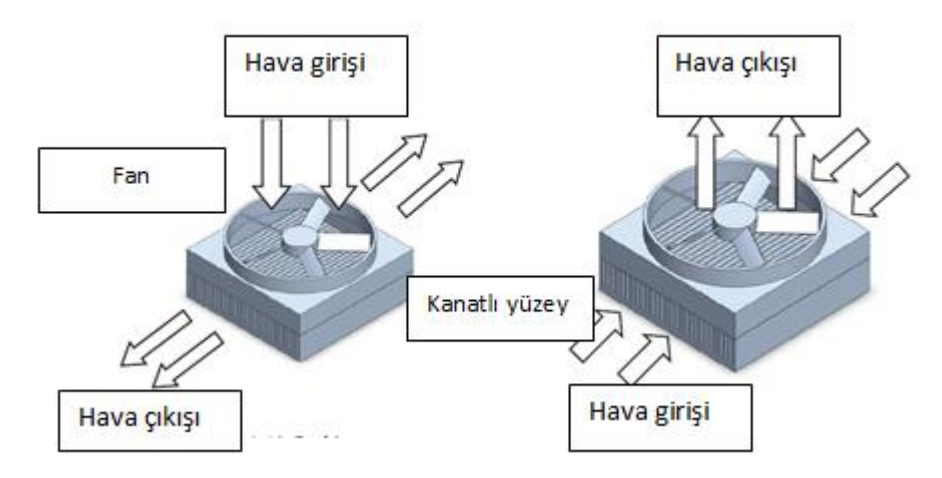

Şekil 1.42. Çanak Sistemli STEG Soğutma Sistemi [22]

Bu çalışmada hava akımının itilmesi veya vakumlanması ya da hava akım hızının elde edilen sonuçları birkaç grafik olarak gösterilmiş ve Şekil 1.43. ve 1.44.'de sonuçlar gösterilmiştir [22].

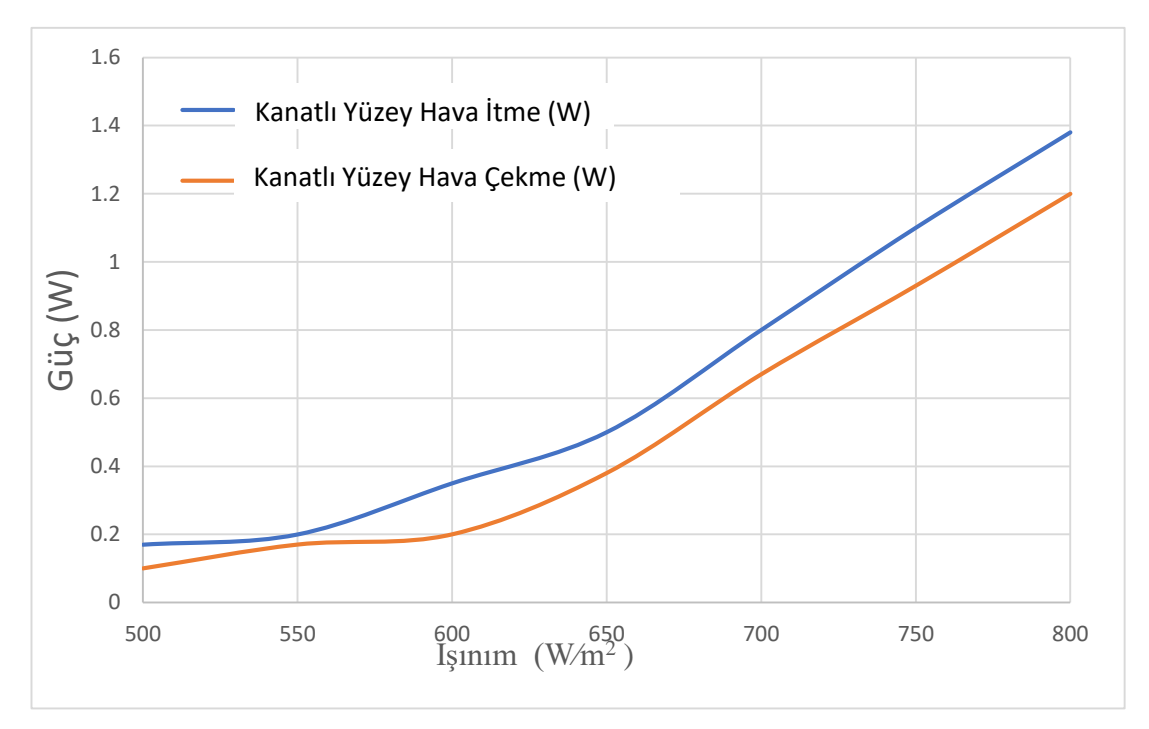

Şekil 1.43. Havanın İtilmesi ya da Vakumlanması ile Termoelektrik Modülün Güç Çıktısı

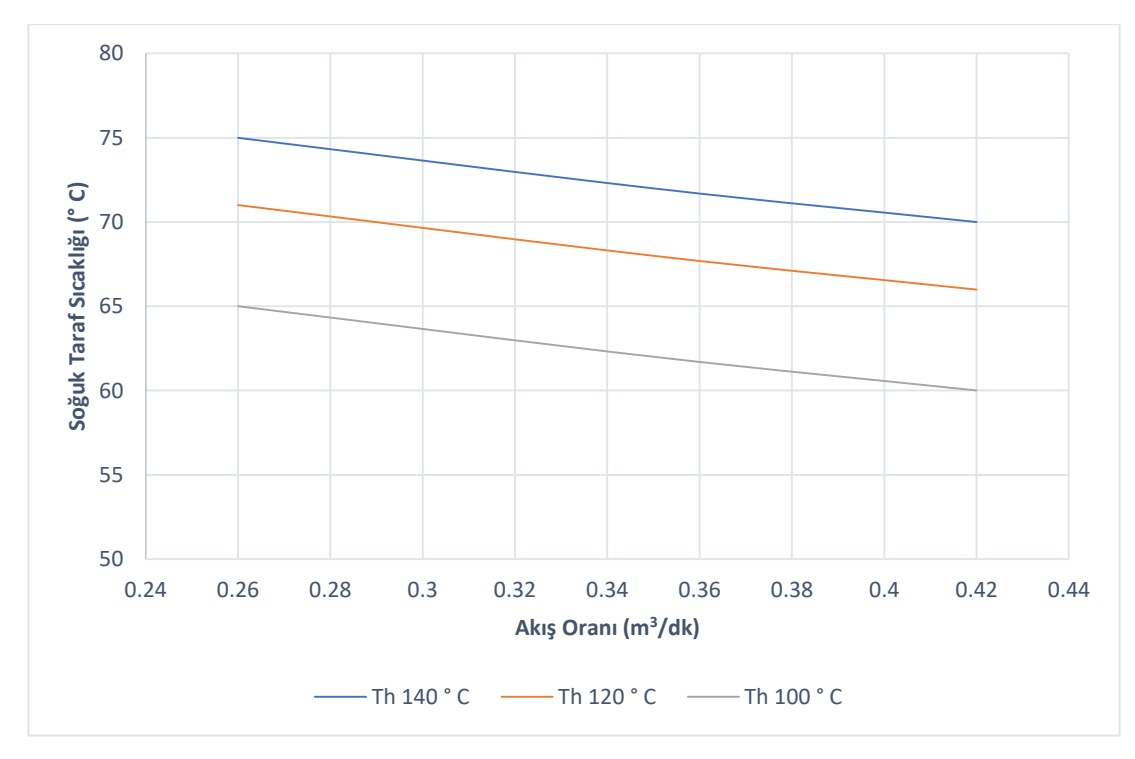

Şekil 1.44. Hava Akım Hızının Sıcak ve Soğuk Sıcaklığa Etkisi

Yapılan başka bir deney ise bu sefer laboratuvar ortamında gerçekleştirilmiştir. Işınımı bir spot ışıkla, rüzgârı ise bir fan yardımı ile gerçekleştirme hedeflenmiştir. Otomatik kontrollü 20W-12V gücündeki ve maksimum radyasyon yoğunluğunun 1250 Wm−2 olduğu bir spot ışık giriş ısısını elde etmek için kullanılmıştır. Bir mosfet yardımı spot ışık sürücü devresi oluşturulmuştur. Sistem spot ışığı gücünü ve termoelektrik modülden elde edilen gerilimi eş zamanlı olarak kaydetmiştir. Spot ışığı giriş gücü ile termoelektrik modül sıcak yüzey sıcaklığı için elde edilen grafik Şekil 1.45.'de ve sistemin şematik çizimi Şekil 1.46.'da gösterilmiştir [23].

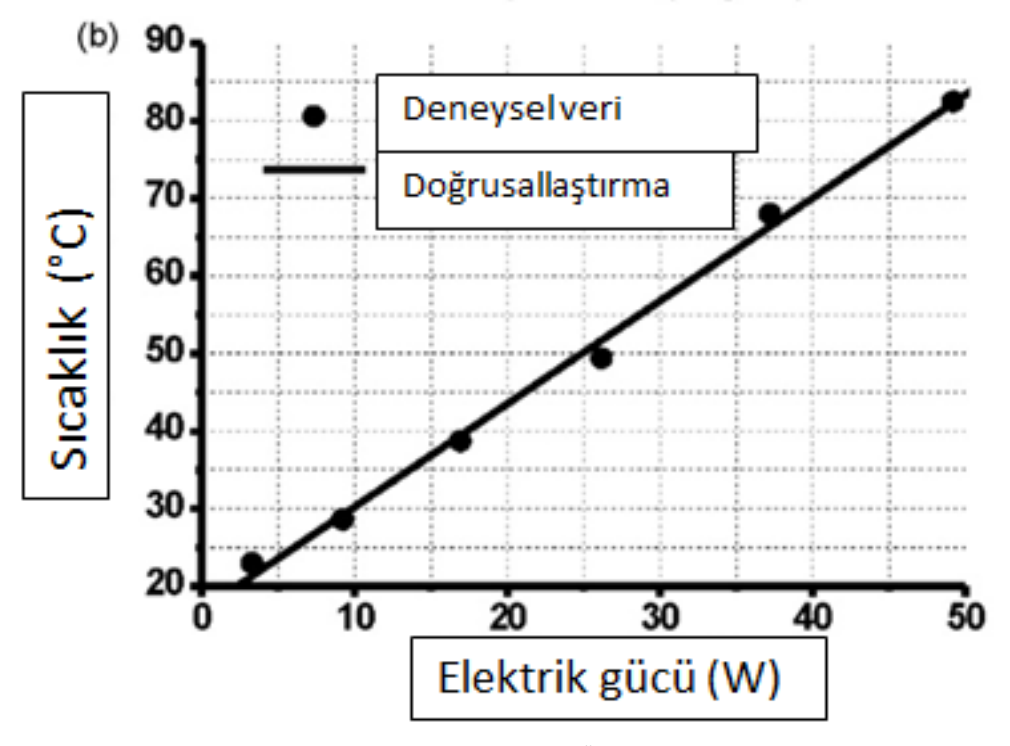

Şekil 1.45. Işık Gücü ile Termoelektrik Modül Üst Yüzey Sıcaklığı Grafiği [23]

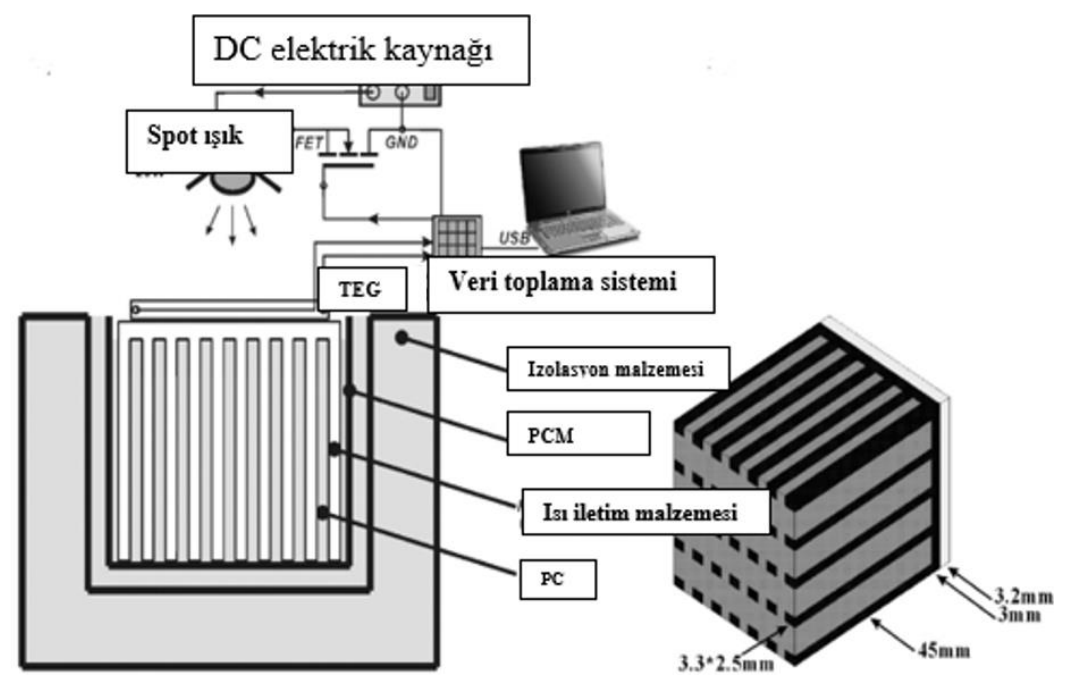

Şekil 1.46. Spot Işıklı Deney Düzeneği [23]

Başka bir laboratuvar deneyinde yine lamba kullanarak güneş ışığından gelen enerji elde etmek istenmiştir. Bunu için 6 adet Xenon-araç lambası ile konsantre bir ışık elde edilmiştir. Işık yoğunluğu haritası bulunmalı ve buna göre yüzeyde homojen ışık yoğunluğu olacak şekilde termoelektrik modül yerleştirilmiş, sıcak yüzeyin sıcaklığı lambalardan karşılanırken termoelektrik modülü soğuk tarafını ise bir pompa yardımıyla bir tanktan soğuksu çekerek sağlanmıştır. Deney tesisatı Şekil 1.47.'de gösterilmiştir.

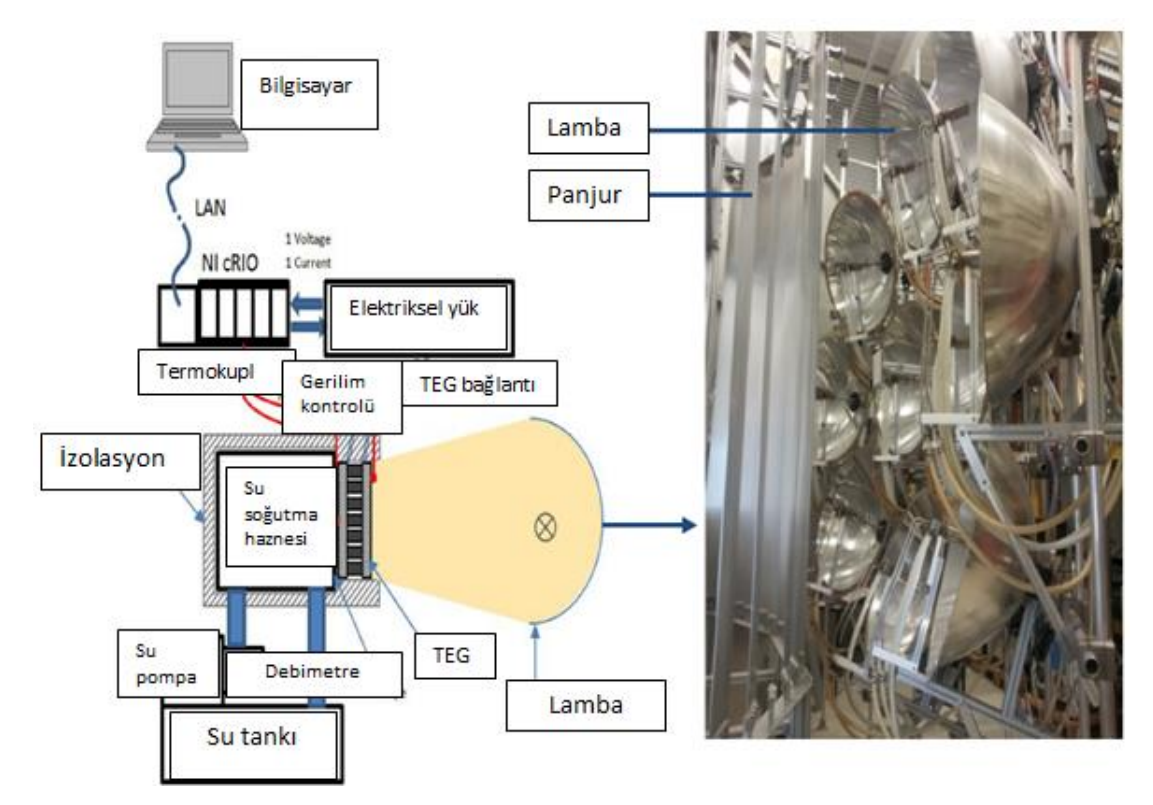

Şekil 1.47. Xenon Işık Kullanılarak Yapılan Deney Düzeneği [24]

Deney aynı zamanda bir program aracılığı ile sayısal olarak çözümlenmiş ve akım gerilim karakteristikleri kaydedilmiştir. Elde edilen sıcak ve soğuk yüzey sıcaklıkları bir grafik yardımı ile gösterilmiştir. Grafikler Şekil 1.48.'de gösterilmiştir [24].

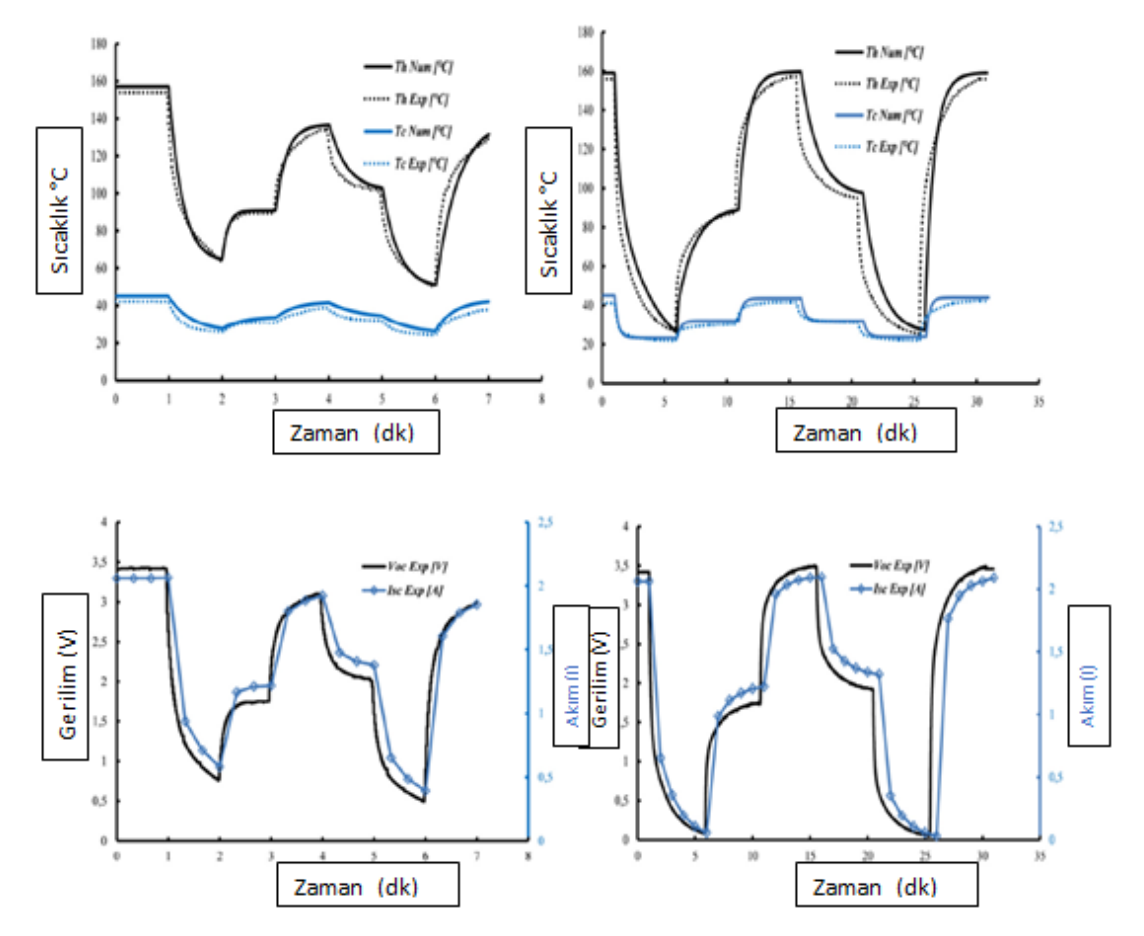

Şekil 1.48. Xenon Işık Kullanılan Deneyde Sıcak ve Soğuk Yüzey Sıcaklıkları ve Gerilim Akım Değerleri [24]

Laboratuvar ortamından yapay ışık kaynağı kullanılarak yapılan bir başka deneyde ise çatı için yapılan bir STEG sistemi için modelleme gerçekleştirilmiştir. Bunun için 1200 W/m<sup>2</sup> gücündeki ışık kaynağı ile sıcak yüzey ısıtılması sağlanırken sıcaklığın tutulması ve elde edilen ısının maksimum derecede kullanılması için akrilik saç metal ile kaplanmıştır. Soğuk taraf için ise kanatlı bir yüzey ve fan yardımı ile bu kanatlı yüzeydeki ısı taşınımı, zorlanmış ısı taşınıma çevirip olabildiğince fazla fayda sağlanmak istenmiştir. Deney düzeneğinin şematik çizimi ve deney sırasındaki fotoğrafları Şekil 1.49.'da gösterilmiştir [25].

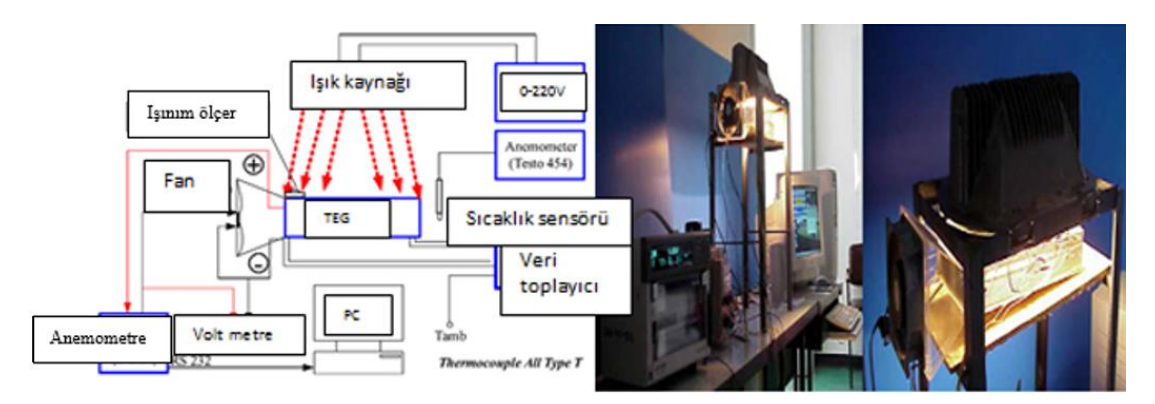

Şekil 1.49. Laboratuvar Deney Düzeneğinin Şematik Çizimi ve Deney Fotoğrafları [25]

Zamana göre değişen sıcaklıklar ve ışınım yoğunlukları ile değişen sonuçları grafik ve tablo olarak Şekil 1.50.'de gösterilmiştir.

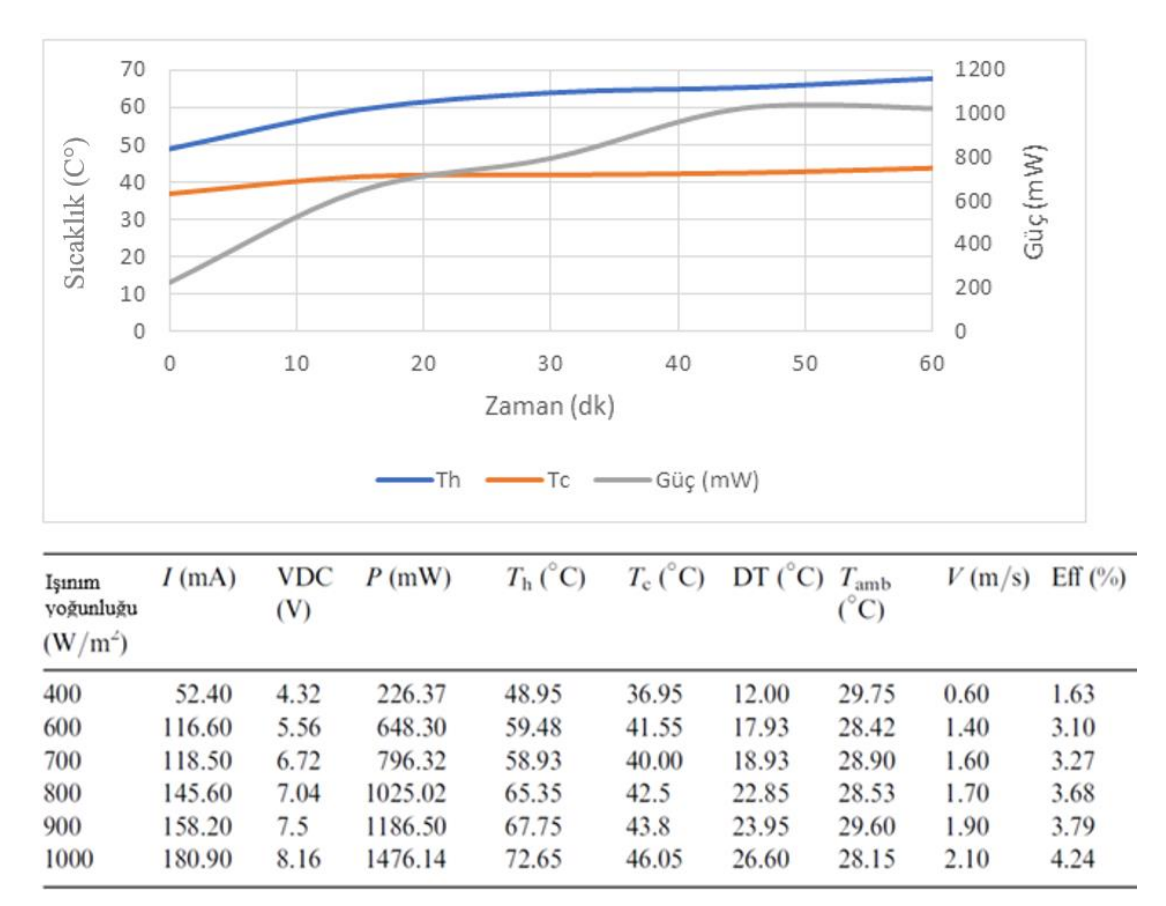

Şekil 1.50. Işık Yoğunluğu ve Zamana Bağlı Olarak Elde Edilen Sonuçlar [25]

Deneyler yapılmadan önce bazı programlar kullanılıp sonuçları tahmin edilebilir ve programdan elde edilen sonuçlara göre bu deneyler gerçekleştirilir. Bu programlardan en çok kullanılanları COMSOL, ANSYS ve FLUENT diyebiliriz ama elimizde termoelektrik modülü tanımlayan matematiksel formüller olduğu için MATLAB programı yardımıyla matematiksel bir model oluşturup sıcaklığa bağlı olarak akım ve gerilim sonuçları elde edilebilir. MATLAB kullanıp elde ettiği sonuçlarla deney sonuçlarını karşılaştıran bir çalışmada parabolik oluklu bir yansıtıcı kullanılarak sıcak su elde edilmiş ve elde edilen bu su ile termoelektrik modelin bir yüzeyi ısıtılmıştır, diğer yüzeyi ise soğuksu tankından gelen su ile soğutulmuştur. Bu deney düzeneğine ait resimler Şekil 1.51.'de gösterilmiştir.

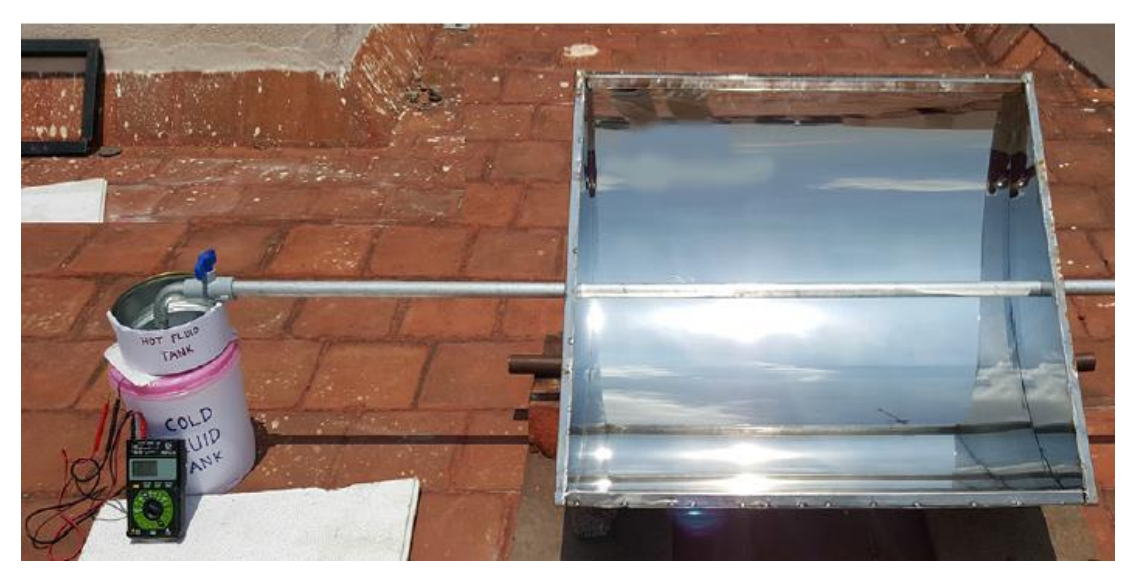

Şekil 1.51. Oluklu Ayna Kullanılarak Su Isıtmalı Sitemin Deney Düzeneği [25]

Bu deney düzeneğinden bazı sonuçlar elde edilmiştir ama bununla birlikte MATLAB programı kullanılıp bazı analiz sonuçları bulunarak karşılaştırılmıştır. Şekil 1.52.'de MATLAB programının subsystemlerden oluşan matematiksel modeli gösterilmiştir.

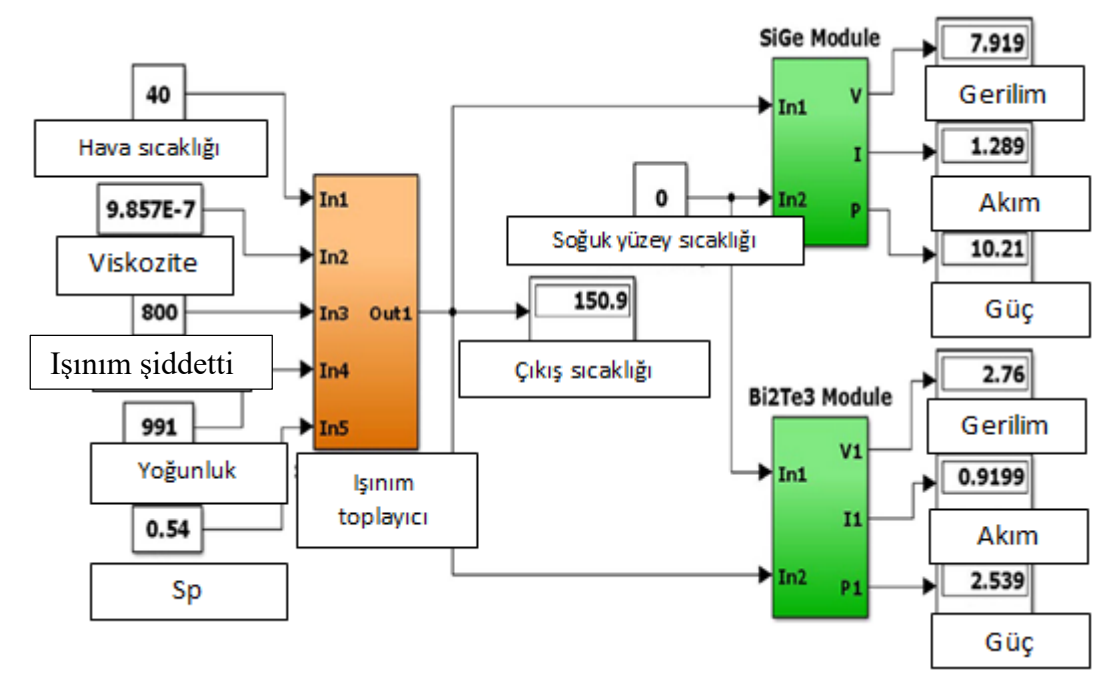

Şekil 1.52. MATLAB Subsystem Görüntüsü [26]

Şekildeki turuncu blok oluklu aynadan termoelektrik modül yüzeyine gelen ışınımdan elde edilen sıcaklık hesaplanmıştır. Yeşil bloklar ise termoelektrik modüllerin matematiksel modellerini oluşturmuş ve soğuk yüzey sıcaklığı sabit sıfır girilmiştir. Sıcak yüzey sıcaklığı ise turuncu bloktan hesaplanıp gelmiştir. Işınımın değişkenliğine göre elde edilen veriler Şekil.1.53.'te verilmiştir [26].

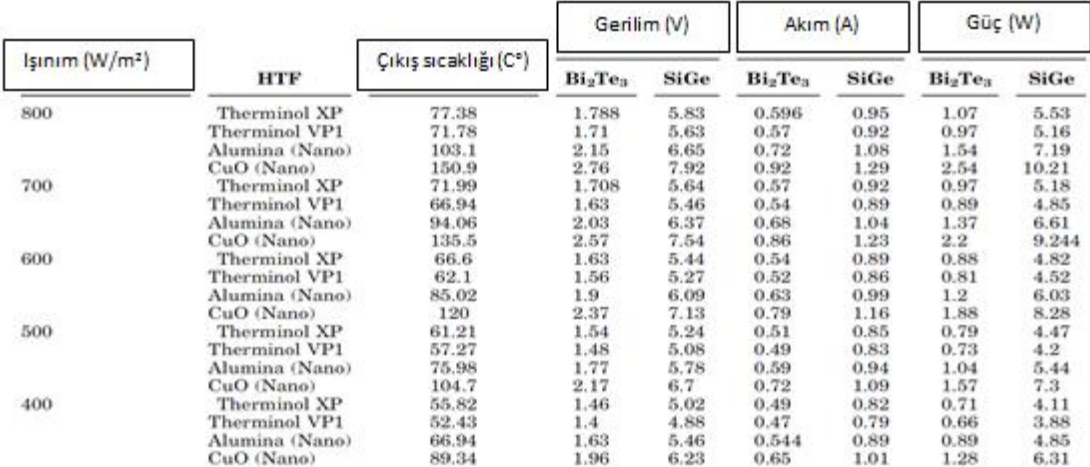

Şekil 1.53. MATLAB ile Elde Edilen Sonuçlar [26]

MATLAB kullanılarak yapılan analizler ışığında yapılan bir başka deneyde değişken yük direnci ile çıkış gücünün nasıl değiştiği incelenmiştir. Şekil 1.54.'te MATLAB ekran görüntüsü gösterilmiştir.

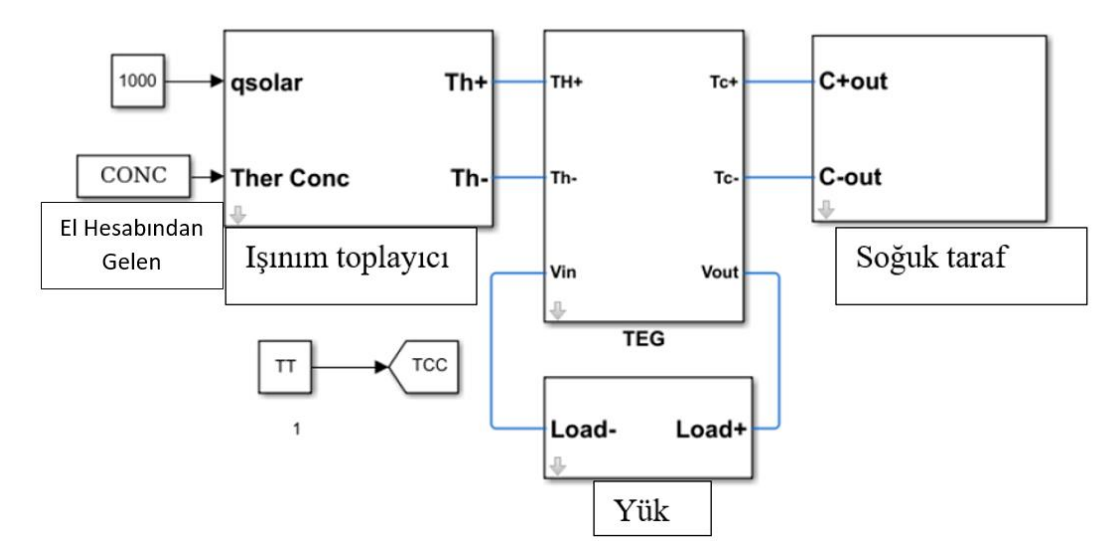

Şekil 1.54. Değişken Direnç İçin MATLAB Ekran Görüntüsü [27]

Elde edilen sonuçlar ve deney tesisatı ile MATLAB sonuçlarının çıktısı ise bir tablo ile ifade edilmiş ve tablo grafikler Şekil 1.55.'te gösterilmiştir [27].

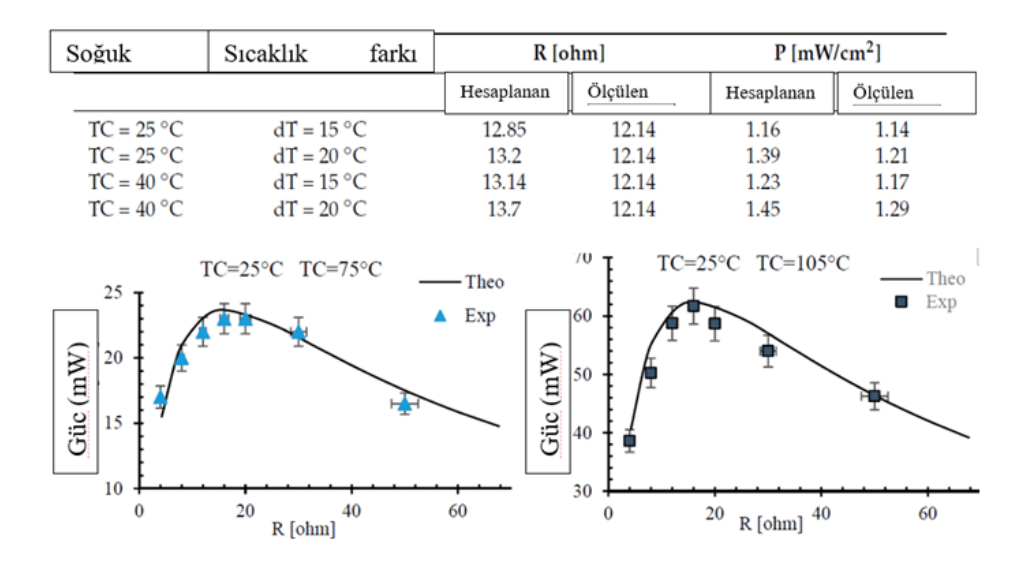

Şekil 1.55. Değişken Direnç İçin MATLAB Çıktıları ve Deney Sonuçları Karşılaştırılması [27]
ANSYS kullanılarak yapılmış çalışmalarda vardır. Termoelektrik modül ANSYS üzerinde modellenip sonuçlar elde edilmiştir bunlardan bir tanesi, Alexander Korotkov, Vera Loboda, Armin Feldoff ve Dennis Groenveld'in yaptığı çalışmadır, bu çalışmada TEC 1-7105 modülü kullanılmıştır. Termoelektrik modül ANSYS yardımıyla modellenmiştir ve Şekil 1.56.'da ANSYS modeli gösterilmiştir.

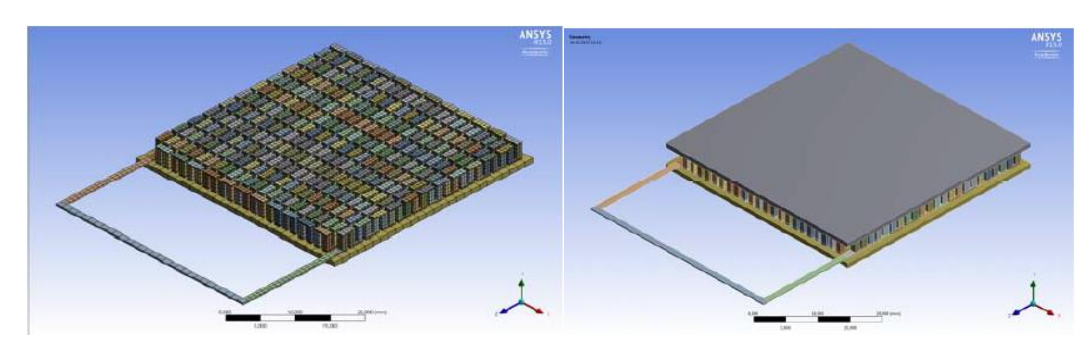

Şekil 1.56. TEC 1-7105 ANSYS Modeli [28]

Modül ANSYS yardımıyla modellendikten sonra yüzey sıcaklıkları, her bir ayak için sıcaklık dağılımı ve gerilim sonuçları elde edilmiştir. Elde edilen sonuçlara ait bir resim Şekil 1.57.'de gösterilmiştir.

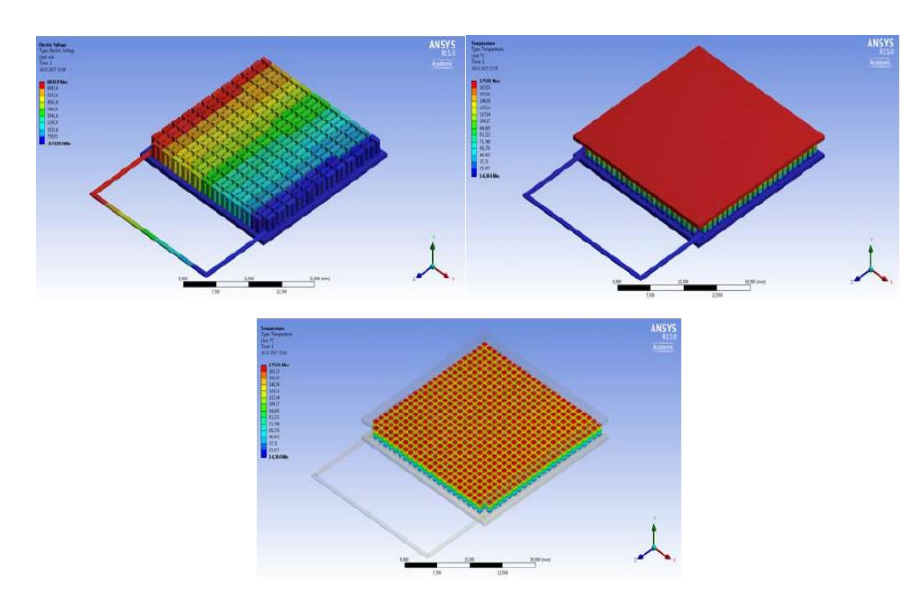

Şekil 1.57. TEC 1-7105 İçin Analiz Sonuçları [28]

Çalışma farklı sıcaklıklarda denenip elde edilen sonuçlar sıcaklık farkı ve buna bağlı olarak çıkış gücü için bir tabloda toplanmıştır. Elde edilen sonuçlar Tablo 1.1.'de gösterilmiştir [28].

| T <sub>h</sub> | $T_c$ | ΔΤ | P(mW) |
|----------------|-------|----|-------|
| 100            | 42    | 58 | 145   |
| 85             | 42    | 43 | 90    |
| 70             | 37    | 33 | 47    |
| 55             | 30    | 25 | 23    |
| 40             | 27    | 13 |       |

Tablo 1.1 . TEC 7105 için sıcaklık farkına bağlı çıkış gücü

Yapılan bir başka çalışmada ise termoelektrik modülün ayak boyutunun termoelektrik güç çıkışına etkisi araştırılmış, 98 adet termoelektrik ayak yani 49 adet termoelektrik eleman çifti kullanılmış ve bu ayaklar iki tip boyutlandırılmıştır. Ayak boyutları 20mm x 20 mm x 3 mm ve diğer kullanılan ayak çifti ise 1mm x 1mm x 1mm olarak kullanılmıştır. Elde edilen sonuçların görselleri Şekil 1.58.'de gösterilmiştir [29].

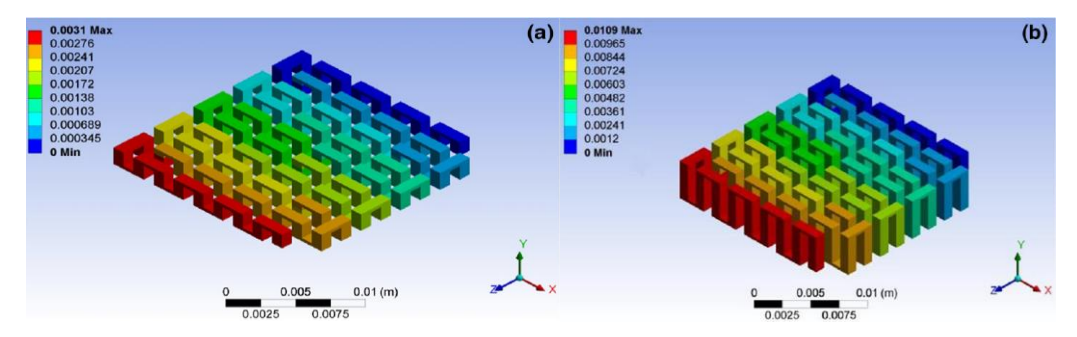

Şekil 1.58. Ayak Yüksekliğinin Çıkış Gücüne Etkisi Görsel Çıktılar [29]

Yapılan bir başka çalışmada π biçimli sekiz adet bacak kullanılmış ve bir yüzey sıcaklığı 500°C diğer yüzey sıcaklığı 100°C belirlenmiştir 400 derecelik bir sıcaklık farkı ve 22°C'de 10 W/m<sup>2</sup>K taşınım katsayısı belirlenmiştir. Model Şekil 1.59.'da gösterilmiştir.

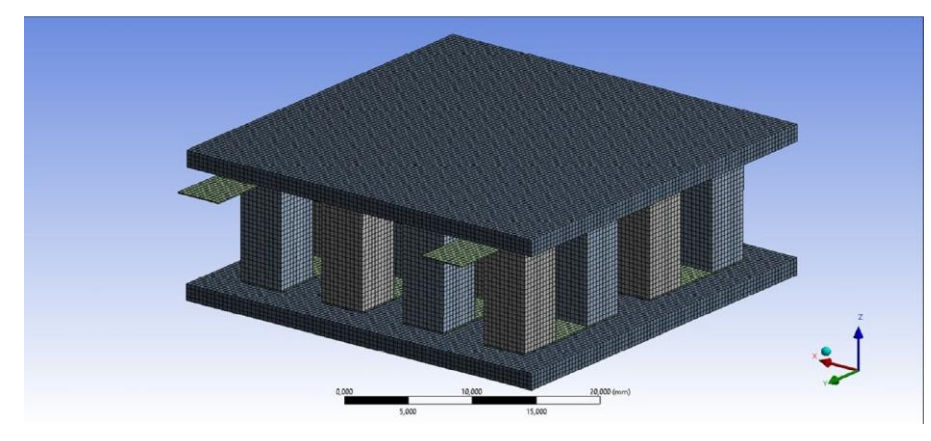

Şekil 1.59. π-Şekilli 8 Çift Ayak Çifti Olan ANSYS Modeli [29]

Ayak çifti olarak kullanılan malzemeler Ca2,7Ag0,3Co4O9 ve Zn0,94Al0,04In0,02O olup bu malzemeler için ortalama bir Seebeck katsayısı belirlenmiştir, ayak boyutları ise 4mm x 4mm x 10 mm'dir. Elde edilen sıcaklık ve akım yoğunluğu sonuçları Şekil 1.60.'ta gösterilmiştir [30].

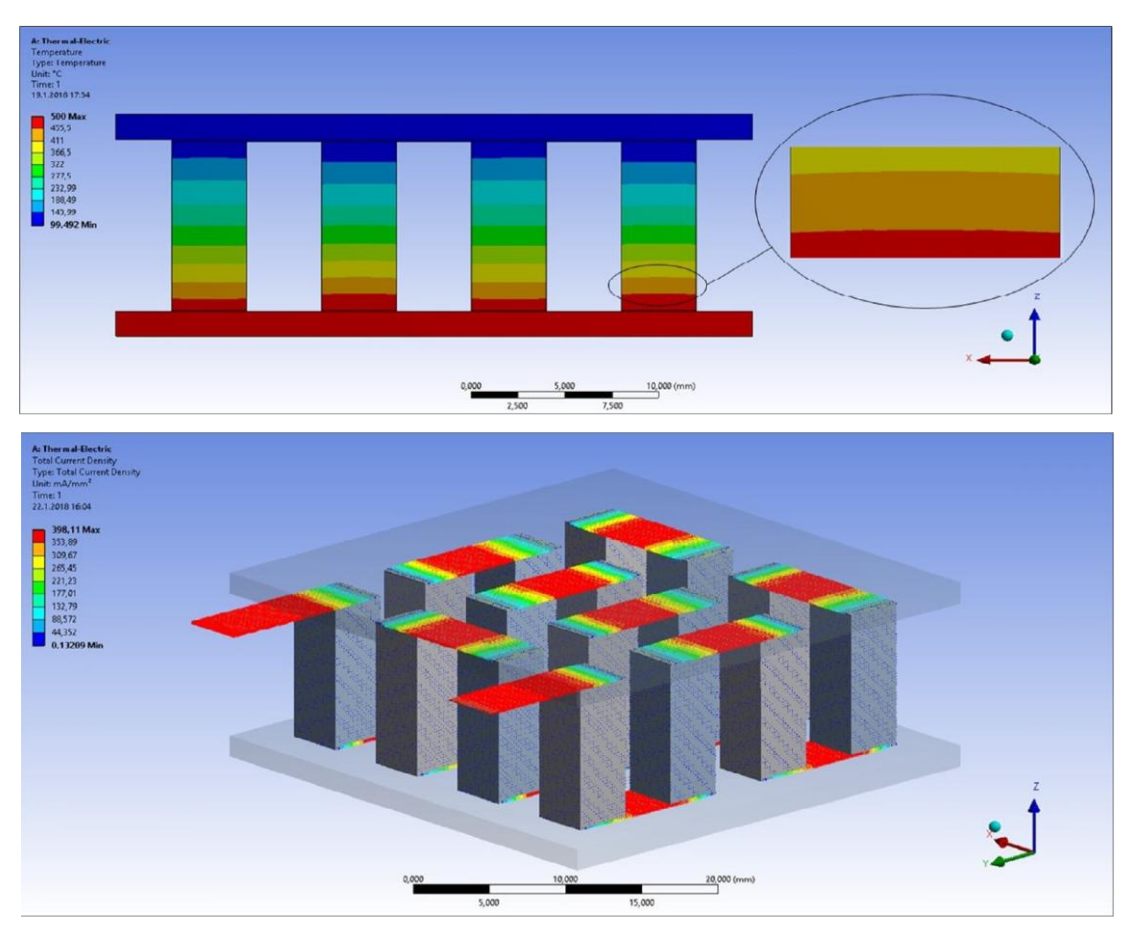

Şekil 1.60. π-Şekilli 8 Çift Ayak Çifti Akım Yoğunluğu ve Sıcaklık Sonuçları [30]

Yapılan bir başka çalışmada ise baca gazı kullanılarak termoelektrik modül yardımı ile elektrik üretmek hedeflenmiş ve bunun için bir deney tesisatı kullanılmıştır. Kullanılan deney tesisatı Şekil 1.61.'de verilmiştir.

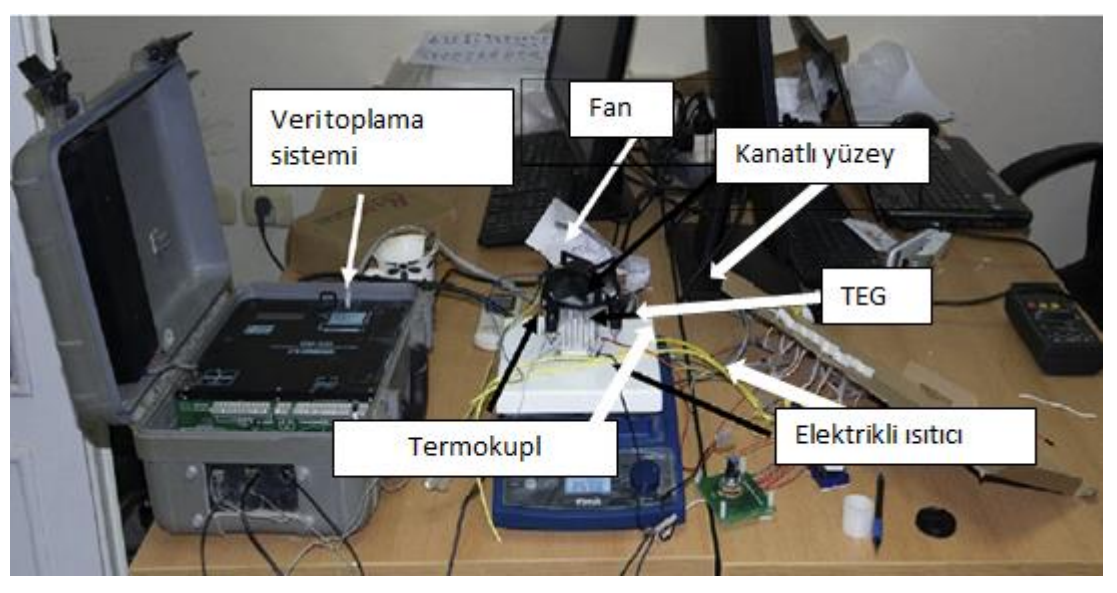

Şekil 1.61. Baca Gazında Elektrik Elde Etme Laboratuvar Deney Düzeneği [31]

Deney düzeneğinde kullanılan termoelektrik sistem ve termoelektrik modülün ANSYS modeli Şekil 1.62.'de gösterilmiştir.

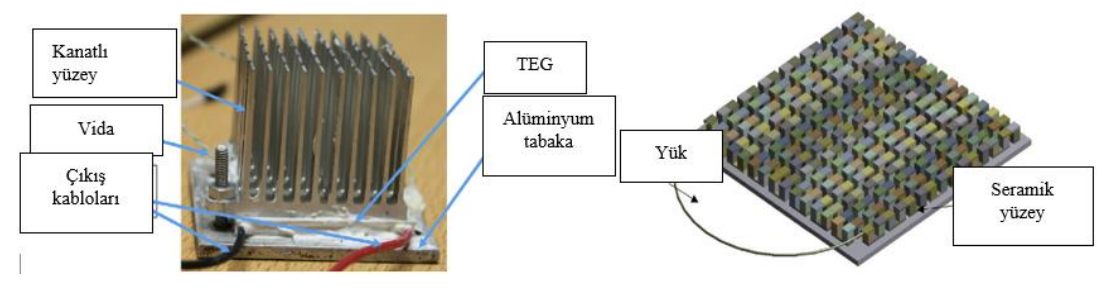

Şekil 1.62. Baca Gazında Elektrik Elde Etme İçin Kullanılan Termoelektrik Sistem ve ANSYS Modeli [31]

Kullanılan termoelektrik modül SP1848-27145 olup bacak boyutları 1,4 mm x 1,4 mm x 1,6 mm'dir. Bir yüzey sıcaklığı 298 K de tutulurken üst yüzey sıcaklığı arttırılıp değerler grafik üzerinde gösterilmiştir. Grafikte farklı yükteki modüller için farklı sıcaklıklar kullanılıp deneysel ve analiz sonuçları grafik olarak Şekil 1.63.'te gösterilmiştir [31].

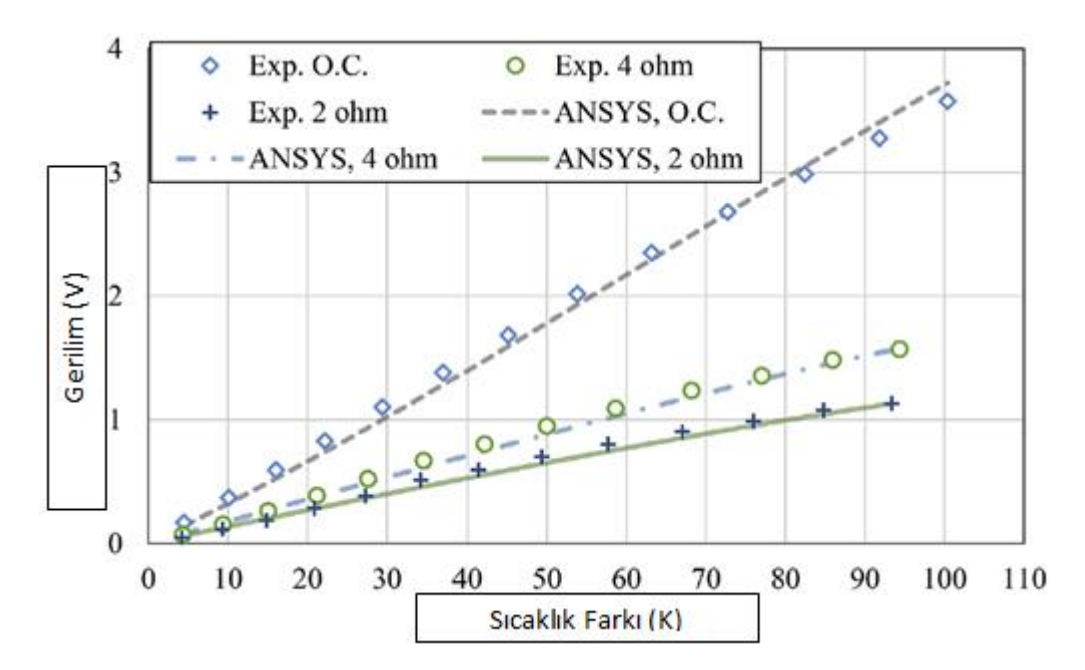

Şekil 1.63. Farklı Dirençlerde Sıcaklık Değişiminin Çıkış Gerilimine Etkisinin Deneysel ve Analiz Sonuçları [31]

Yapılan bir diğer ANSYS çalışmasında ise 2 ayaklı bir model oluşturulup bu modeldeki seramik kısmın üstüne bir alüminyum plaka konularak analiz sonuçları elde edilmiştir. Modelde kullanılan alüminyum plakanın boyutları aşağıda Tablo 1.2.'de gösterilmiştir.

| Tablo 1.2. Kullanılan analiz setleri |               |                |  |  |  |  |  |  |  |
|--------------------------------------|---------------|----------------|--|--|--|--|--|--|--|
| Analiz setleri                       | Kalınlık (cm) | Yükseklik (cm) |  |  |  |  |  |  |  |
|                                      | 0.5           | 0.5            |  |  |  |  |  |  |  |
| 2                                    | 0,5           | 10             |  |  |  |  |  |  |  |
| 3                                    | 10            | 0,5            |  |  |  |  |  |  |  |
|                                      | 10            | 10             |  |  |  |  |  |  |  |

Bu analiz setleri kullanılarak hazırlanan deneyde alüminyum plakanın üst kısmına 327 °C tanımlanmış, modülün alt kısmına ise 20 °C tanımlanmıştır. Bu değerlere göre elde edilen sonuçlar ise Şekil 1.64.'te verilmiştir.

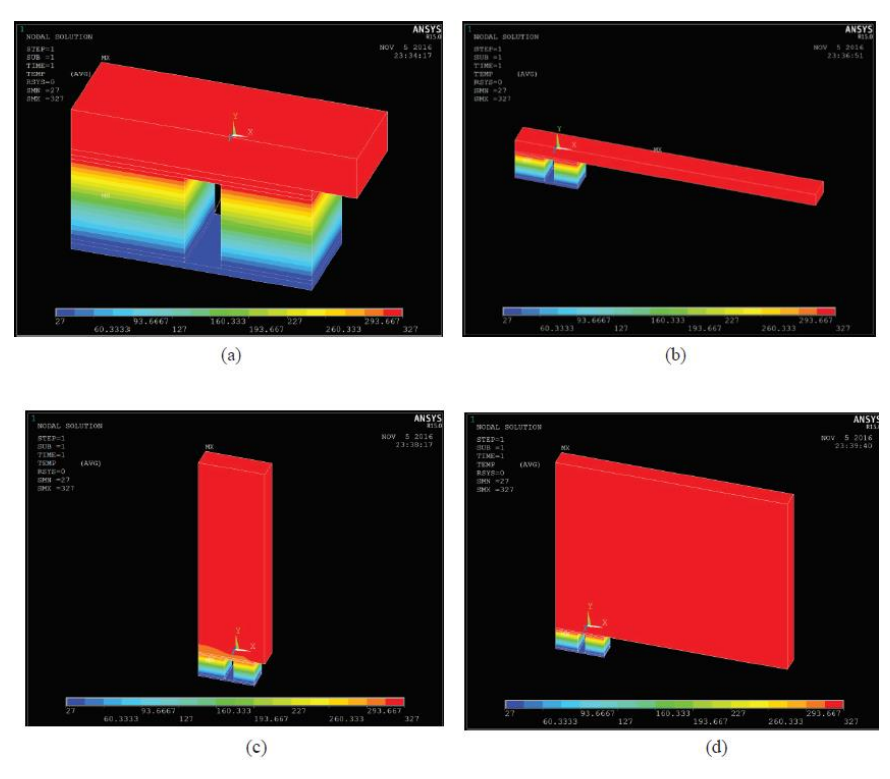

Şekil 1.64. (a) Analiz Seti 1, (b) Analiz Seti 2, (c) Analiz Seti 3, (d) Analiz Seti 4 [32]

Bu analizlerden elde edilen sıcak taraftaki ısı girişi, akım, güç ve verim sonuçları ise sütun grafiği olarak Şekil 1.65.'te verilmiştir [32].

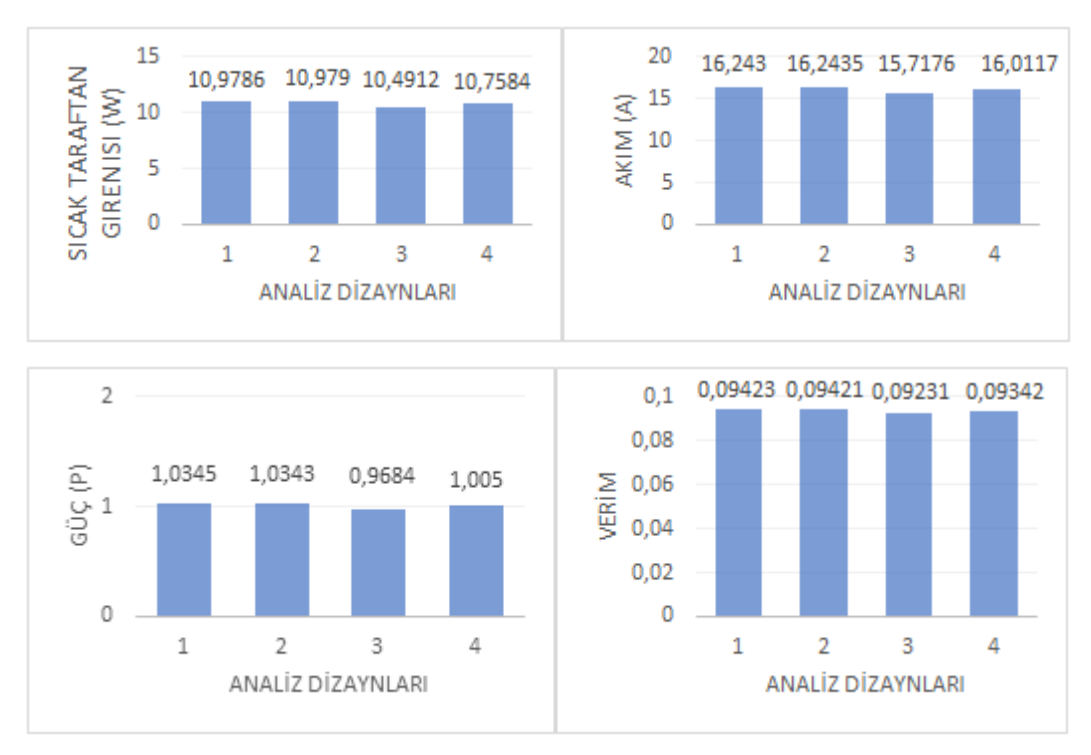

Şekil 1.65. Analiz Setlerine Göre Elde Edilen Sonuçlar

Yapılan çalışmada termoelektrik jeneratör ile üretilen enerji ile termoelektrik modüller yardımıyla soğutma yapılmak istenmiştir ve buna yönelik yapılan model çalışmasında termoelektrik soğutucu için kullanılan geometri Şekil 1.66.'da termoelektrik jeneratör için kullanılan geometri ise Şekil 1.67.'de gösterilmiştir.

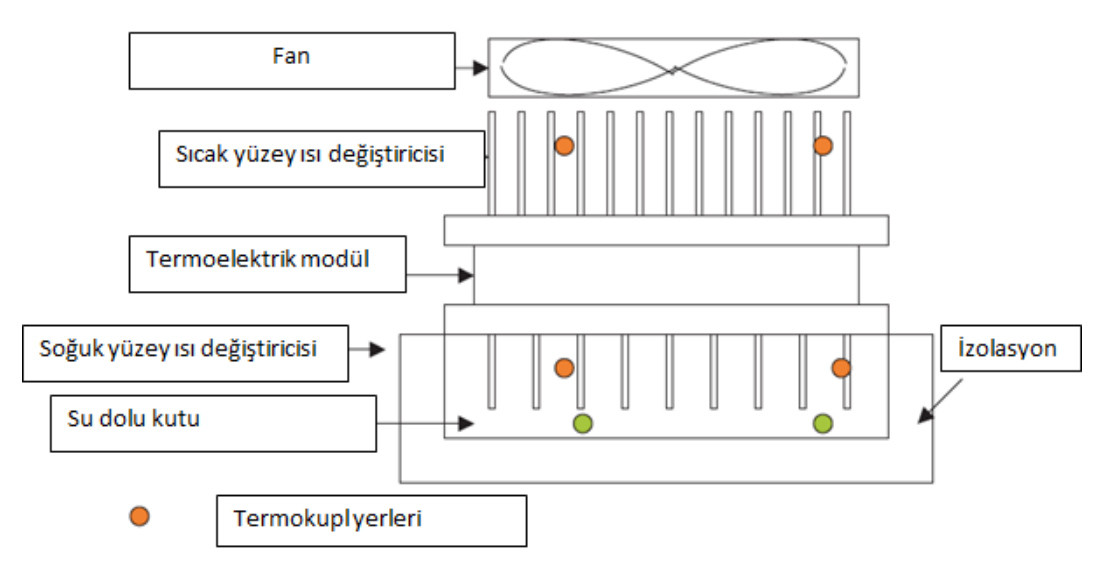

Şekil 1.66. Deneyde Kullanılan Termoelektrik Soğutma Sistemi [33]

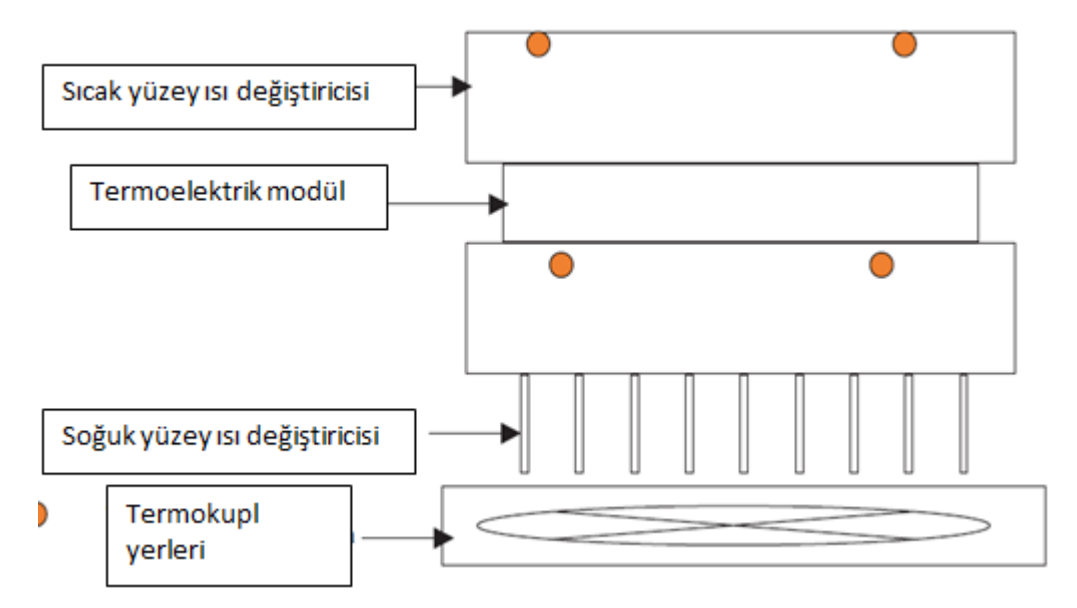

Şekil 1.67. Deneyde Kullanılan Termoelektrik Jeneratör Sistemi [33]

Kullanılan jeneratör sisteminde sıcak yüzeydeki ısı ise güneş enerjisi yardımıyla elde edilmiştir. Kullanılan sistemde güneş enerjisi yansıtıcı plakalarla merkezde odaklanıp termoelektrik modülün sıcak yüzeyinde toplanmıştır kullanılan düzeneğin temsili resmi Şekil 1.68.'de gösterilmiştir [33].

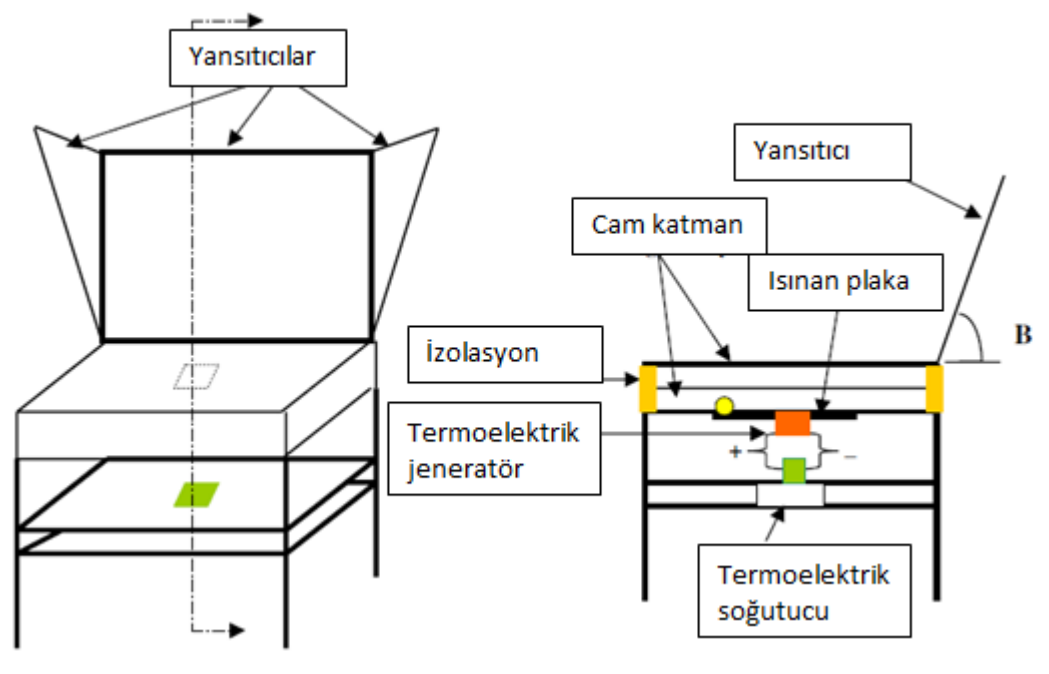

Şekil 1.68. Temsili Deney Düzeneği [33]

Yapılan çalışmada termoelektrik jeneratördeki her 5 termokupl, termoelektrik jeneratörde 1 termokupl besleyebildiği gösterilmiştir. Yapılan çalışma da ki 12 aylık güneş ışığı yoğunluğu Şekil 1.69.'da, sıcaklık değerleri ise Şekil 1.70.'te gösterilmiştir [33].

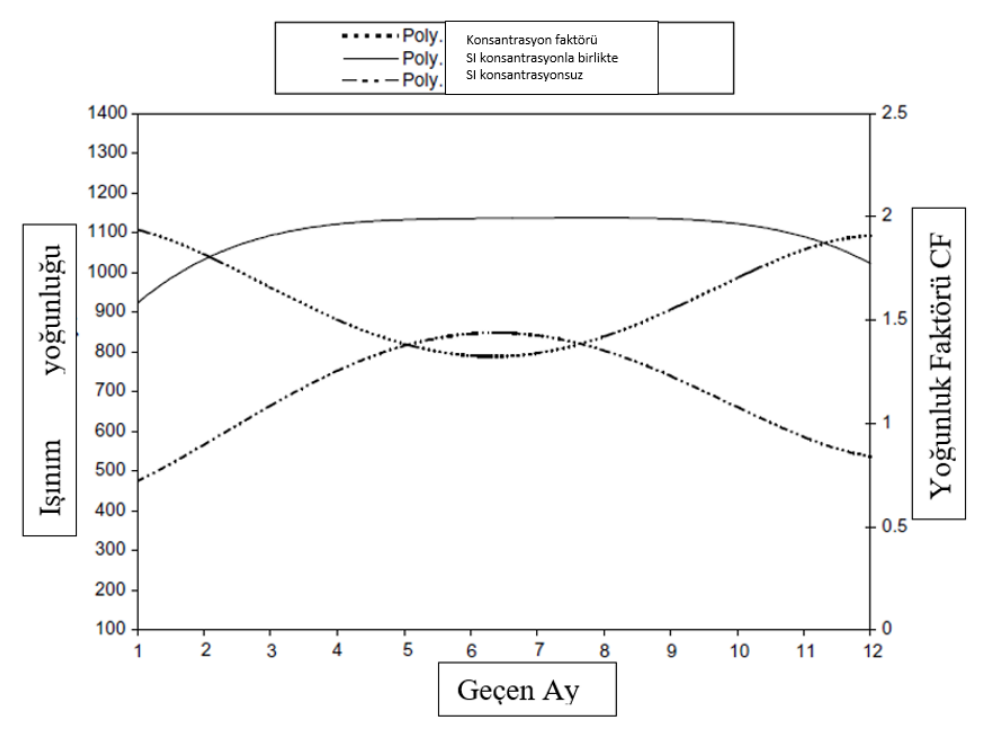

Şekil 1.69. Deneyde Kullanılan Güneş Işığı Yoğunluğu [33]

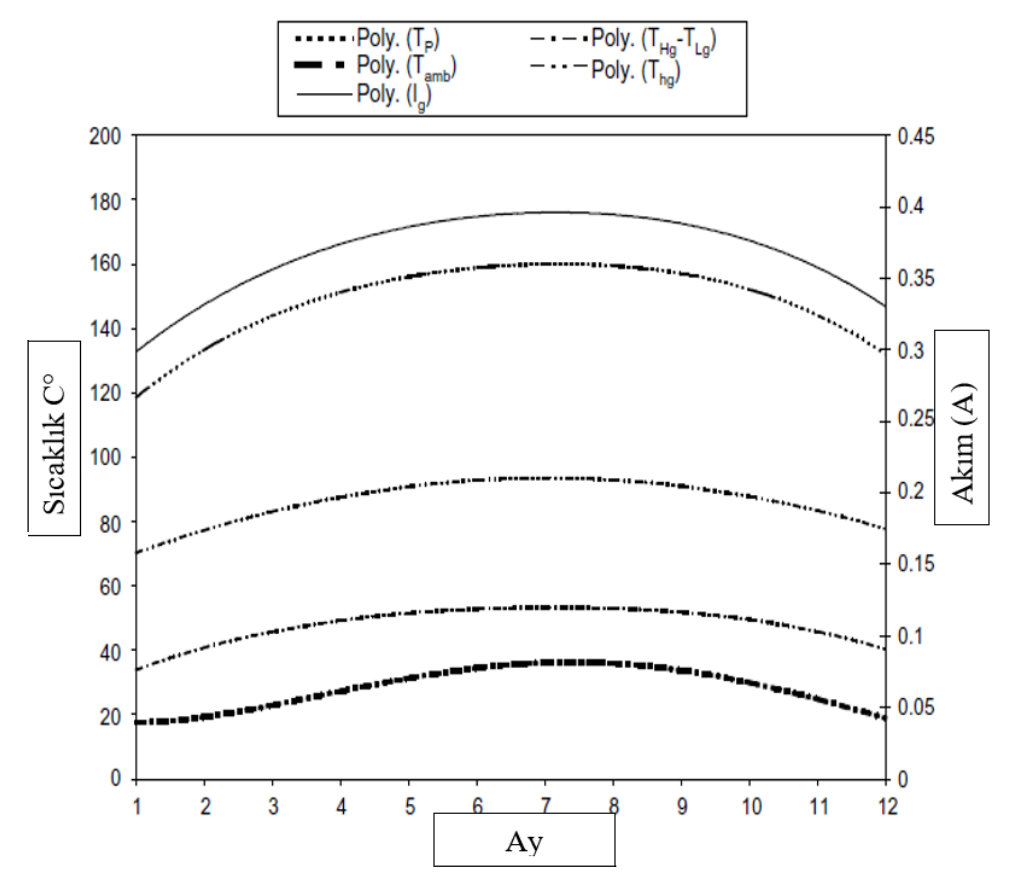

Şekil 1.70. Deneyde Kullanılan Modülün Yüzey Sıcaklığı [33]

Yapılan bir diğer çalışmada ölçülen dış ortam koşullarına göre oluşturulan bir deney tesisat ile termoelektrik modül performansı incelenmiştir. Kullanılan sistemde dışarıdaki güneş enerjisi bir lamba yardımıyla modellenmiştir. Soğutma ise bir pompa yardımıyla dolaşan soğutma suyu ile sağlanmıştır. Kullanılan deney tesisatı Şekil 1.71.'de gösterilmiştir [34].

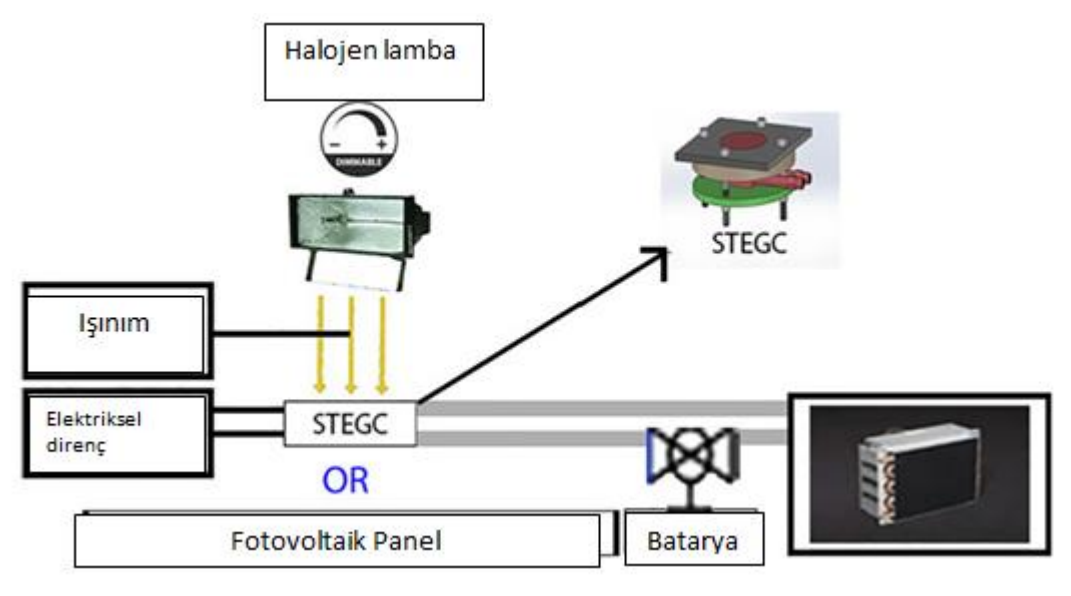

Şekil 1.71. Kullanılan Deney Düzeneği [34]

Yapılan deneyde termoelektrik modül için kullanılan geometri ise Şekil 1.72.'de gösterilmiştir.

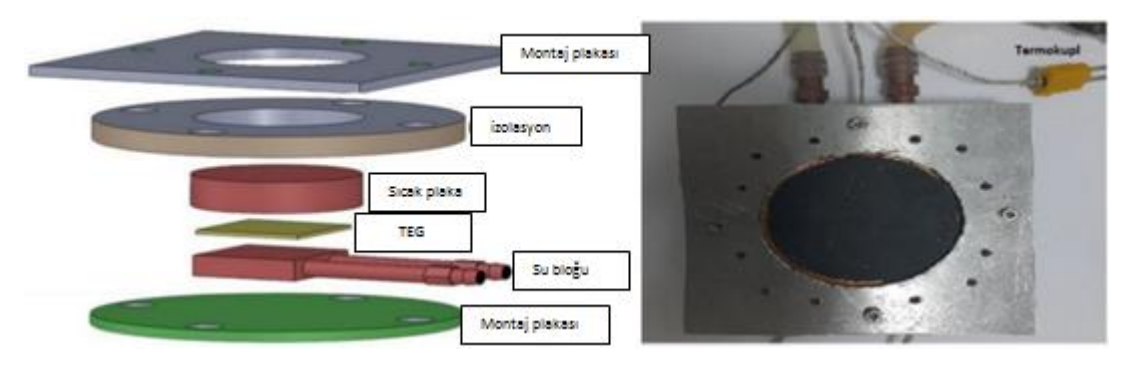

Şekil 1.72. Deneyde Kullanılan Termoelektrik Modül Montaj Bloğu [34]

Termoelektrik modül bloğunun ısıtma ve soğutma tarafı ise daha detaylı olarak Şekil 1.73.'te gösterilmiştir.

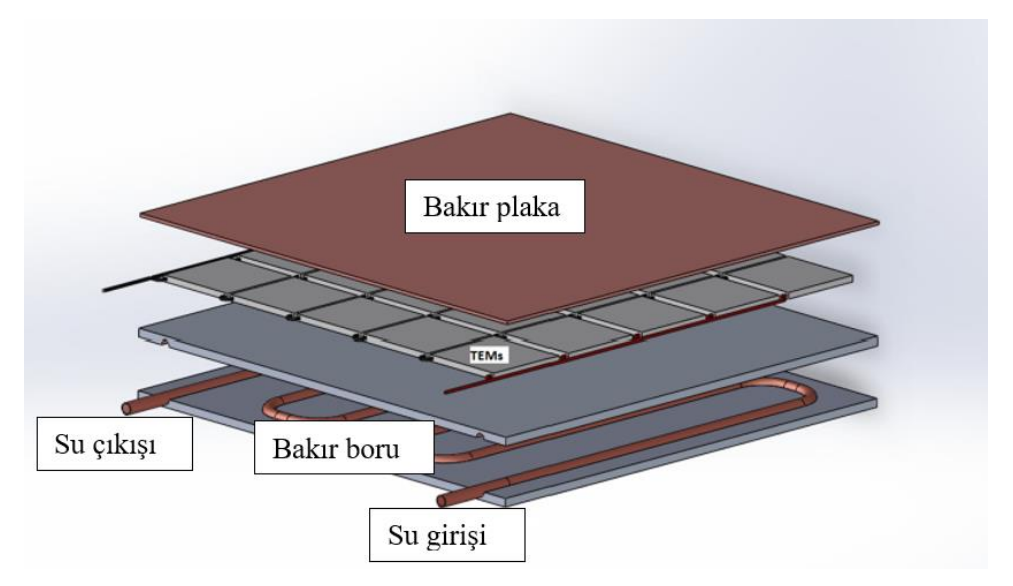

Şekil 1.73. Kullanılan Termoelektrik Sistem [34]

Deneyden elde edilen sonuçlar ise sıcaklık değişimine bağlı olarak güç gerilim ve verim eğrisi olarak Şekil 1.74.'te gösterilmiştir [35].

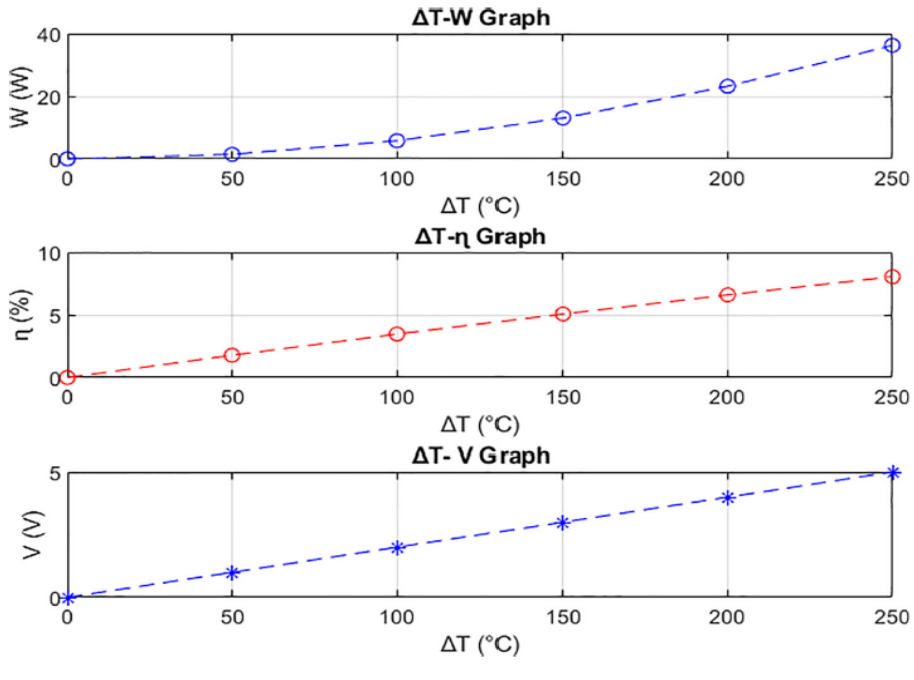

Şekil 1.74. Deneyde Elde Edilen Sonuçlar [35]

Yapılan bir başka deneyde kullanılan deney düzeneği ile termoelektrik modülden hem gece hem de gündüz elektrik enerjisi üretmek mümkün olmaktadır. Kullanılan düzenekte gündüz güneş enerjisinden direkt olarak yararlanılırken gece ise güneş enerjisini bir aerojel yardımıyla ısı enerjisine dönüştürüp bu enerjiyi gece kullanarak elektrik elde edilmiştir. Ve kullanılan alüminyum folyo yardımıyla TEG'in dışarıyla olan radyasyon enerji kaybı engellenmiştir. Kullanılan deney düzeneği Şekil 1.75.'te gösterilmiştir.

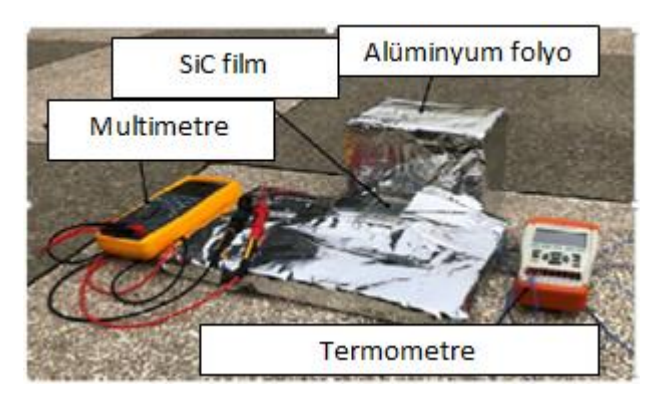

Şekil 1.75. Kullanılan Deney Düzeneği [36]

Alüminyum folyonun altında kalan ve termoelektrik modülün olduğu kısım ise temsili olarak Şekil 1.76.'da gösterilmiştir.

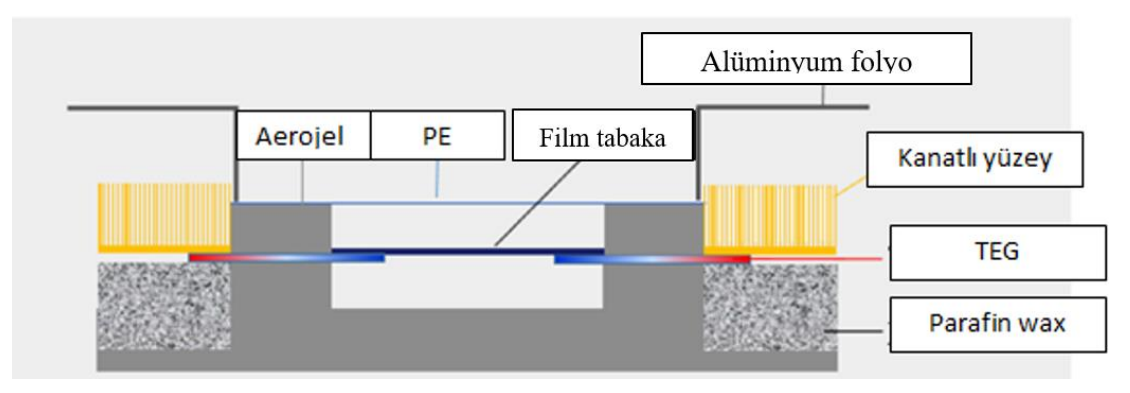

Şekil 1.76. Termoelektrik Modül Yerleşimi [36]

Deney sonucunda gece ve gündüz saatleri için elde edilen sonuçlar Şekil 1.77.'de gösterilmiştir [36].

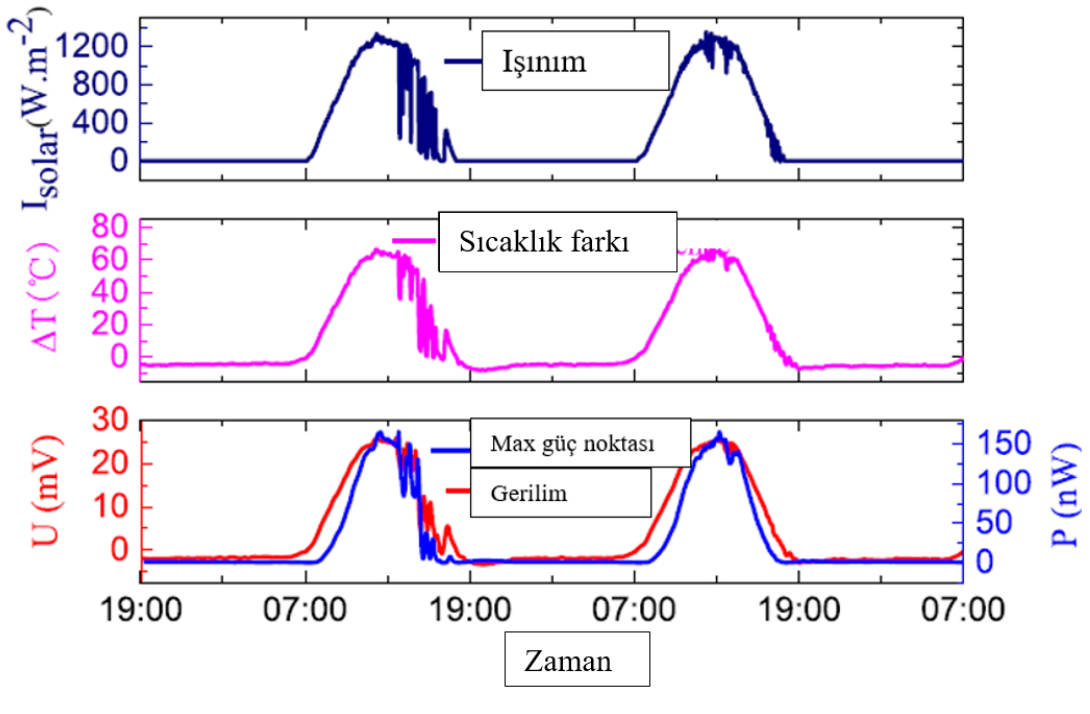

Şekil 1.77. Deney Sonuçları [37]

Yapılan bir deneysel çalışmada solar parabolik çanak kullanılarak termoelektrik jeneratörün yüzeyine güneş ışınımlarını odaklanması sağlanmış ve diğer yüzeyini ise kanatlı yüzey yardımıyla soğutup elektrik enerjisi elde edilmiştir. Güneş parabolik çanağı, konsantre yüzey olarak cilalı alüminyum levha kullanılmıştır. Deney düzeneği Şekil 1.78.'de gösterilmiştir [37].

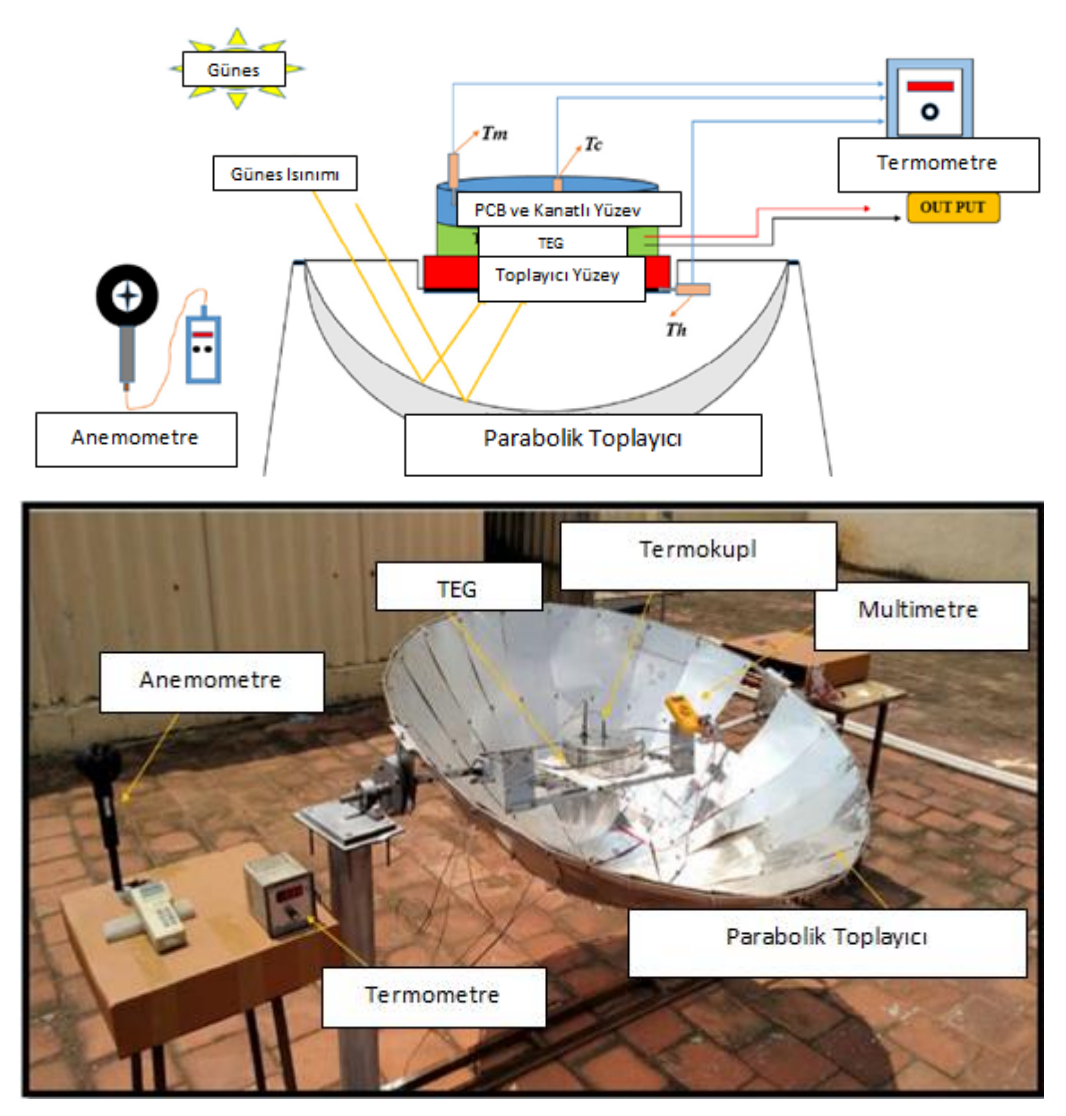

Şekil 1.78. Parabolik Toplayıcı Kullanılan Deney Düzeneği [37]

PCM (phase change material) TEG ve kanatlı yüzey arasına konulmuştur ve erimesi sırasında ısıyı emmekte böylece TEG'nin soğuk tarafının sıcaklığını sabit tutmaktadır. Bu sistem elektrik üretme potansiyelidir, alıcı plaka sıcaklığı, soğuk taraf sıcaklığı, ortalama PCM sıcaklığı, güç çıkışı, rüzgâr hızı ve güneş radyasyonu ile ilgili dönüşüm verimliliği gibi çeşitli çalışma parametreleri incelenmektedir.

Yapılan bir başka çalışma ise eş zamanlı termoelektrik soğutma ve ısıtma performansının bir güneş enerjili damıtma cihazın üzerindeki etkisini incelemeyi amaçlamaktadır. Yapılan çalışmadaki deneyler İran'ın Tahran şehrinde 8 gün boyunca gerçekleştirilmiştir. Sistem, üçgen çatılı iki cam fanus ve cam kapağı soğuturken aynı

anda suyu ısıtmak için kullanılan bir termoelektrik sisteminden oluşmaktadır. Deney düzeneği Şekil 1.79.'da gösterilmiştir [38].

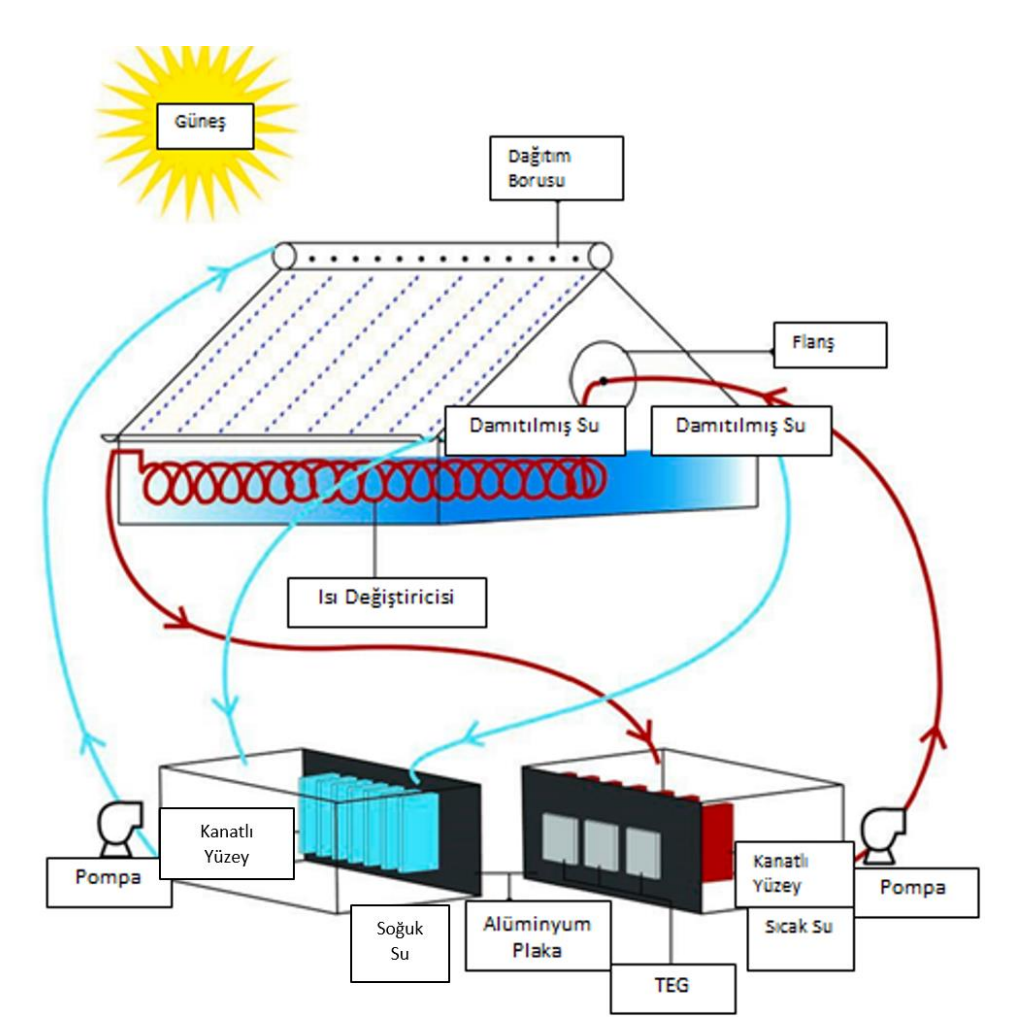

Şekil 1.79. Termoelektrik Modülün Damıtma Amaçlı Kullanılması [38]

Termoelektrik modüllerin soğuk yüzeyi, cam fanus içindeki suyu soğutmaktadır. Termoelektrik modüllerin diğer tarafı (sıcak yüzeyi), sudaki güneş enerjisinin içinde bulunan helezoni bobinli bir ısı değiştiriciden geçen başka bir su akımını ısıtarak güneş enerjisinden daha fazla faydalanmayı amaçlamaktadır. Elde edilen sonuçlar, pasif geleneksel sistemdeki %1,48 verimi 2.32'ye çıkardığı görülmektedir.

Yapılan başka bir çalışmada son yıllarda çok kullanılan güneş panelleri ve termoelektrik modülleri bir araya getirmiştir. Ve bu sistemler güneş enerjisini daha da verimli kullanarak üretilen elektrik enerjisini arttırmak için kullanılan bir yoldur. Bu çalışmada sadece güneş panelleri kullanılırsa ve güneş panelleriyle birlikte

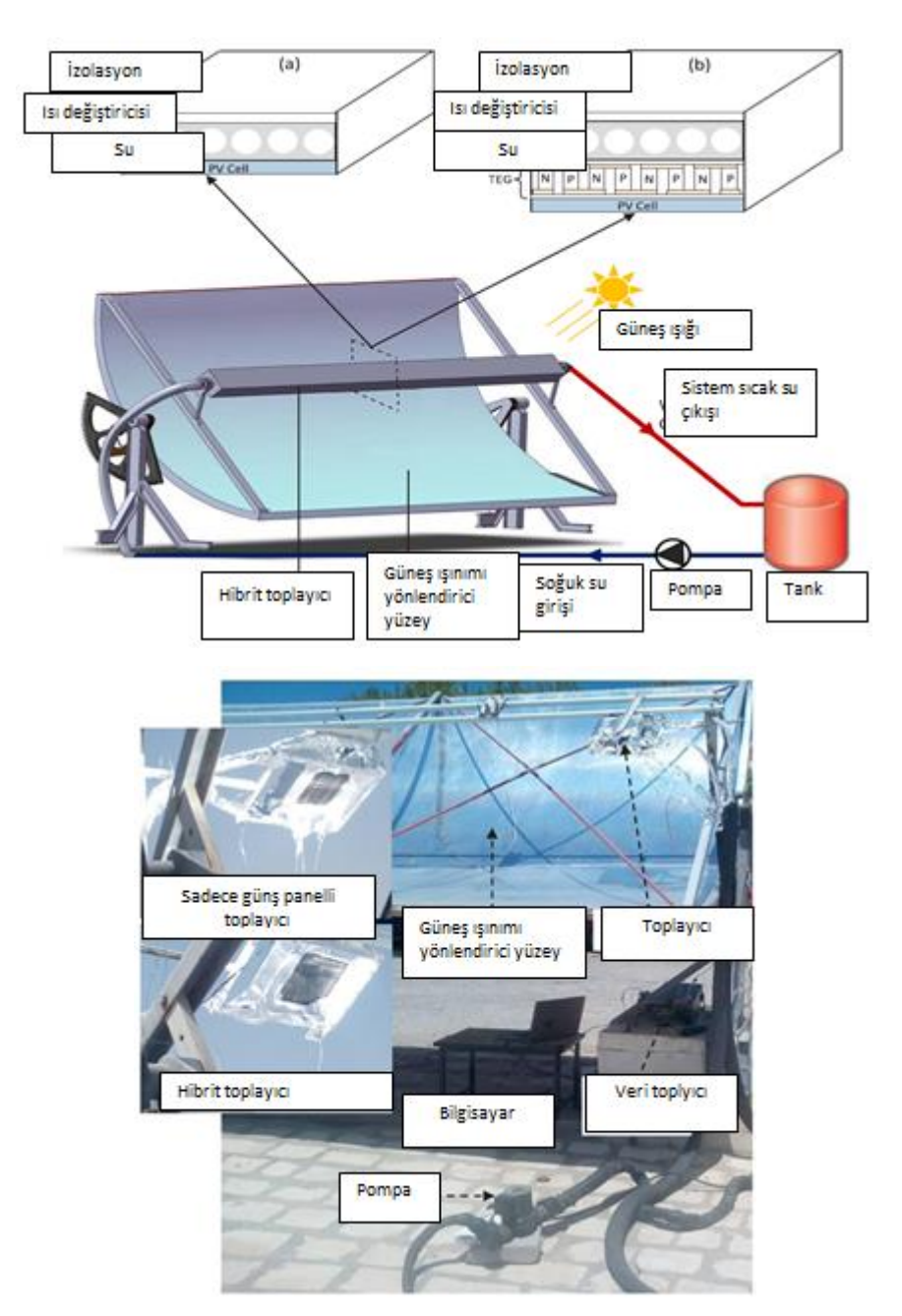

termoelektrik modüller kullanılırsa sonuçların nasıl değişeceği incelenmiştir. Kullanılan deney düzeneği Şekil 1.80.'de gösterilmiştir [39].

Şekil 1.80. Güneş Panelleri ile Kullanılan Termoelektrik Modül Deney Tesisatı [39]

Yapılan bu deney düzeneği haricinde matematiksel modeller oluşturulup hesaplar yapılmış ve deney sonuçları ile karşılaştırılmıştır. Sonuçlara göre CPVT-TE'nin çıkıştaki elektrik güç değerlerinin, CPVT'nin çıkışındaki elektrik güç değerlerinden daha yüksek olduğunu ve termoelektrik jeneratörlü sistem ile elektriksel verimde

iyileştirmeler ve kazanımlar sağlanabileceğini göstermiştir. CPVT-TE sisteminin günlük elektrik verimliliğini CPVT sistemine kıyasla %7,46 oranında artırdığı görülmüştür.

Yapılan bir başka çalışmada bir önceki bahsedilen çalışma gibi güneş panelleri ve termoelektrik modülleri birleştiren bir çalışmadır. Bu çalışma sistemi elektriksel olarak incelemiştir ve modelleri MATLAB üzerinde oluşturulmuştur. Oluşturulan sistemin genel görüntüsü Şekil 1.81.'de verilmiştir [40].

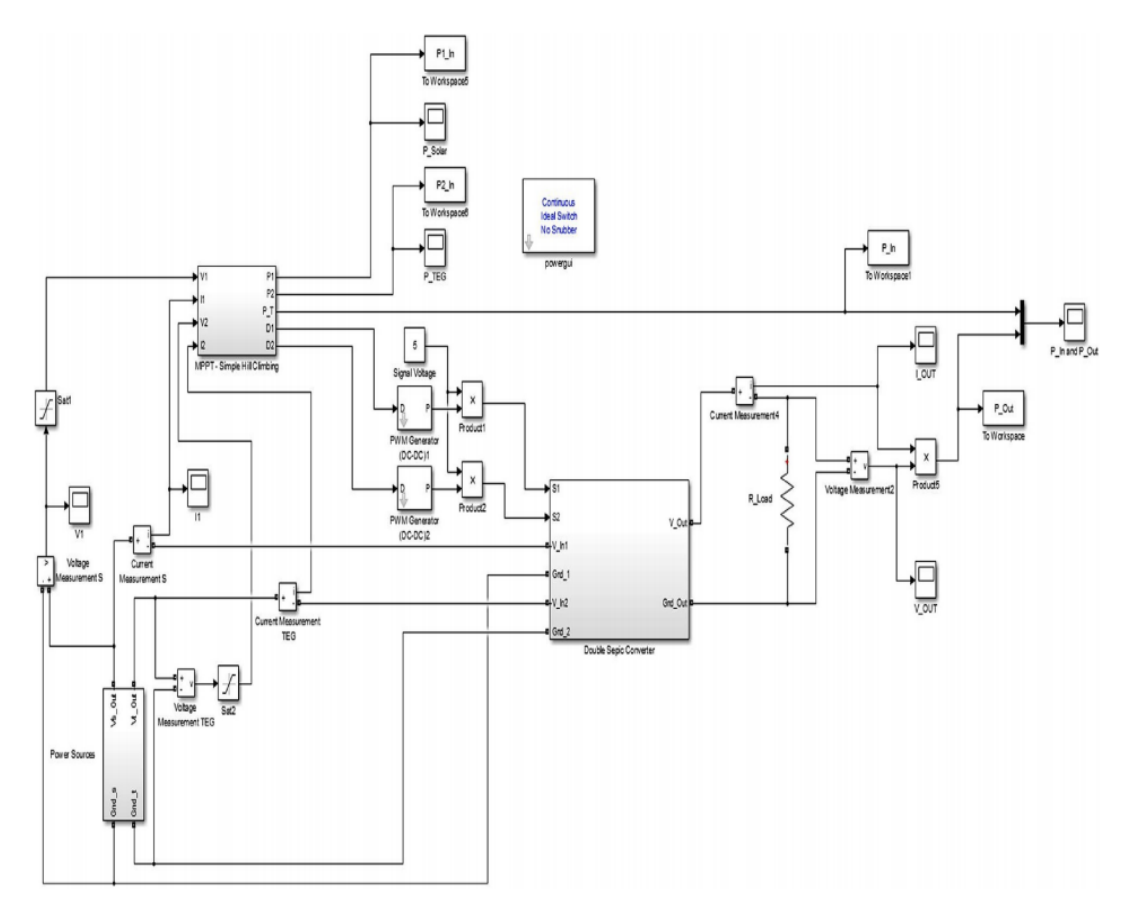

Şekil 1.81. Güneş Panelli ve TEG'li MATLAB Sistemi [40]

Buradaki sistemde amaç MPPT dediğimiz maksimum güç izleyici bir sistem yardımıyla termoelektrik modülün ve güneş panelinin güç eğrisindeki maksimum noktayı yakalamaya çalışmaktır. Güneş paneli ve termoelektrik modülün güç eğrileri Şekil 1.82.'de verilmiştir.

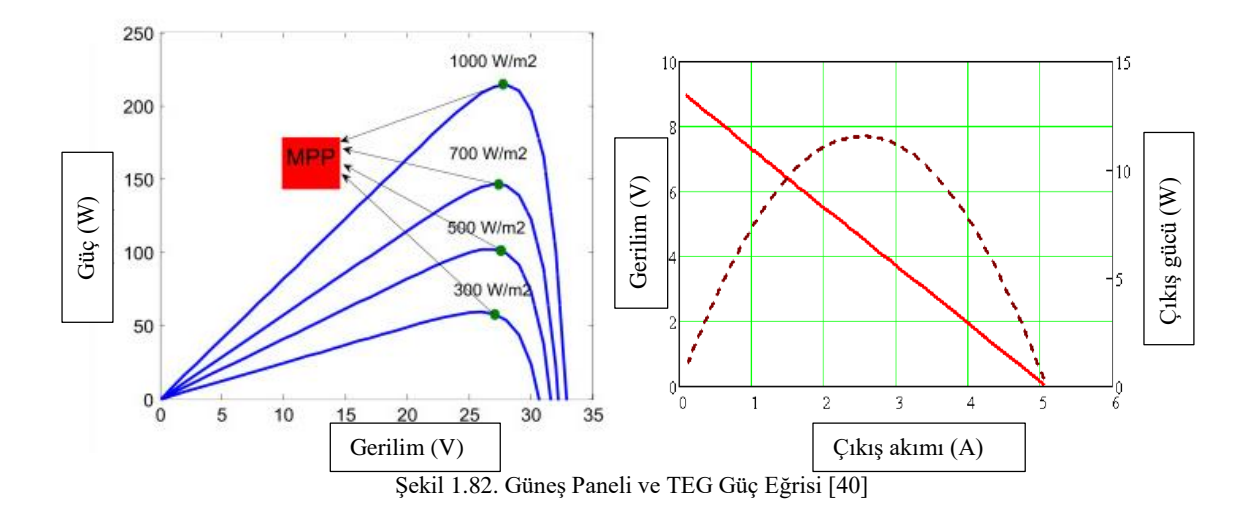

Şekil 1.82.'de gösterilen eğrilerin tepe noktaları MPP yani maximum power point (maksimum güç noktası) olarak geçmektedir ve cihazların en verimli çalıştığı noktadır. Bu çalışmada bu noktayı yakalamak için DC-DC dönüştürücüler kullanılmıştır. Kullanılan DC-DC güç dönüştürücülere verilen tetikler sayesinde gerilim değerleri değiştirilip maksimum gücün elde edileceği gerilim noktaları yakalanmıştır. Bu çalışmada güneş paneli ve TEG birer devre olarak tasarlanmıştır. Güneş paneli ve TEG'i temsil eden devre şeması Şekil 1.83.'te ve 1.84.'te verilmiştir [40]. Kullanılan DC-DC çevirici ise çok girişli DC-DC çeviricidir. DC- DC çevirici Şekil 1.85.'te gösterilmiştir [40].

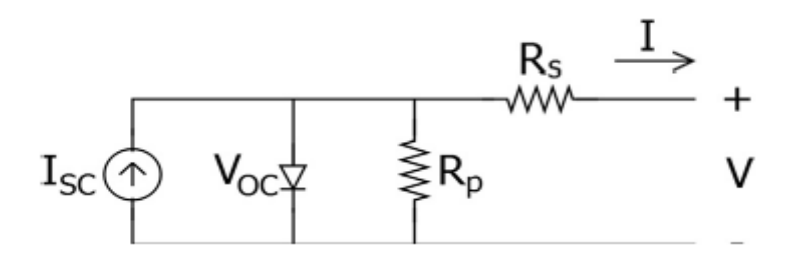

Şekil 1.83. Güneş Paneli Devre Gösterimi [40]

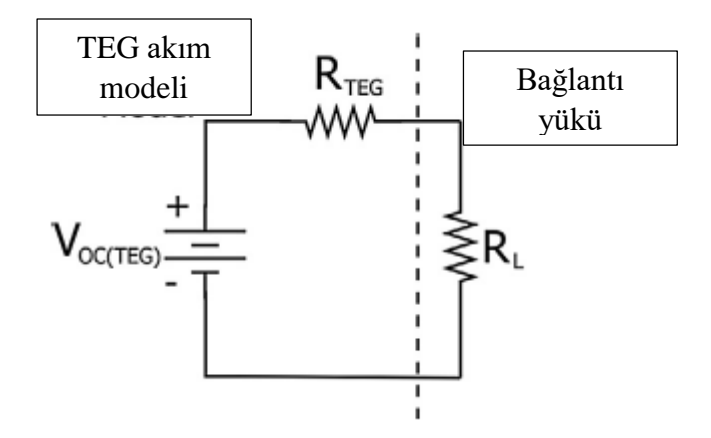

Şekil 1.84. TEG Devre Gösterimi [40]

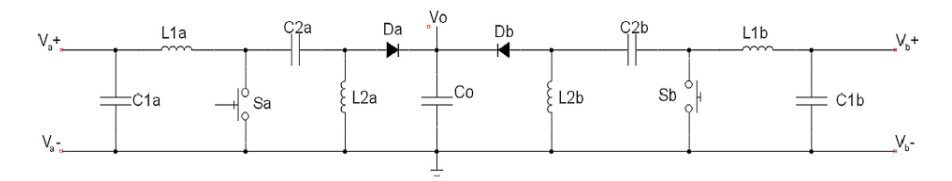

Şekil 1.85. Çok Girişli DC-DC Çevirici [40]

Devre oluşturulup sonuç alındıktan sonra bu sistemi bir deney düzeneği kurarak sonuçlar elde edilmiştir. Deneysel veriler Şekil 1.86.'da verilmiştir [40].

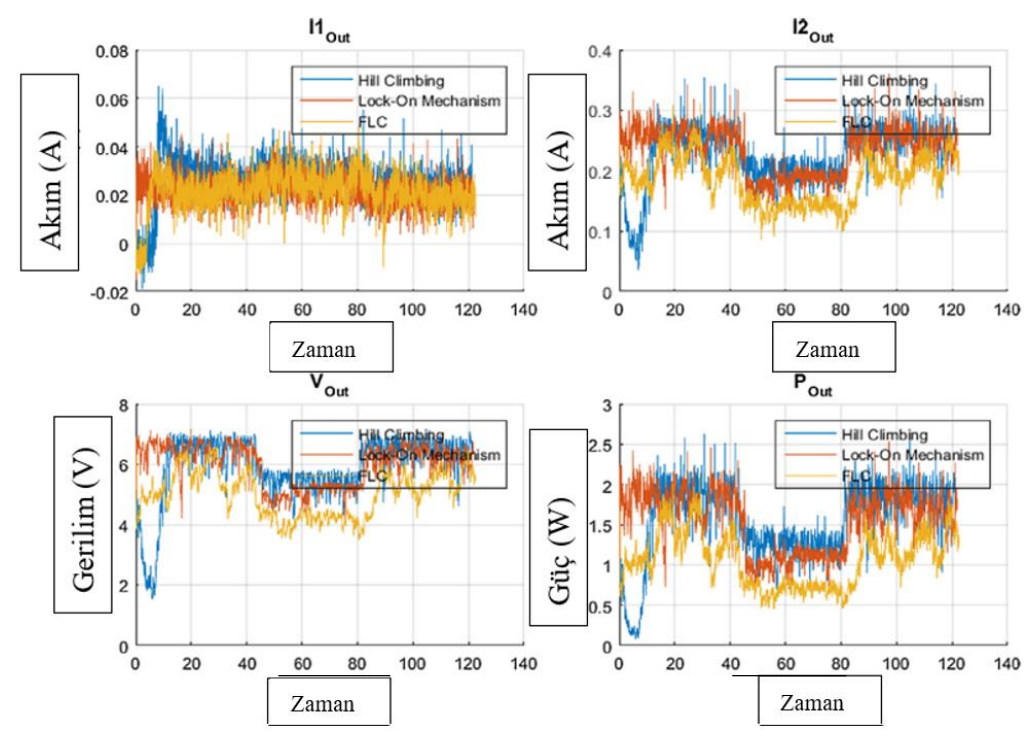

Şekil 1.86. Deneysel Sonuçlar [40]

Deneysel sonuçlarda Hill Climbing olarak geçen değer güç eğrisini müdahalesiz bir Şekil tırmanırsa elde edilen değerken diğer değerler birlikte olduğu ve maksimum noktayı takip ettiği değerleri ifade etmektedir. Burada çok belli olamasa da programdan elde edilen sonuçlarda fark net olarak görülmektedir. Şekil 1.87. TEG ve güneş panelin ayrı ayrı ve birlikte oluşturdukları gerilimi göstermektedir [40]. Şekil 1.88.'de TEG için MPPT ve MPPT'siz durumu göstermektedir [40].

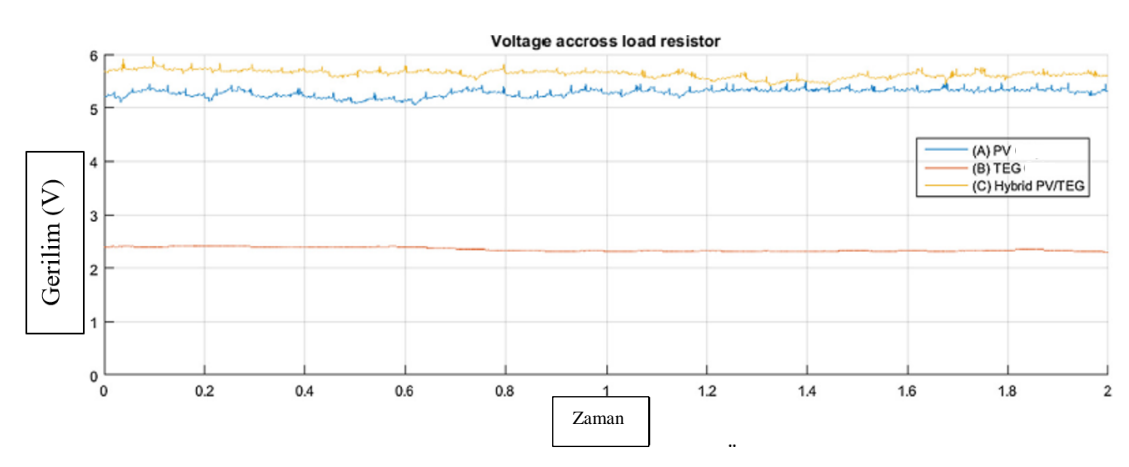

Şekil 1.87. Güneş Paneli, TEG ve Birleşik Sistemin Ürettiği Gerilimler [40]

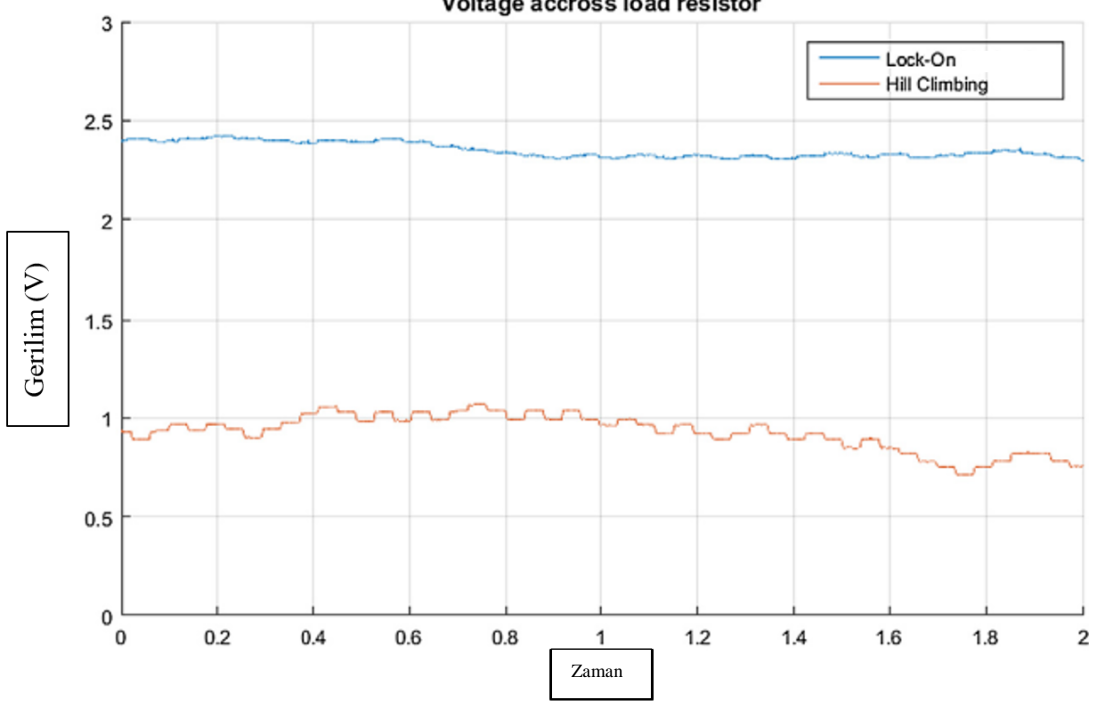

Voltage accross load resistor

Şekil 1.88. Termoelektrik Jeneratörün MPPT ve MPPT'siz Durumda Ürettiği Gerilim [40]

Sonuç olarak güneş enerjisiyle birlikte termoelektrik kullanımı için birçok çalışma yapılmıştır. Yapılan çalışmalardan bazıları sadece deney ile gerçekleştirilmiş, bazıları sadece ANSYS ile yapılmış, bazıları ise sadece MATLAB programı kullanarak analiz sonuçları elde edilmiş, bazıları ise sadece bu programlardan birini kullanarak analiz yapılıp, yapılan analiz sonuçları ve deneyden elde edilen sonuçlar karşılaştırılmıştır. Bugüne kadar kimse ANSYS, MATLAB programlarının ikisini de aynı çalışmada kullanıp elde edilen verileri birbirleri ile karşılaştırıp en son deneyle de bulunan sonuçları karşılaştırmamıştır. Bu bilgiler ışığında tarafımdan TGM 199-1,4-0,8 adlı Kryoterm marka modülün de, hem ANSYS ve MATLAB analiz programlarını hem de yapılan deney sonuçlarını karşılaştırarak gerek programların kendi arasında ve gerekse de deney sonuçlarını kendi arasında karşılaştırarak çıkan sonuçların tutarlı olup olmadığının görülmesi amacıyla, bu çalışma gerçekleştirilmiştir.

# **BÖLÜM 2. ANALİZ VE KATALOG VERİLERİNİN KARŞILAŞTIRILMASI**

Bu bölümde, kullandığımız Kryoterm marka TGM 199-1,4-0,8 modülün, katalog verilerine göre ANSYS analizleri yapılmış ve MATLAB Simulink kullanarak, modelin matematiksel modeli oluşturulmuştur. Modelin çıktılarına uygun olarak gerekli modül sayısı belirlenip, bu modül sayısına göre batarya yönetim sistemi oluşturulmuş ve sonuçlar elde edilmiştir. Gerekli veriler elde edildikten sonra bu veriler katalog verileri ile karşılaştırılmıştır.

## **2.1. ANSYS Verilerinin ve Modelin Oluşturulması**

## **2.1.1. Modelin Solidworks yardımı ile oluşturulması**

Model oluşturulurken Solidworks aracılığı ile tasarımları gerçekleştirilmiştir. TGM 199-1,4-0,8 olan modül numarası aslında modül boyutları hakkında bilgi içermektedir. TGM 199 modüldeki yarı iletken çifti sayısını, 1,4 ise modül ayakları kare profil olduğu için profilin bir kenar uzunluğunu ve 0,8 ise modülün yüksekliği hakkında bilgi vermektedir. Bu bilgiler ışığında modülün bağlantı ayaklarının boyları hesaplanmıştır ve bir eleman çiftini çizip çoğaltma yoluyla modülü oluşturulmuştur.

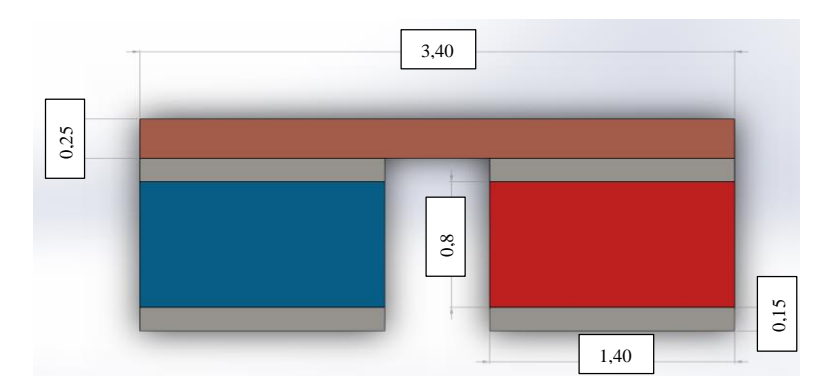

Şekil 2.1. Yarı İletken Ayak Çifti Ölçüleri

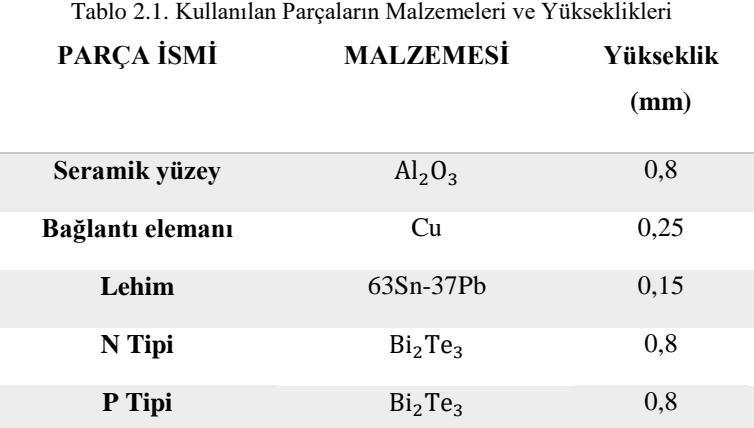

Şekil 2.1.'deki ölçülere ek olarak seramik ve yarı iletken yükseklikleri kullanılan malzemelerle birlikte Tablo 2.1.'de gösterilmiştir.

Şekil 2.1.'deki yarı iletken çifti x ve y ekseninde çoğaltılarak termoelektrik modülü elde edilmiştir. Termoelektrik modülün dışına yük direncini temsilen dikdörtgen profilli bir parça çizilmiştir. Modelde bu ayak çiftinden 199 adet olması için 20x20 adet ayak olması gerekmektedir. Termoelektrik modülün direnç dahil elde edilen son hali Şekil 2.2.'de gösterilmiştir.

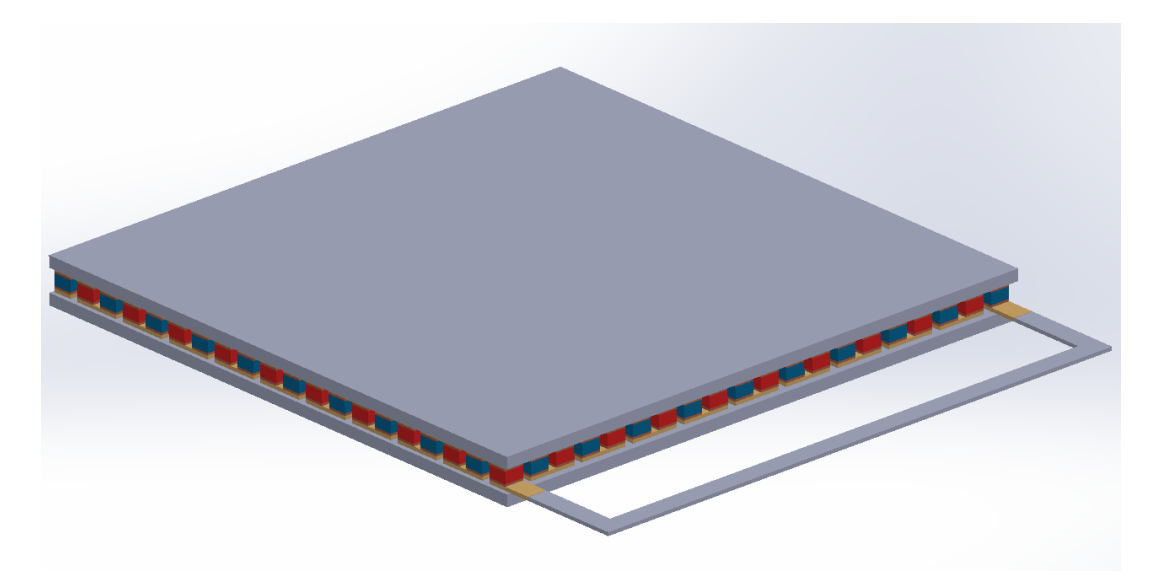

Şekil 2.2. Termoelektrik Modül

Kullanılan direnç elemanının boyutları, kalınlığı ve eni bağlantı elemanı boyutlarında ve uzunluk ölçüleri ise Şekil 2.3.'te gösterilmiştir. Bu boyutlara bağlı olarak ileriki bölümlerde öz direnç hesaplanmıştır.

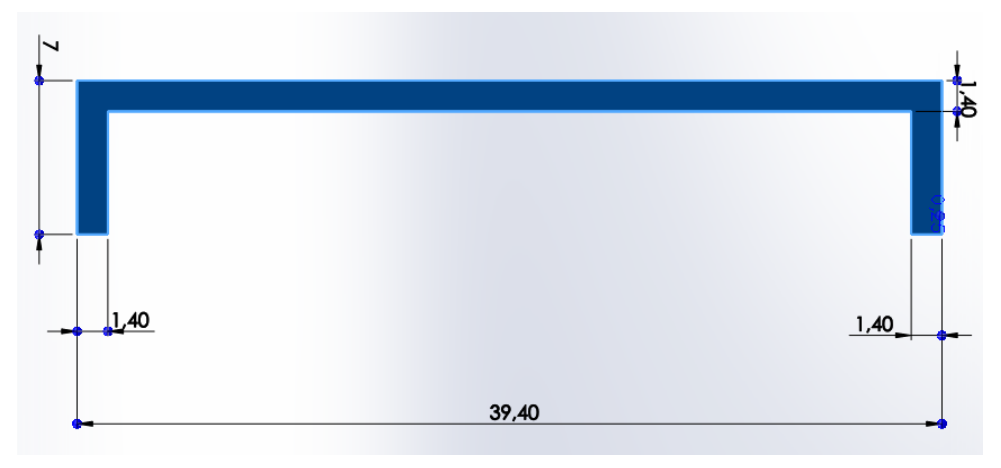

Şekil 2.3. Direnç Olarak Kullanılan Bağlantı Elemanı

Modeli oluşturduktan sonra ANSYS programının modeli rahat tanıması için step ya da parasolid olarak kaydedilmiştir. Bu kayıt formatları kullanılmaması durumunda ANSYS modeli tam olarak aktaramaya bilmekte ya da mesh atarken sorun çıkarabilmektedir

#### **2.1.2. ANSYS modelinin oluşturulması**

Termoelektrik modül analizleri için ANSYS Thermal-Electric modülü kullanılmıştır. Bu modülde geometri kısmında modül aldıktan sonra add-Frozen olarak eklenmiştir. Geometri kısmında model eklendikten sonra modülün parçalarını rahat bir şekilde malzeme ve mesh ataması için aynı parçalar gruplandırılmıştır. Based adı verdiğimiz bağlantı elemanlarının grup şeklinde seçilmiş hali ve diğer grup isimleri Şekil 2.4.'te gösterilmiştir.

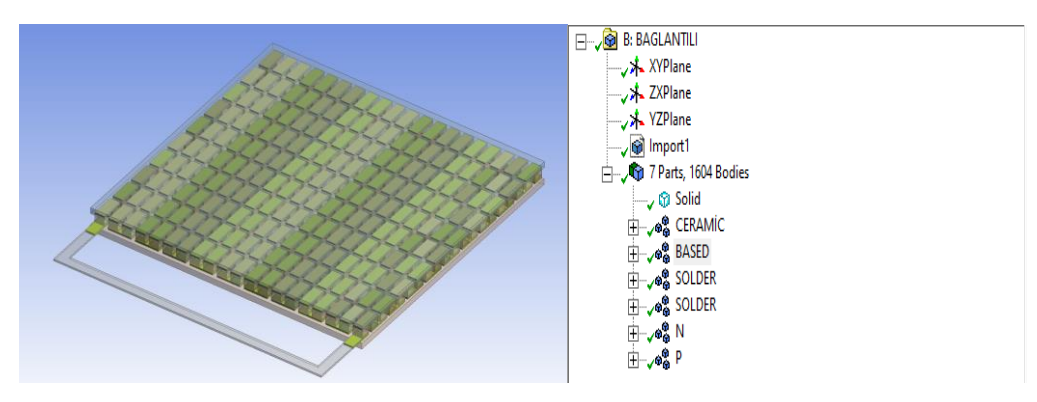

Şekil 2.4. ANSYS Gruplar ve Based Seçilip Gösterilmesi

Bu gruplamalar yapıldıktan sonra grupların gözüktüğü alt kısımdan kaç adet olduklarını kontrol ederek gruplandırmalarda hata olup olmadığının kontrol edilmesi gerekmektedir çünkü herhangi bir hata yapılması ya da bir yarı iletkenin seçilmemesi ile akım yolunu tamamlayamayacağı için sonuçlar yanlış ya da eksik çıkabilir. Gruplandırmalar yapılıp kontrol edildikten sonra malzeme özellikleri girilmiştir. Malzeme özellikleri genelde sıcaklıkla değiştiği için sıcaklık farkına bağlı olarak yazılmıştır. Kullanılan malzemeler ve sıcaklık farkına bağlı olarak değerleri Tablo 2.2.'de gösterilmiştir.

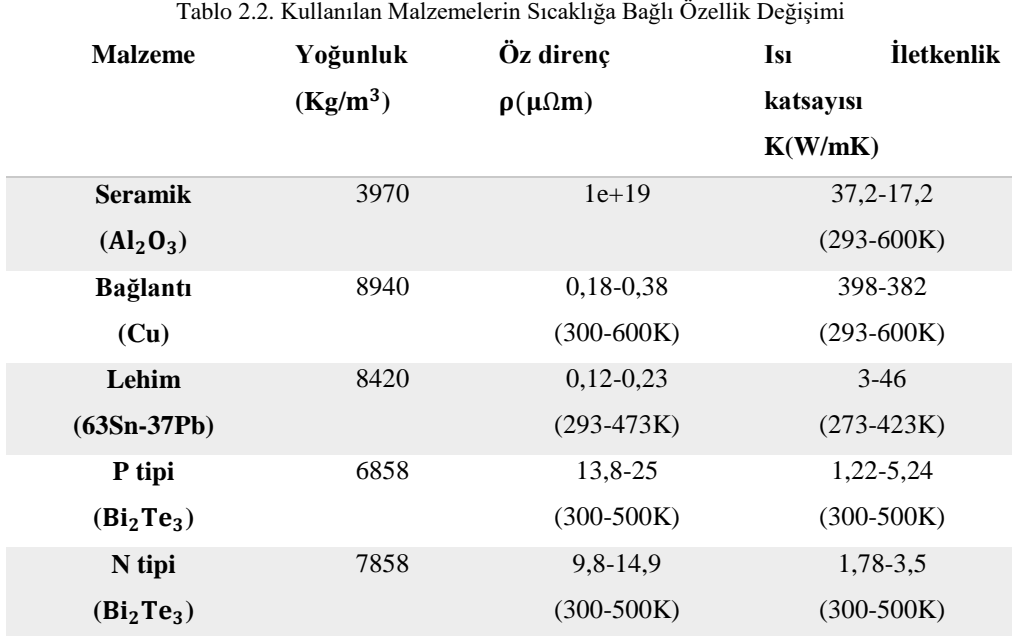

Yukarıdaki malzemelerin özelliklerine ek olarak Seebeck katsayısı olarak bilinen bir sayı daha var, Seebeck katsayısı adını Thomas Seebeck'ten alıyor ve yarı iletken

malzemelerin sıcaklığa bağlı olarak ürettikleri elektrik enerjisini göstermektedir. Bu çalışmada kullanılan yarı iletken Bizmut Tellür (Bi<sub>2</sub>Te<sub>3</sub>) ve bu malzemeye ait Seebeck katsayısı değişimi Şekil 2.5.'te gösterilmiştir.

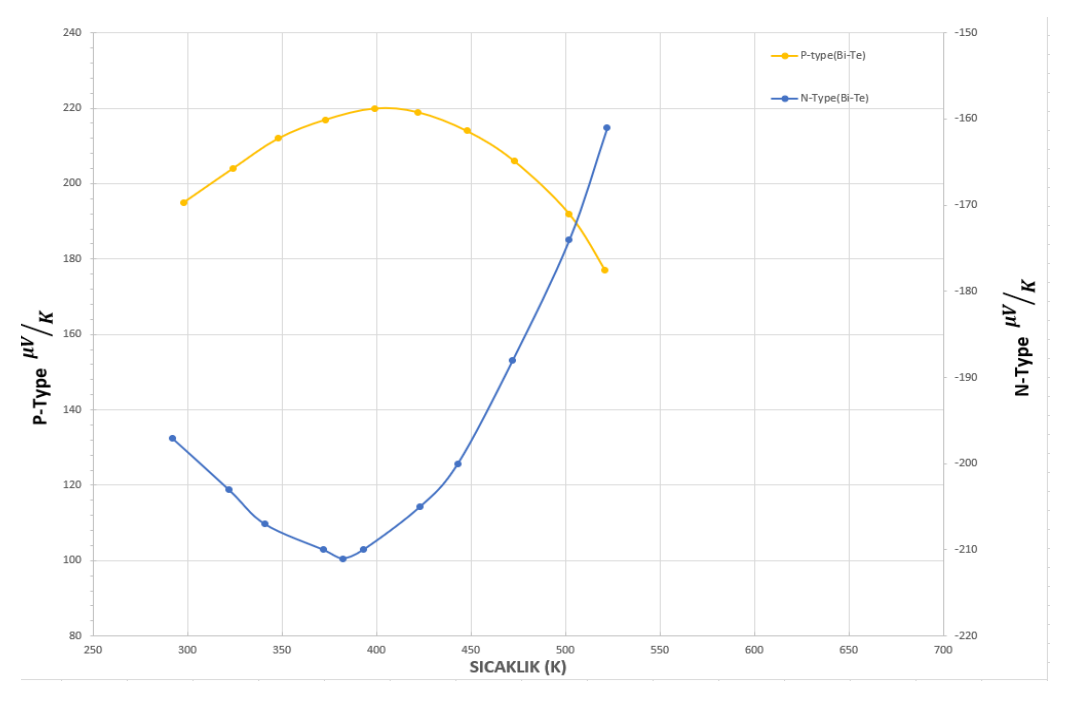

Şekil 2.5. Bizmut Tellür (Bi2Te3) Seebeck Değişimi

Seebeck katsayısı analizlerde önemli bir yer tutmaktadır. Diğer malzeme özellikleri iki sıcaklık değeri ve iki farklı sıcaklıktaki değerlerle lineer bir grafik oluşturulmuştur. Seebeck katsayısını lineer bir grafik şeklinde iki uç sıcaklık kullanarak tanımlanırsa, sonuçlar doğru sonuçlardan farklı olacaktır. Bu yüzden Seebeck katsayısı ANSYS de tüm değerleri ile tanımlanmıştır.

Direnç olarak çizdiğimiz parçanın boyutlarına göre ve istenen değerlere göre öz direnci belirlenmiştir. Öz direnç değerini belirlemek için katalog değerlerinden sıcaklığa bağlı olarak modülün iç direnç değerini kullanarak hesaplanmıştır. İç direnç formülü Eşitlik 2.1'de gösterilmiştir [8].

$$
R = \rho \cdot \frac{L}{A} \tag{2.1}
$$

$$
R = Diren \varsigma(\Omega),
$$

 $\rho = \ddot{0}z$  direnç( $\Omega$ m),  $L =$  Malzeme uzunluğu $(m)$ ,  $A =$  Malzeme alanı $(m^2)$ ,

Kryotermdeki katalog değerinde iki farklı sıcaklık değeri için modül bilgileri verilmiştir. Bu sıcaklık değerleri 150-50℃ ve 200-30℃, iki farklı sıcaklık değeri için dirençler ise sırasıyla 1,41 Ω ve 1,46 Ω. Bu direnç değerlerinden ve direnç olarak kullandığımız parçanın ölçülerinden yola çıkılarak parçanın öz direnci hesaplanmıştır. Hesaplanan değer ANSYS te malzeme özelliği olarak girilmiştir. İlk olarak 200-30℃ için öz direnç hesabı;

 $R = 1,46(\Omega)$ ,  $\rho = \ddot{O}z$  direnc( $\Omega$ m),  $L = 50,6$ (mm),

 $A = 1,4 \cdot 0,25 \text{(mm}^2)$  $1,46 = ρ$ . 50,6 1,4 ∙ 0,25  $\rho = 1.01 \cdot 10^{-5} \Omega$ mm

Bu değeri ANSYS içinde ki malzemenin özdirenç değeri olarak girilmiştir. 150-50℃ için direnç hesabı, benzer şekilde hesaplanmış ve işlem olarak aşağıda sırasıyla gösterilmiştir.

 $R = 1,41(\Omega)$ ,  $ρ = 0z$  diren $c(Ωm)$ ,  $L = 50,6 \, \text{(mm)}$ 

 $A = 1,4 \cdot 0,25 \text{(mm}^2)$  $1,41 = ρ$ 50,6  $1,4 \cdot 0,25$  $ρ = 9.75 \cdot 10^{-6}$ Ωmm Özdirençler hesaplanmış, ANSYS içinde tanımlanmış ve sonra bu malzeme özelliklerini gruplandırılan parçalara ataması yapılmıştır. Ardından sınır koşulları girilmiştir. Malzemeleri gruplandırmak için ANSYS içinde kullanılan çubuklar ve butonlar Şekil 2.6.'da gösterilmiştir.

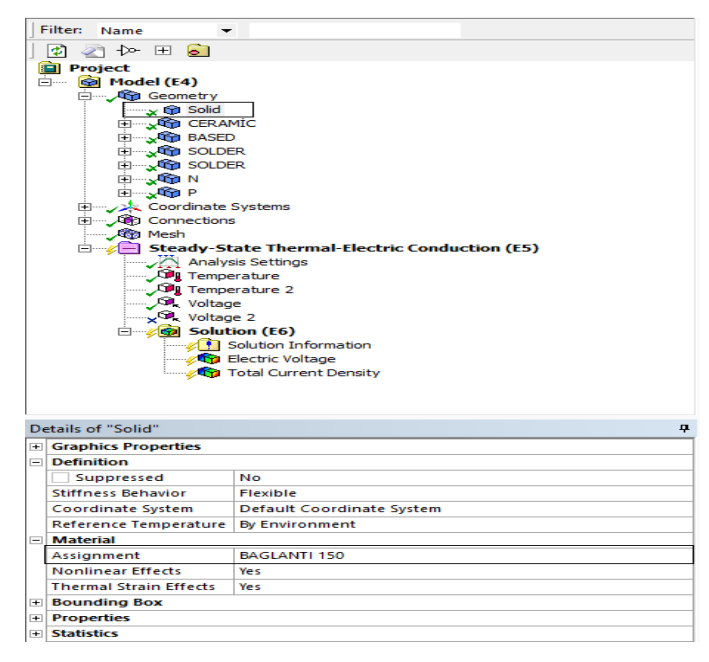

Şekil 2.6. Malzeme Atama

Şekil 2.6.'da da görüleceği üzere ilk baş geometrinin altındaki malzeme seçilip ardından alt menüdeki material menüsünden assigment kısmından daha önce tanıtılan malzemeler arasından seçim yapılmıştır. Hesapladığımız direnç değerlerini 150-50℃ için BAGLANTI 150 ve 200 -30℃ için BAGLANTI 200 olarak tanımlanmış ve Şekil 2.6.'da da 150-50 derecelik analiz için bu seçilmiştir.

Malzeme atamaları yapıldıktan sonra analiz parametreleri belirlenip sonuçlar elde edilmiştir. Tablo 2.3.'te parametreler ve parametrelere bağlı değişkenler tablo halinde verilmiştir.

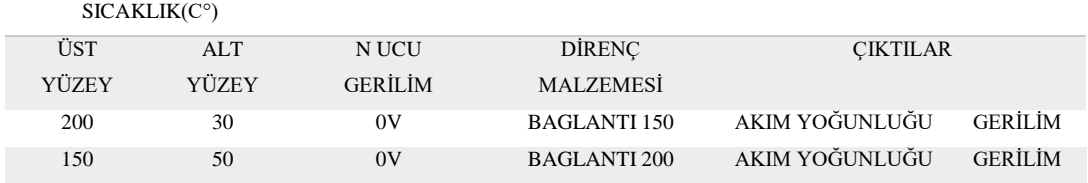

Tablo 0.3. Analiz Parametreleri

Analiz parametreleri belirlendikten sonra ANSYS çalışmalarında önemli bir yer tutan meshi oluşturulmuştur. Mesh analiz parçamızı küçük parçalara bölünme işlemidir. Her bir parça için gerekli işlemleri yapıp sonucu diğer yüzeye aktardıktan sonra diğer parçanın girdilerini oluşturmuştur. Bu yüzden mesh özelliklerinde element quality olarak bilinen mesh kalitesi ve skewness olarak bilinen meshlerdeki çarpıklık incelemesi yapılmıştır. Kullanılan mesh tetrahedron olarak seçilmiştir, bu dört köşeli bir mesh üretir, bunu seçilmesindeki neden parçanın genel olarak kare profile sahip parçalardan oluşmasından kaynaklanmıştır. Mesh'in alt menüsündeki sizing kısmında based denilen bağlantı elemanının boyutuna göre bu grup boyutları belirlenmiştir. Based haricinde ayak yükseklikleri küçük olduğu için buradaki mesh boyutları da tekrardan oluşturulmuştur. Bunlar yapıldıktan sonra element quality ve skewnesstaki değişim incelenmiştir. Şekil 2.7.'de kullandığımız model için bulduğumuz skewness ve element quality değerleri ve parçaya atılan mesh gösterilmiştir.

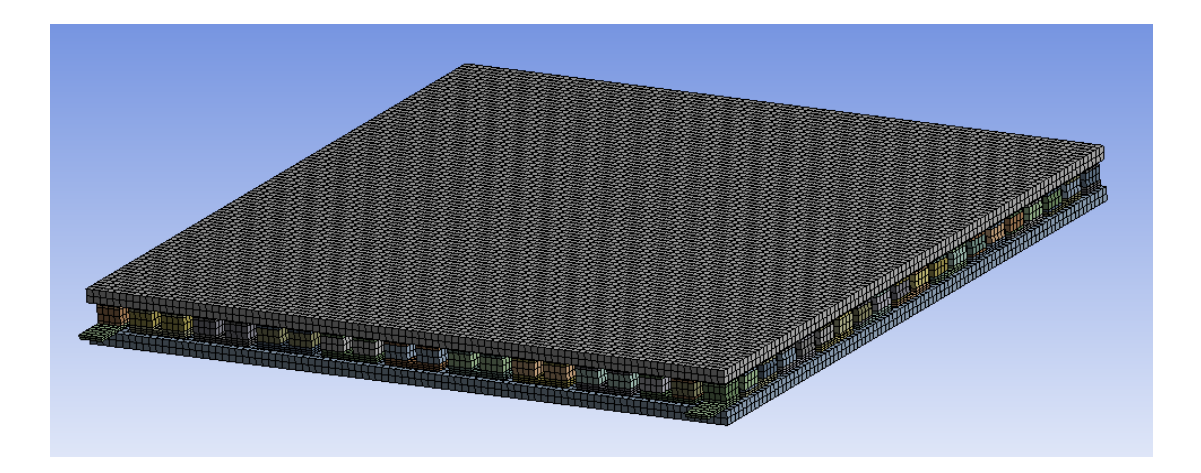

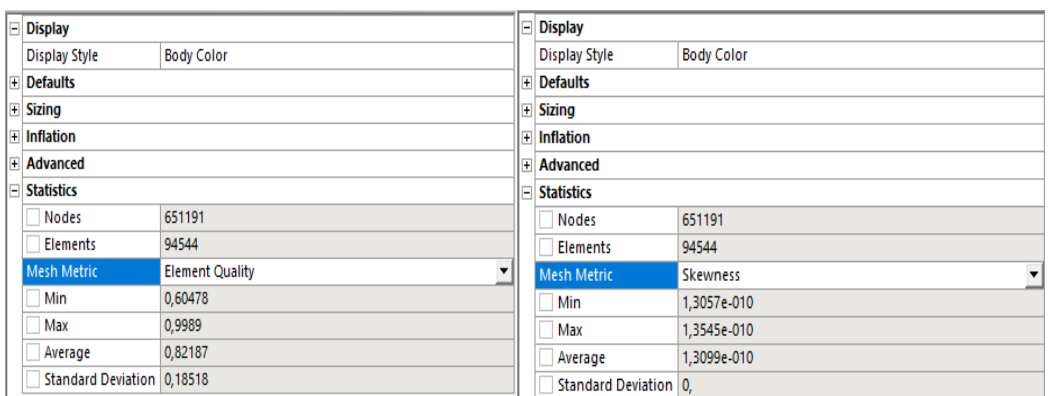

Şekil 2.7. Mesh Görüntüsü ve Değerleri

Mesh değerleri için değerlendirme kriteri element quality ve skewness olarak bakılmıştır. Burada element qualtiy değeri için ortalama yani avarage değeri 0,6'dan yüksek olması yeterli olsa da 1 değerine ne kadar yakın olursa o kadar kaliteli bir mesh atılmış olmaktadır. Ayrıca element quality değerinin min yani en düşük değerinin 0.15'ten yüksek olması beklenir çünkü deyime göre bir grup en kötü üyesi kadar iyi olabilir bu değerlerde aslında sadece ortalama değeri değil element quality için min yani en düşük değerinde önemli olduğu unutulmamalıdır. Aynı şekilde skewness değeri de ortalama olarak 0,5 değeri baz alınsa da max değeri ne kadar düşükse o kadar kaliteli bir mesh ağı vardır. Meshteki skewness değeri max yani en yüksek değer önemli çünkü meshler birbirine bağlı ve teterahedron bir mesh kullanıldığı için bir meshteki yanlışlık, 6 yüz olduğu için 6'nın katları olarak yayılmakta ve diğer sonuçları da etkilemektedir bu yüzden skewness değeri de max yani en yüksek değeri 0,9'un altında olması beklenmektedir. Şekil 2.7.'de de görüleceği üzere iki model içinde hem mesh hem de çarpıklık değerimiz istenilen değerler bakımda tüm gereklilikleri karşılamıştır. Analize başlamadan önce bakılması gereken son bir özellik daha vardır bu da en önemli özelliklerden biridir.

Bu özellik mesh bağımsızlığıdır ve analizde en önemli kriterlerden biri olarak nitelendirilmektedir. Mesh bağımsızlığı yapılan analizin mesh sayısından bağımsız olduğunu göstermek için yapılması gerekmektedir. Eğer analizin sonucu mesh sayısı değiştikçe değişiyorsa bu sonuca güvenemeyiz bunun için mesh sayısını değiştirip aynı sonucu ya da yakın bir sonuç bulunduğu teyit edilmelidir. Başka bir terim ise mesh değerine bağımlı çıkan sonuçlardır. Buna örnek vermek gerekirse modelimiz

75000 mesh değerine kadar değişken bir sonuç veriyordur ama bu mesh değerinden yukarıya çıkıldıkça sonuçlar yakın çıkıyorsa bu durumda modelimiz mesh değerine bağımlıdır ve 75000 mesh ve üzerindeki değerler de yapılan analizler dikkate alınmalı ve raporlanmalıdır. Ya da model her mesh değeri için farklı sonuç veriyordur bu durumda modelimizde veya değişkenlerimizde bir sorun olabilir ve bunları gözden geçirip tekrar mesh bağımsızlığı denenmelidir. Kullanılan model için mesh bağımsızlığını meshin değişimi ile gerilim değişimi üzerine elde edilmiştir, elde edilen sonuçları Tablo 2.4.'te gösterilmiştir.

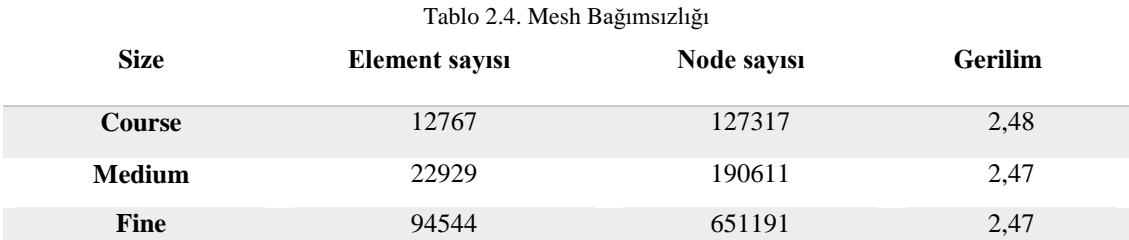

Tablodan da görüleceği üzere meshteki element ve node sayısı ne kadar değişirse değişsin gerilimdeki 0,01 kadar yani kullanılan model mesh bağımsızlığı olarak analiz yapmaya uygun sonuçlar elde edilmiştir. Mesh kısmı ve malzeme atama kısımları bittikten sonra model analizlerine başlanmıştır.

### **2.2. ANSYS Sonuçları**

ANSYS sonuçlarını aynı model farklı parametreler için elde edilmiş böylelikle model ve katalog değerleri karşılaştırılması ve bu sonuçlar ışığında bulunan değerlerin tutarlılıklarının yorumlanması daha kolay hale gelmiştir. İlk olarak Kryoterm markasının katalog değerleri TGM 199-1,4-0,8 modeli için Şekil 2.8.'de sarı oklar yardımı ile gösterilmiştir.

| Thermoelectric generating modules                                                       |                |    |              |      |                        |      |                               |             |              |      |
|-----------------------------------------------------------------------------------------|----------------|----|--------------|------|------------------------|------|-------------------------------|-------------|--------------|------|
| <b>Type</b>                                                                             | Dimensions, mm |    |              | Rac, | <b>Rac at</b>          | Rt,  | $\mathbf{U}$                  |             | P            | n    |
|                                                                                         | A              | B  | н            | Ohm  | $22^{\circ}$ C,<br>Ohm | K/W  | <b>Volts</b>                  | <b>Amps</b> | <b>Watts</b> | $\%$ |
| Tcold side = $50^{\circ}$ C; T hot side = $150^{\circ}$ C (maximum working temperature) |                |    |              |      |                        |      |                               |             |              |      |
| TGM-12 $'$ -1, $\rho$ -0,8                                                              | 30             | 30 | 3.1          | 1.76 | 1.29                   | 1.72 | 1,83                          | 1.04        | 1,9          | 3,0  |
| <b>TGM-12</b><br>$-1,3$<br>$7 - 1.$                                                     | 30             | 30 | 3,6          | 2,9  | 2,1                    | 2.8  | 2,0                           | 0.7         | 1,41         | 3,2  |
| $TGM-12$<br>$-2,5$<br>$7 - 1.$                                                          | 30             | 30 | 4.8          | 5,5  | 4.0                    | 5,1  | 2.2                           | 0.4         | 0.86         | 3,4  |
| <b>TGM-12</b><br>$-0,8$<br>$7 - 1$ .                                                    | 40             | 40 | 3,1          | 0,91 | 0,66                   | 0.83 | 1.79                          | 1,97        | 3,5          | 2,9  |
| $TGM-12/1.171.2$                                                                        | 40             | 40 | $J_{I}J_{I}$ | 1,35 | 0.99                   | 1,3  | $T_{\rm F}Z_{\rm F}T_{\rm F}$ | 1,44        | 2,8          | 3,1  |
| <b>TGM-1237-1.4</b><br>$\Lambda$ .5                                                     | 40             | 40 | 3,2          | 1.8  | 1.31                   | 1.73 | 2,0                           | 1.13        | 2.3          | 3,3  |
| TGM-127-1/<br>$-2.0$                                                                    | 40             | 40 | 4,3          | 2,2  | 1,64                   | 2.2  | 2.1                           | 0,94        | 1,96         | 3,4  |
| $TGM-12$<br>$4 - 2.5$                                                                   | 40             | 40 | 4.8          | 2,8  | 2,0                    | 2.7  | 2.1                           | 0.77        | 1.65         | 3,4  |
| <b>TGM-127-</b><br>$1,0-1,3$                                                            | 48             | 48 | 3.6          | 0.72 | 0.55                   | 0.71 | 1.85                          | 2.6         | 4.7          | 3.0  |
| TGM-199-1,4-0,8                                                                         | 40             | 40 | 3,2          | 1,41 | 1,03                   | 0,57 | 2,5                           | 1,75        | 4,3          | 2,6  |

Şekil 2.8. TGM 199-1.4-0.8 150-50℃ İçin Katalog Değerleri

ANSYS analizi ise ilk olarak 150-50℃ için elde edilmiş, giriş parametresi olarak ise üst yüzey sıcaklığı 150℃ , alt yüzey sıcaklığı 50℃ olarak belirlenmiş ve N tipi ayak ucuna 0V değeri girilmiştir. Mesh değeri fine olarak belirlenmiş mesh sayıları Tablo 2.4 mesh değerleri ve kalitesi ise Şekil 2.7.'de gösterilmiştir. İlk olarak modülün gerilim dağılımı Şekil 2.9.'da gösterilmiştir.

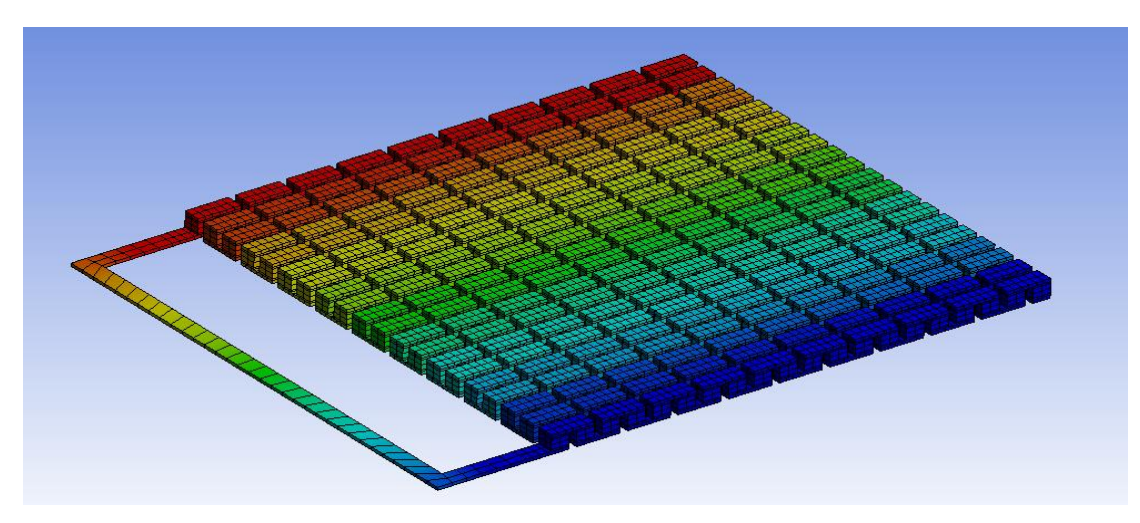

Şekil 2.9. Modülün 150-50C° İçin Gerilim Dağılımı

Şekilde görüleceği üzere modül gerilim değeri N tipi yarı iletkenin ayak ucundan 0V ile başlayıp yavaş yavaş artıp maksimum değeri P tipi yarı iletkenle sonlanan son ayakta olduğu görülmüştür. Burada maksimum gerilim değeri 2,47V iken minimum gerilim değeri ise-0,002V'tur.

ANSYS ile yapılan diğer analiz ise akım yoğunluğunun modül üzerindeki dağılımıydı. Aynı mesh ve aynı giriş parametreleri modül analizi bu sefer akım yoğunluğu için yapılmıştır ve sonuç Şekil 2.10.'da gösterilmiştir.

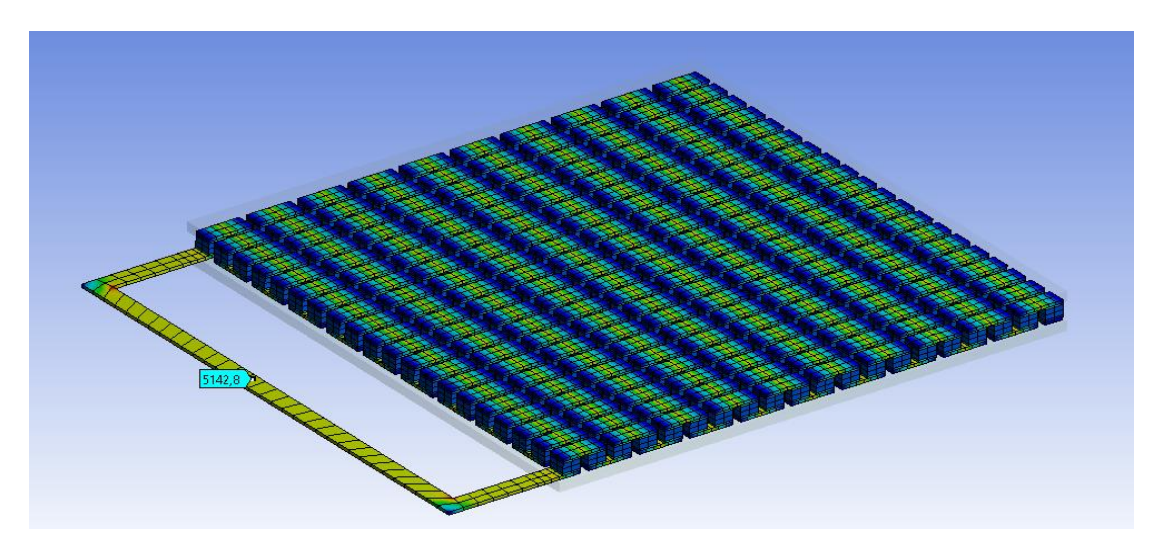

Şekil 2.10. Modülün 150-50C° İçin Akım Yoğunluğu

Modülün akım yoğunluğuna bakıldığı zaman p ve n tipi yarı iletken ortasında maksimum değerlere ulaştığı görülmüştür. Çıkış değerleri ise birkaç hesaplama ile bulunmuş yapılan işlemler ise alandaki akım yoğunluğu olduğu için prob ile gösterilen değerin birimi  $\rm{mA}_{m_{\rm m}n^2}$  olduğu için akım değerinin hesabı Eşitlik 2.2'de gösterilmiştir [8].

$$
J = \frac{I}{S}
$$
 (2.2)

J = Akım yoğunluğu 
$$
\left(\frac{mA}{mm^2}\right)
$$
,  
\nI = İletkenin üzerindeı gegen akım (A),  
\nA = Akımın geçtiği iletkenin kesit alanı(mm²),  
\n5142,8 =  $\frac{I}{1,4 \cdot 0,25}$   
\nI = 1800mA  
\nI = 1,8A

ANSYS analizlerini 150-50℃ için tamamlanmış ve bu değerlerin katalog değerleri ile ne kadar örtüştüğünü görmek için ANSYS ve katalog değerleri Tablo 2.5. yardımıyla aşağıda gösterilmiştir.

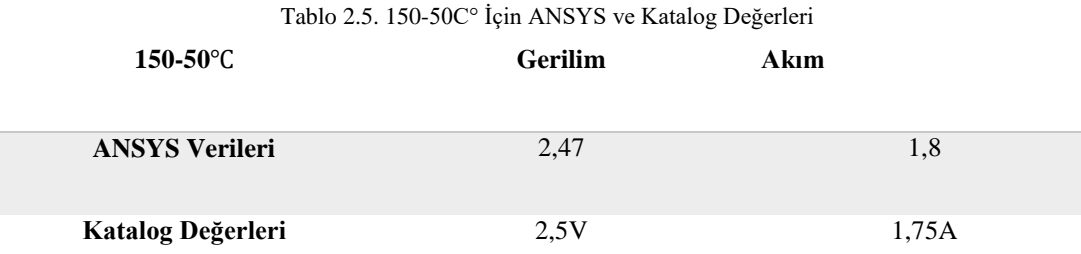

Tabloda da görüldüğü gibi ANSYS ve katalog verileri birebir tam üst üste örtüşmese de değerler birbirine çok yakın çıkmıştır gerilim farkı 0,04 akım farkı ise 0,05 çıkmıştır. Hata hesabı ise aşağıda gösterilmiştir.

 $D_G =$  Gerçek değer  $D_D$  = Deneysel değer

$$
hata = \frac{|D_G - D_D|}{D_D} \tag{2.3}
$$

hata = 
$$
\frac{|2,5 - 2,47|}{2,47}
$$
  
hata = 0,012 = %1,2 Gerilim için hata degeri  
hata = 
$$
\frac{|1,8 - 1,75|}{1,75}
$$
  
hata = 0,021 = %2,1 Akım için hata degeri

150-50℃ için yapılan hata hesaplamaları, çıkan sonuçlar ve hesaplamalar bitmiştir. Bu işlemden sonra 200-30℃ için aynı hesaplamalar ve ANSYS verilerinin değerlendirilmesine başlanılmıştır. 200-30℃ için de aynı mesh sayısı kullanılmış mesh sayısı Tablo 2.4.'te gösterilmiştir. Mesh kalitesi ve yapısı ise Şekil 2.7.'de gösterilmiştir. 200-30℃ için katalog verileri Şekil 2.11.'de gösterilmiştir.

| Thermoelectric generating modules                                                       |                       |                 |             |      |                        |      |                        |                         |              |               |
|-----------------------------------------------------------------------------------------|-----------------------|-----------------|-------------|------|------------------------|------|------------------------|-------------------------|--------------|---------------|
| <b>Type</b>                                                                             | <b>Dimensions, mm</b> |                 |             | Rac, | <b>Rac at</b>          | Rt,  | Ü                      |                         | P            | n             |
|                                                                                         | $\mathsf{A}$          | B               | н           | Ohm  | $22^{\circ}$ C,<br>Ohm | K/W  | <b>Volts</b>           | <b>Amps</b>             | <b>Watts</b> | $\frac{9}{6}$ |
| Tcold side = $30^{\circ}$ C; T hot side = $200^{\circ}$ C (maximum working temperature) |                       |                 |             |      |                        |      |                        |                         |              |               |
| $TGM-127-1.$ )-0.8                                                                      | 30                    | 30              | 3.1         | 1.84 | 1.29                   | 1.69 | 3.00                   | 1.66                    | 5.1          | 4,7           |
| <b>TGM-127</b><br>$-1.$ $-1.3$                                                          | 30                    | 30              | 3,6         | 3,00 | 2.1                    | 2,7  | 3,4                    | 1,12                    | 3,8          | 5,1           |
| <b>TGM-127</b><br>$-2.5$<br>$\blacksquare$                                              | 30                    | 30              | 4,8         | 5,8  | 4,0                    | 5,0  | 3.7                    | 0.63                    | 2.3          | 5,4           |
| <b>TGM-127</b><br>$-1.1 - 0.8$                                                          | 40                    | 40              | 3,1         | 0.95 | 0,66                   | 0,87 | 3,00                   | 3,1                     | 9,4          | 4,6           |
| $TGM-17-1,-1, -1, 2$                                                                    | 40                    | 40 <sup>°</sup> | 2.5<br>$-1$ | 1.42 | 0.49                   | 1,28 | $\overline{2}$<br>$-1$ | $\overline{ }$<br>$-18$ | 7,5          | 4,9           |
| <b>TGM-12</b><br>$-1.5$<br>$7 - 1.4$                                                    | 40                    | 40              | 3,9         | 1,89 | 1,31                   | 1,69 | 3,4                    | 1,81                    | 6,2          | 5,1           |
| <b>TGM-127</b><br>$+2.0$<br>$\cdot$ 1.                                                  | 40                    | 40              | 4,3         | 2,4  | 1,64                   | 2,1  | 5,5                    | 1,5                     | 5,3          | 5,3           |
| <b>TGM-127</b><br>$4 - 2.5$                                                             | 40                    | 40              | 4,8         | 3, 6 | 2,0                    | 2.6  | 3,6                    | 1,23                    | 4,5          | 5,4           |
| <b>TGM-127-</b><br>$, 0 - 1, 3$                                                         | 48                    | 48              | 3,6         | 0,75 | 853                    | 0,69 | 3,1                    | 4,1                     | 12,6         | 4,7           |
| TGM-199-1,4-0,8                                                                         | 40                    | 40              | 3,2         | 1,46 | 1,03                   | 0,57 | 4,1                    | 2,8                     | 11,4         | 4,1           |

Şekil 2.11. TGM 199-1.4-0.8 200-30C° İçin Katalog Değerleri

ANSYS için analiz parametreleri ise bu sefer üst yüzey sıcaklığı 200℃, alt yüzey sıcaklığı ise 30℃ olarak belirlenmiştir. N tipi ayağın bulunduğu bağlantı ucunda 0V tanımlanmıştır. Çıkış verileri ise modül gerilim dağılımı ve akım yoğunluğudur. Bunlardan ilki gerilim dağılımı olup Şekil 2.12.'de gösterilmiştir.

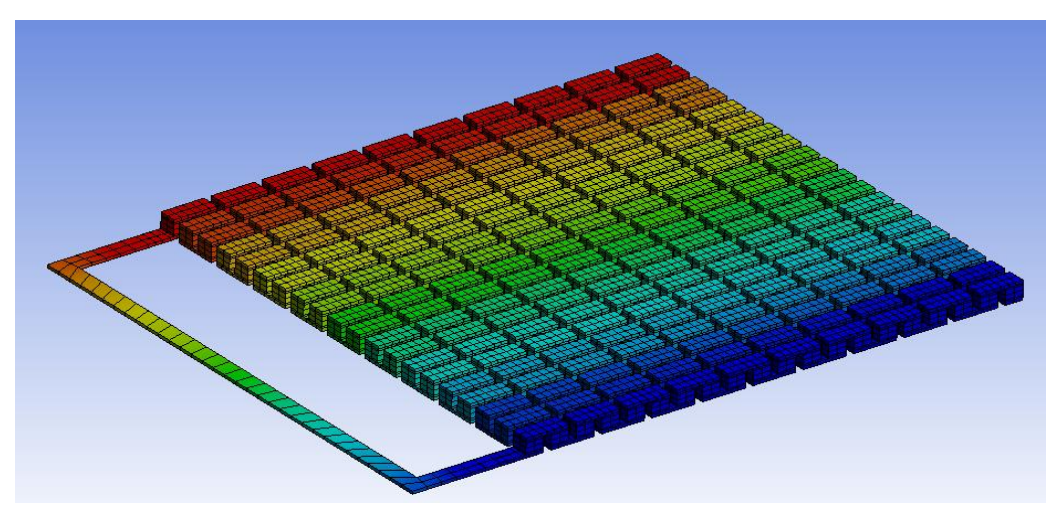

Şekil 2.12. Modülün 200-30C° İçin Gerilim Dağılımı

ANSYS 200-30℃ için gerilim dağılımı Şekil 2.12.'de de görüleceği üzere düzgün çıkmıştır n tipi yarı iletkenin bulunduğu ayakta minimum gerilim p tipi yarı iletkenin bulunduğu ayakta ise maksimum gerilim görülmüştür ve tahmin edildiği gibi çıkmıştır. Modülün maksimum yerindeki gerilim değeri 4,087V minimum yerindeki değer ise-0,003V'tur.

ANSYS'te 200-30℃ için yapılan diğer bir analizde akım yoğunluğu için olan analizdir. Bu analiz için giriş parametreleri ve mesh yapısı gerilim analizi için kullanılan yapı ile birebir aynıdır. Akım yoğunluğu sonucu ise Şekil 2.13.'te gösterilmiştir.

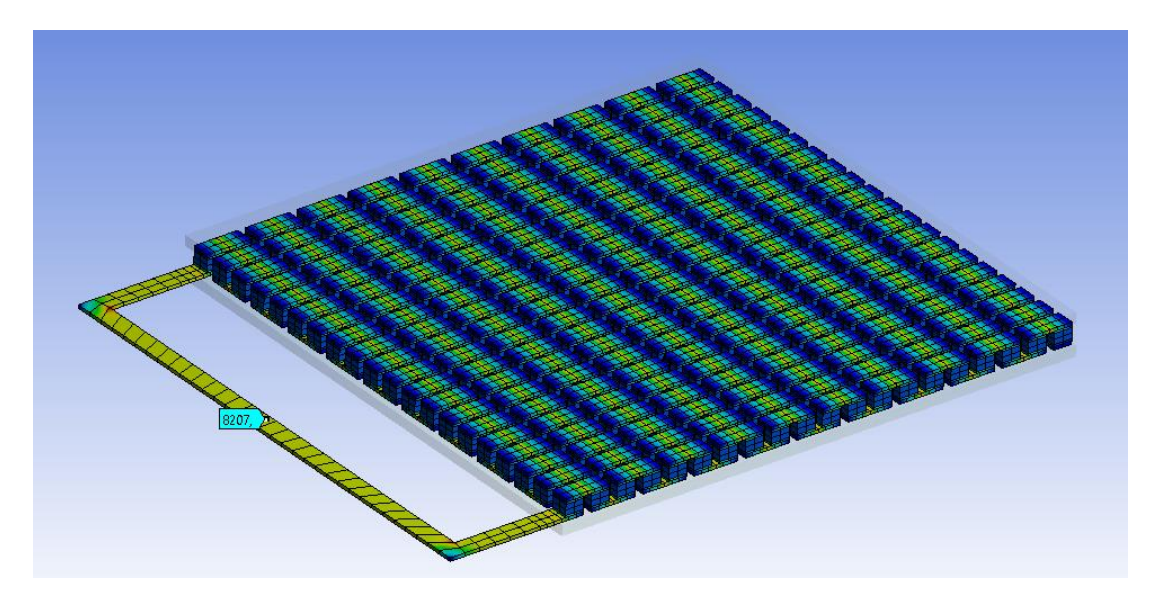

Şekil 2.13. Modülün 200-30C° İçin Akım Yoğunluğu

Akım yoğunluğu sonucu Şekil 2.13.'te gösterilmiştir. Sonuca göre yine p ve n tipi yarı iletkenler ortasından maksimum değere ulaşmıştır. Direncin ortasına bakıldığı zaman da akım yoğunluğu  $\rm{mA/m_{m2}}$  birimindedir. Akım değerini elde etmek için kullanılan işlemler aşağıda gösterilmiştir.

$$
J = \frac{I}{s} \tag{2.4}
$$

J = Akım yoğunluğu 
$$
\binom{mA}{mm^2}
$$
,  
\nI = İletkenin üzerindeın geçen akım (A),  
\nA = Akının geçtiği iletkenin kesit alanı(mm<sup>2</sup>),  
\n8207 =  $\frac{I}{1,4 \cdot 0,25}$   
\nI = 2810mA  
\nI = 2,8A
ANSYS 200-30℃ için yapılan analiz sonuçlarının hatasını hesaplayıp değerlerini görebilmek için katalog değerleri ve analiz değerlerinin bir arada gösterildiği veriler Tablo 2.6.'da gösterilmiştir.

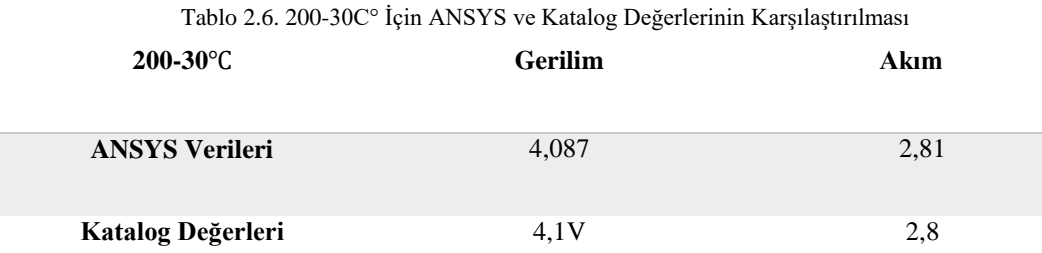

Tabloda da görüleceği üzere bu değerler birbirine çok daha yakın çıkmıştır. Gerilim için fark 0,013 akım için fark ise 0,1 çıkmıştır. Rakamlar birbirine çok yakın olsa da tam birebir aynı çıkmamıştır, bunun sebebi eğer katalog verileri deney yoluyla elde edilmiş ise bilgisayarın işlemcisi ve yuvarlamadan kaynaklı farklar nedeni ile arada fark oluşmuş olabilir eğer katalog verileri deney yoluyla elde edilmiş ise gerçek ve sanal ortam arasındaki farklar olabilir sanal ortamda çoğu şey ideal kabul edilirken gerçekte ideal olmayan durumlardan kaynaklı farklılıklar olabilmektedir.

 $D_G =$  Gerçek değer  $D_D =$  Deneysel değer hata =  $\frac{|D_G - D_D|}{D}$  $D_D$ hata = |4,1 − 4,087| 4,087 hata = 0,003 = %0,3 Gerilim için hata değeri hata = |2,8 − 2,81| 2,81 hata =  $0.003 = \%0.3$  Akim için hata değeri

#### **2.3. MATLAB Modelinin Oluşturulması**

MATLAB ismini matematik ve laboratuvar isimlerinin baştaki 3 harfinin birleşmesinden almıştır. Çalışma mantığı bir modeli matematiksel olarak tanımlayıp yani matematiksel modelini oluşturup bunun zamana bağlı olarak çözümünü veren bir programdır. MATLAB genel olarak programlama üzerine olan bir yapısı vardır ve programlama dili olarak C dilini kullanmaktadır. Simulink bir MATLAB modülü diyebiliriz Simulink genelde yazılımla hazır blokları birleştirip bir sistem oluşturmamıza yardımcı olur. Simulink ile matematiksel modeller oluşturabilir ve bu matematiksel modellere göre devreler oluşturup bu devrelerin sonucu veya giriş parametrelerini değiştirip çıkış parametrelerinin nasıl değiştiği gözlemlenebilir.

MATLAB yardımı ile matematiksel model oluşturmak için bu modele ait matematiksel formüller kullanılır. Bizim modelini oluşturmak istediğimiz termoelektrik modül olduğu için ilk olarak bu modülün matematiksel modeli oluşturuldu. Bu model oluşturulduktan sonra bu model için bir de batarya yönetim sistemi gerçekleştirildi. Batarya yönetim sistemi dediğimiz bir devre seti olarak görebiliriz, ama termoelektrik modül için oluşturduğumuz model matematiksel bir model olup sonuçlar sayısal olarak gelir, bu yüzden bu modelden elde edilen sonuçlara göre bunu elektriksel sinyale dönüştürmek gerekir. Bunun için matematiksel modele bağlı olarak sinyal üreten bir devre tasarlandı. İlk olarak modülün matematiksel modelini oluşturmak için gerekli formülleri ve ne için kullanıldığını yavaş yavaş açıklamaya başlayabiliriz. Modelin matematiksel modelini oluşturmak için modülün katalogdaki maksimum değerleri kullanıldı modülün katalog değerleri 200-30℃ için Şekil 2.11.'de, 150-50℃ için ise Şekil 2.8.'de gösterilmişti.

İlk olarak termoelektrik modülün iç direnç hesabı yapıldı. Termoelektrik modülden maksimum değerleri elde etmek için iç direnç hesabının hassas bir şekilde yapılması gerekir, çünkü modüle dışarıdan bağlanan direnç iç dirence eşit olduğu takdirde maksimum güç çıkış şartlarını sağlayabilir. Modülün çıkış direnci için kullanılan formül aşağıda gösterilmiştir.

$$
R_{in} = R_L = \frac{V_{max}^2}{P_{max}} \tag{2.5}
$$

 $R_{in}$  = Modülün iç direnci( $\Omega$ ),  $R_L$  = Kullanılan yük direnci $(\Omega)$ ,  $V_{\text{max}} =$  Modülün üretiği maksimum gerilim(V),,  $P_{\text{max}} =$  Modülün maksimum güç çıkışı(W),

Modülün çıkış direnci hesaplandıktan sonra modül için diğer bir önemli etken olan Seebeck katsayısı hesabı yapıldı. Seebeck katsayısının sıcaklıkla değiştiğini biliyoruz ve Seebeck katsayısının modül de kullanılan malzemeden malzemeye fark yarattığı da daha önceki bölümlerde söylendi. Bu yüzden Seebeck katsayısı tespiti için modülün maksimum verilerini kullanarak ortalama bir Seebeck katsayısı üretildi ve bu Seebeck katsayısı anlık olarak hesaplamalar için kullanıldı. Maksimum veriler kullanılarak Seebeck katsayısı hesabı Eşitlik 2.6'da gösterilmiştir [3].

$$
S = \frac{2V_{\text{max}}}{\Delta T} \tag{2.6}
$$

 $S =$  Termoelektrik malzemenin seebeck katsayısı(V/K),  $V_{\text{max}}$  = Modülün üretiği maksimum gerilim(V),  $\Delta T$  = Modülün iki yüzeyi arasındaki sıcaklık farkı $(K)$ ,

Termoelektrik modüller için diğer önemli bir özellik ise Figure of merit sayısı bu sayı hakkında termoelektrik modüller anlatılırken bahsedilmişti değerleri ne kadar, termoelektrik modül için ne ifade ediyor hepsi hakkında ayrıntılı bilgi giriş kısmında termoelektrik modül ve termoelektrik sistemler başlığı altında verilmiştir. Bu konu başlığında ise bu sayının hesaplanması anlatılmıştır. Bu sayının hesabı Eşitlik 2.7'de gösterilmiş ve kullanılan harflerin neyi ifade ettiği açıklanmıştır [3].

$$
Z = \frac{4 \cdot \eta_{\text{max}}}{[\Delta T - \eta_{\text{max}} \cdot (1.5T_H + 0.5T_L)]}
$$
(2.7)

Z = Termoelektrik malzmenin performansı  $\left(\frac{1}{\nu}\right)$  $\frac{1}{K}$ ),

 $\eta_{\text{max}} = \text{Maksimum verim}$ ,

 $T_H$  = Kaynak tarafından termoelktrik ayakların uç veya eklem sıcaklığı (K),

 $T_L$  = Kuyu tarafında termoelektrik ayakların uç veya eklem sıcaklığı(K),

 $\Delta T =$  Modülün iki yüzeyi arasındaki sıcaklık farkı $(K)$ ,

Termoelektrik modülün ürettiği akım ile ilgili konuşursak daha önce de bahsedildiği gibi termoelektrik modülün ürettiği akım yük direnci ile iç direnç arasındaki orana bağlıdır bu oran Eşitlik 2.8'de ifade edilmiştir [5].

$$
R_{L} = m \cdot R_{in} \tag{2.8}
$$

 $R_{in}$  = Modülün iç direnci( $\Omega$ ),  $R_L$  = Kullanılan yük direnci $(\Omega)$ , m = Yük direncinin iç dirence oranı,

Bu oran daha önce de bahsedildiği gibi modülün maksimum verimde kullanılması için gerekli olan ve değerinin 1 olduğu zaman maksimum verimin sağlanabildiği orandır. Yük direnci, bağlı olan direnç değerine göre akım çeker ve bu direnç yüksek olursa veya düşük olursa çekilen akım değeri azalır ve böylelikle elde edilen güç azalır. Akım formülleri elde edilir, akım formülleri olarak yazıldı çünkü elde edilen akım 2 tür formülle hesaplanabilir. İlki sıcaklık farkı ve dirençler kullanılarak elde edilebilir. Seebeck ve sıcaklık farkı kullanılarak elde edilen akım formülü denklem 2.9'da verilmiştir [3].

$$
I = \frac{s \cdot \Delta T}{[(1+m) \cdot R_{in}]} \tag{2.9}
$$

 $I =$  İletken üzerinden geçen akım $(A)$ ,

 $S =$  Termoelektrik malzemenin seebeck katsayısı $(V/K)$ ,

m = Yük direncinin iç dirence oranı,

 $R_{in}$  = Modülün iç direnci $(\Omega)$ ,

 $\Delta T =$  Modülün iki yüzeyi arasındaki sıcaklık farkı $(K)$ ,

Akım hesabı için diğer bir yöntem ise Elektrik-Elektronik'te çok kullanılan kanunlardan biri olan Ohm kanunudur. Bu kanunu kullanabilmek için gerilim hesabı yapılabilir veya gerilim hesabı için kullanılan formül gerilim yeri tarafına yazılıp işlem yapılabilir. Gerilim hesabı içinde iki adet formül kullanılır bunlardan bir tanesi açık devre için hesap yöntemi, ikincisi ise kapalı devre hesap yöntemi. Açık devre olarak bahsedilen yöntem de devre termoelektrik modül uçları arasında bir direnç bağlanmadan boş olarak ölçülen değer. Bu değer akım hesabı için kullanılamaz çünkü akımın akması için bir yol ve bu akımım akmasına sebep olacak bir yük belirlenmelidir. Kapalı devre ise az önce de bahsedildiği gibi termoelektrik modülün uçları arasında bir direnç bağlayarak kapalı bir devre oluşturduğumuzda elde ettiğimiz direnç değeridir. Bu devrede gerilim değeri açık devreye göre daha düşük çıkacaktır. Denklem 2.10'da açık devre gerilim hesabı, denklem 2.11'de kapalı devre gerilim hesabı ve denklem 2.12'de kapalı devre gerilim hesabına göre akım hesabı verilmiştir [3].

$$
V = S \cdot (T_H - T_L) \tag{2.10}
$$

$$
V = N \cdot [S \cdot (T_H - T_L) - I \cdot R_L]
$$
\n(2.11)

$$
I = \frac{S \cdot (T_H - T_L)}{R} \tag{2.12}
$$

 $I =$  iletken üzerinden geçen akım $(A)$ ,

 $S =$  Termoelektrik malzemenin seebeck katsayısı $(V/K)$ ,

 $T_H$  = Kaynak tarafında termoelektrik ayakların uç veya eklem sıcaklığı(K),

- $T_L$  = Kuyu tarafında termoelektrik ayakların uç veya eklem sıcaklığı(K),
- $R_L$  = Kullanılan yük direnci $(\Omega)$ ,
- $V =$  Termoelektrik modülün ürettiği gerilim  $(V)$ ,
- $N =$  Termoelektrik ayak çifti sayısı,

Son olarak MATLAB modeli ile ilgili olmasa da termoelektrik modülün verim hesabından bahsedilirse, modülün çalışma şekline bağlı olarak farklı hesaplar

kullanılabilir, deneyde modül ısı makinası olarak kullanıldığı için verim hesabını kısaca çıkan elektrik enerjisinin giren ısı enerjisine oranı olarak yazabiliriz ve kullanılan denklem 2.13'te gösterilmiştir [3].

$$
\eta = \frac{I^2 \cdot R_L}{Q_H} \tag{2.13}
$$

 $I =$  İletken üzerinden geçen akım $(A)$ ,

 $R_L$  = Kullanılan yük direnci $(\Omega)$ ,

 $Q_H$  = Kaynaktan alınan ısı veya jeneratörüm aldığı ısı (W),

Buradaki  $Q_H$  değerinin modüle gelen ısı enerjisi olduğu belirtilmiş ve biriminin Watt (W) olduğu söylenilmiştir. Bu değerin hesaplanması için gerekli formül ise denklem 2.14'te gösterilmiştir [5].

$$
QH = N [S \cdot I \cdot T_H + U \cdot (T_H - T_L) - I^2 \cdot R_L / 2]
$$
\n(2.14)

 $I =$  İletken üzerinden geçen akım  $(A)$ ,

 $S =$  Termoelektrik malzemenin seebeck katsayısı $(V/K)$ ,

 $T_H$  = Kaynak tarafında termoelektrik ayakların uç veya eklem sıcaklığı(K),

 $T_L$  = Kuyu tarafında termoelektrik ayakların uç veya eklem sıcaklığı $(K)$ ,

 $R_L$  = Kullanılan yük direnci $(\Omega)$ ,

N = Termoelektrik ayak çifti sayısı,,

U = Toplam ısı geçiş katsayısı ( W  $\frac{1}{m^2K}$ 

Buraya kadar kullanılan formüllerden denklemlerden, elde edilecek veya istenilecek değerlerden ve yerlerden bahsedilmiştir, modeli matematiksel formüllerini iyice benimsedikten sonra MATLAB modeli oluşturulmuştur. MATLAB matematiksel formüller üzerine kurulu bir program ve çalışma mantığı kullanıcının girdiği değerleri formülde gerekli yerlere koyarak bu formülleri zamana bağlı olarak çözen bir programdır. MATLAB modeli için bu programın bir modülü olan Simulink programı kullanılmıştır. Simulink çok amaçlı kullanılan bir modüldür. Bu modülde genelde blok denilen hazır işlemler bulunur, istenirse bunlar kullanabileceği gibi istenirse bazı bloklar kullanılıp, bu blokları istenilenler doğrultusunda kodlanabilir. Çalışmada kullanılan bloklar, elimizdeki formüller kullanılarak kodlanıp buna göre çıktılar elde edilmiştir.

MATLAB Simulink dosyası dışarıdan bakıldığında sadece bir sistem olarak gözükse de bir ağaç gibi içeriye doğru dallanarak büyümektedir. Bu yüzden sistem genelden başlayıp özele doğru giderek anlatılmıştır. İlk olarak sistemimizin en genel görünüşünden başlanılmış bu görünüş Şekil 2.14.'te verilmiştir [43].

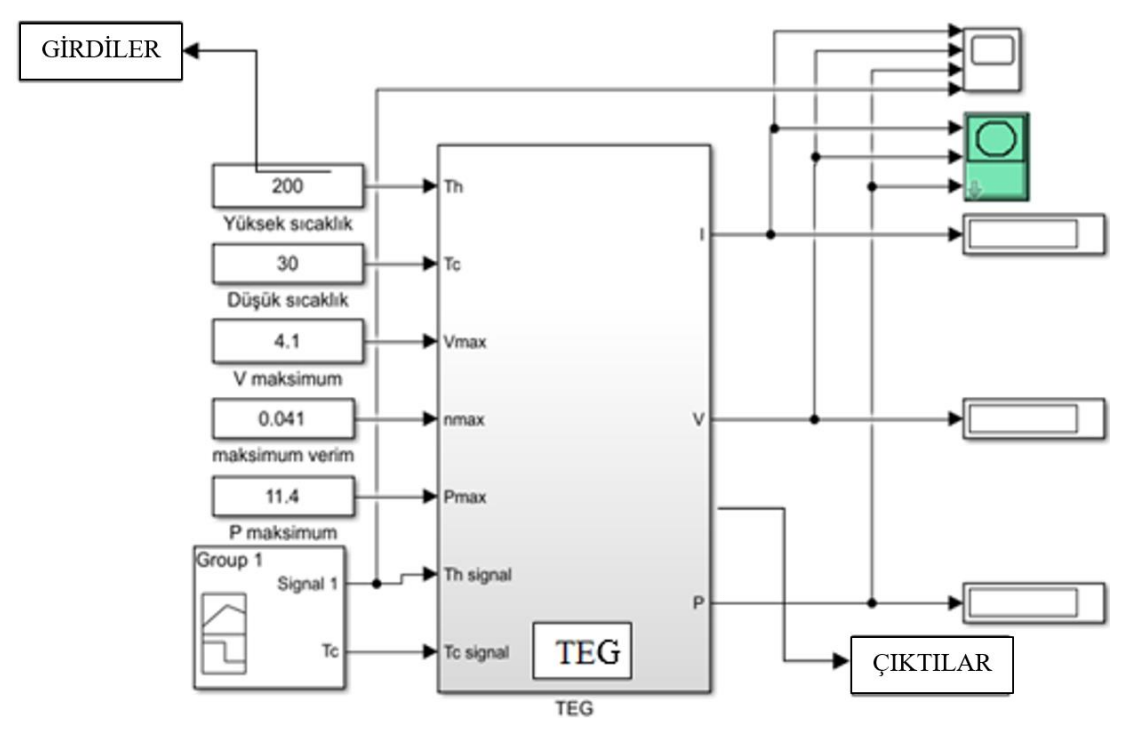

Şekil 2.14. MATLAB Genel Görünüm

Şekil 2.14.'te görüldüğü üzere MATLAB modelimizin genel görüntüsü bu şekildedir. Şeklin sol tarafında girdiler yazılır, bu girdiler modülün kataloğun da yazılı olarak bulunan değerlerdir. Signal1 adıyla yazılan değerler anlık değerleri verir, sağ en üst tarafta bulunan kutular ise grafik olarak çıktıları çizdirir. Çıktılar kısmındaki diğer 3 kutu ise çıktı sonuçlarının çözülen saniyedeki değerlerini sayısal olarak gösterir. Şekil 2.14. modelin genel görüntüsü olup bu sistemin bir alt sisteminin görüntüsü ise Şekil 2.14.'te gösterilmiştir.

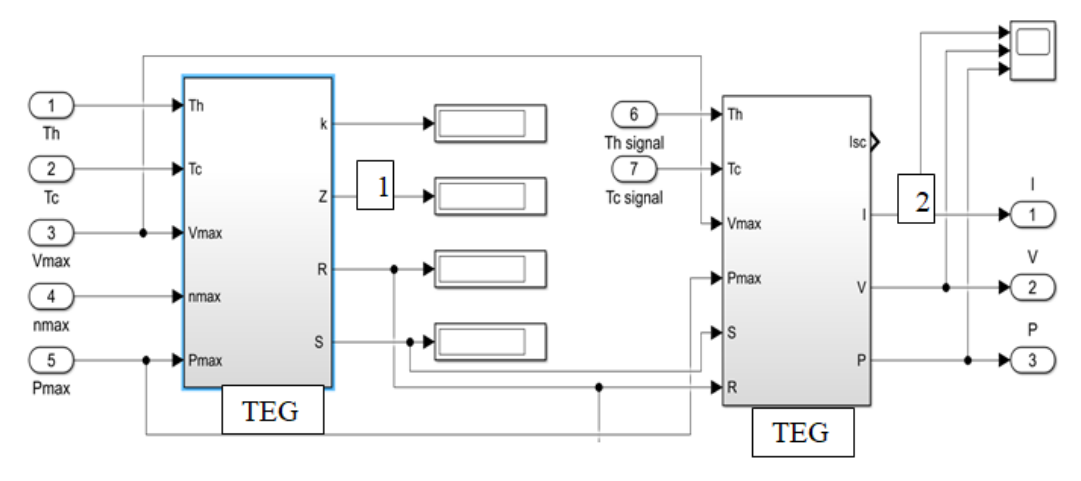

Şekil 2.15. Modülün Daha Detaylı Görünümü

Şekil 2.14.'te görülen sistem tek sistemin bir altında alınmış ekran görüntüsüdür. Burada 1 numaralı gözüken sistem maksimum sistem verilerine göre ısı iletim katsayısı, Figure of merit sayısı, direnç ve Seebeck katsayısı hesaplanmaktadır. Burada önemli olan değer Seebeck katsayısıdır yani maksimum verilere göre elde edilmiş sabit bir Seebeck katsayısı kullanılmaktadır. Şekil 2.15.'te 1 numaralı sistemin açık hali gösterilmiştir.

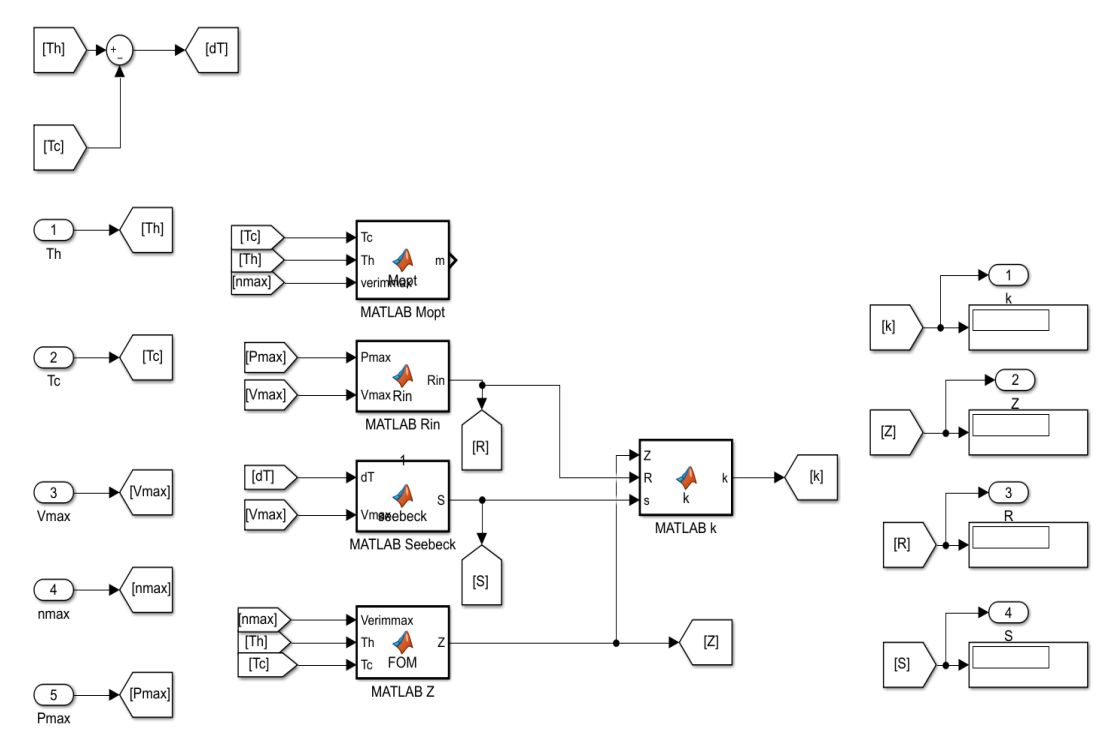

Şekil 2.16. Maksimum Verilerden Sabit Verilerin Elde Edilmesi

Şekil 2.15.'te görüldüğü üzere sol tarafta girdiler ve sağ tarafta ise girdilere bağlı olarak sabit kabul edilen çıktılar bulunmaktadır. MATLAB işaretinin bulunduğu kutular ise daha önce de bahsedildiği gibi kullanıcının programlayabildiği MATLAB fonksiyon olarak geçmektedir. Bu bloklar girdiler ve çıktılara göre içlerindeki formülleri tanıttığımız fonksiyonları gerçekleştirmektedir.

Şekil 2.14.'te bulunan 2 numaralı kutu ise anlık sonuçları almamızı sağlayan sistem kutusudur. Buradaki değerlerden bazıları bir numaralı kutuda hesaplanan ve hesaplandıktan sonra sabit olarak kabul edilip 2 numaralı kutuya gelen bilgiler, bazıları ise anlık olarak değişen ve buna bağlı olarak sonuçların değişim gösterdiği ve hesaplarda değişken olarak kullanılan verilerdir. 2. kutunun iç kısmındaki hesapların bulunduğu ve MATLAB fonksiyonlarının bulunduğu iç görüntüsü Şekil 2.17.'de gösterilmiştir.

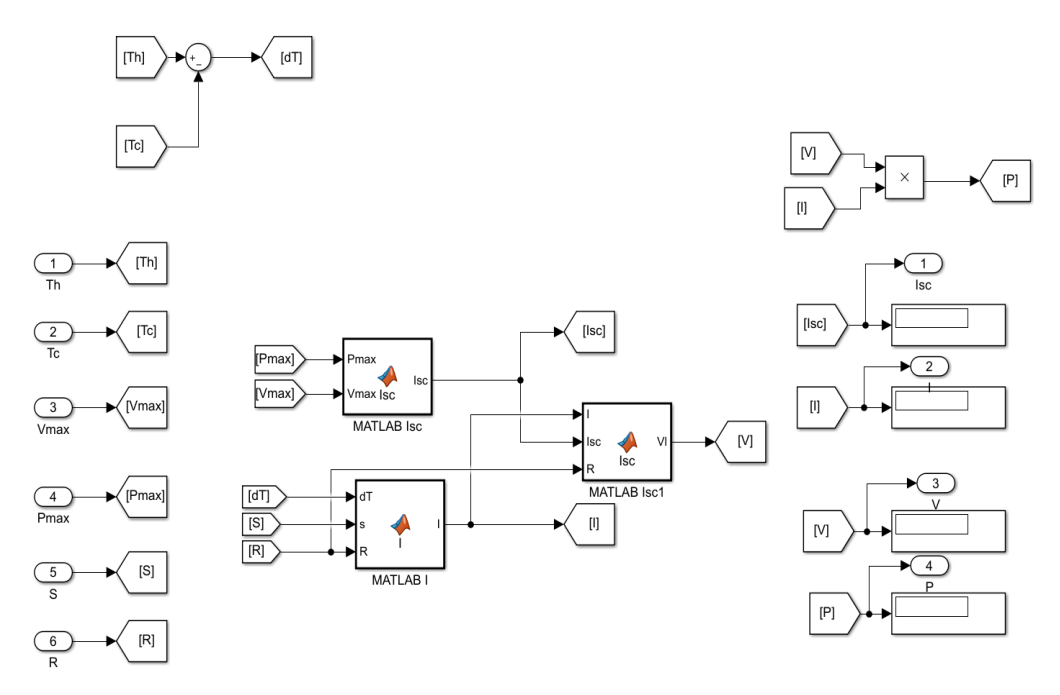

Şekil 2.17. Anlık Değişen Değerlerin Hesaplandığı MATLAB Bloğu

MATLAB bloklarının yapısını ve kullanılan formüllere değindikten sonra sistemin nasıl çalıştığı daha açık bir hal almış oldu. Şimdi MATLAB'te gerekli çözümlemeler yapılarak bu çözüm sonuçlarının karşılaştırılacağı çözüm kısmı yapıldı.

## **2.4. MATLAB Modelinin Çözümleri**

MATLAB modeli detaylı bir şekilde yukarıda anlatıldıktan sonra bu modelin çözümleri ve bu sonuçların elimizdeki katalog verileriyle karşılaştırılması bu başlık altında anlatılmıştır. Model Şekil 2.17.'de gösterilmiş ilk olarak model çıktılarının katalog verileri ile karşılaştırıldıktan sonra bu model için kullanılan batarya yönetim sistemi anlatılmıştır.

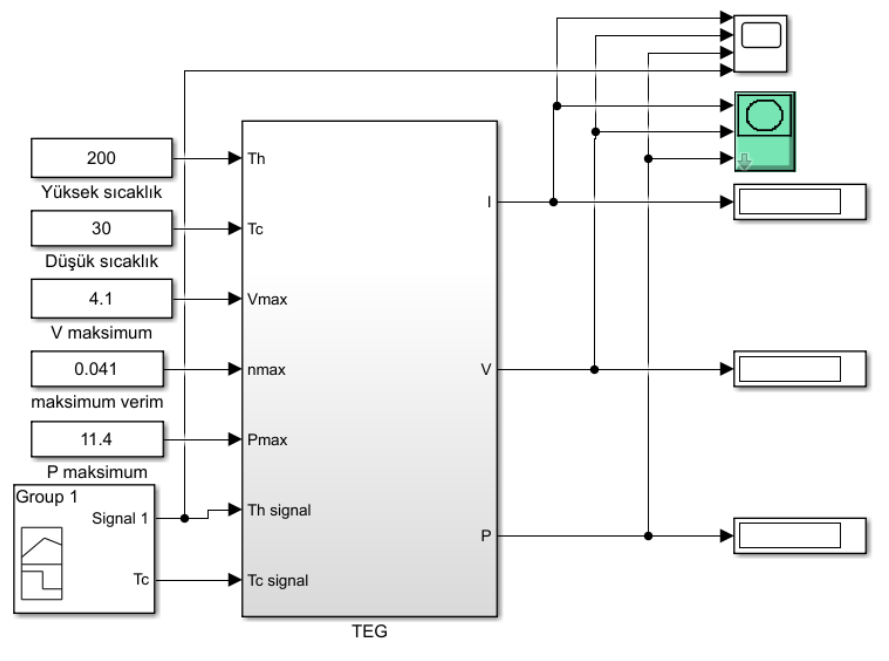

Şekil 2.18. MATLAB Modelinin Görünüşü

Model verilerinin ilk olarak 200-30℃ için karşılaştırma yapılmıştır. Bunun için MATLAB çıktılarının ilk baş sayısal görüntü şeklinde ikinci olarak ise grafik şeklinde çıktıları alınmıştır. MATLAB programının sayısal sonuçlarının gösterildiği Şekil 2.18. aşağıda verilmiştir.

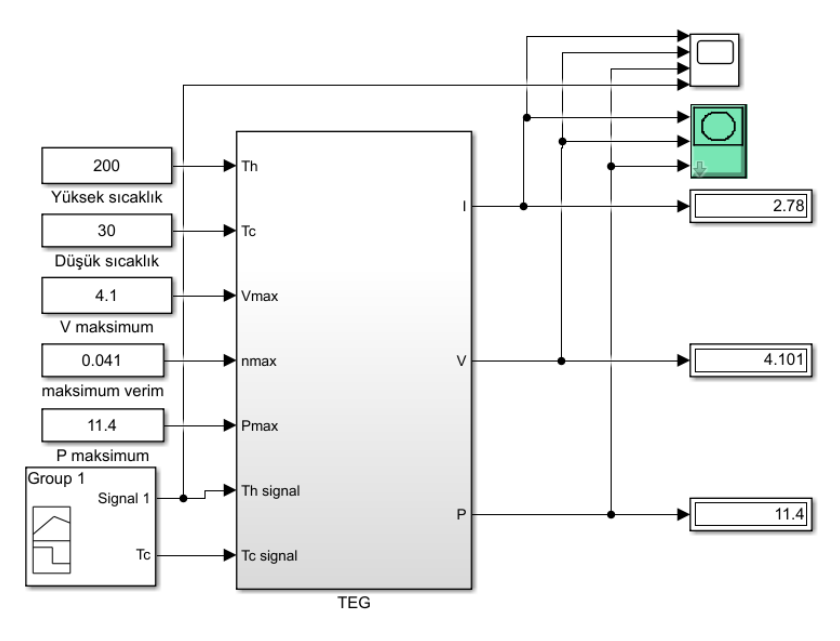

Şekil 2.19. MATLAB Subsytem Çıktısı

Subsystem çıktıları maksimum değerler için çıktılar sağlanmış ve Seebeck katsayısını sabit kabul ettikleri için maksimum çalışma noktaları çevresinde yakınsama sağlamıştır. Bu sistemde ise toplamda 50 saniye için çözüm yapılmış ve sıcaklık ise 30℃ den başlayarak 300℃' ye kadar yükseltilmiş ve bir grafik çizdirilmiş bu grafik yaklaşık olarak 25 saniyede maksimum noktaya ulaşmıştır. Maksimum nokta sistemden elde edilen gücün maksimum olması demektir. Ve 25. saniyedeki ekran görüntüsü Şekil 2.18.'de gösterilmiştir. Şekilde sağ en üstte bulunan ve biri yeşil olan kutucuklar bu modülün grafiklerinin çıktısını alan kutucuklardır. Bu kutucukların çıktıları ise Şekil 2.20.'de 30-300℃ için gösterilmiştir. Sıcaklık göstergesi, gerilimakım ve güç değerlerine göre çok yukarıda olduğu için gözükmemiştir.

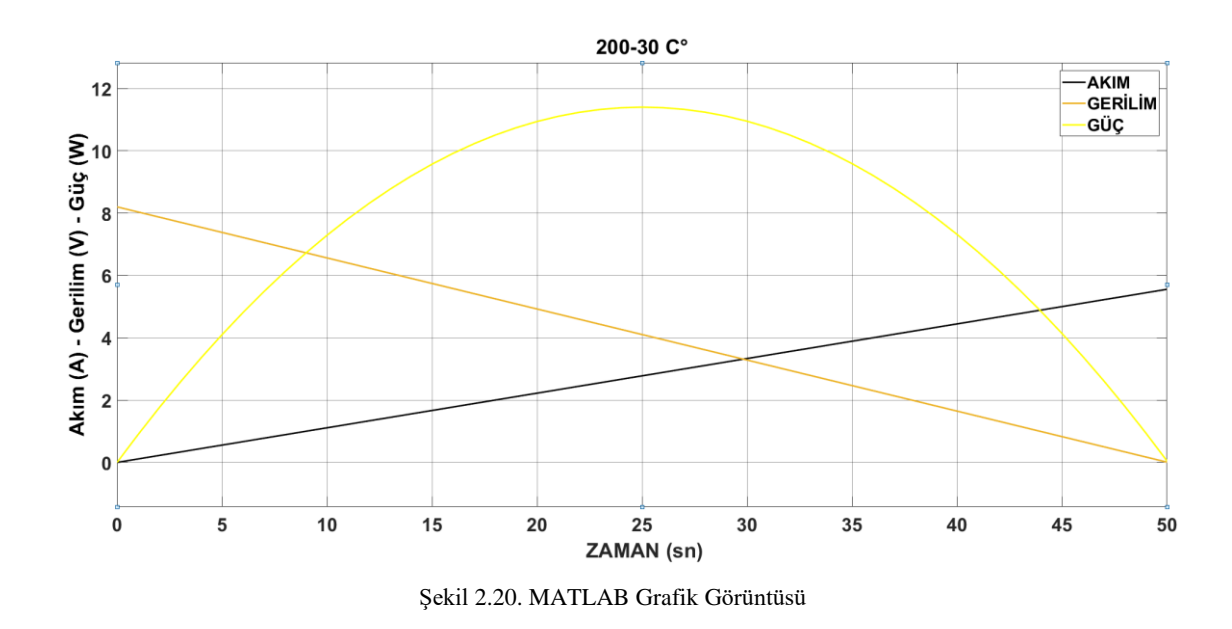

Şekilde sağ üstte görüldüğü üzere grafik üstünde hangi çizginin neyi ifade ettiği belirtilmiştir. Bu grafikte sarı çizgi modülün güç değerini, turuncu çizgi modülün çıkışındaki gerilim değerini, siyah çizgi ise modülün akım çıktısını göstermektedir. Şekilde görüleceği üzere maksimum çıktıların elde edildiği nokta yaklaşık 25 saniye değerlerindedir. Şekil 2.21.'de gerilim ve akım değerlerinin maksimum güç noktasındaki değerleri x-y grafiğinde gösterilmiştir.

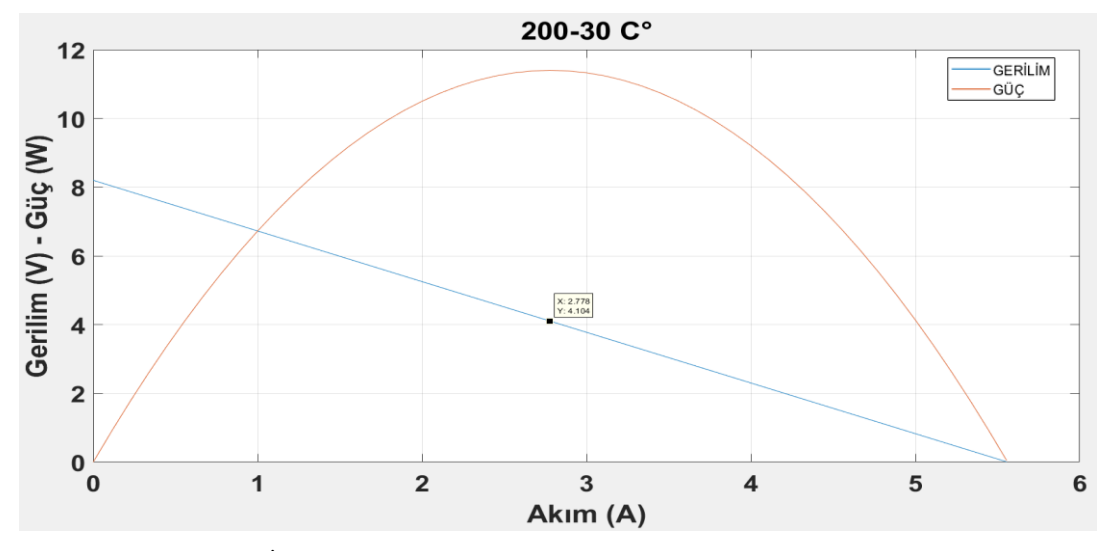

Şekil 2.21. 200-30℃ İçin Maksimum Güç Noktasındaki Gerilim ve Akım Değerleri(x=2.778/Y=4.104)

Bu değerler maksimum güç noktası olarak değerlendirilmiş şimdide bu grafikteki maksimum güç noktasının nerede olduğuna bakılmıştır. Şekil 2.21.'de 200-30℃ MATLAB' te bulduğumuz maksimum güç değeri ve buna karşılık gelen akım değeri üst taraftaki grafiğin akım değeri ile örtüştürülerek bu güce karşılık gelen gerilim değeri bulunmuştur.

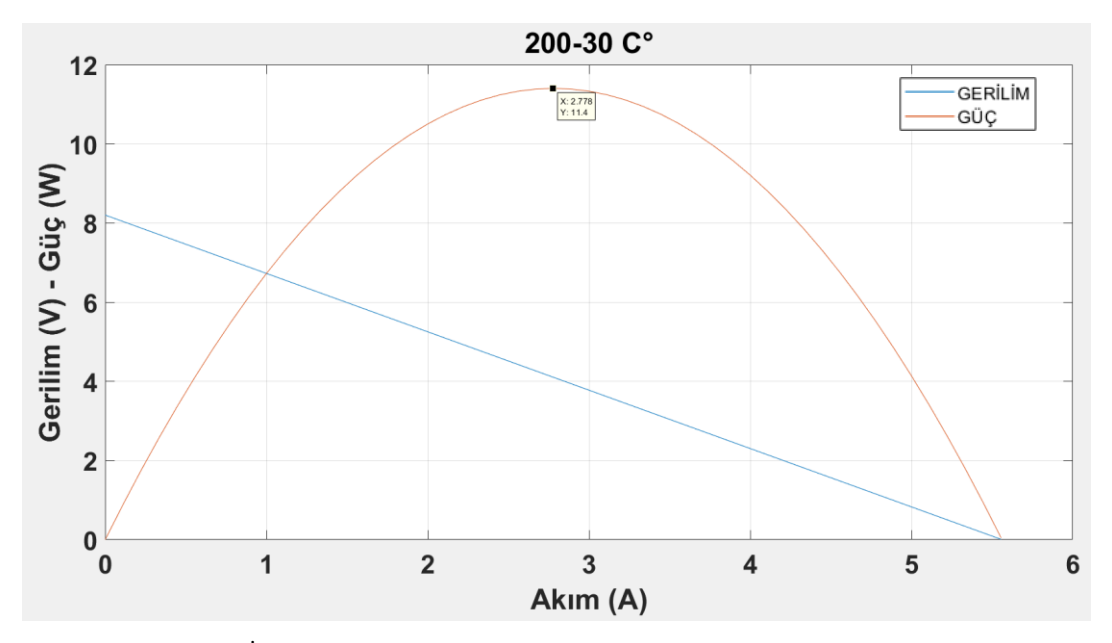

Şekil 2.22. 200-30℃ İçin Maksimum Güç Noktası ve Buna Karşılık Gelen Akım Değeri(X=2.778/Y=11.4)

Şekil 2.20. ve Şekil 2.21.'de de görüleceği üzere x değerleri yani akım değerleri aynı gelmektedir. Böylelikle maksimum noktadaki akım güç ve gerilim değerleri

öğrenilmiş ve bu gerilim değerlerinin katalog değerleri ile karşılaştırılması ve hata hesabı aşağıda sırayla gösterilmiştir. Hata hesabı için ise Eşitlik 2.3 daha önce kullanılmıştır.

hata = 
$$
\frac{|4,1-4,104|}{4,104}
$$
  
hata = 0,0009 = %0,09 Gerilim için hata değeri  
hata =  $\frac{|2,8-2,778|}{2,778}$   
hata = 0,008 = %0,8 Akım için hata değeri  
hata =  $\frac{|11,4-11,4|}{11,4}$   
hata = 0 = %0 Yaklaşık olarak güç için hata değeri

Tablo 2.7.'de 200-30℃ katalog ve MATLAB sonuçları gösterilmiş ve değerler birbirleri ile hata hesabı yardımıyla kıyaslanmıştır.

| Tablo 2.7. 200-50 C Tell IVIATEAD VC Katalog Degerici Karşılaştırılması |                   |              |                 |  |
|-------------------------------------------------------------------------|-------------------|--------------|-----------------|--|
|                                                                         | <b>GERILIM(V)</b> | AKIM(A)      | $G\ddot{U}C(W)$ |  |
| <b>MATLAB</b>                                                           | 4,104             | 2,778        | 11.4            |  |
| <b>KATALOG</b>                                                          | 4,1               | 2,8          | 11.4            |  |
| HATA $(%)$                                                              | 0.09              | $_{\rm 0.8}$ |                 |  |

Tablo 2.7. 200-30℃ İçin MATLAB ve Katalog Değerleri Karşılaştırılması

200-30℃ için MATLAB çözümleri yapılmış şimdi sıra 150-50℃ için çözümlere gelmiştir. Bu çözüm için ilk aşama olarak modülün 150-50℃ için değerlerine katalogdan bakılıp sistem girdileri olarak düzenlenmiştir. Bu şeklin düzenlenmiş hali Şekil 2.22.'de gösterilmiştir.

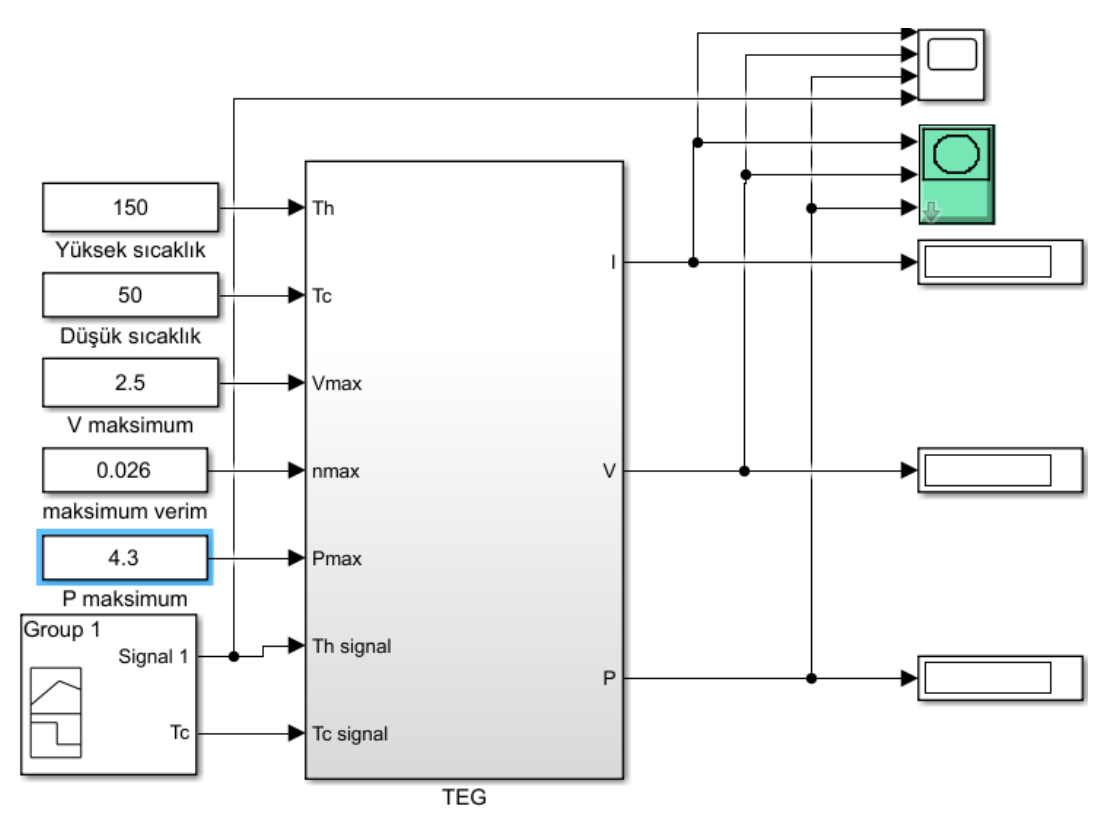

Şekil 2.23. 150-50℃ İçin Giriş Parametrelerinin Düzenlenmesi

Şekilde sol tarafta gözüken giriş parametrelerinin hepsi modüle ait katalog verileri olup direkt kullanılmıştır.

Sinyaller ise soğuk tarafa gidecek sinyal sabit 50℃ tutulurken parabolün gidişatını sıfır değerine kadar takip edebilmek için sıcak taraf ise 220℃'ye kadar lineer bir Şekilde artış göstermiştir.

MATLAB modelinin maksimum değerlere ulaştığı nokta ise 25. saniyede görülmektedir ve model 25. saniyeye kadar çalıştırıldığında elde edilen sistem çıktıları ise Şekil 2.23.'te gösterilmiştir.

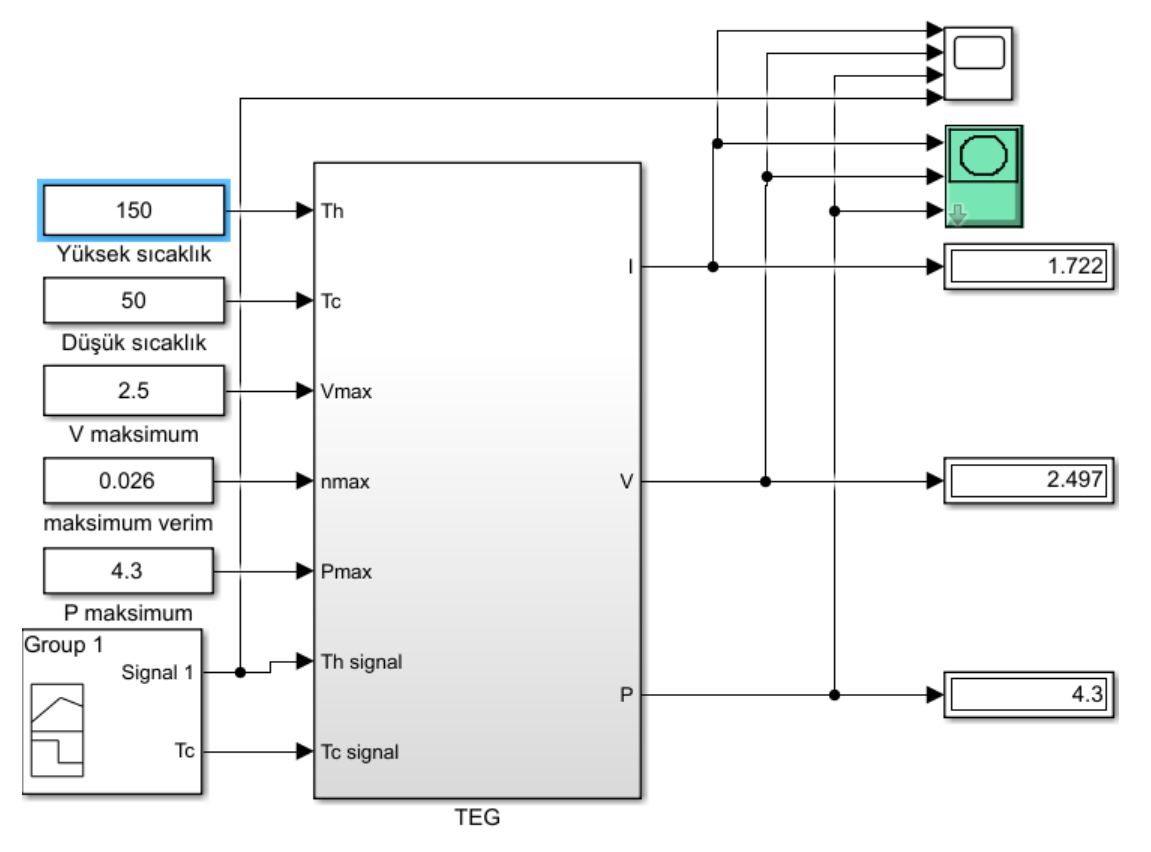

Şekil 2.24. 150-50℃ İçin 25. Saniyedeki Sistem Çıktıları

Yukarıdaki sistemin iç yapısı ilk sistemle birebir aynı olup sadece giriş verileri değiştirilmiştir. Bu sistemin sol tarafındaki veriler giriş verisi olup bunlar modülün katalog değerleridir sistem bu giriş verilerine göre çıkış verilerini yani sağ taraftaki verileri üretmektedir. Şekil 2.24. normalde 50 sn'lik olan bir sistemin maksimum noktasını yakalamak için sistemin 25.saniyeye kadar olan çözümleri yaptırılmış tam 25.saniyedeki değerlerini göstermektedir. Bu değerlerin grafik çıktıları ve maksimum minimum noktaların ve bu noktalardaki akım ve gerilim değerlerinin daha rahat görüldüğü grafikleri sırasıyla 200-30℃ olduğu gibi verilmiş ve bu değerlerin katalog değerleri ile kıyaslanması gerçekleştirilmiştir. 150-50℃ için olan sistemin tam 50 sn çalışmış şekilde elde edilen grafiği Şekil 2.24.'te gösterilmiştir.

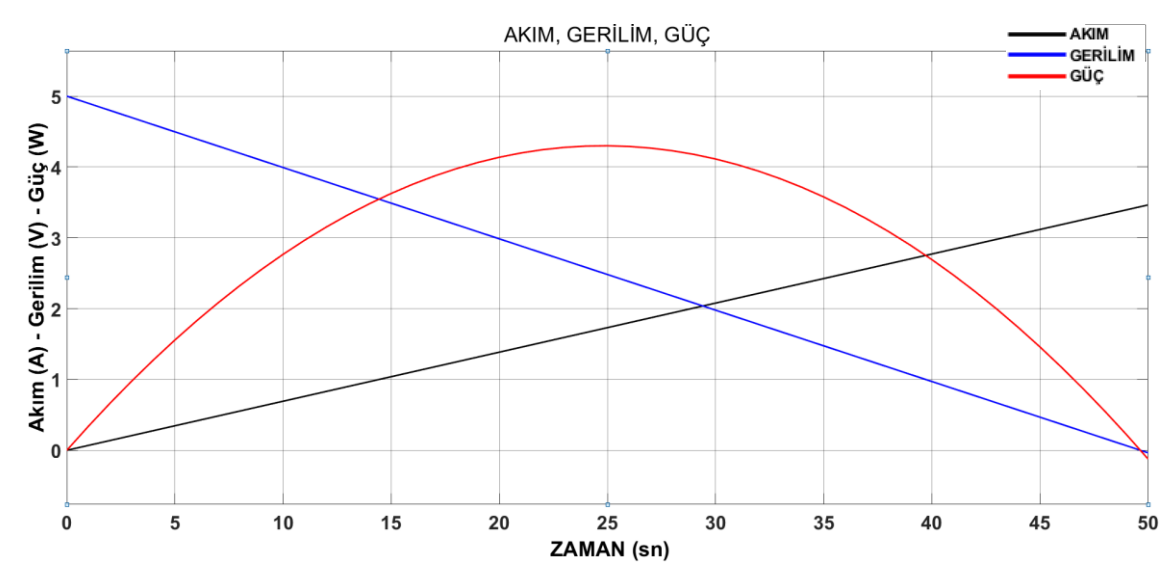

Şekil 2.25. 150-50℃ İçin 50sn Boyunca Akım Güç ve Gerilim Değeri Değişimi

Şekilde sağ üst tarafta hangi çizginin neyi temsil ettiği gözükmektedir ama netleştirmek için bir kez daha paragrafta yazılmıştır. Bu grafikte kırmızı çizgi ile ifade edilen değerler modülün güç değerinin değişimini göstermekte, siyah çizgi ile ifade edilen değerler ise modülün akım değerinin değişimini göstermekte ve mavi çizgi ile ifade edilen değerler ise modülün gerilim değişimini ifade etmektedir. Ardından ise X-Y grafiği olarak alınan sonuçlar ile maksimum noktaların karılaştırılması yapılmıştır.

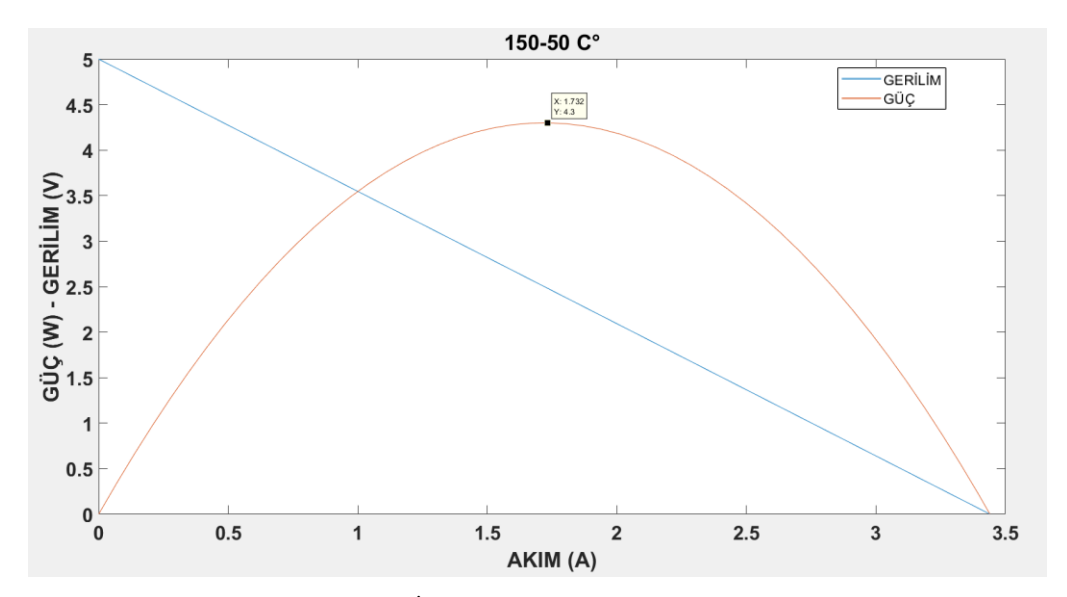

Şekil 2.26. 150-50℃ İçin Maksimum Güç Noktası (X=1.732/Y=4.3)

Şekil 2.25.'ten de görüleceği üzere maksimum noktadaki güç değerini Y ile gösterilen değer temsil etmiş ve bu Y değerine karşılık gelen X değeri ise o noktadaki akım değerini temsil etmiş, şimdi bu noktadaki güç ve akım değeri bulunmuştur, şimdi sıra gerilim değerinin bulunmasına gelmiştir. Şekil 2.26.'da gerilim değeri gösterilmiştir.

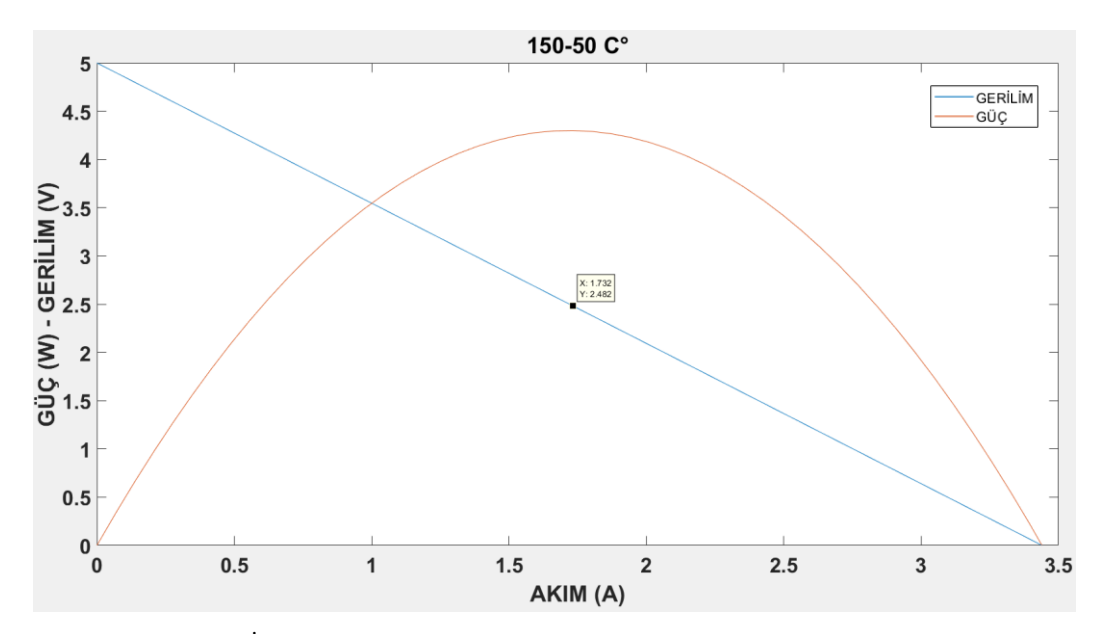

Şekil 2.27. 150-50℃ İçin Maksimum Güç Noktasına Karşılık Gelen Gerilim ve Akım (X=1.732/Y=2.482)

Şekilde bu sefer x ile gösterilen değer akım değerine karşılık gelirken y ile gösterilen değer ise gerilim değerine karşılık gelmektedir. Gerilim değerinin maksimum güç noktasındaki değer olduğunu anlamamızı sağlayan ise akım değeri oldu çünkü hem güç hem de gerilim değeri için akım aynı değerdedir. Şekil 2.25. ve Şekil 2.26.'da görüleceği üzere modülün maksimum noktadaki gerilim ve akım değerleri öğrenildikten sonra bu gerilim ve akım değerleri katalog verileriyle karşılaştırılmış ve hata hesabı yapılmıştır. Hata hesabı için Eşitlik 2.3 kullanılmıştır.

hata = |2,5 − 2,497| 2,497 hata = 0,003 = %0,3 Gerilim için hata değeri hata = |1,75 − 1,722| 1,722 hata =  $0.016 = \%1.6$  Akım için hata değeri

hata =  $|4,3 - 4,3|$ 4,3

hata =  $0 = \%0$  Yaklaşık olarak güç için hata değeri

Hata değerlerini hesapladıktan sonra MATLAB modeli ile elde edilen sonuçları, katalog verilerinin karşılaştırılması ve hata sonuçları, tablo halinde Tablo 2.8.'de gösterilmiştir.

|                | <b>GERILIM(V)</b> | AKIM(A) | $G\ddot{U}C(W)$ |
|----------------|-------------------|---------|-----------------|
| <b>MATLAB</b>  | 2,497             | 1,722   | 4.3             |
| <b>KATALOG</b> | 2,5               | 1.75    |                 |
| HATA $(%)$     |                   | 1.6     |                 |

Tablo 2.8. 150-50℃ İçin Katalog ve MATLAB Modelinin Karşılaştırılması.

Sırası ile MATLAB modeli için 200-30℃ ve 150-50℃ için sonuçları elde edilmiş, bu sonuçlar katalog verileriyle karşılaştırılmış ve hata hesabı yapılmıştır. Tablo 2.7. ve Tablo 2.8.'de bu veriler net olarak gösterilmiştir. Ve MATLAB modelinin gerçeğe yakın sonuçlar elde ettiği ve herhangi bir Kryoterm marka termoelektrik jeneratör modülü için MATLAB'in kullanabileceği gösterilmiştir. Şekil 2.28.'de ise Kryotermin TGM 199-1.4-0.8 için hazırlamış olduğu belgeden alınan modelin 200-30℃ için çıktı değerlerini gösteren grafik ve çalışmadan elde edilen MATLAB yardımıyla 200-30℃ için sonuçlar yan yana gösterilmiştir.

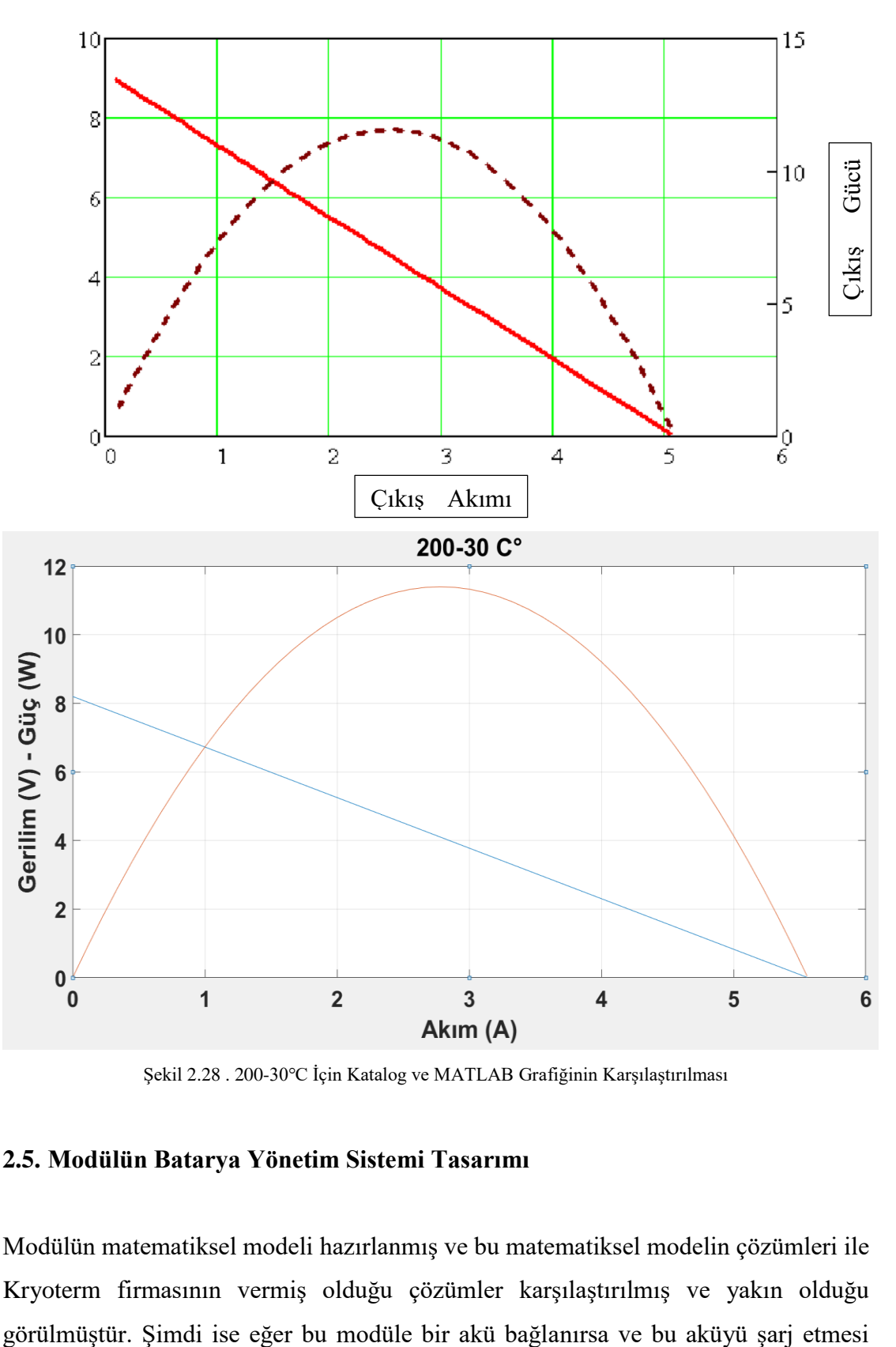

Şekil 2.28 . 200-30℃ İçin Katalog ve MATLAB Grafiğinin Karşılaştırılması

### **2.5. Modülün Batarya Yönetim Sistemi Tasarımı**

Modülün matematiksel modeli hazırlanmış ve bu matematiksel modelin çözümleri ile Kryoterm firmasının vermiş olduğu çözümler karşılaştırılmış ve yakın olduğu istenirse nasıl bir yol izleneceği anlatılmıştır, modülün çıkışına nasıl bir devre bağlanmalı ya da tasarlanmalı ki girişte bahsettiğimiz akü şarj karakteristiğini bozmadan ve akü sağlığını etkilemeden şarj etmeliydi. Bu yüzden bir sistem tasarlanmış ve tasarlanan sistem Şekil 2.28.'de gösterilmiştir.

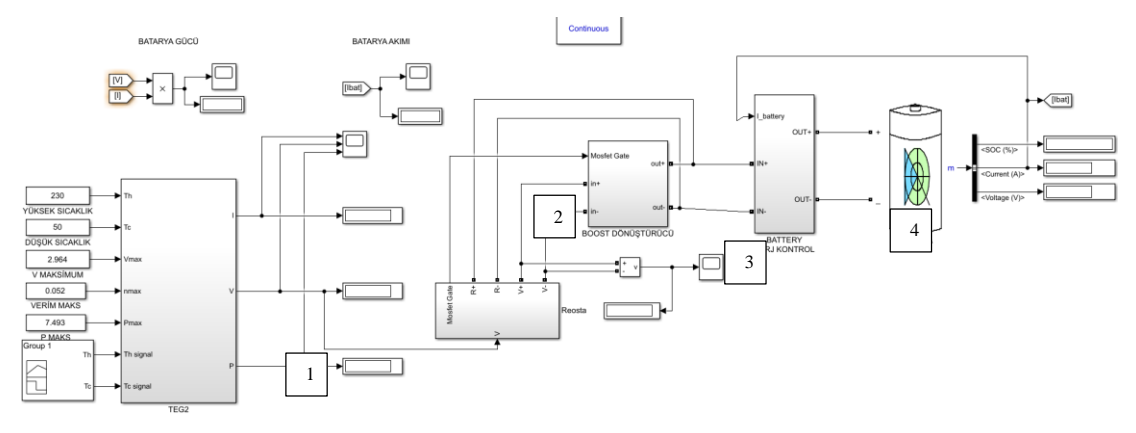

Şekil 2.29. Modül Batarya Yönetim Sistemi

Şekil 2.29.'da görüleceği üzere modülün batarya yönetim sistemi birçok katmanlı elemandan oluşmaktadır. 1 numaralı eleman modülün matematiksel modelidir ve bu bölüme kadar 1 numaralı sistemden bahsedilmiş ve içinin detaylı anlatımı üst taraflardaki başlıkların altında yapılmıştır. 2 numaralı sistem ise, modülden çıkan sayısal verileri elektriksel verilere dönüştürmek için kullanılan katmandır. 3 numaralı eleman ise modüldeki çıkış gerilimine bakarak bunu akünün istenen seviyesine çıkarmaya yarayan model olarak programlanmış ve kullanılmıştır. 4 numaralı sistem ise modüle gerekli akım değerini hesaplayarak akım ve gerilim dalgalılık değerlerini ayarlamaya yardımcı olarak kullanılmıştır. En sağ taraftaki şekil ise aküyü temsilen kullanılan MATLAB içinde hazır bir kod olup, bu kod girdiğiniz akü değerlerine göre hesaplamalarını yapıp girilen akü için gerekli hesaplamaları yapmıştır. Şimdi batarya yönetim sistemindeki modüllerin iç görüntüsü ve burada neler yaptıkları anlatılmıştır.

1 numaralı sistemi yukarıda anlatılmış ve bu paragraftan başlayarak 2 numaralı sistem anlatılmaya başlanmıştır. İki numaralı sistemin içi Şekil 2.29.'da gösterilmiştir.

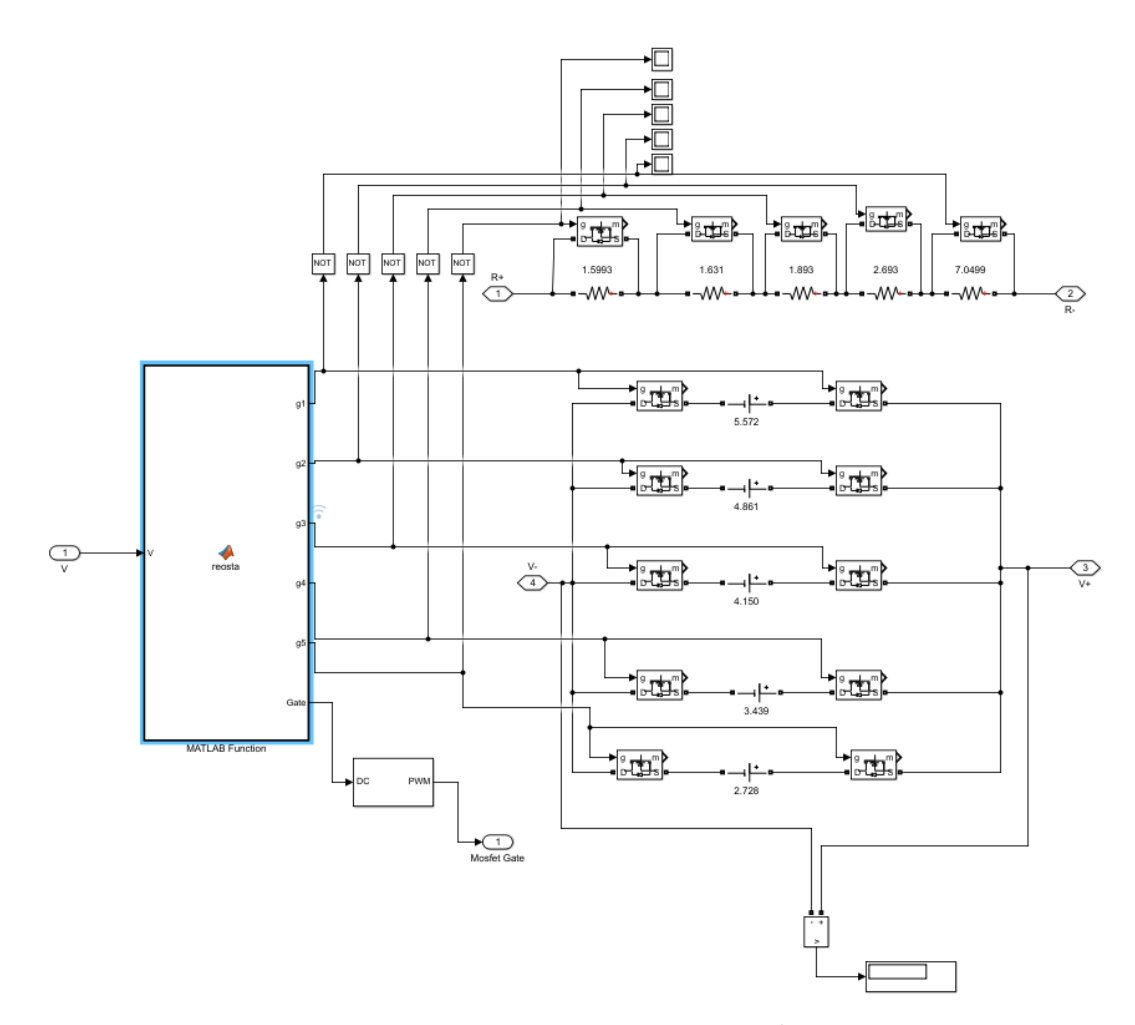

Şekil 2.30. Batarya Yönetim Sistemi 2 Numaralı Sistem İç Görüntüsü

Bu sistemin genel amacı üstte 200-30℃ ve 150-50℃ için çözdürülen MATLAB bloğu çıkışı matematiksel bir değerdir ama bir devre kurmak isteniyorsa elektriksel sinyaller kullanılmak zorundadır. Bu blok 1.blok çıkışındaki matematiksel sonucu alıyor ve bu sonuca göre burada gerilim ayarlıyor, gerilimi ayarladıktan sonra modülün bir de akım çıkışı var, bir ayarlanabilir direnç yardımı ile bu gerilimi kullanarak bir akım oluşturuyor ve modüle ait gerilim ve akım değerleri bu blok sayesinde matematiksel sonuçlardan elektriksel sinyallere dönüştürülüp böylelikle devreye girmeye ve kullanılmaya elverişli oluyorlar. Ve buradan çıkan sinyaller modülün anlık gerilim ve akım değerlerine göre değişerek bunlara ayak uyduruyorlar. MATLAB function olan büyük kutu ise gelen matematiksel sinyale göre gerekli tetiklemeler üreterek bu gerekli değerleri sağlayan yazılımı içinde tutuyor. Modülün gerilim ve akım değerleri elektriksel sinyallere dönüştürülüyor, şimdi 3. Bloğun anlatımına başlanabilir. 3.bloğun iç görüntüsü Şekil 2.30.'da gösterilmiştir.

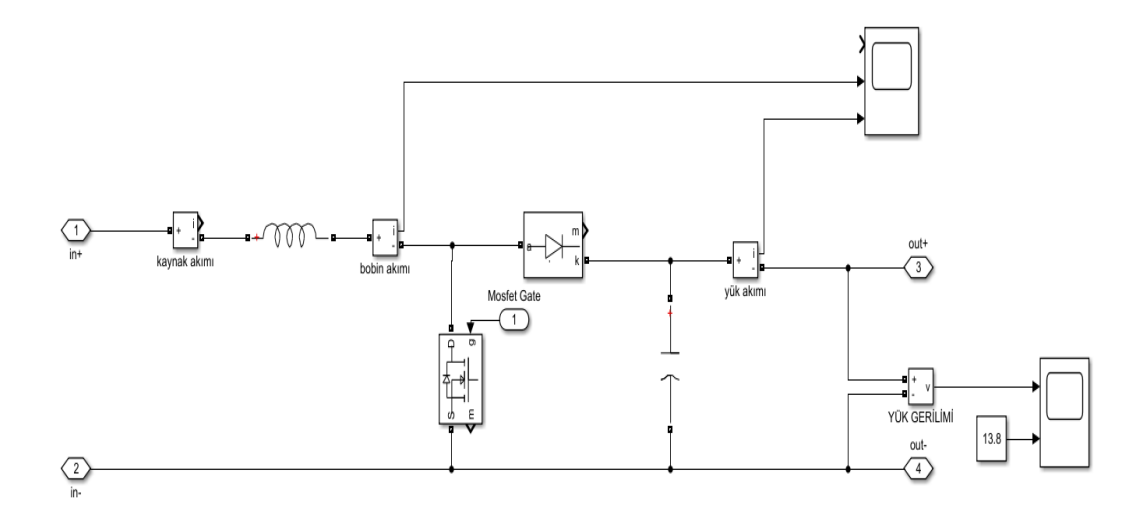

Şekil 2.31. Batarya Yönetim Sistemi 3 Numaralı Sistem İç Görüntüsü

Bu sistem giriş bölümünde de bahsedilen boost yani DC-DC yükseltici devre, buna gerek duyulma sebebi ise seçilen akü ye bağlı olmasıdır, çünkü seçilen akü 6Ah-12V değerinde bir akü ve modülümüz maksimum sıcaklıkta bile 4,1V ve 2,8 A üretmekte yani bu modülden maksimum güç değerleri kullanıldığı farz edilirse en az 6 adet kullanılmalıdır ki aküyü şarj edecek güçte olsun ama her zaman maksimum güçte çalışmayacağını göz önüne alarak iki katı yani 10 adet modül için batarya yönetim sistemi kurulmuş, bunlar seri bağlanıp akımın yüksek ama gerilim 4,1V olduğu düşünülmüş ve boost yani yükseltici tip dönüştürücü kullanılmıştır. Böylelikle bu devre sayesinde 4,1V olan girişimiz 13,8V düzeyine ulaştırılmıştır.12V akü için neden 13,8V değerine çıkartılmıştır çünkü bir sonraki devredeki gerilim düşümleri ile sistem 12V değerine ulaşacaktır. Buradaki devre elemanı değerleri belirlenirken giriş kısmında belirtilen formüller kullanılmıştır. Hatta boost devresindeki bobin ve kondansatör hesabı için bir yazılım kullanılarak değişkenlere göre maksimum ve minimum bobin değerleri belirlenmiş buna göre bobin ve kondansatör seçimleri yapılmıştır. Mosfetin duty cycle yani çalışma süresi ise bir önceki bloktan belirlenmiş çünkü çalışma periyodu giriş ve çıkış gerilim değerine bağlı kullanılan devrede çıkış gerilimi sabit olduğu için giriş gerilimi değişimi çalışma periyodunu belirlemiş bu yüzden mosfetin çalışma periyodu matematiksel veriler ışığında 2. Sistem tarafından belirlenmiştir. Burada boost devresi ile gerilim yükseltildikten sonra son olarak

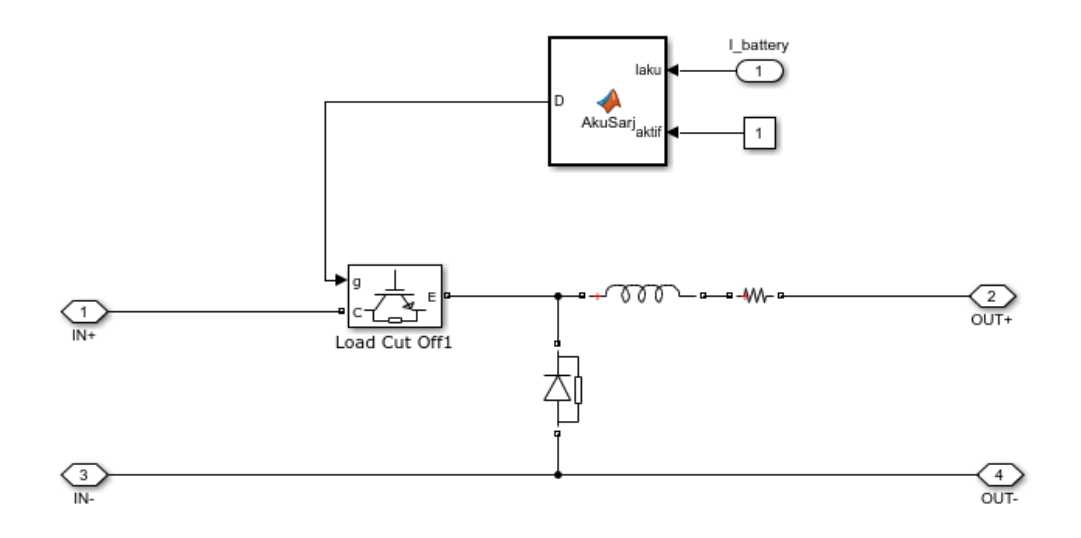

elektriksel sinyaller 3. Sisteme giriş yapmıştır. 3.sistemin iç görüntüsü Şekil 2.31.'de gösterilmiştir.

Şekil 2.32. Batarya Yönetim Sistemi 4 Numaralı Sistem İç Görüntüsü

Bu sistem akım sınırlamak için kullanılmış ama aynı zamanda ıgbt tetiklemesinden dolayı oluşan akım süreksizliklerini gidermek için kullanılan bir bobin ile sabit bir DC akım çıkması sağlanmıştır. Sistem için seçilen 6Ah'lik bir akü dolayısıyla bu akünün şarjının sabit 0.6 A olması gerekmektedir. Bu sistem bize sabit 0,6 A değerini sağlıyor çünkü akü gerilimini doluluk değerine göre sağlıyor ve oturtuyor ama akım değerini arttırıp azaltabiliyor kendi haline bırakılırsa bu devre ile akım değeri sabitlenmiş olmaktadır. MATLAB'in sıkıntılarından biri ise gerçek hayatta tek bir komponentle gerçekleştirilen bir işi tanımlamak veya gerçekleştirmek için bazen birden fazla komponent kullanılması gerekmekte, gerçek hayatta bu devre lm317 denilen bir entegre tarafından kolayca gerçekleştirilmektedir. Şimdi bu aşamaya kadar yapılanlar sırasıyla anlatılırsa ilk olarak modülün matematiksel bir modeli oluşturulmuş ve bundan elde edilen sonuçlar katalog verileriyle karşılaştırılmış, veriler yakın bulunduktan sonra MATLAB yardımı ile bu modülün batarya yönetim sistemi tasarlanmaya başlanmıştır. İlk olarak modülün matematiksel modelinden gelen sayısal sonuçları Şekil 2.28.'de gösterilen 2.sistem yardımıyla elektriksel sinyallere çevrilmiş, ardından bu elektriksel sinyaller Şekil 2.28'de gösterilen 3.sistem yardımıyla istenilen gerilim değerine çıkartılmış ve ondan sonra Şekil 2.28.'de gösterilen 4.sistem yardımıyla istenilen akım değerleri elde edilmiştir. Bu işlemleri sistemden sabit 0,6

amper alabilmek için yapılmıştır, çünkü daha önce de söylendiği gibi sistem girişini 13,8V değerine çıkarttıktan sonra gerilim düşümleri ve anahtarlamalar yardımı ile 12 V değerini elde etmek kolay ama akımı sabit tutmak zordur, çünkü akü gerilimi kendi gerilim değerine göre sabitleyebiliyorken doluluk oranı az olduğu zaman yüksek akım çekme eğiliminde olmuş bunu engellemek için akım kontrolü sağlanmıştır, son olarak modelin akü akımı Şekil 2.31.'de gösterilmiştir.

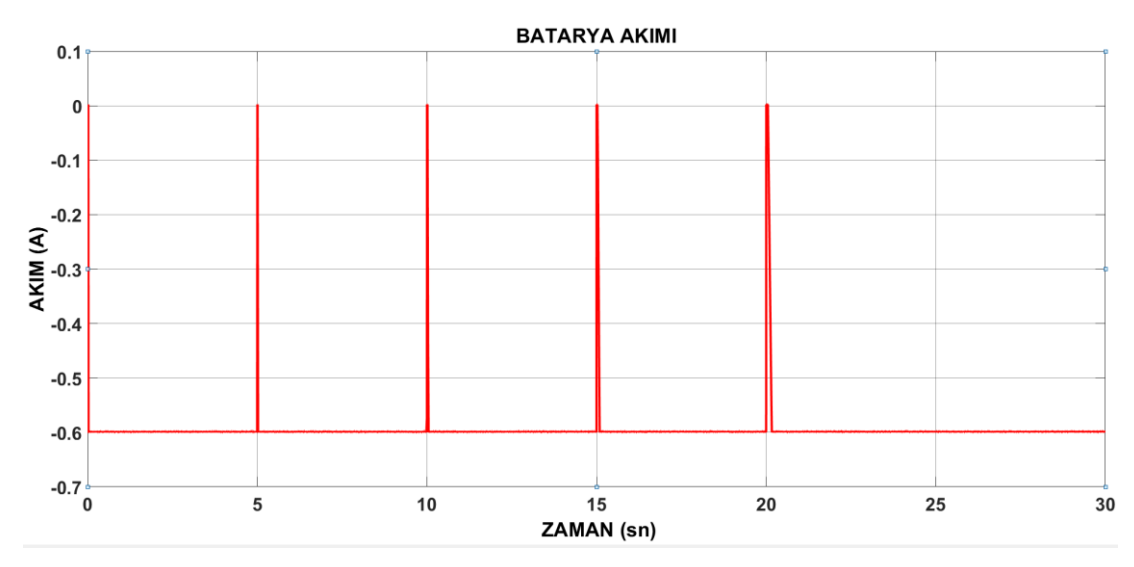

Şekil 2.33. Batarya Yönetim Sistemi Akım Çıkışı

Şekil 2.31.'de de görüleceği üzere akım-0,6A de sabit bir şekilde devam etmiştir. Arada oluşan picklerin sebebi ise sistemde farklı sıcaklık değerleri için ani değişimler yapıp sistemin ne kadar kısa zamanda oturacağını göstermek amaçlı yapılmış ve görüldüğü üzere ani değişimlerde bile sistem kısa süre içinde-0,6A değerine oturmuştur. -0,6A olmasının sebebi ise batarya şarj durumunda iken akım bataryadan çıkış yönünün tersine akmaktadır.

#### **2.6. Güneş Işınımlarının Matematiksel Olarak Hesaplanması**

Bu başlık altında deneyde elde edilen güneş ışınımlarıyla ve sıcaklıklarla gerekli hesaplamalar yapılıp yüzey sıcaklığının bulunması için kullanılan MATLAB modeli açıklanmıştır. MATLAB modelinin dış görünüşü Şekil 2.34.'te verilmiştir.

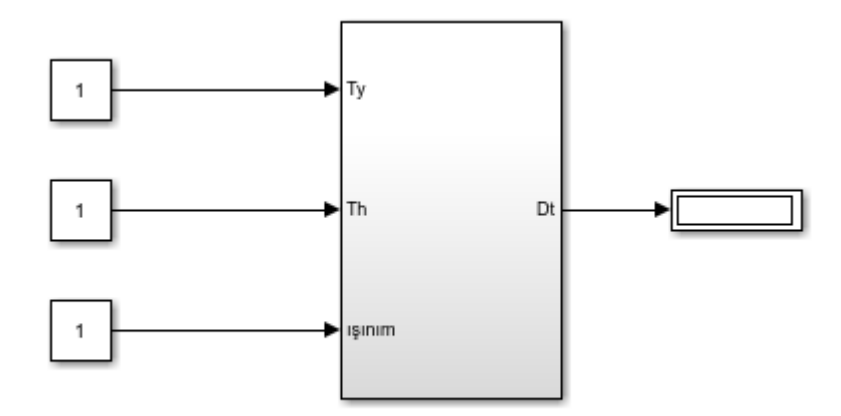

Şekil 2.34. Işınımdan Yüzey Sıcaklığı Hesaplama Bloğu

Şekil 2.34'te gözüken bloktaki "Ty" ve "Th" olarak geçen girdiler kısmı ısı taşınım katsayısı hesaplamak için kullanılan sıcaklık değerleridir. Isı taşınım için gerekli olan diğer değerler sabit olarak kabul edilmiştir. Işınım olarak geçen kutucuk ise güneşten aldığımız ölçümler ile olması gereken yüzey sıcaklığını hesaplamaktadır. Dt olarak geçen çıktı ise hava ile modülün yüzeyi arasındaki sıcaklık farkını temsil etmektedir.

Yapılan işlemler teorik esaslar kısmında detaylı olarak açıklanmış olup burada tekrar değinilmemiştir. Bu hesap yapılırken sabit kullanılan sayılar Şekil 2.35.'te gösterilmiştir.

| Sicaklik        | <b>Kinematik</b>                                          | Isi          | İletim Yoğunluk          | Özgül Isı,  | <b>Prandtl</b> |
|-----------------|-----------------------------------------------------------|--------------|--------------------------|-------------|----------------|
| $T (^{\circ}C)$ | Viskozite $\gamma$ . 10 <sup>-5</sup> (m <sup>2</sup> /s) | Katsayısı k, | $\rho$ kg/m <sup>3</sup> | $C_p j/kgK$ | <b>Sayısı</b>  |
|                 |                                                           | W/mK         |                          |             | Pr             |
| 20              | 1,516                                                     | 0,02514      | 1,204                    | 1007        | 0,7309         |
| 40              | 1,702                                                     | 0,02662      | 1,127                    | 1007        | 0,7255         |
| 60              | 1,896                                                     | 0,02808      | 1,059                    | 1007        | 0,7202         |
| 80              | 2,097                                                     | 0,02953      | 0,9994                   | 1008        | 0,7154         |
| <b>100</b>      | 2,306                                                     | 0,03095      | 0,9458                   | 1009        | 0,7111         |
| 120             | 2,522                                                     | 0,03235      | 0,8977                   | 1011        | 0,7073         |

Tablo 2.9. Sabit Kullanılan Sayıların Bulunduğu Tablo

## **2.7. ANSYS, MATLAB ve Katalog Verilerinin Karşılaştırılması**

ANSYS modeli oluşturulmuş iki farklı sıcaklık için çözdürülmüş ve çözümlerin değerleri alınmıştır. MATLAB için bir matematiksel model oluşturulmuş ve 2 farklı sıcaklık için bu modelden de çözüm alınmış ve modüle ait katalog verileri ile bu modeller karşılaştırılmıştır. Bu bölümde hepsinin 2 farklı sıcaklık içinde elde edilen sonuçları, hataları ve ne kadar yakın veya uzak çıktığı tekbir başlık altında toplanmış ve sırasıyla tablolar halinde hazırlanmıştır. İlk olarak Tablo 2.9.'da 150-50℃ için sonuçları gösterilmiştir.

|                | <b>MATLAB</b> | <b>ANSYS</b> | <b>KATALOG</b> |
|----------------|---------------|--------------|----------------|
| <b>GERİLİM</b> | 2,497         | 2,47         | 2,5            |
| <b>AKIM</b>    | 1,722         | 1,8          | 1,75           |
| GÜÇ            | 4,3           | 4,4          | 4,3            |

Tablo 2.10. 150-50℃ İçin Katalog ANSYS ve MATLAB Karşılaştırılması

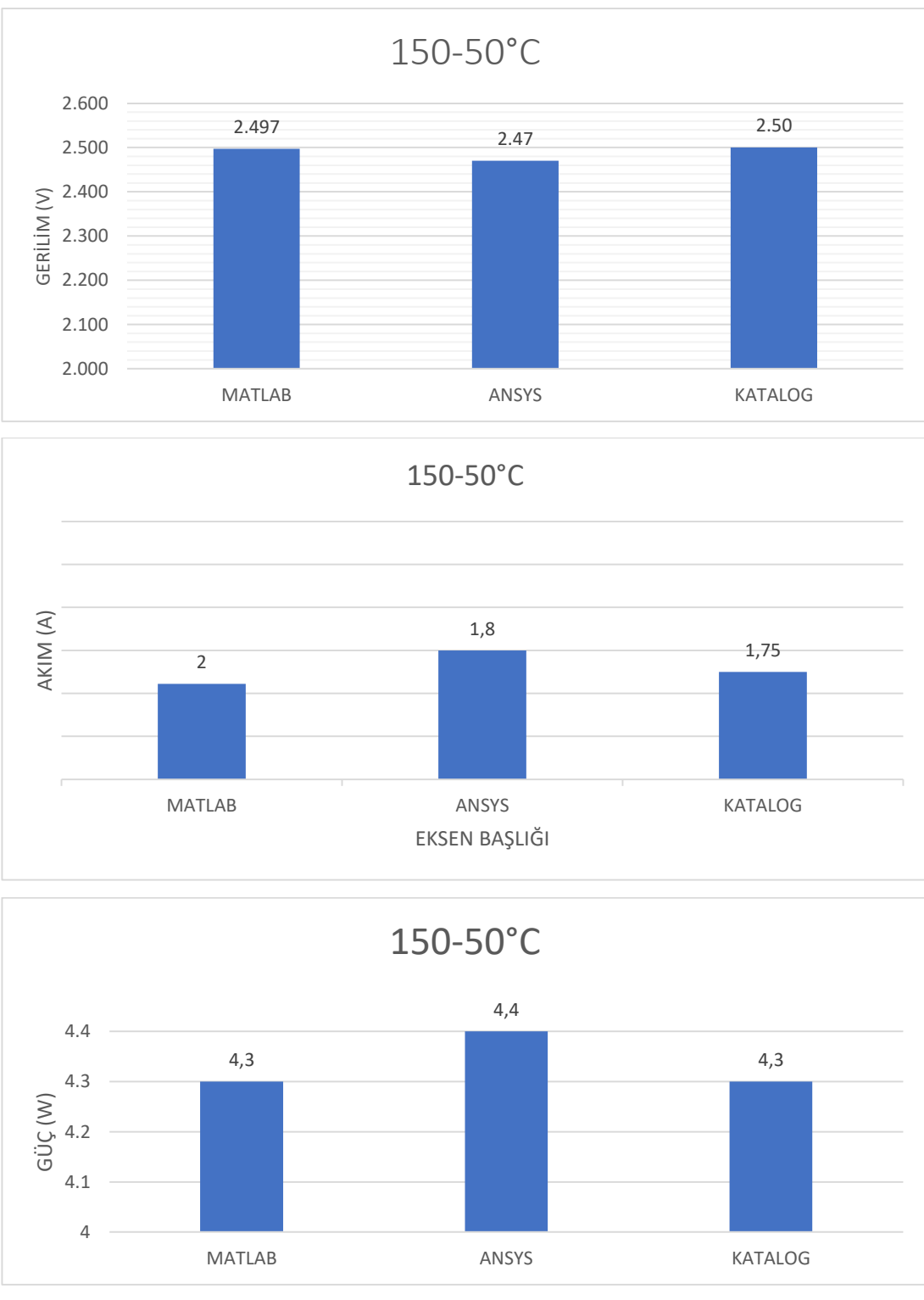

Şekil 2.35. 150-50℃ İçin Sonuçların Grafikleri

Diğer bir oluşturulmuş tablo ise bu değerlerin katalog verilerine göre hata oranlarını gösteren tablolardır bu tablolar Tablo 2.11. ve Tablo 2.12.'dir.

|               | <b>GERILIM(V)</b> | AKIM(A) | $G\ddot{U}C(W)$ |
|---------------|-------------------|---------|-----------------|
| <b>MATLAB</b> | 2,497             | 1,722   | 4.3             |
| HATA $(%)$    | 0.3               | 1,6     |                 |
| <b>ANSYS</b>  | 2,47              | 1,8     |                 |
| HATA $(%)$    |                   | ר ר     |                 |

Tablo 2.11. 150-50℃ İçin ANSYS ve MATLAB Sonuçlarının Katalog Verilerine Göre Hata Oranları

Tablo 2.11.'de 150-50℃ için sonuçlar ve hata oranları gösterilmiştir, 200-30℃ için aynı şekilde sonuçları birer tabloda toplanmıştır. Tablo 2.12.'de 200-30℃ değerlerindeki sonuçlar gösterilmiştir.

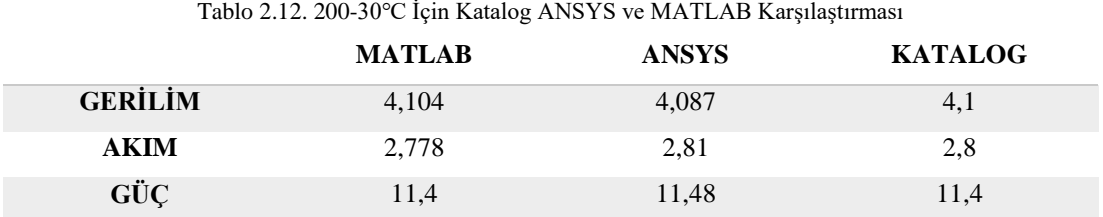

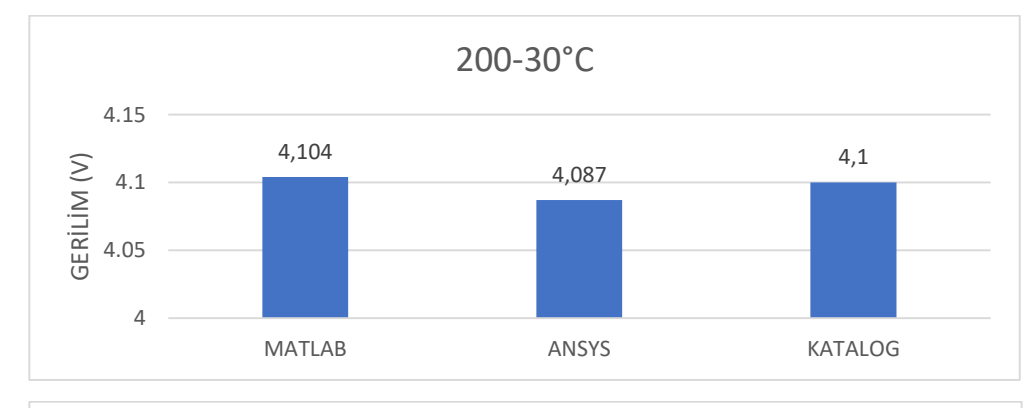

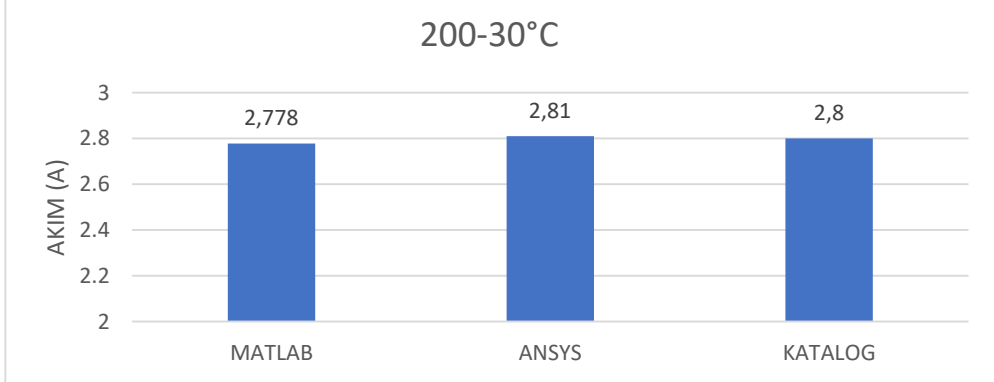

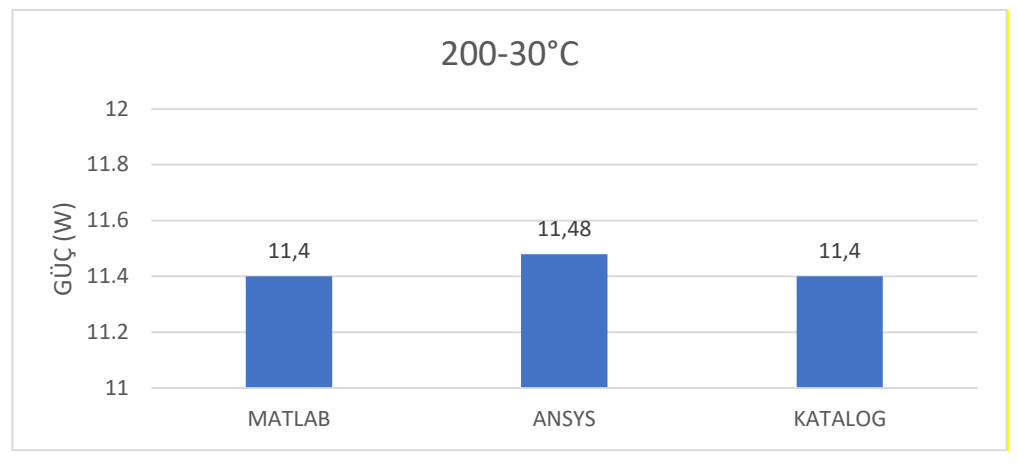

Şekil 2.36. 150-50℃ İçin Sonuçların Grafikleri

Bu değerler birbirlerine yakın olsa da hata oranı hesabı yapılmıştır. Yapılan hata oranı hesabının sonucu Tablo 2.13.'te gösterilmiştir.

**GERİLİM(V) AKIM(A) GÜÇ(W) MATLAB** 4,104 2,778 11,4 **HATA (%)** 0,09 0,8 0

**ANSYS** 4,087 2,81 11,48

**HATA (%)** 0,3 0,35 0,7

Tablo 2.13. 200-30℃ İçin ANSYS ve MATLAB Sonuçlarının Katalog Verilerine Göre Hata Oranları

# **BÖLÜM 3. DENEYSEL ÇALIŞMA**

Bu deneyin yapılmasındaki amaç, modülün ANSYS ve MATLAB aracılığı ile elde edilen sonuçları katalog verileri ile karşılaştırılıp, yakın sonuçlar elde etmek ve bir deney yaparak bu sonuçların deneysel çalışma ile ne kadar yakın olduğunu araştırmaktır. Deney düzeneği güneşi takip edip güneş ışınlarından maksimum fayda elde edecek şekilde tasarlanmıştır. Tasarım Solidworks yardımı ile yapılıp modülün girebileceği bir dönen yüzey ve bu yüzeyin hareketini kısıtlamayacak şekilde iki ayaktan oluşmuştur. Deney düzeneğinin güneş takibini gerçekleştirecek olan kısmı Şekil 3.1.'de gösterilmiştir.

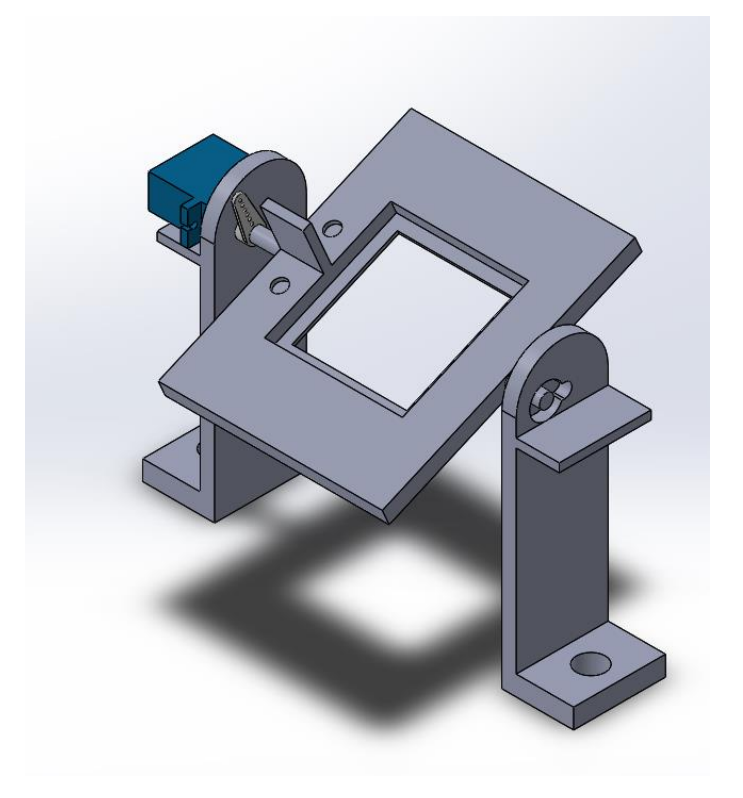

Şekil 3.1. Güneş Takip Sisteminin Sanal Ortamdaki Görseli

Güneş takip sistemi tek eksen tasarlandığı için diğer eksen açısı elle hesaplanmıştır, çünkü Şekil 3.2.'de de görüleceği üzere güneş ışınları ekvator düzlemi hariç belli bir eğimle dünyaya ulaşmaktadır.

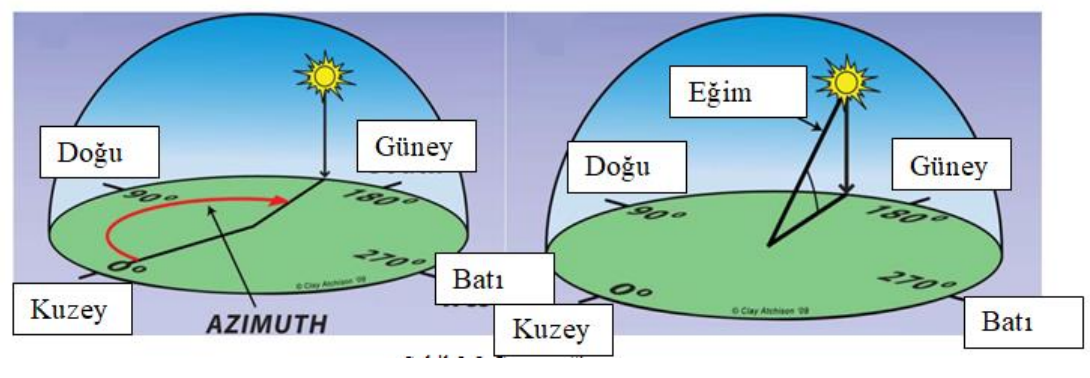

Şekil 3.2. Güneş Eğim Açısı

Bu eğim açısının hesabı için bulunduğumuz konumun enlem ve boylamları kullanılmıştır. Sakarya'nın enlem ve boylam değerleri 30 E 24 ve 40 N 69 değerleridir [41]. Bu değerlerden yola çıkarak eğim açısı hesabı ise Eşitlik 1.26 ve 1.27 den yararlanılarak aşağıda gibi hesaplanmıştır. Yukarıdaki değerler N North yani kuzeyi temsil ederken E East yani batıyı temsil etmektedir. Hesaplamada kullanılacak değer ise N North değeridir, çünkü diğer düzlemi sistem takip edecektir. Bu hesaplamalar deneyin yapıldığı gün yani 23 Haziran 2020 tarihi için yapılmış eğim hesabıdır.

 $\emptyset = 40.69$ 

 $\delta$  = Deklinasyon açısı  $β = 0$ ptimum eğim  $δ = 23,45 sin (360$ 284 + 177  $\frac{1}{365}$  $\delta = 23.33^\circ$  $β = 40,69 - 23,33$  $β = 17,3°$ 

Bulunan bu eğim açısı takip sisteminin bu açıya göre eğim verilip bu şekilde takip etmesi sağlanmıştır. Bu açının kullanılma sebebi, güneş bir tek ekvatoru dik bir biçimde takip eder ama kuzey veya güney yarım kürede belli birtakım işlemlerle ve bulunulan konumun enlem değeri ile hesaplanan bir açıyı izleyerek takip etmesidir. Bu açı aya ve güne bağlı olarak değişmektedir ve bu değişim göz ardı edilmemiştir. Kullanılan deney tesisatının ve ekipmanların tam resmi Şekil 3.3.'te gösterilmiştir.

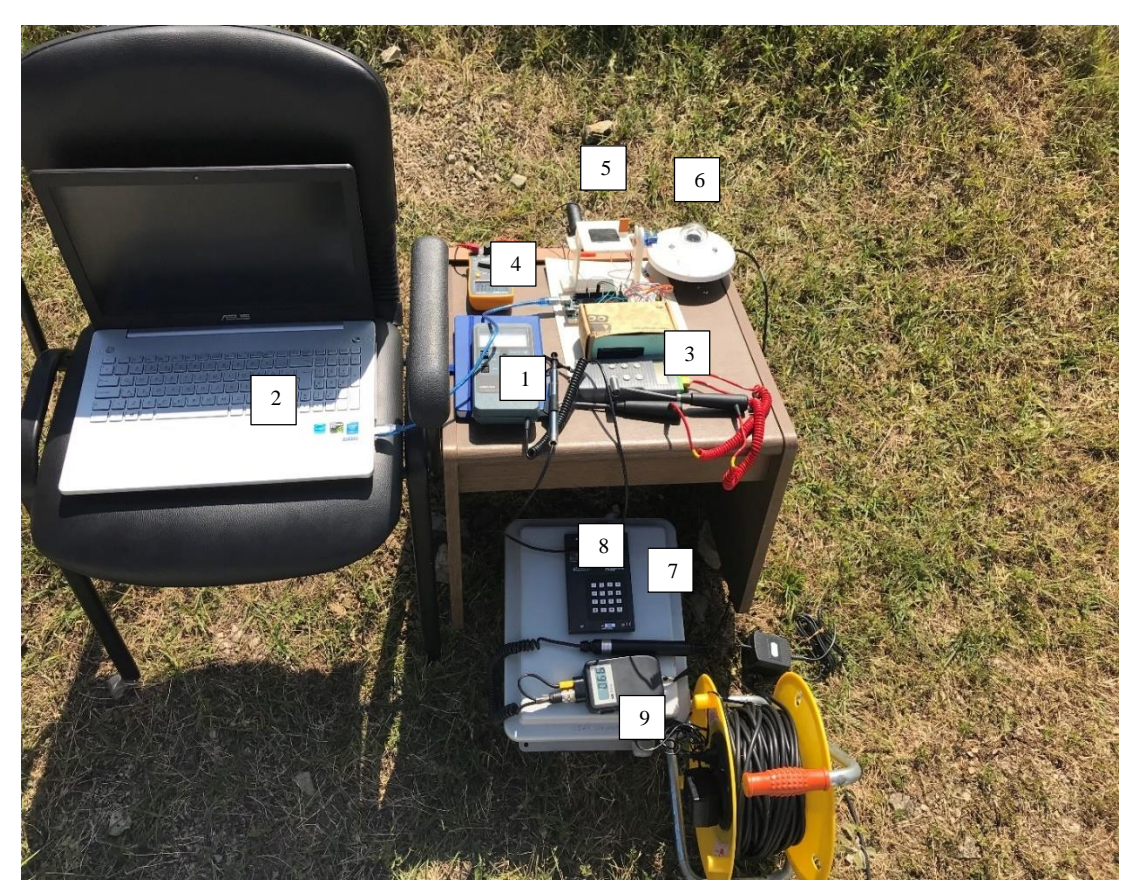

Şekil 3.3. Deney Düzeneği

- 1- Anemometre ve termometre
- 2- Yazılımın yüklü olduğu ve yazılımı arduinoya aktaran bilgisayar
- 3- Yüzey sıcaklığı ve hava sıcaklığını ölçmek için kullanılan termometre
- 4- Multimetre
- 5- Güneş izleme sistemi
- 6- Pyranometre (ışınım ölçme cihazı)
- 7- Veri toplayıcısı ve düzenleyicisi
- 8- Işınım miktarını okuduğumuz ekran
- 9- Nem ölçme cihazı

Bu cihazlar sırası ile tanıtılıp kullanılan aparatları aşağıda açıklanacaktır.

İlk olarak anemometre olarak kullanılan cihaz Airflow markasının TA2-30 modelidir. Cihaz hem sıcaklık hem de rüzgâr hızı ölçümünde kullanılabilir ama çalışmada sadece anemometre değeri kullanılmıştır, bunun nedeni ise elektronik bir termometrenin olması ve manuel termometreden daha iyi sonuç vermesidir. Kullanılan cihazın görselleri Şekil 3.4.'te gösterilmiştir. Cihazın ekranındaki üst tarafta bulunan kırmızı gösterge hava hızının değerini göstermekte, alt taraftaki mavi gösterge ise hava sıcaklığını göstermektedir.

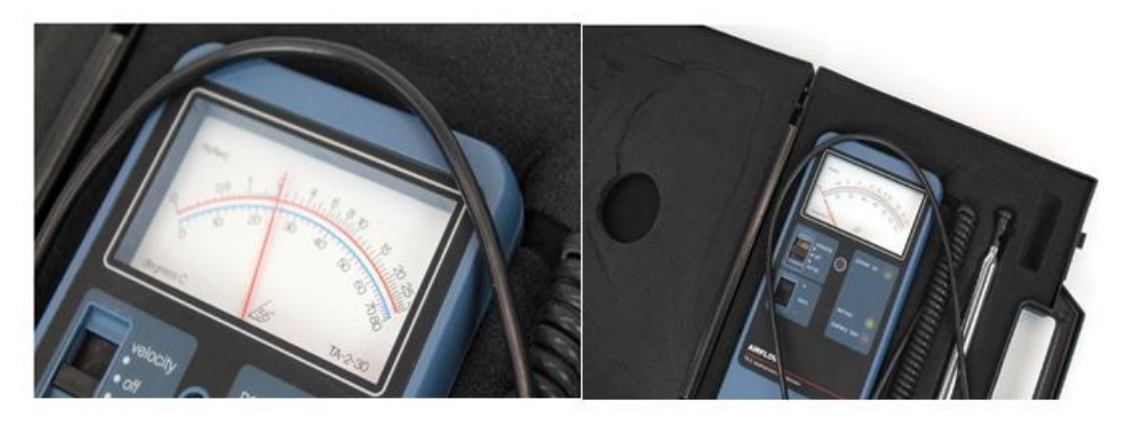

Sekil 3.4. Anemometre Cihazı

Kullanılan arduino ise arduino mega olarak geçiyor ve kullanılan bilgisayar özellikleri ASUS n550jk i7-4700HQ işlemcili modelidir. Bilgisayarın ve arduino'nun resimleri ise Şekil 3.5.'te gösterilmiştir.

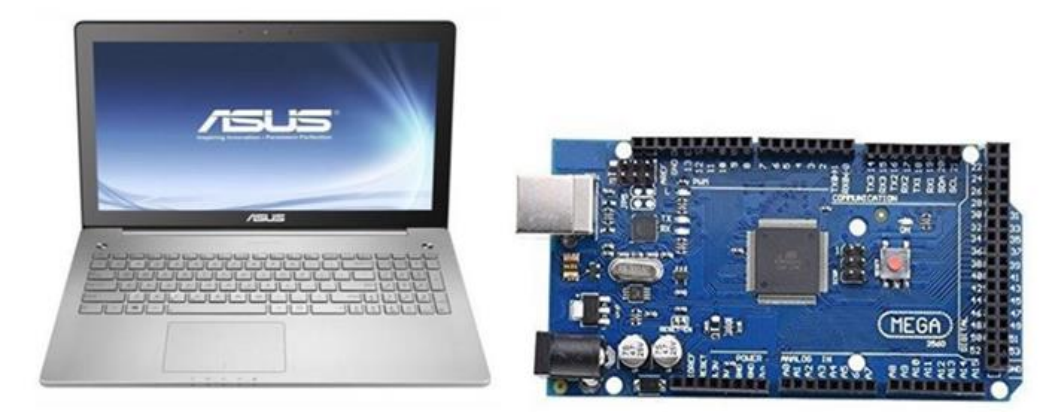

Şekil 3.5. Kullanılan Bilgisayar ve Arduino

3 numarayla gösterilen hava ve modülün yüzey sıcaklıklarını ölçmek için kullanılan termometre ise Comark marka c9008 modelidir. Cihazla birlikte kullanılan problar ise

yüzey sıcaklığını ölçmek için kullanılan probe SK23M kodlu ucu eğik probtur ve -50 ile 250℃ arsında ölçüm yapmaktadır, hava sıcaklığını ölçmek için kullanılan prob ise Şekil 3.6.'da sağ tarafta gösterilmiş olan prob'tur ve ışınımdan etkilenmemesi için metal bir koruyucu kılıf ile çevrilidir. AK26M kodlu bu prob ise -30 ile 120℃ arasında ölçüm yapmaktadır [42]. Kullanılan cihazın ve probların görselleri Şekil 3.6.'da gösterilmiştir.

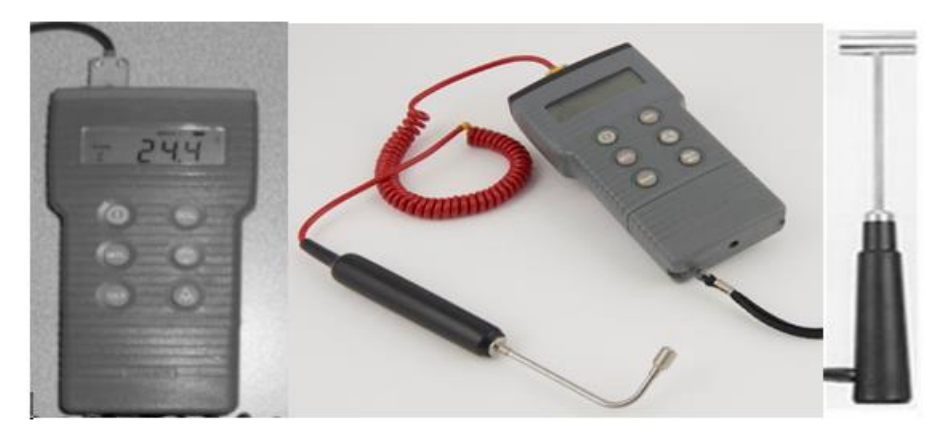

Şekil 3.6. Termometre ve Kullanılan Problar

Deneyde voltaj değerini ölçmek için ve diğer elektriksel ölçümler için CETA-FORM marka g80-mdc1 model bir Multimetre kullanılmıştır. Kullanılan Multimetrenin resimleri Şekil 3.7.'de gösterilmiştir.

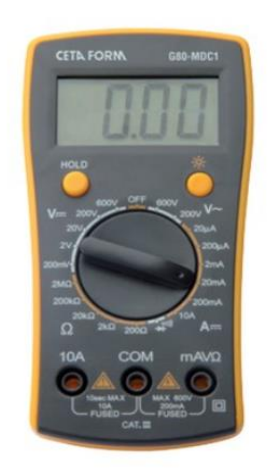

Şekil 3.7. Deneyde Kullanılan Multimetre

Kullanılan pyranometre ışınım ölçmeye yarıyor ve bunu  $W/_{m^2}$  olarak kullanıcıya sunuyor bunu ise kullanılan termoelektrik modüllere benzer bir sistem ile yapıyor

siyah bir seramik plaka hatta bu plaka termoelektrik modüllerde kullanılan ile aynı malzemeden yapılmış yani alüminyum oksit  $(Al_2O_3)$ , bu plakaya bağlı 100 Termocouple'dan oluşmaktadır. 15 ve 25 saniye tepki zamanı olan bu sensörün çalışma sıcaklıkları ise -40°C ile 80°C arasındadır. Maksimum 4000 $W_{\rm m^2}$  kadar ölçüm alabiliyor. Kullanılan pyranometre'nin resmi ise Şekil 3.8.'de gösterilmiştir.

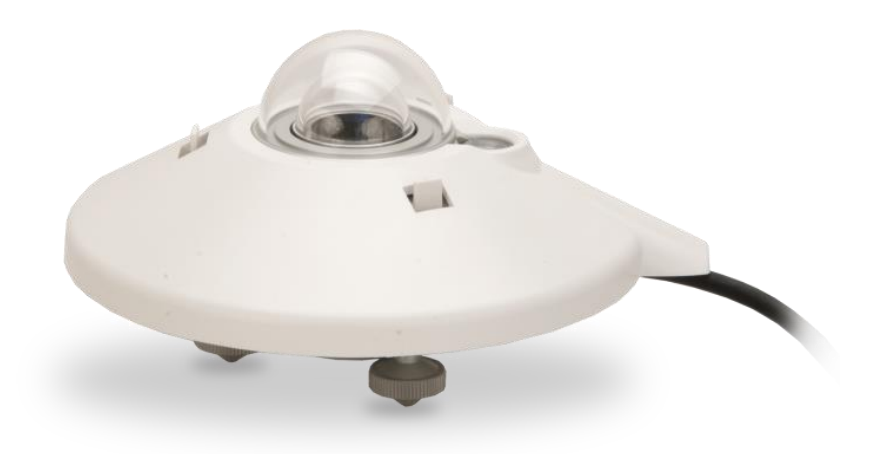

Şekil 3.8. Deneyde Kullanılan Pyranometre

Kullanılan veri toplayıcısı ise deneyde pyranometreden gelen verileri analiz etmek ve saklamak için kullanılmıştır. Veri toplayıcısı Campbell Scientific Inc. Firmasının CR510 modelidir. Kullanılan modele ait görseller Şekil 3.9.'da gösterilmiştir.

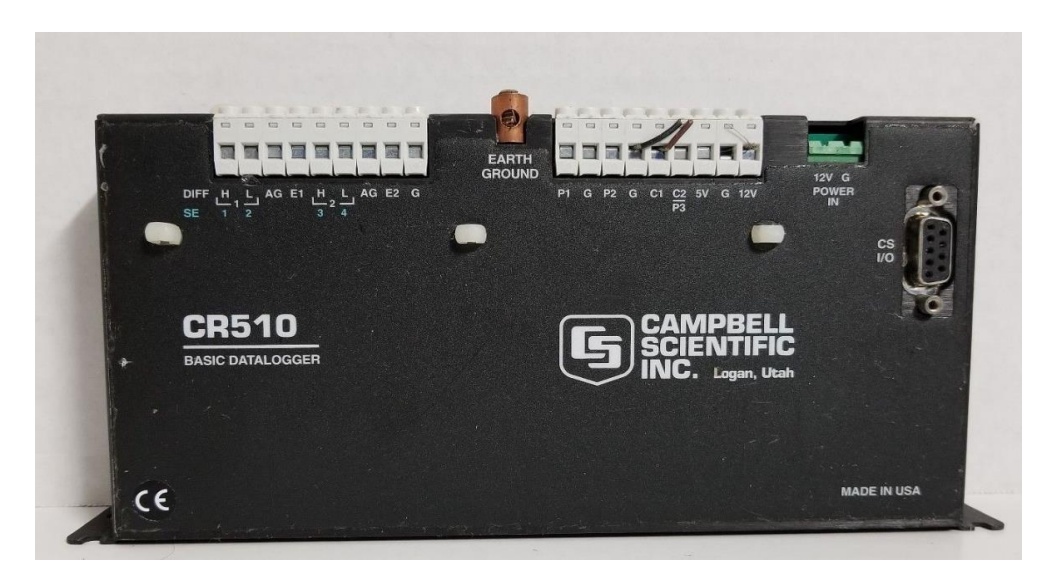

Şekil 3.9. Deneyde Kullanılan Veri Toplayıcı
Veri toplayıcı (data logger)'dan gelen verileri anlık olarak görüntülemek için kullanılan bir bilgi ekranı vardır. Bu bilgi ekranını, üstündeki tuşlar ile kontrol ederek, farklı birimlerdeki ışınımlar elde edilebiliyor. Deneyde kullanılan kodlar ise şu şekilde sıralanabilir;

- \*0: Geri çıkmak için kullanılıyor,
- \*6: Işınım menüsünü açmak için kullanılıyor,
- A-B: Menüde ileri geri yaparak ışınımın  $W/_{m^2}$  olduğu menüyü bulmak içi kullanılıyor. Kullanılan yazılımda üçüncü menü  $W/_{m^2}$  biriminde sonucu veriyordu.

Kullanılan display ve klavye, veri toplayıcısı ile aynı markadır, yani Campbell Scientific Inc. Fabrikasın da üretilmiş CR10KD modelidir. Kullanılan ekranın görselleri Şekil 3.10.'da gösterilmiştir.

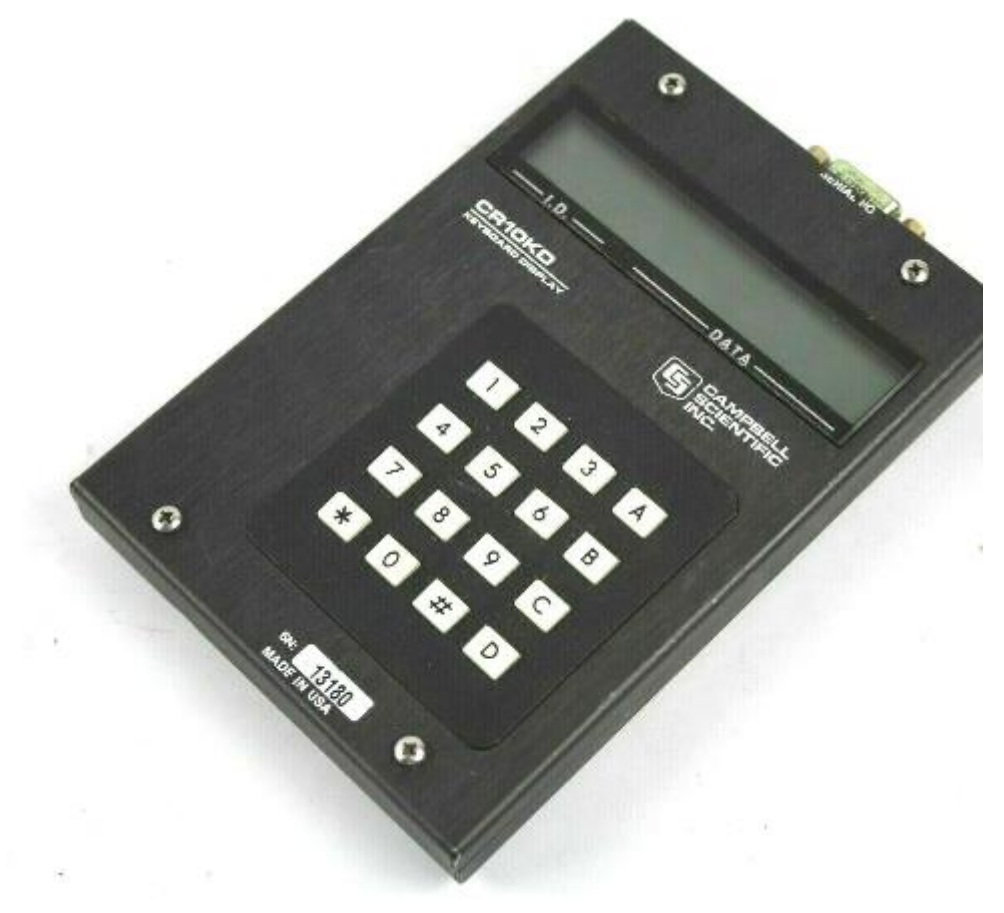

Şekil 3.10. Deneyde Işınım Değerinin Okunduğu Ekran

Deneyde kullanılan ve nem ölçmeye yarayan alet ise Kane-May Measuring Ensturiment firmasının KM8004 modelidir. Nem ölçümü için kullanılan bu aletin görselleri Şekil 3.11.'de verilmiştir.

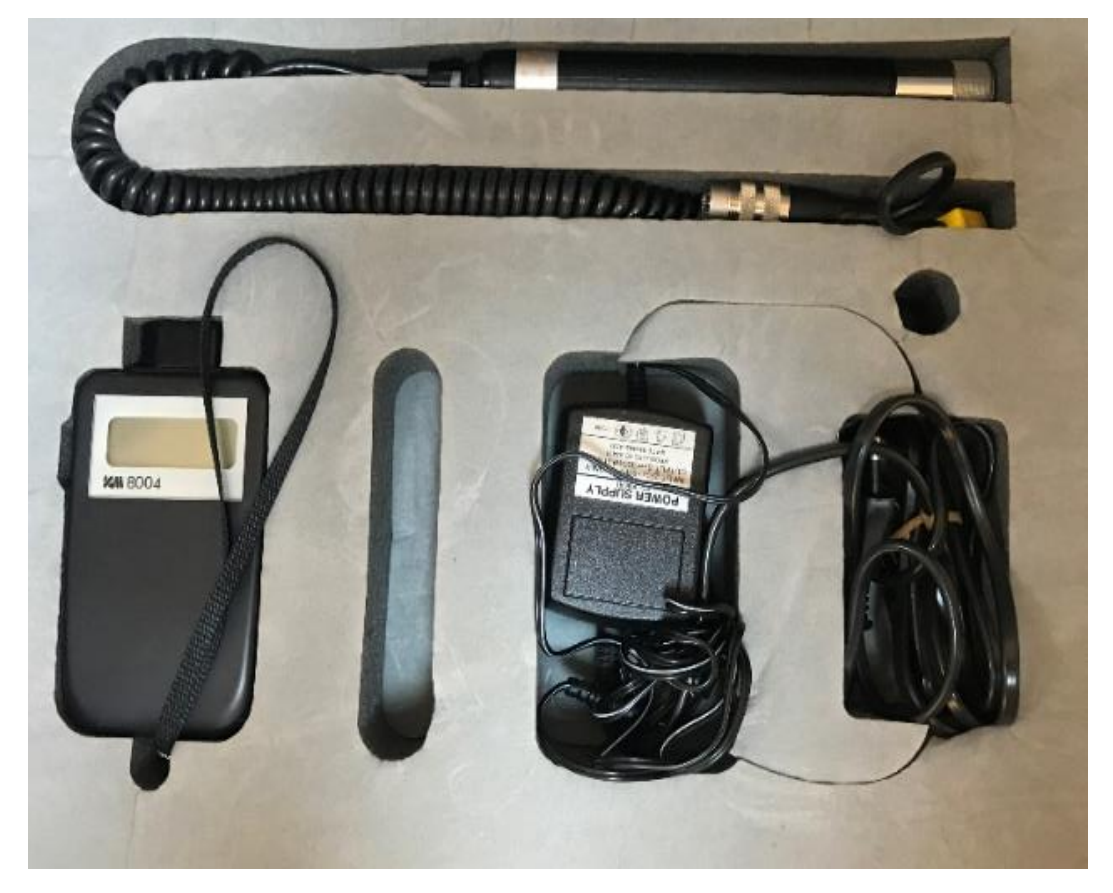

Şekil 3.11. Deneyde Kullanılan Nem Ölçer

Deneyde kullanılan ama yukarıda ismi geçmeyen diğer bir parça ise modül ile siyah plaka arasına sürülen ısı geçişi bileşiğidir, bu malzemenin kodu zp 360 olarak geçmektedir ve görselleri Şekil 3.12.'de verilmiştir.

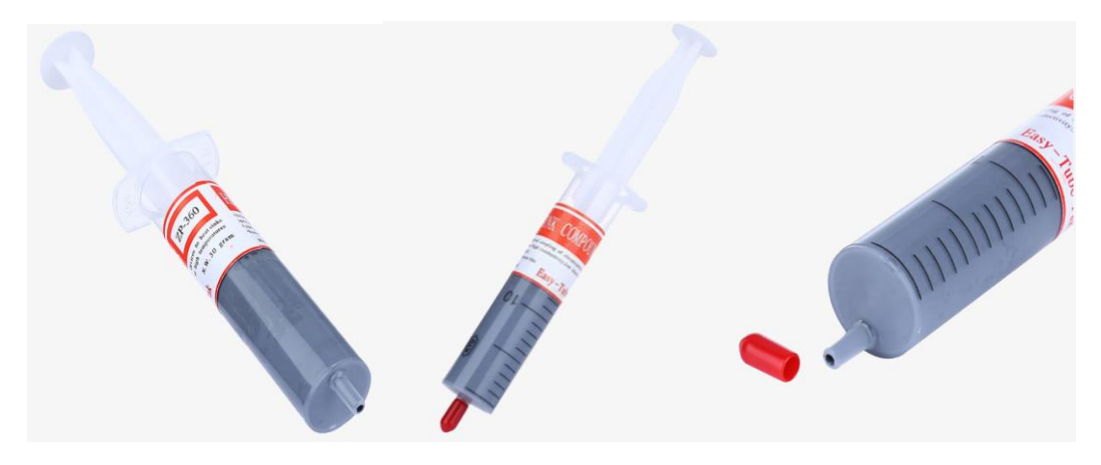

Şekil 3.12. Deneyde Kullanılan ve Termoelektrik ile Siyah Plakayı Birleştiren Isı Geçişi Bileşiği

Deneyde kullanılan aletler tanıtılıp hangi amaçla kullanıldıkları açıklanmıştır. Deneyin yapılışı sırasında bazı değerler sabit kabul edilmiş, bazı değerler ise saate bağlı olarak alınmıştır. Deney 23 Haziran 2020 Salı günü gerçekleştirilmiştir. Rüzgâr hızı yaklaşık olarak 1-1,5m/s arasında değiştiği için yaklaşık olarak 1,2m/s alınmıştır. Ölçülen nem 0,68 bu nem değeri havanın bağıl nemi ve gün boyu değişmediği kabul edilmiştir. Geri kalan ışınım, modülün alt ve üst yüzey sıcaklıkları, hava sıcaklığı ve modülün ürettiği gerilim saat başı ölçülerek not edilmiştir. Ölçümler saat 11-12-13-14-16 ve 17'de alınmıştır. Elde edilen sonuçlar Tablo 3.1.'de gösterilmiştir.

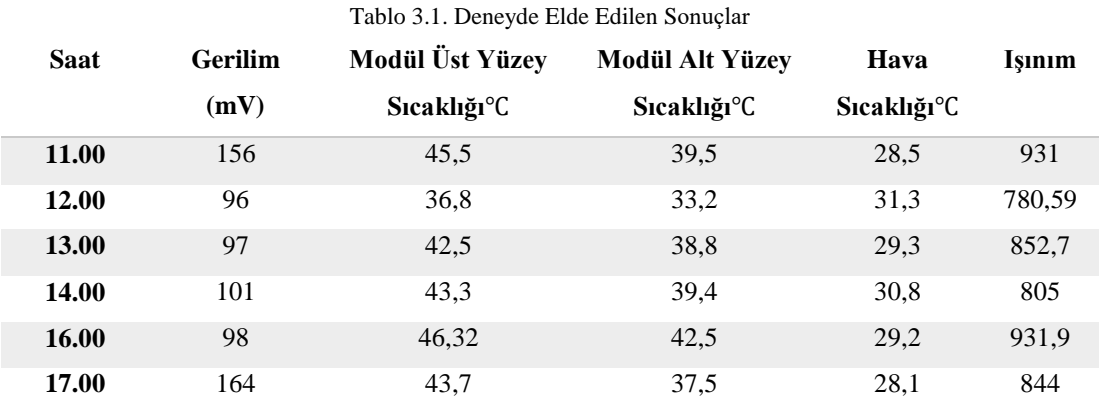

Deneyden elde edilen, modülün alt ve üst yüzeyine ait sıcaklığı ve hava sıcaklığının tek bir tabloda toplanmış hali Şekil 3.13.'te gösterilmiştir.

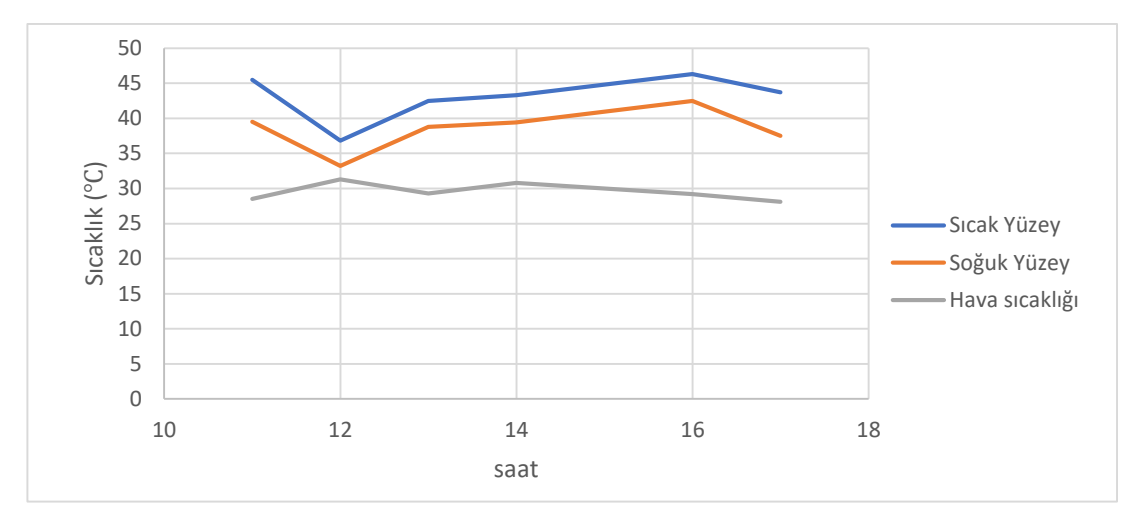

Şekil 3.13. Deneyden Elde Edilen Sıcaklıkların Grafik ile Gösterilişi

Grafikten de görüleceği üzere soğuk ile sıcak yüzey arasındaki sıcaklık başlangıç ve bitiş değerleri haricinde sabit olarak gözükmüştür. Bu farkın sabit olmasındaki neden ise soğuk taraf için ısı taşınımı ya da ısı iletimini arttıracak bir yapının bulunmaması ve üst yüzey sıcaklığının ısı iletim kayıplarıyla birlikte alt yüzeye iletildiğini göstermiştir. Sıcaklıklar arasındaki farkın sabit olması ise alınan ölçümlerdeki kararlılığı, hata oranının az olduğunu ve rüzgâr hızından kaynaklanan ısı taşınımın gün boyunca aynı olduğunu göstermiştir. Deney sonuçlarından elde edilen sıcaklıklara göre ANSYS çözümlemelerine bakıldığında elde edilen sonuçlar Tablo 3.2.'de gösterilmiştir

Tablo 3.2. Deneydeki Sıcaklıklara Göre ANSYS Sonuçları

**Gerilim (mV) Modül Üst Yüzey Sıcaklığı**℃ **Modül Alt Yüzey Sıcaklığı**℃

| 158,68 | 45,5  | 39,5 |
|--------|-------|------|
| 96,245 | 36,8  | 33,2 |
| 98,116 | 42,5  | 38,8 |
| 103,31 | 43,3  | 39,4 |
| 100,75 | 46,32 | 42,5 |
| 164,42 | 43,7  | 37,5 |

Tablo 3.2. de gösterilen sonuçlar deneyden alınan yüzey sıcaklıklarına göre ANSYS programının thermo-electric modülünden alınmış sonuçlardır. Analiz için kullanılan

model bölüm 2'de kullanılan modeldir. Model için skewness ve element quality değeri Şekil 2.7.'de gösterilmiştir. Model için yapılan mesh bağımsızlığı değerleri ise Tablo 2.4.'te verilmiştir. Modelin sadece 45,5℃ üst yüzey sıcaklığı ve 39,5℃ alt yüzey sıcaklığı olan değerleri için çözüm görüntüsü Şekil 3.14.'te verilmiş, diğer çözüm çıktıları da benzer şekilde olduğu için tekrar tekrar ekleme gereği duyulmamıştır. Şekil 3.14.'te de görüleceği üzere yapılan çözümlemede bölüm 2'de olduğu gibi gerilim dağılımı düzgün ve stabil bir Şekilde elde edilmiştir.

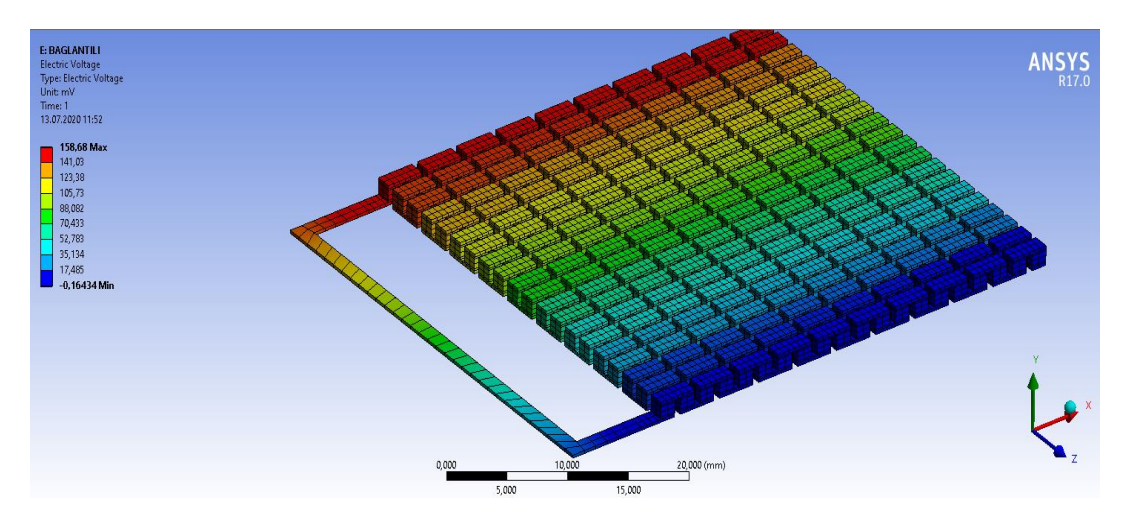

Şekil 3.14. Deney Verilerine Göre ANSYS Çıktısı

Elde edilen ANSYS çıktıları ve deney çıktıları, sütun grafiği olarak hazırlanıp bakıldığı takdirde, ölçülen ve analiz programından çıkan arasındaki fark daha net bir şekilde görülmüştür. Şekil 3.15.'te deney ve analiz verilerinin sütun grafiğinin birlikte görüntüsü verilmiştir.

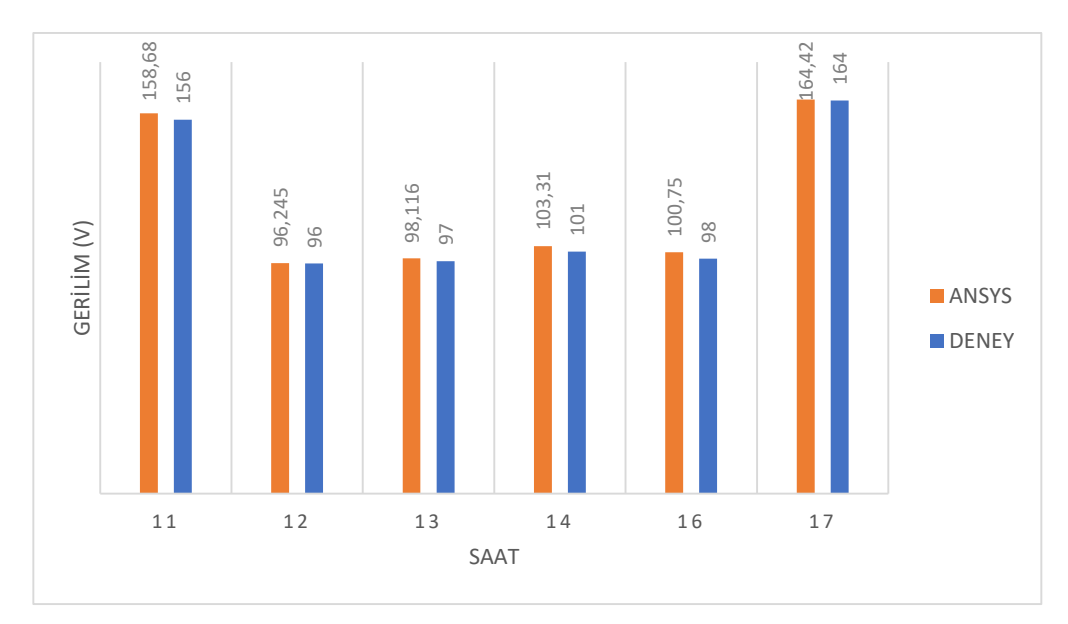

Şekil 3.15. Deney Analiz Verilerinin Sütun Grafiği Üzerinde Gösterilişi

Şekil 3.15.'teki sütun grafiğine bakıldığında, zaman-sıcaklık grafiğini destekler sonuçlar çıktığı görülmüştür. Saat 11.00 ile 17.00 değerlerinde yüksek gerilim değerleri elde edilirken ara değerlerde ise sürekli benzer sonuçlar elde edildiği görülmüştür.

ANSYS verileri elde edildikten sonra MATLAB verileri elde edilmiş ve deneysel verilerle karşılaştırılmıştır. MATLAB modeli ilk oluşturulan MATLAB modelinden farklıdır çünkü ilk oluşturulan MATLAB modeli maksimum verileri alıp bir Seebeck katsayısı hesaplıyordu ama Seebeck katsayısının sıcaklığa bağlı olarak değiştiği belirtilmişti ve değişim grafiği Bizmut Tellür için Şekil 1.9.'da gösterilmiştir. Daha önceki model maksimum verileri kullandığı için maksimum noktadaki sonuçlar katalog verilerine yakın çıkmış ama deneyde bulduğumuz sıcaklıklar maksimum sıcaklıklardan uzak olduğu için Seebeck katsayısı sonuçları gerçek sonuçlardan uzak çıkmıştır. Belirtilen nedenlerden dolayı modelin Seebeck katsayısını sabit tutup modelden çıkışlar alınmıştır, Seebeck katsayısının tespiti ise Şekil 1.9.'dan yararlanılarak sıcaklığa bağlı olarak belirlenmiştir. Deney için kullanılan MATLAB modeli noktasal sonuç verdiği için grafik araçları ve grafik çizdirmesi yapmamıştır. **Example 12.18**<br>
Samman Matter Samman Matter Samman Sonuçlar ekitle 3.15. Densy Analiz Verilerinin Situa Cindigi Üzer<br>
Sekil 3.15. "teki situa grafiğine bakıldığında, zaman-sonuçlar çıktığı görülmüştür. Saat 11.00 ile 17.

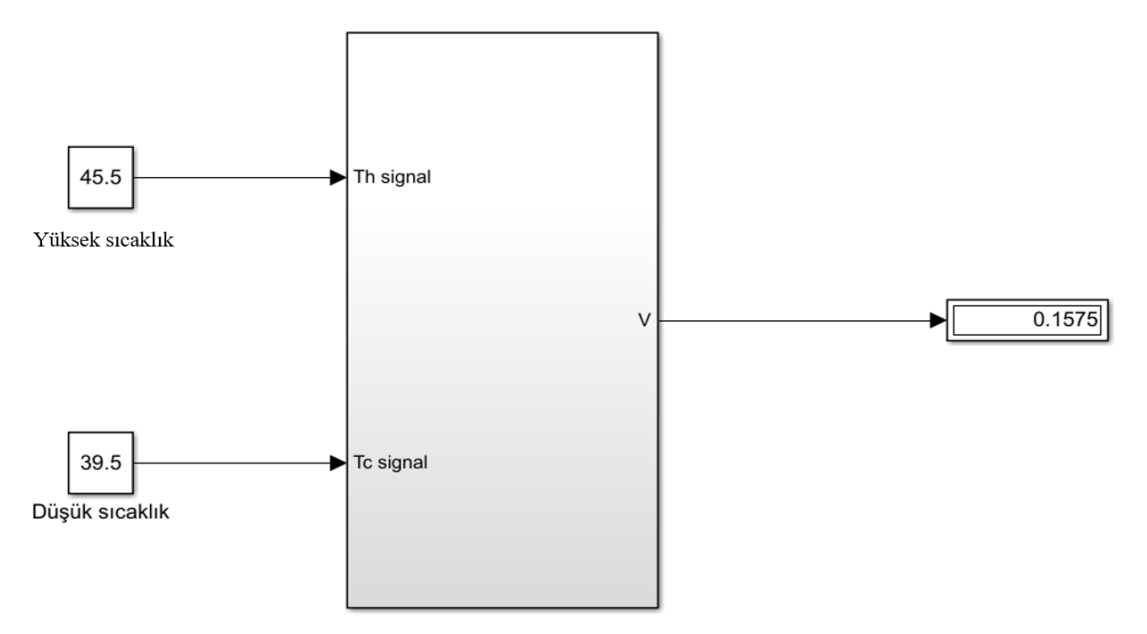

Şekil 3.16. Deney İçin Kullanılan MATLAB Sistemi

Şekil 3.16.'da görülen sistem çıktısı deney sonuçlarından elde edilen ilk sıcaklık verilerine bağlı olarak MATLAB sistemi üzerinde gerekli işlemler yapılarak elde edilen sonucu göstermiştir. Şekil 3.16.'da da görüldüğü üzere sisteme sadece üst yüzey ya da sıcak yüzey sıcaklığı ve alt yüzey yani soğuk yüzey sıcaklığı girilerek sonuç elde edilmiştir. Seebeck katsayısı sabit olarak kabul edilmiş ve ortalama sıcaklığı 42℃ civarında sabit kabulü yapılıp tablodan değer belirlenmiştir.

MATLAB sisteminden deneyde elde edilen sıcaklıklara göre işlemler yapılıp elde edilen sonuçlar Tablo 3.3.'te gösterilmiştir.

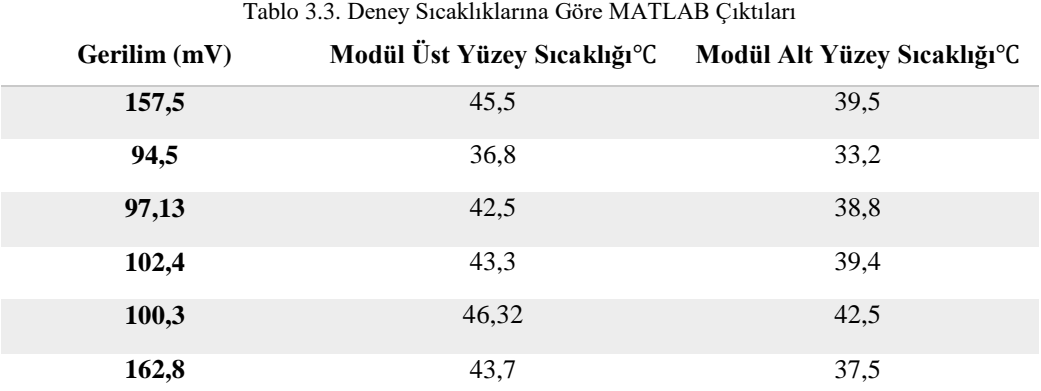

Tablo 3.3. Deney Sıcaklıklarına Göre MATLAB Çıktıları

MATLAB çıktıları, her bir sıcaklık için ekran görüntüsü alınmamış, aynı sistem kullanıldığı için sistemin ekran görüntüsü Şekil 3.16.'da gösterilmiştir. Elde edilen sonuçlar Tablo 3.3.'te gösterilmiştir, elde edilen sonuçların deney verileriyle karşılaştırılması ise Şekil 3.17.'de sütun grafiği olarak verilmiştir.

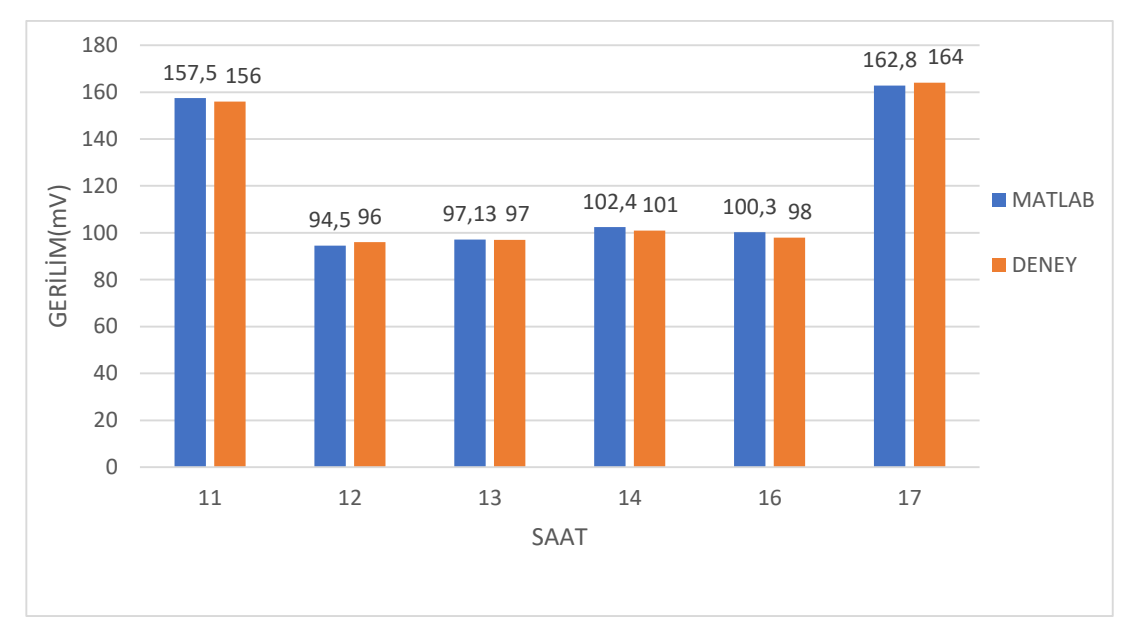

Şekil 3.17. MATLAB ve Deney Verilerinin Karşılaştırılması

Şekil 3.17.'de de görüleceği üzere MATLAB ve deney verileri birbirlerine oldukça yakın çıkmış, bu da bir termoelektrik modülü matematiksel verilerini kullanarak gerçek sonuçlara oldukça yakın değerler elde edilebileceğini göstermiştir. MATLAB-ANSYS ve deneysel sonuçları bir sütun grafiğinde toplamak gerekirse Şekil 3.18.'de 3 verinin bir arada bulunduğu bir sütun grafiği gösterilmiştir.

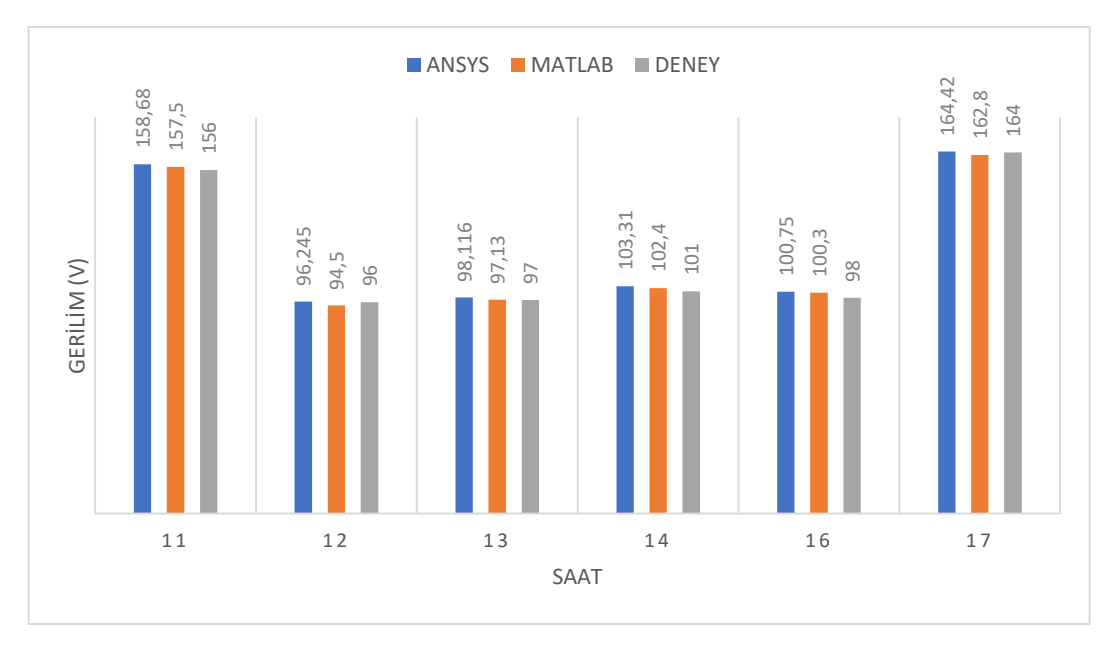

Şekil 3.18. Deney, ANSYS ve MATLAB Değerleri

Şekil 3.18.'de de görüleceği üzere ANSYS, MATLAB ve deney verileri birbirlerine yakın çıkmıştır. Buradan yola çıkarak bir termoelektrik modül için ANSYS ve MATLAB modeli kullanılarak güvenilir sonuçlar elde edilebileceği ispatlanmıştır.

Işınım ile elde edilecek sonuçlar ise elle hesaplanmış ve elle yapılan işlemler ekler bölümünde verilmiştir. Aşağıda ise ışınımla birlikte olan ısı taşınım katsayısı ile hesaplanan değerler ve elle hesaplamalar sonucu elde edilmiş ışınımla olan değerler verilmiştir.

MATLAB modeli oluşturulan ve güneş ışınımına göre yüzey sıcaklığı hesaplayan modelin sonuçları ve deney sırasında ölçülen sıcaklık farkı Tablo 3.4. ve grafik Şekil 3.19. da gösterilmiştir.

| Ölçüm        | Ölçülen $\Delta T$ Değeri | Isi Işinim ile Hesaplanan | Isi Isinim ve Isi Tasinim   |
|--------------|---------------------------|---------------------------|-----------------------------|
| Alinan Saat  |                           | $\Delta T$ Değeri         | <b>Bir Arada Hesaplanan</b> |
|              |                           |                           | $\Delta T$ Değeri           |
| <b>11.00</b> | 17                        | 16,43                     | 15,12                       |
| <b>12.00</b> | 5.5                       | 12,39                     | 12,68                       |
| <b>13.00</b> | 13,2                      | 17,2                      | 13,92                       |

Tablo 3.4. Hesaplanan ve Ölçülen Değerlerin Bulunduğu Tablo

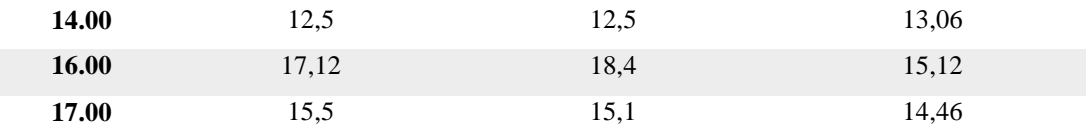

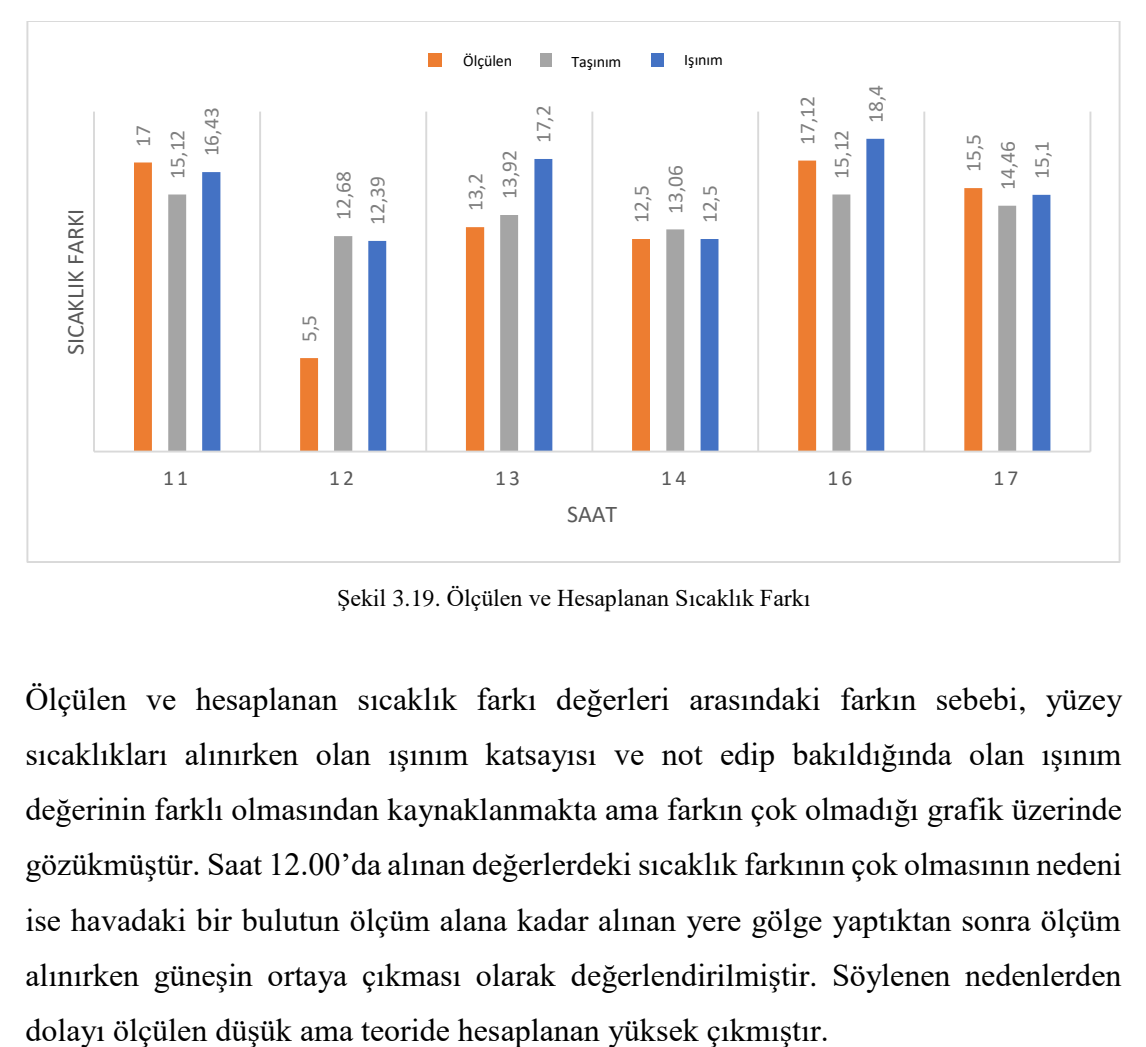

Şekil 3.19. Ölçülen ve Hesaplanan Sıcaklık Farkı

Ölçülen ve hesaplanan sıcaklık farkı değerleri arasındaki farkın sebebi, yüzey sıcaklıkları alınırken olan ışınım katsayısı ve not edip bakıldığında olan ışınım değerinin farklı olmasından kaynaklanmakta ama farkın çok olmadığı grafik üzerinde gözükmüştür. Saat 12.00'da alınan değerlerdeki sıcaklık farkının çok olmasının nedeni ise havadaki bir bulutun ölçüm alana kadar alınan yere gölge yaptıktan sonra ölçüm alınırken güneşin ortaya çıkması olarak değerlendirilmiştir. Söylenen nedenlerden

# **BÖLÜM 4. SONUÇ VE ÖNERİLER**

Günümüzde yenilenebilir enerjiye talep artmıştır, bunun sebepleri arasında fosil yakıtların hem çevreye verdiği zarar hem de bir gün tükenecek olmasıdır. Nüfusun artmasıyla birlikte gün geçtikçe enerjiye olan ihtiyaç artmaktadır ve bu enerji ihtiyacını karşılamak için yenilenebilir enerji kaynakları önem kazanmaya başlamıştır. Bu yenilenebilir enerji kaynaklarından ülkemizin coğrafi konumu da göz önünde bulundurularak güneş enerjisi kullanımı önem kazanmıştır.

Bu çalışmada güneşten, güneş ışınları ile dünyaya gelen enerjiyi kullanıp termoelektrik modül yardımı ile elektrik üretme düşüncesi üzerine gidilmiştir. Ama termoelektrik modül pahalı bir sistem olduğu için analiz programı kullanılıp ne kadar kar sağlayacağının belirlenmesi ya da ne kadar zamanda yapılan yatırımın geri döneceğinin hesaplanması istenilebilmektedir.

Bu çalışmanın asıl amacı, termoelektrik modülün farklı analiz ve çözüm programları ile modelleyip, bu program sonuçlarını modülde verilen katalog değerleri ile karşılaştırmak ve bir deney yapıp deneysel veriler ile yine bu program çıktılarını karşılaştırarak tutarlılıklarını hesaplamaktır.

İlk olarak modelin katalog verilerini kullanarak ANSYS ve MATLAB programından bir model oluşturulup, bu modellerden sonuçlar elde edilmiş ve bu sonuçlar katalog verileri ile karşılaştırılmıştır. Yapılan karşılaştırma sonucunda katalog verileri ve alınan sonuçların birbirlerine yakın çıktığı ve aradaki hatanın maksimum %2 çıktığı görülmüştür, %2 hataya ise tek bir sonuçta karşılaşılmış ve genel olarak bakıldığında hataların hepsinin %0,5 ten küçük olduğu görülmüştür.

Yapılan analizler ve karşılaştırmaların sonucu yakın bulunduktan sonra bir deney düzeneği hazırlanmıştır. Deney düzeneğinde güneş ışınlarını tek eksende takip edip güneş ışınlarından maksimum fayda sağlanması hedeflenmiştir. Yapılan deney tesisatı tek eksen olduğu için diğer eksendeki açı değeri el ile hesaplanıp eğim 17° olacak şekilde deney düzeneği yerleştirilmiş ve gerekli ölçümler yapılmıştır.

Ölçümler yapıldıktan sonra alınan sıcaklıklara göre gerekli analizler yapılıp bu analizlerinde deney sonuçları ile yakın çıktığı görülmüştür.

Yapılan çalışma sonucunda modellemede kullanılan parametreler ve malzemeler bilindiği takdirde ANSYS programının thermo-electric modülü kullanılarak yapılan analizler ile gerçeğe yakın sonuçlar elde edilebileceği ispatlanmıştır. MATLAB programında ise Seebeck katsayısı bilinildiği veya hesaplandığı sürece elde edilen sonuçların gerçeğe yakın çıktığı görülmüştür.

Yapılan çalışma Kryoterm firmasının TGM 199-1.4-0.8 modeli için denenmiştir, bu çalışma birden fazla termoelektrik modül için denenip yine aynı sonuçların elde edilip edilemeyeceği belirlenebilir.

Yapılan çalışmada amaç deney sonuçları ile analiz programlarından elde edilen sonuçların birbirlerine ne kadar yakın çıktığının belirlenmesiydi, bu yüzden termoelektrik modelin alt yüzeyi için bir ısı geçişi sağlayacak sistem veya cihaz kullanılmamıştır. Yapılacak diğer çalışmalarda bu sistemin altına termoelektrik modülün soğutulacak yüzeyi için gerekli cihaz ve sistem tasarımları gerçekleştirilebilir.

#### **KAYNAKLAR**

- [1] [http://www.tuik.gov.tr/UstMenu.do?metod=temelist,](http://www.tuik.gov.tr/UstMenu.do?metod=temelist) Erişim Tarihi: 15.04.2020.
- [2] <https://www.teias.gov.tr/tr-TR/turkiye-elektrik-uretim-iletim-istatistikleri> Erişim Tarihi: 16.04.2020.
- [3] İslamoğlu, Y., Termoelektrik Enerji Sistemleri: Güç Üretimi ve Soğutma, Termodinamik, 360, 66-70, 2018.
- [4] Gong, W., Hea, W., Hu, Z., Liu, M., Lva, S., Shen, S., Qin, M., High-Performance Terrestrial Solar Thermoelectric Generators Without Optical Concentration for Residential and Commercial Rooftops, Energy Conversion and Management, 196 69–76, 2019.
- [5] Aybek, Ş.A., İslamoğlu, Y., Termoeleman Ayak Geometrisinin Termoelektrik Güç Üretimine Etkisi-Sayısal İncelemesi, 4. Uluslararası Katılımlı Anadolu Enerji Sempozyumu, 2113-2122, 2018.
- [6] Gong, W., Hea, W., Hu, Z., Liu, M., Lva, S., Shen, S., Qin, M., Experimental Investigation of Solar Thermoelectric Co-Generation System, The 15th International Symposium on District Heating and Cooling, 158, 892-897 2019.
- [7] Barshilia, H.C., Cheruvu, P., Kumar, V.P., Experimental Analysis and Evaluation of a Vacuum Enclosed Concentrated Solar Thermoelectric Generator Coupled with a Spectrally Selective Absorber Coating, International Journal of Sustainable Energy 37, 782-798, 2017.
- [8] Dhinakaran, V., Mothilal, T., Muthu, G., Thulasi, S., Performance of Solar Parabolic Dish Thermoelectric Generator with PCM, Materials Today: Proceedings, 10, 10-16, 2020.
- [9] Erickson, R. W., DC-DC Power Converters, Wiley Encyclopedia of Electrical and Electronics Engineering, John Wiley & Sons Yayınevi 5-63, 2007.
- [10] [http://www.emo.org.tr/ekler/c7f5e8dcaf51a49\\_ek.pdf](http://www.emo.org.tr/ekler/c7f5e8dcaf51a49_ek.pdf) Erişim Tarihi: 15.07.2020.
- [12] [Michael A. Boles,](https://www.pegem.net/kitabevi/1-13247-Michael-A-Boles-kitaplari.aspx) [Yunus A. Çengel,](https://www.pegem.net/kitabevi/1-13246-Yunus-A-Cengel-kitaplari.aspx) Termodinamik Mühendislik Yaklaşımıyla, 7. Baskı Palme Yayınevi, 1-987, 2019
- [13] [Afshin Jahanshahi Ghajar,](https://www.google.com.tr/search?sa=X&biw=1920&bih=921&sxsrf=ALeKk03Cu263vYel2_ArSACERMTWEhEkrA:1603045626899&q=afshin+j+ghajar&stick=H4sIAAAAAAAAAOPgE-LRT9c3NEouNDZIL0xRgvDyKtIKjTKytGSyk630k_Lzs_XLizJLSlLz4svzi7KtEktLMvKLFrHyJ6YVZ2TmKWQppGckZiUW7WBlBAB3OrSGUQAAAA&ved=2ahUKEwiTkZmp4r7sAhWRjosKHS7XAH0QmxMoAjASegQIEBAE) [Yunus A. Çengel,](https://www.google.com.tr/search?sa=X&biw=1920&bih=921&sxsrf=ALeKk03Cu263vYel2_ArSACERMTWEhEkrA:1603045626899&q=Yunus+%C3%87engel&stick=H4sIAAAAAAAAAOPgE-LRT9c3NEouNDZIL0xR4tLP1TcwrcgxLC_UkslOttJPys_P1i8vyiwpSc2LL88vyrZKLC3JyC9axMobWZpXWqxwuD01Lz01ZwcrIwCysceCTQAAAA&ved=2ahUKEwiTkZmp4r7sAhWRjosKHS7XAH0QmxMoATASegQIEBAD) Isı ve Kütle Transferi,4. Baskı Palme Yayınevi,1-908, 2019
- [14] Frank P. Incropera, P. Dewitt, Theodore L. Bergman, Fundamentals of Heat and Mass Transfer, 7.Baskı John Wiley & Sons Yayınevi, 50-56, 2015.
- [15] Doç. Dr. [Fethi Halıcı,](https://www.nadirkitap.com/kitapara.php?ara=kitaplari&tip=kitap&yazar=Do%E7.Dr.Fethi+HALICI,+Mehmet+G%DCND%DCZ) Örneklerle Isı Geçisi Isı Transferi, 1. Baskı Birsen Yayınevi, 1-300, [2016](https://www.nadirkitap.com/kitapara.php?ara=kitaplari&tip=kitap&tarih1=2001&tarih2=2001)
- [16] John M. Cimbalak ve Yunus A. Çengel, 3. Baskıdan Çeviri Akışkanlar Mekaniği: Temelleri ve Uygulamaları, [Palme Yayınevi,](https://palmeyayinevi.com/palme-yayinevi)10-984, 2015
- [17] Alagao, F., and Vine, R. R., Fields Test of Thermoelectric Generator Using Parabolic Through Solar Concentrator for Power Generation, Proceedings of the 6th International Conference on Education, Concept, and Application of Green Technology 1941(1):020046 1-10, 2018.
- [18] Ahiska, R., Omer, G., Yavuz, A.H., Heat Pipes Thermoelectric Solar Collectors for Energy Applications, International Journal of Hydrogen Energy 42,12-20, 2017.
- [19] Akbarzadeh, A., Date, A., Date, A., Dixon, C., Theoretical and Experimental Study on Heat Pipe Cooled Thermoelectric Generators with Water Heating Using Concentrated Solar Thermal Energy, Solar Energy, 105, 656-668, 2014.
- [20] Goudarzi, A.M., Nejad, A.A., Nia, M. H., Samadian, P., Valizadeh, M., Cogeneration Solar System Using Thermoelectric Module and Fresnel Lens, Energy Conversion and Management, 84 305–310, 2014.
- [21] Asadi, A., Esfahani, J.A., Rahbar, N., An Experimental Investigation on Productivity and Performance of a New Improved Design Portable Asymmetrical Solar Still Utilizing Thermoelectric Modules, Science Direct 118, 55-62, 2016.
- [22] Simpson, K., Yan, Y.Y., Zheng, X.F., A Potential Candidate for the Sustainable and Reliable Domestic Energy Generatione Thermoelectric Cogeneration System, Appl. Therm. Eng. 53, 305-311, 2013.
- [24] Agbossoua, A., Cosnierc, M., Fengb, Z., Zhang, Q., Solar Micro-Energy Harvesting Based on Thermoelectric and Latent Heat Effects Part II: Experimental Analysis, Science Direct, 163(1):284-290, 2010.
- [25] Cotfas, D.T., Cotfas, P.A., Mahmoudinezhad, S., Rezania, A., Rosendahl, L.A., Response of Thermoelectric Generators to  $Bi<sub>2</sub>Te<sub>3</sub>$  and  $Zn<sub>4</sub>Sb<sub>3</sub>$  Energy Harvester Materials Under Variant Solar Radiation, Renewable Energy, 146, 2488-2498, 2020.
- [26] Eakburanawat, J., Hirunlabh, J., Khedari, J., Maneewan, S., Zeghmati, B., Investigation on Generated Power of Thermoelectric Roof Solar Collector, Renewable Energy, 29(5),743-752, 2004.
- [27] Nadar, S., Rajan, E., RamamurthiI, P.V., An Integrated SiGe Based Thermoelectric Generator with Parabolic Trough Collector Using Nano HTF for Effective Harvesting of Solar Radiant Energy [Journal of Electronic](https://link.springer.com/journal/11664)  [Materials,](https://link.springer.com/journal/11664) 48, 7780–7791 2019.
- [28] Omid, M., Rad, M.K., Rajabipour, A., Rezaniakolaei, A., Rosendahl, L.A., Tajabadi, F., Optimum Thermal Concentration of SolarThermoelectric Generators (STEG) in Realistic Meteorological Condition, Energies, 11(9), 1- 16, 2018
- [29] Feldhoff, A., Groeneveld, D., Korotkov, A., Loboda, V., Simulation of Thermoelectric Generators and Its Results Experimental Verification, 2017 International Symposium on Signals, Circuits and Systems,4, 85-92, 2017.
- [30] Kossyvakis, D.N., Vassiliadis, S.G., Computational Analysis of a Thermoelectric Generator for Waste-Heat Harvesting in Wearable Systems, Journal of Electronic Materials,45-6, 2016.
- [31] Celik, E., Kilinc, E., Kurt, H., Uysal, F., Steady-State Thermal-Electric Analysis of a π-Shaped 8-Pair Thermoelectric Generator, Materials Today Proceedings, 8, 523-530, 2019.
- [32] Hassan, H., Khalil, H., 3D Study of the Impact of Aspect Ratio and Tilt Angle on the Thermoelectric Generator Power for Waste Heat Recovery from a Chimney, Journal of Power Sources, 418:98-111, 2019.
- [34] Khattab, N.M., Shenawy, E.T., Optimal Operation of Thermoelectric Cooler Driven by Solar Thermoelectric Generator, Energy Conversion and Management 47, 407–426, 2006.
- [35] Murat Ceylan, Doğru Akım Devreleri, 5.Baskı Seçkin Yayıncılık, 1-320, 2017
- [36] Meng, Z., Yu, Z., Zhang, Z., Xia, Z., 24-Hour Thermoelectric Generator Simultaneous Using Solar Heat Energy and Space Cold Energy, Journal of Quantitative Spectroscopy & Radiative Transfer, 251, 107038, 2020.
- [37] Anandac, Y.O., Hakima, I.I., Putrab, N., Investigation on the Use Solar Thermoelectric Generator for Open Pond Cultivation with Heat Pipe Cooling, Engineering Journel, 24, 295-304, 2019.
- [38] Esfahlanic, A.A., Kargarsharifabadc, H., Rahbara, N., Shoeibia, S., Application of Simultaneous Thermoelectric Cooling and Heating to Improve the Performance of a Solar Still: An Experimental Study and Exergy Analysis, Applied Energy, 263, 114581, 2020.
- [39] Alia, A.B.H., Balghouthia, M., Fadhela, A., Guizania, A., Riahia, A., Performance Investigation of a Concentrating Photovoltaic Thermal Hybrid Solar System Combined with Thermoelectric Generators, Energy Conversion and Management, 205, 112377, 2020.
- [40] Kwan, T.H., Wu, X., The Lock-On Mechanism MPPT Algorithm as Applied to the Hybrid Photovoltaic Cell and Thermoelectric Generator System, Renewable Energy, 204, 873–886, 2020.
- [41] <http://www.koeri.boun.edu.tr/sismo/mudim/StaKoor.asp> Erişim Tarihi: 20.07.2020.
- [42] https://cdn.comarkinstruments.net/assets/uploads/2015/10/N9002 Manual.pdf Erişim Tarihi: 20.07.2020.
- [43] [Uğur Arifoğlu](https://www.idefix.com/Yazar/ugur-arifoglu/s=269583) Matlab 9.8 ve Sayısal Uygulamaları, 1.Basım [Alfa](https://www.idefix.com/Yayinevi/alfa-yayincilik/s=436)  [Yayıncılık,](https://www.idefix.com/Yayinevi/alfa-yayincilik/s=436)1-388, 2020

#### **EKLER**

#### **EK A: Analitik Hesaplamalar**

Isı taşınım katsayısı hesabı ilk alınan sıcaklık değerleri üstünden yapılmıştır. Yapılan hesaplama sonucu elde edilen ısı taşınım katsayısının tüm gün boyunca değişmediği kabul edilmiştir. Kullanılan değerler, Tablo 2.8'deki sıcaklığa bağlı hava özelliklerinin bulunduğu tablodan alınmıştır. Taşınım katsayısı hesabı aşağıda gösterilmiştir [14].

Re = 
$$
\frac{1,127 \cdot 1,2 \cdot 0,01}{1,127 \cdot 1,702 \cdot 10^{-5}}
$$
 = 705  
Gr =  $\frac{g \cdot \beta \cdot (T_s - T_\infty) \cdot L^3}{v^2}$  = 817643,1143  
 $\frac{Gr}{Re^2}$  = 1,7

Gr  $\frac{G_H}{Re^2} > 1$  Olduğu için sadece doğal taşınım hesabı yapılmıştır.

$$
\beta = \frac{1}{\left(\frac{(\text{Ts} + \text{T}_{\infty})}{2}\right)} = 3.2 \cdot 10^{-3}
$$
  
\nRa =  $\frac{\text{g} \cdot \beta \cdot (\text{T}_{\text{s}} - \text{T}_{\infty}) \cdot \text{L}^3}{v^2} \cdot \text{Pr} = 572350,18$   
\nNu = 0.54 \cdot 572350,18^{0.25} = 14,85  
\nh =  $\frac{0.0265}{0.04} \cdot 14,85 = 12,84 \text{ W/m}^2 \text{ K}$ 

Işınım ve taşınımın bir arada bulunduğu hesaplar sırasıyla aşağıda gerçekleştirilmiştir [14].

$$
0 = \alpha G + (\sigma \cdot \alpha \cdot T_{y\ddot{u}zey}^{4}) - (h \cdot \Delta T) - (\sigma \cdot \epsilon \cdot T_{g\ddot{o}k}^{4}) - \dot{q}
$$

$$
\dot{q} = \alpha G + (\sigma \cdot \epsilon \cdot T_{y\ddot{u}zey}^{4}) - (h \cdot \Delta T) - (\sigma \cdot \epsilon \cdot T_{g\ddot{o}k}^{4})
$$

$$
\dot{q} = \alpha G - (h \cdot \Delta T) - (\sigma \cdot \epsilon \cdot (T_{y\ddot{u}zey}^{4} - T_{g\ddot{o}k}^{4}))
$$

Seçici ışınım yutan yüzey modeli için  $\varepsilon = 0.1$ ,  $\alpha = 0.95$  alınmıştır [15]; σ = Stefan Boltman sabiti 5,67 ∙ 10−8 W

h = Isı taşınım katsayısı yaklaşık 12,84 (  $\frac{1}{\text{m}^2\text{K}}$ ) olarak hesaplanmıştır;  $T_{g\ddot{o}k} = 263$  K olarak kabul edildimiştir [15];

$$
\dot{q} = \alpha G - (h \cdot \Delta T) - \left(\sigma \cdot \epsilon \cdot \left(T_{y \ddot{u} z \text{ey}}^4 - T_{g \ddot{0} \text{k}}^4\right)\right)
$$

Değerler yerine yazılıp çözümler elde edilirse;

-Saat 11.00;  
\n
$$
\dot{q} = 901 - (12,84 \cdot (318,5 - 301,5)) - (0,1 \cdot 5,67 \cdot 10^{-8} (318,5^4 - 263^{-4})
$$
\n
$$
\dot{q} = 651,5 \frac{W}{m^2}
$$
\n-Saat 12.00;  
\n
$$
\dot{q} = 780,59 - (12,84 \cdot (309,8 - 304,3)) - (0,1 \cdot 5,67 \cdot 10^{-8} (309,8^{-4} - 263^{-4}))
$$
\n
$$
\dot{q} = 735,071 \frac{W}{m^2}
$$
\n-Saat 13.00;  
\n
$$
\dot{q} = 852,7 - (12,84 \cdot (315,5 - 302,3)) - (0,1 \cdot 5,67 \cdot 10^{-8} (315,5^4 - 263^{-4}))
$$
\n
$$
\dot{q} = 654,159 \frac{W}{m^2}
$$
\n-Saat 14.00;  
\n
$$
\dot{q} = 805 - (12,84 \cdot (316,3 - 303,8)) - (0,1 \cdot 5,67 \cdot 10^{-8} (316,3^{-4} - 263^{-4}))
$$
\n
$$
\dot{q} = 674,1245 \frac{W}{m^2}
$$

## -Saat 16.00;

$$
\dot{q} = 931,9 - (12,84 \cdot (319,3 - 302,2)) \n- (0,1 \cdot 5,67 \cdot 10^{-8}(319,3^{-4} - 263^{-4})) \n\dot{q} = 744,144 \frac{W}{m^2} \n-Saat 17.00;\n\dot{q} = 844 - (12,84 \cdot (316,7 - 301,1)) \n- (0,1 \cdot 5,67 \cdot 10^{-8}(316,7^{-4} - 263^{-4})) \n\dot{q} = 673,6 \frac{W}{m^2}
$$

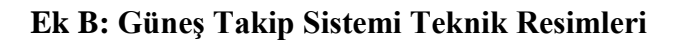

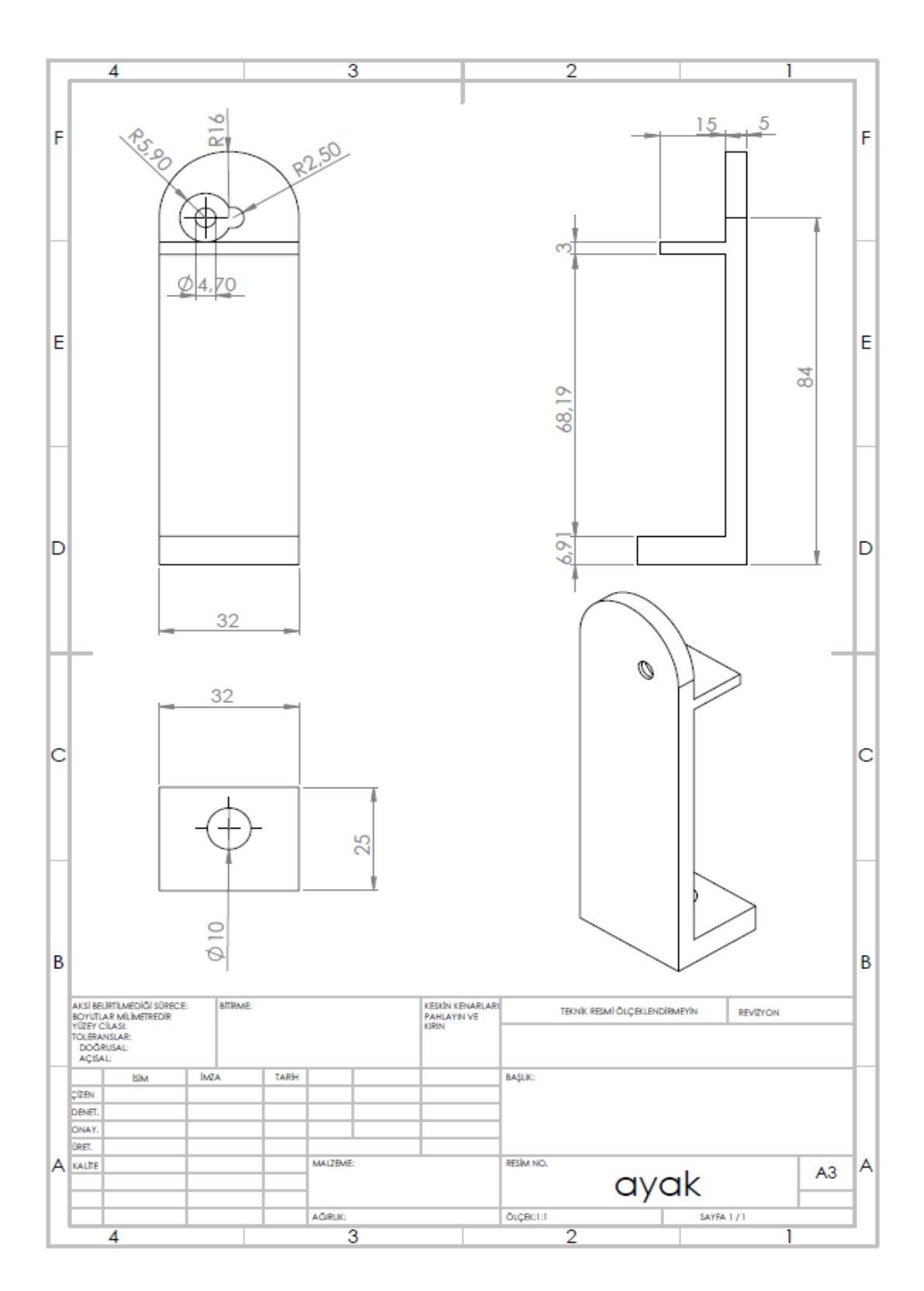

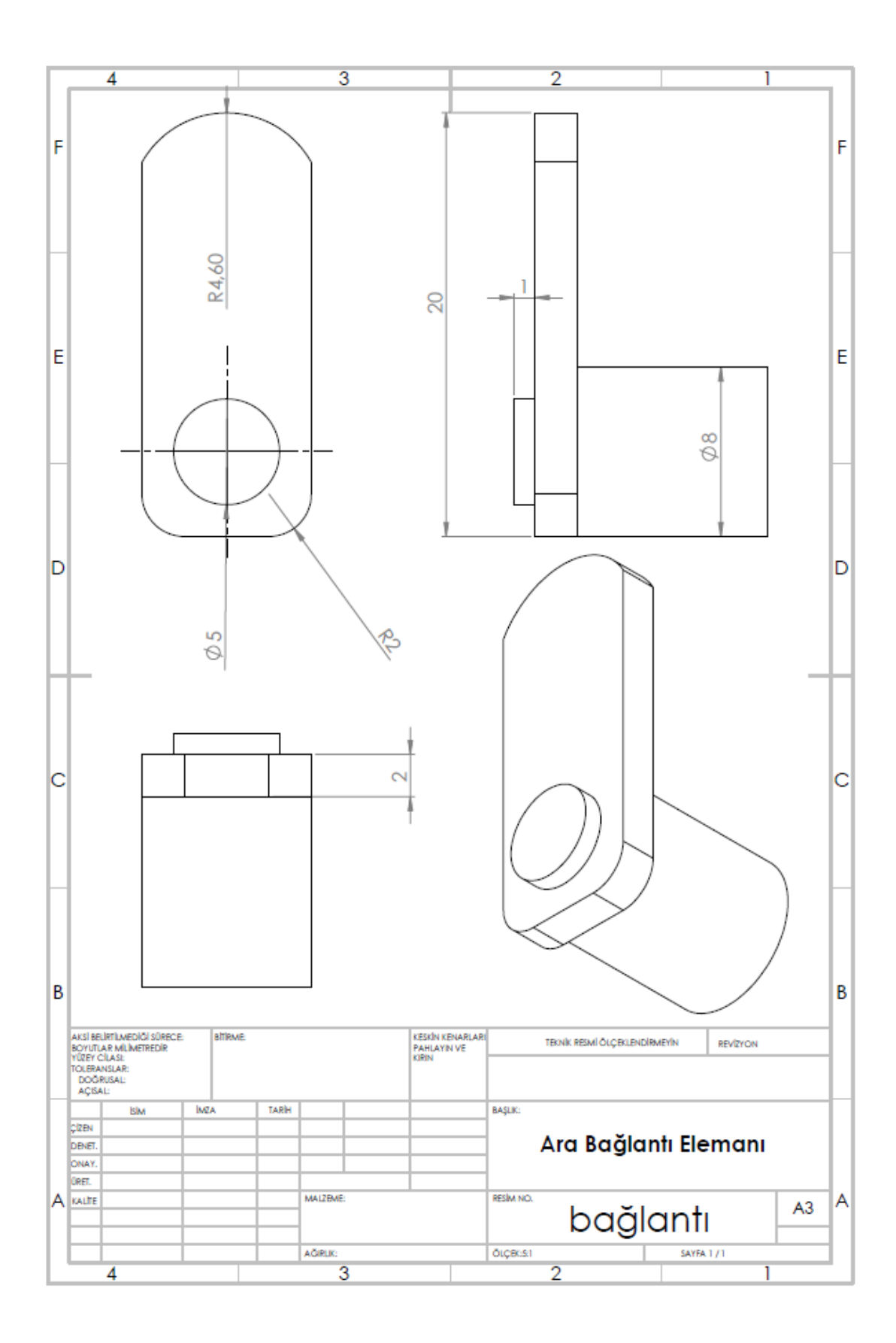

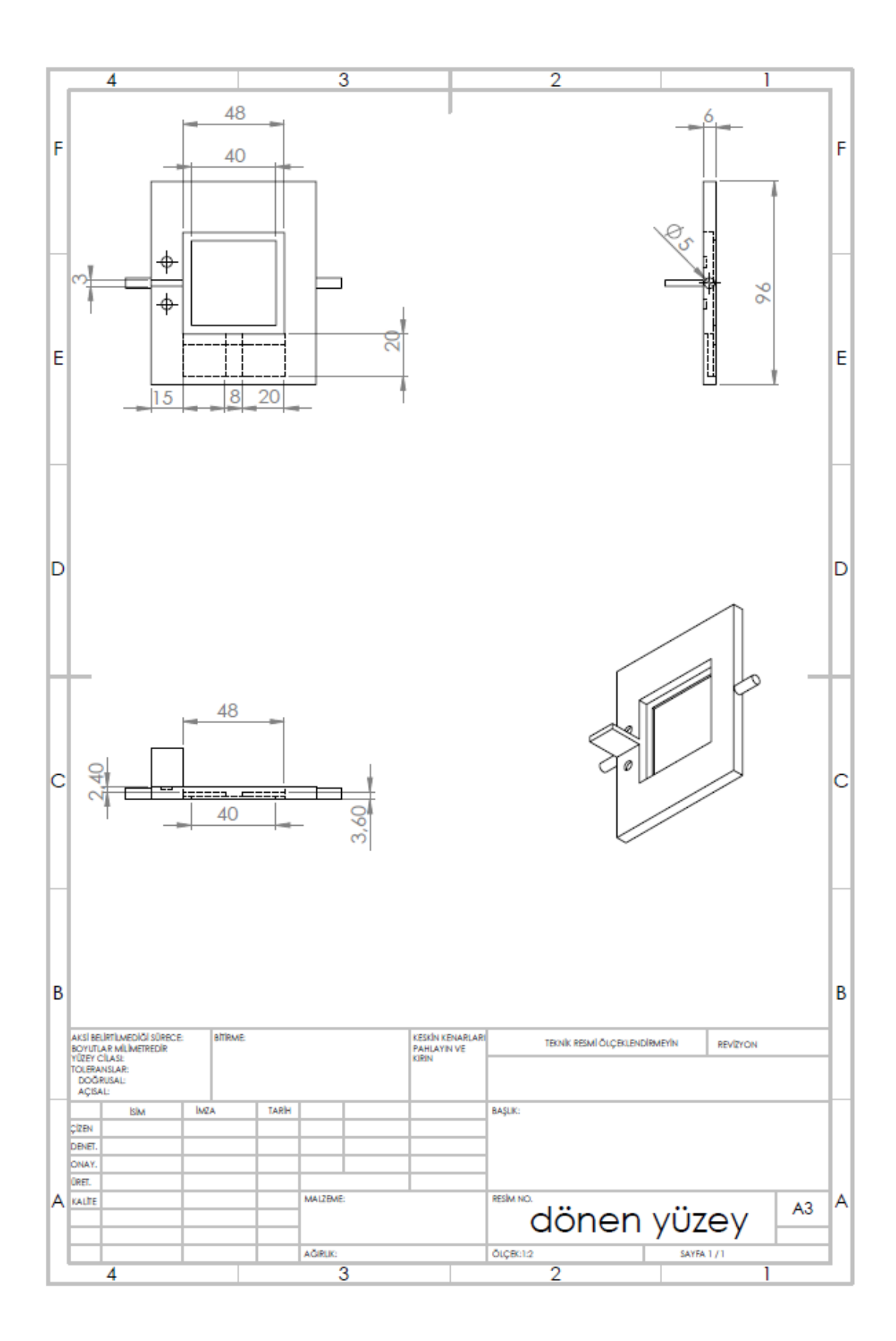

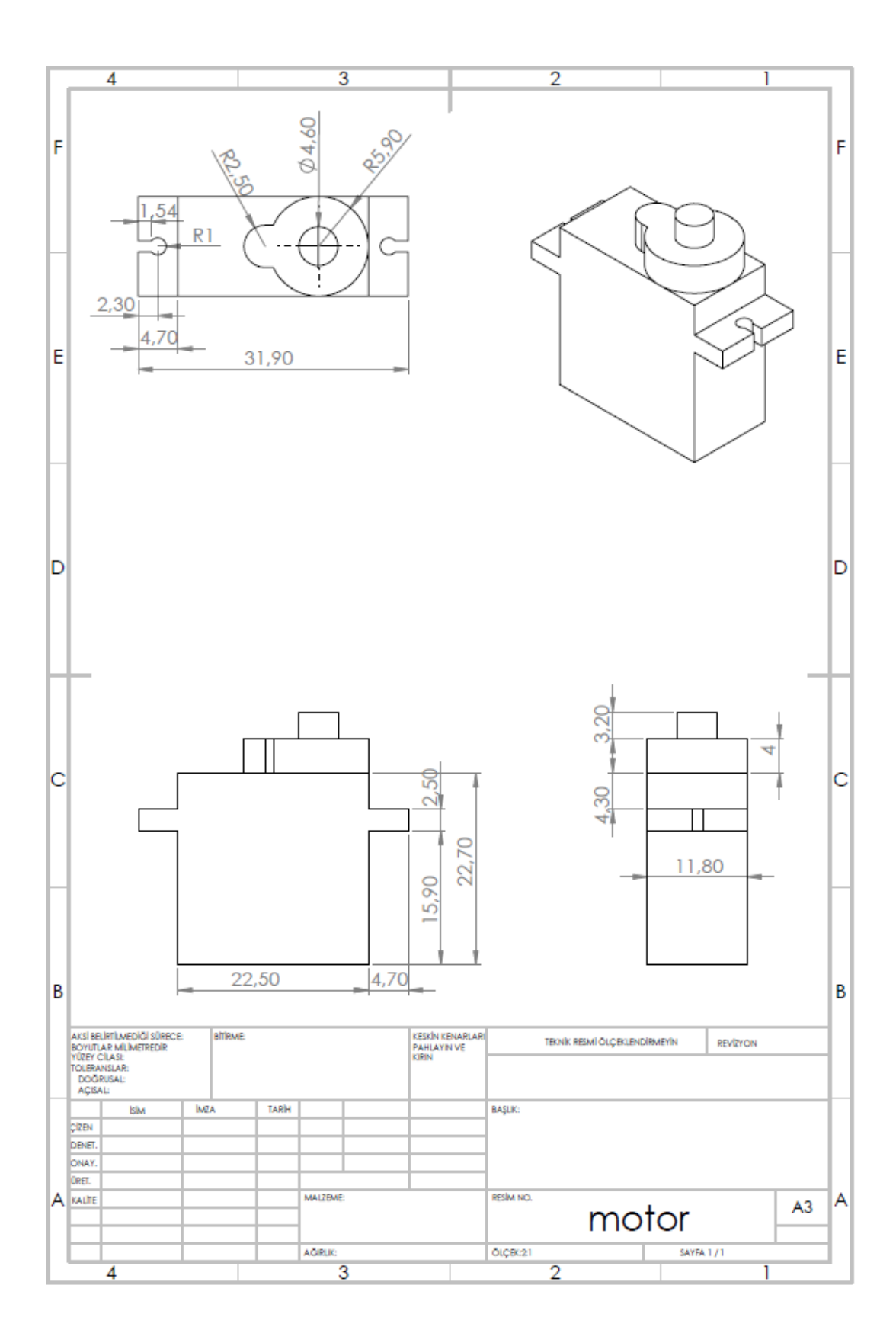

# **ÖZGEÇMİŞ**

**Adı Soyadı :** Aytuğ ÖZÇAVDAR

#### **ÖĞRENİM DURUMU**

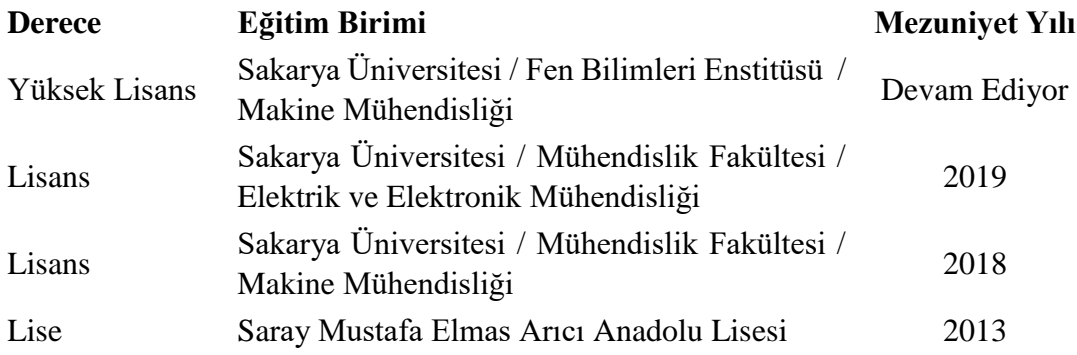

#### **İŞ DENEYİMİ**

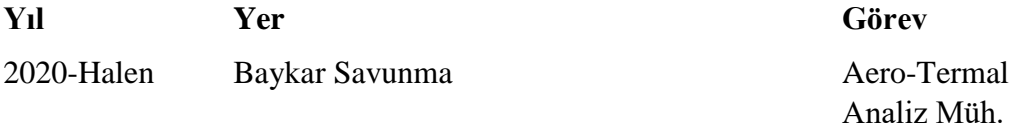

#### **YABANCI DİL**

İngilizce

## **ESERLER (makale, bildiri, proje vb.)**

**1.** Özçavdar A. , İslamoğlu Y. , Açıkdeniz N. , Modeling of Thermoelectric Generator with ANSYS and MATLAB/SIMULINK, 2021

**2.** Şahin U. R. , Özçavdar A. , İslamoğlu Y. , Numerical Modeling and Optimization of Thermoelectric Generation with Segmented Leg, 2017

## **HOBİLER**

Kodlama dilleri, Yüzme, Yürüyüş yapma